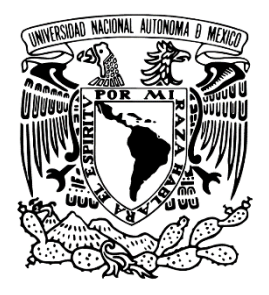

# **UNIVERSIDAD NACIONAL AUTÓNOMA DE MÉXICO**

#### **FACULTAD DE ESTUDIOS SUPERIORES ARAGÓN**

"DESARROLLO DE UN SISTEMA ELECTRÓNICO MULTICANAL PARA LA MEDICIÓN DE DEFORMACIONES MECÁNICAS"

#### **TESIS**

QUE PARA OBTENER EL TÍTULO DE:

**INGENIERO ELÉCTRICO-ELECTRÓNICO**

PRESENTA:

**ALAN ALEJANDRO PAEZ VILLASECA**

ASESOR DE TESIS:

**M. en C. ARTURO OCAMPO ÁLVAREZ**

CIUDAD NEZAHUALCÓYÓTL, ESTADO DE MÉXICO, 2019.

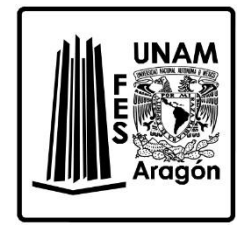

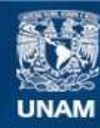

Universidad Nacional Autónoma de México

**UNAM – Dirección General de Bibliotecas Tesis Digitales Restricciones de uso**

#### **DERECHOS RESERVADOS © PROHIBIDA SU REPRODUCCIÓN TOTAL O PARCIAL**

Todo el material contenido en esta tesis esta protegido por la Ley Federal del Derecho de Autor (LFDA) de los Estados Unidos Mexicanos (México).

**Biblioteca Central** 

Dirección General de Bibliotecas de la UNAM

El uso de imágenes, fragmentos de videos, y demás material que sea objeto de protección de los derechos de autor, será exclusivamente para fines educativos e informativos y deberá citar la fuente donde la obtuvo mencionando el autor o autores. Cualquier uso distinto como el lucro, reproducción, edición o modificación, será perseguido y sancionado por el respectivo titular de los Derechos de Autor.

# Dedicatoria

A mis padres:

#### **María Victoria Villaseca Álvarez y Sergio Paez Miranda**

Por darme la vida.

Por las noches en vela que los hice pasar, por los cuidados y el cariño con el que me han criado.

Por inculcarme el valor del trabajo, del esfuerzo y el deseo del saber.

A mis hermanos:

#### **Xuchitl y Leonel**

Por los momentos de alegría y aunque tengamos diferencias, sabemos que contamos los unos con los otros.

#### **A los que ya no están en este mundo:**

Nunca les dije adiós, porque sé que nos volveremos a encontrar.

# Agradecimientos

A mi asesor:

#### **M. en C. Arturo Ocampo Álvarez.**

Por su colaboración en este trabajo de tesis.

#### **Al M. en I. José Antonio Souza Jiménez.**

Por todo su apoyo y confianza depositada en mis habilidades, por facilitarme el equipo, personal y material necesario que ha llevado a desarrollar completamente el proyecto.

#### A mis sinodales:

#### **Ing. Eleazar Margarito Pineda Díaz, Ing. Oscar Guadalupe Moreno Espinoza, Dr. Octavio Díaz Hernández, Ing. Juan Antonio Villanueva Ortega.**

Por sus observaciones y comentarios para mejorar éste trabajo de tesis.

#### **A mi profesores y compañeros universitarios.**

Que voluntaria e involuntariamente participaron en mi desarrollo profesional.

Un agradecimiento especial a la:

#### **Universidad Nacional Autónoma de México.**

Que me brindó la oportunidad de desarrollarme académicamente; máxima casa de estudios de la cual me siento orgulloso de pertenecer y que llevaré por siempre en el corazón.

# Índice general

## [Introducción](#page-15-0) introducción de la contraducción de la contraducción de la contraducción de la contraducción de la contraducción de la contraducción de la contraducción de la contraducción de la contraducción de la contraducc

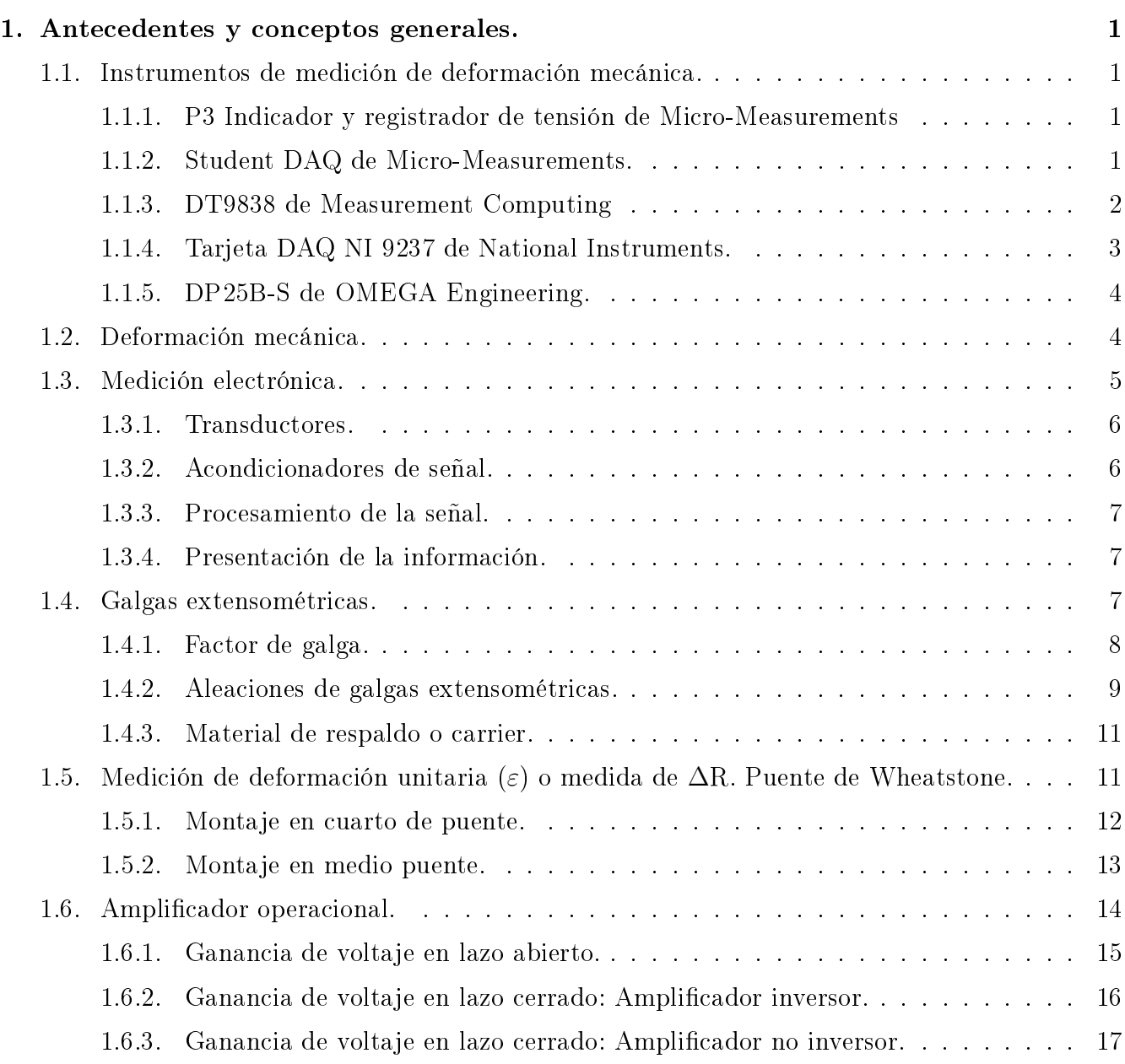

# ii ÍNDICE GENERAL

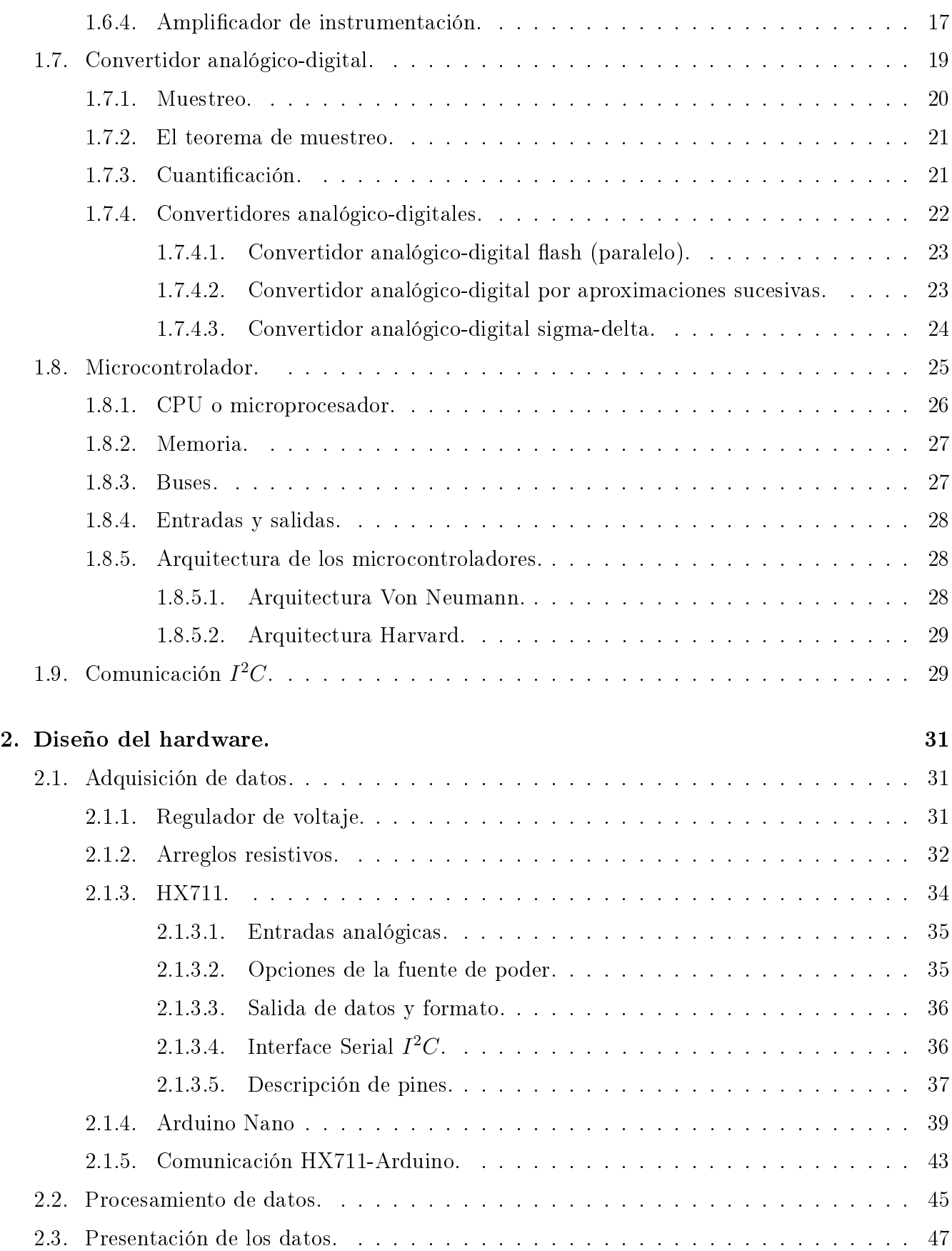

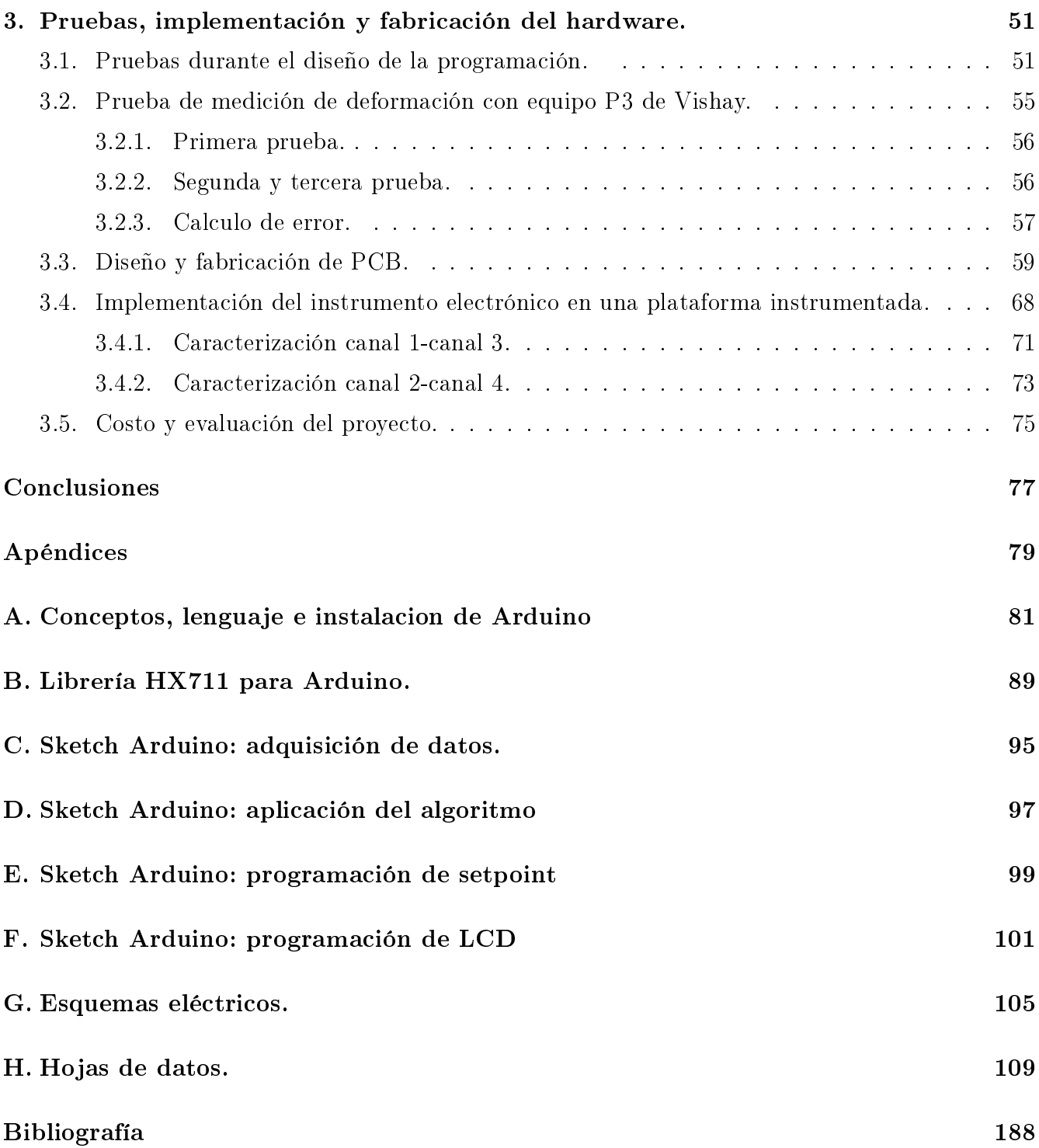

# Índice de figuras

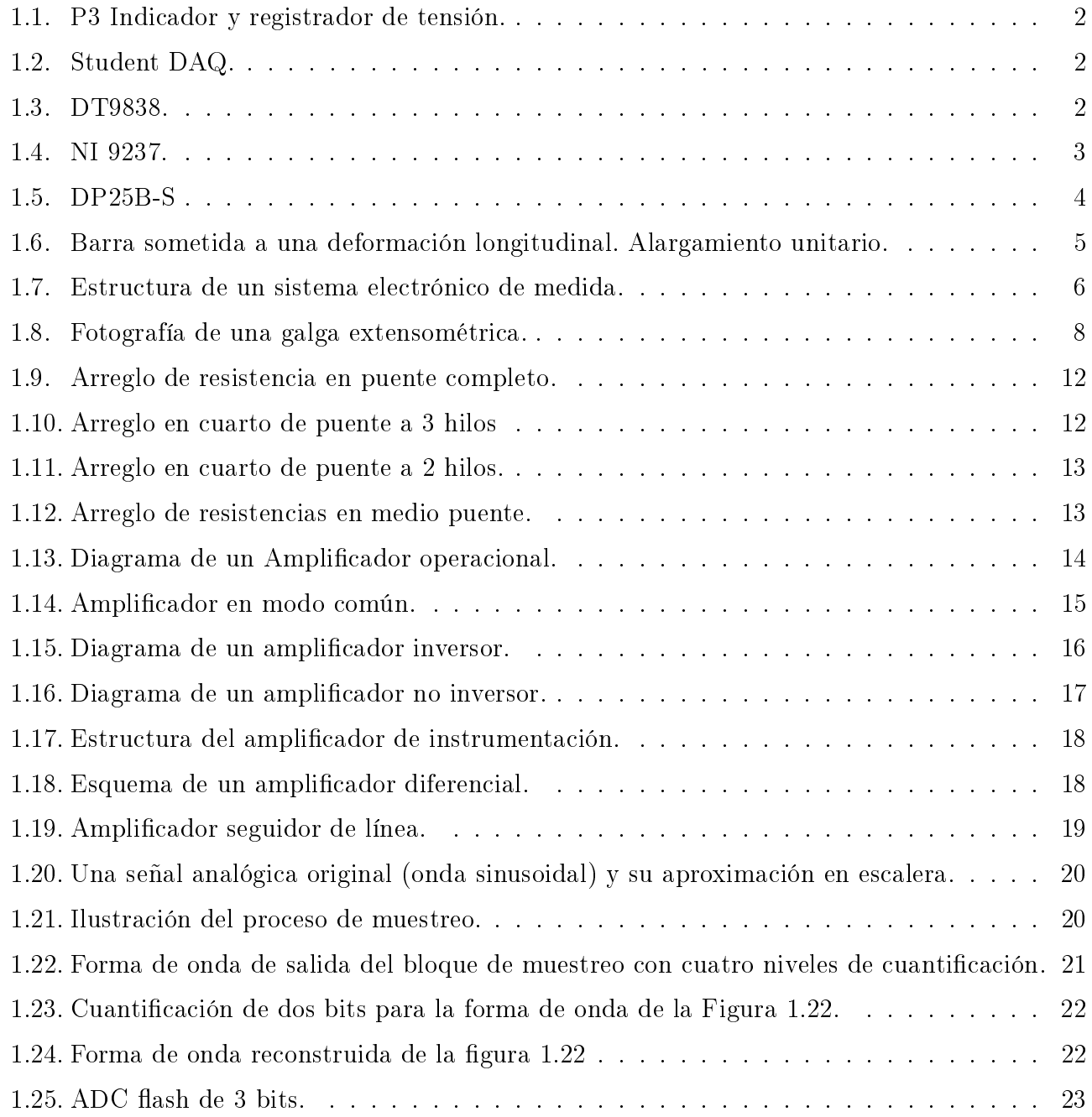

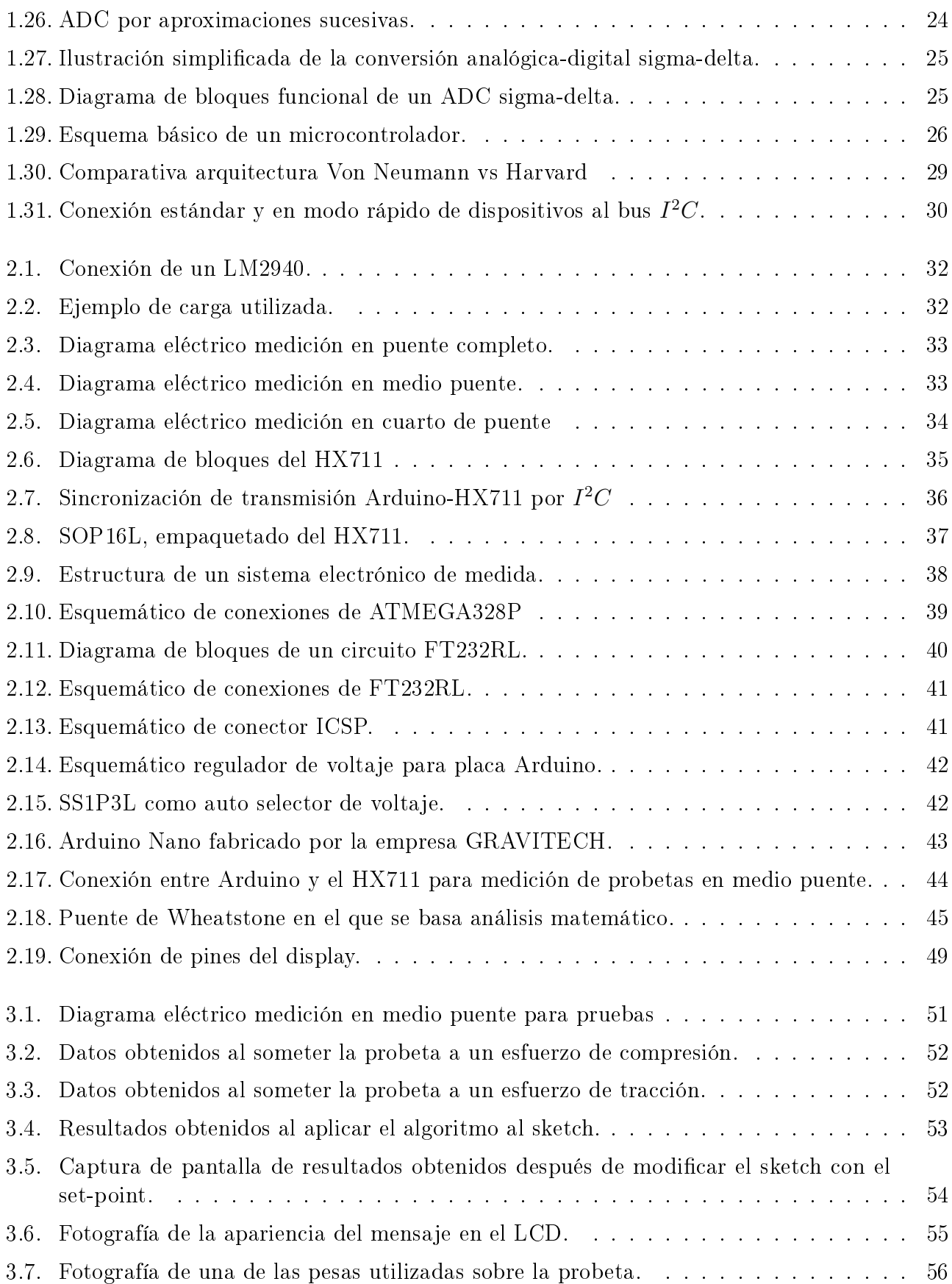

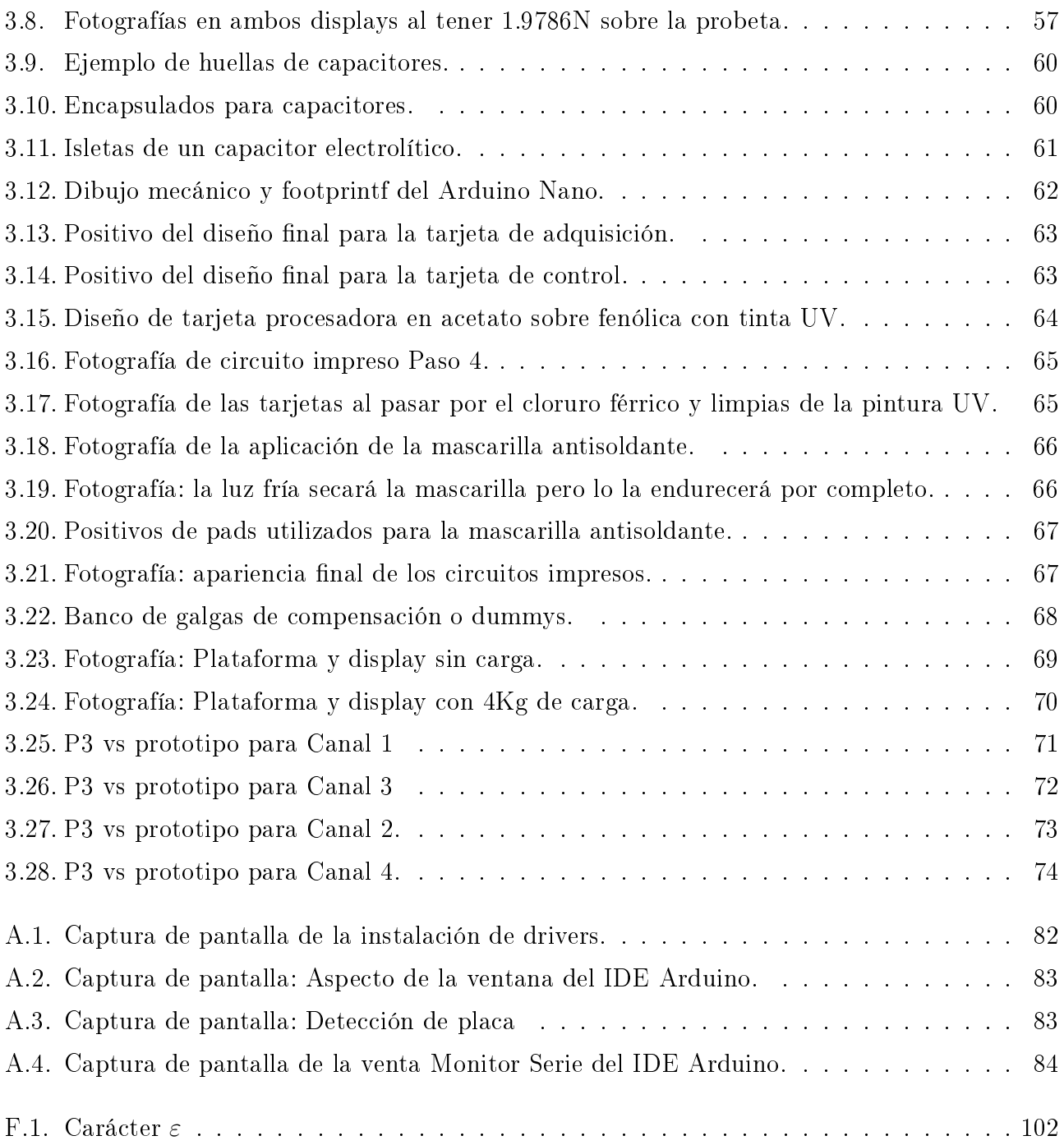

# <span id="page-15-0"></span>Introducción

Dentro de los proyectos de ingeniería que se realizan en la FES Aragón, tanto académicos como con el sector industrial, se encuentran problemas de análisis estructural y caracterización mecánica de materiales, los cuales se resuelven mediante simulación y experimentación con el fin de sustentar el estudio. Los equipos comerciales utilizados para este fin son costosos. Esto condiciona su uso solo a los técnicos académicos que los resguardan, sin embargo, es de suma importancia que los estudiantes principalmente de Ingeniería Mecánica e Ingeniería Industrial los puedan manipular constantemente como parte de su formación profesional. Esta situación representa una gran oportunidad para desarrollar instrumentos de medición para los fines planteados, involucrando a estudiantes de Ingeniería Eléctrica-Electrónica.

Un ejemplo de estos proyectos, fue el desarrollado por Juan Carlos García Hernández, egresado de la carrera de Ingeniería Mécanica, quien realizó el proyecto de tesis llamado Instrumentación de prototipos de estabilizadores de plataformas móviles para medición de estabilidad mecánica, el proyecto fue asesorado por M. en I. Antonio Sousa, docente e investigador de la FES Aragón. Dicho trabajo está dirigido a manipuladores móviles (sistemas con un brazo manipulador sobre una base móvil), como los son robots o plataformas elevadoras de personal.

La tesis trata sobre el desarrollo de un sistema de estabilización, en el cual se instrumentan las cuatro bases del manipulador con galgas extensométricas y se mide la deformación que sufría cada una al cargarse peso hacia algún punto. Utilizando un modelo matemático llamado algoritmo de estabilización se predice si el manipulador móvil está en riesgo de volcarse.

Para el desarrollo del sistema estabilizador se utilizó en un principio el medidor de galgas extensométricas marca Vishay modelo P3 para conocer la deformación de las bases. Posteriormente se introdujo el uso de tarjetas de adquisición de datos de la marca National Instruments y utilizando una computadora personal con el software LabView, se realizó un instrumento virtual en el que se programó el algoritmo de estabilización.

Aunque el sistema estabilizador funciona en una plataforma a escala, resulta costoso implementarlo en una plataforma real, pues el precio del equipo de medición es considerablemente elevado, además de que es impráctico, al ser necesario montar el equipo y una computadora para visualizar los datos.

El trabajo que presentaré es el desarrollo de un sistema electrónico con la capacidad de cuantificar la deformación mecánica tal y como lo harían los instrumentos comerciales, buscando disminuir el tamaño, a un costo tan bajo como sea posible y en el que quede la posibilidad de implementarlo en plataformas móviles reales, además que el instrumento pueda ser utilizado en prácticas de laboratorio y en proyectos de vinculación.

En el capítulo 1 se explican los conceptos y principios electrónicos, matemáticos y mecánicos por los que se rigen los elementos que forman el sistema de medición.

Posteriormente en el capítulo 2 se expondrá el desarrollo de un prototipo, detallando la interacción de cada elemento con los demás componentes como un solo conjunto, así como el planteamiento matemático.

Finalmente, en el capítulo 3 se explicarán los pasos para la fabricación del prototipo, se mostrarán los resultados obtenidos en pruebas comparándolo con otros instrumentos similares y un evaluación del proyecto.

# <span id="page-17-0"></span>Capítulo 1 Antecedentes y conceptos generales.

#### <span id="page-17-1"></span>1.1. Instrumentos de medición de deformación mecánica.

Los instrumentos electrónicos creados para la medición de deformación mecánica están basados en la técnica de la extensometría, la cual se basa en los cambios de resistencia de un conductor al ser sometido a cambios de longitud.

Dicho conductor cambia su resistencia de forma casi lineal (causado por una profunda investigación de comportamiento de materiales y técnicas) y está fabricado de aleaciones de materiales especiales que se utilizan de acuerdo al material de la estructura a la cual son adheridos, el conductor recibe el nombre de extensómetro, se puede encontrar en galga (un hilo conductor) o roseta (tres hilos conductores).

En el mercado existen equipos que realizan la tarea de medición de deformación mecánica utilizando el valor resistivo de galgas extensométricas adheridas a la estructura que es objeto de estudio, cada equipo tiene características que lo hacen diferente uno al otro, a continuación se mencionan algunos de ellos y la empresa por la cual son fabricados:

#### <span id="page-17-2"></span>1.1.1. P3 Indicador y registrador de tensión de Micro-Measurements

La Figura 1.1 muestra una fotografía del P3 y sus accesorios, se trata de un instrumento portable con batería integrada capaz de aceptar 4 entradas de galgas extensométricas con configuración en cuarto, medio y puente completo. Cuenta con un display LCD para indicar los valores de cada canal, así como una interfaz en su panel frontal que permite configurar las propiedades de medición de cana entrada; asimismo, puede operarse a través de PC con el Software incluido en el paquete. Cuenta con un sistema de balanceo integrado, terminación de puente y almacenamiento de datos vía SD en el mismo instrumento, o mediante conexión USB a PC. El muestreo de este instrumento es de una muestra por segundo por cada canal. [1]

#### <span id="page-17-3"></span>1.1.2. Student DAQ de Micro-Measurements.

El Student DAQ cuya imagen corresponde a la Figura 1.2, es un instrumento de un solo canal alimentado vía USB que permite leer galgas extensométricas de cuarto, medio y puente completo.

<span id="page-18-1"></span>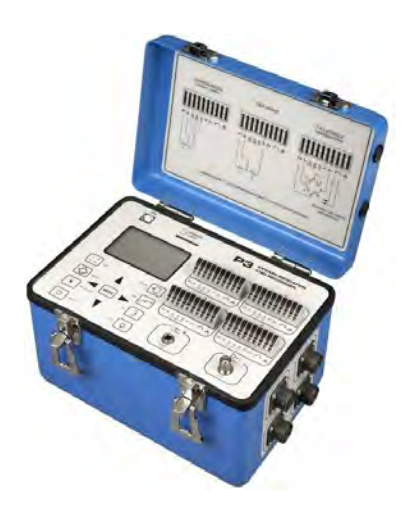

Figura 1.1. P3 Indicador y registrador de tensión.[1]

<span id="page-18-2"></span>Este dispositivo fue diseñado para su uso en aplicaciones de bajo costo y fácil utilización, así como instrumento de verificación o para aplicaciones de enseñanza.

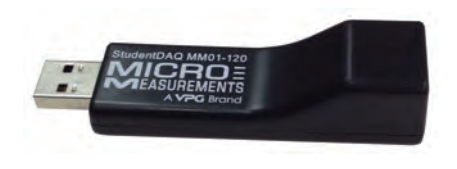

Figura 1.2. Student DAQ. [2]

Incluye un software gratuito para la interpretación de los datos, y su código fuente es accesible para utilizarse con otras plataformas, tales como aplicaciones en .NET o NI LabVIEW. El uso de la conexión RJ-45 simplica la comunicación entre el sensor y el instrumento, asimismo, incluye un adaptador RJ-45 para conexiones directas con él. Tiene integrado la terminación de puente y no necesita calibración. El muestreo de este instrumento es de 80 muestras por segundo. [2]

#### <span id="page-18-3"></span><span id="page-18-0"></span>1.1.3. DT9838 de Measurement Computing

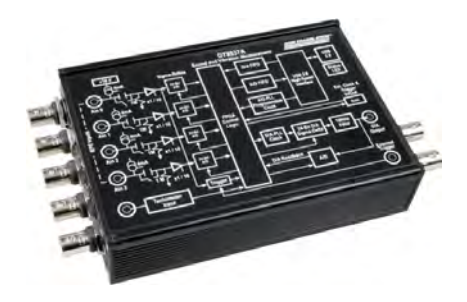

Figura 1.3. DT9838.[3]

El DT9838 fotografiado y expuesto en la Figura 1.3 es un instrumento de adquisición de datos que provee entradas analógicas de alta exactitud para mediciones de sensores de tensión. Incluye terminación de puente para configuraciones de medio y puente completo, excitación interna, y permite congurarse para medición de voltaje. Como accesorios adicionales, se tiene alimentación externa a 5 V, paquete de cables RJ-45, adaptador RJ-50 a terminal con terminación de puente a 120 y 350  $\Omega$  y un set de montaje superficial. Contiene 4 canales con un muestreo de 52,700 muestras por segundo por canal, asimismo ofrece un software gratuito para la interpretación de los datos recibidos y librerías de desarrollo para diferentes tipos software, tales como aplicaciones .NET, NI LabVIEW y MATLAB.[3]

#### <span id="page-19-0"></span>1.1.4. Tarjeta DAQ NI 9237 de National Instruments.

El NI 9237 de la Figura 1.4 incluye todo el acondicionamiento de señales necesario para alimentar y medir simultáneamente hasta cuatro sensores basados en puente. El módulo proporciona medidas de tensión y carga sin desfase entre canales. También tiene aislamiento de 60 VDC y aislamiento transitorio de 1,000 Vrms, proporcionando alto rechazo de ruido en modo común y mayor seguridad. Cuenta un muestreo de 50,000 muestras por segundo por canal.

<span id="page-19-1"></span>Puede ser programado para usarse con sensores de cuarto de puente, medio puente y puente completo con excitación integrada. Los cuatro conectores RJ-50 proporcionan conexión directa a celdas de par de torsión o carga y ofrecen soluciones personalizadas de cable con un mínimo de herramientas. Este sistema requiere de un Chasis de Comunicación CompactDAQ que provee de entradas USB, Ethernet o WiFi, según convenga.[4]

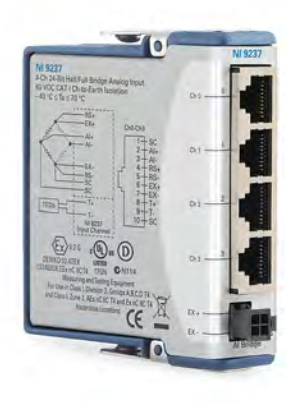

Figura 1.4. NI 9237. [4]

#### <span id="page-20-2"></span><span id="page-20-0"></span>1.1.5. DP25B-S de OMEGA Engineering.

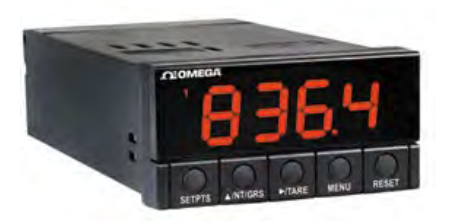

Figura 1.5. DP25B-S. [5]

Este instrumento funciona principalmente como Panel Digital de Medición que permite mostrar los valores de galgas extensométricas de manera fácil y con colores indicativos programables: Rojo, Amarillo o Verde, como se observa en la Figura 1.5. Esta serie permite ser una alternativa económica y de fácil programación que acepta una gran variedad de voltajes de entrada, y su microprocesador permite aceptar cualquier tipo de transductor de tensión disponible. La velocidad de lectura es de 3 muestras por segundo y no depende de software de configuración.

Algunas de las características a considerar en un equipo de extensometría serían: la capacidad de desarrollar aplicaciones con ellos, la cantidad de canales que puede leer y la cantidad de muestras por segundo que se pueden obtener, si bien unos superan a otros en ciertas características, no es posible decir que un equipo es mejor que otro, simplemente existe el más indicado para la aplicación en la que se va a utilizar, pues un cuarto punto a considerar es el precio. [5]

# <span id="page-20-1"></span>1.2. Deformación mecánica.

La deformación se define como la variación de tamaño y forma de un cuerpo provocado por la aplicación de una fuerza sobre él. Si se tiene una barra recta de longitud inicial Li que sufre un alargamiento  $\Delta L$  hasta una longitud final:

$$
Lf = Li + \Delta L.
$$

Es decir que la variación de longitud es igual a la longitud final menos la longitud inicial:

$$
\Delta L = Lf - Li.
$$

La deformación longitudinal media o alargamiento unitario (ε) medio en la barra se calcula dividiendo el alargamiento por la longitud inicial:

$$
\varepsilon = \frac{\Delta L}{L} = \frac{Lf - Li}{Li}
$$

En la Figura 1.6 se tiene el análisis del alargamiento que sufre un elemento de la barra de longitud ∆x. Como consecuencia del alargamiento, los puntos N y M se desplazan situándose en sus nuevas

posiciones Nf y Mf, respectivamente. Los desplazamientos que sufren dichos puntos son uN y uM, respectivamente. Llamando ∆u a la diferencia:

$$
\Delta u = uM - uN
$$

<span id="page-21-1"></span>La deformación longitudinal media que sufre el elemento es igual a la relación:

$$
\varepsilon(NM) = \frac{uM - uN}{xM - xN} = \frac{\Delta u}{\Delta x}
$$

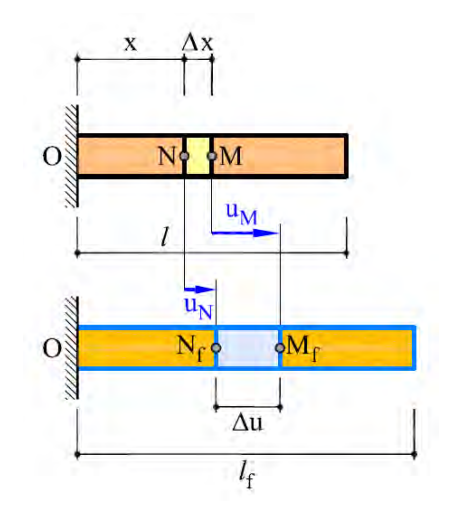

Figura 1.6. Barra sometida a una deformación longitudinal. Alargamiento unitario.[6]

Se consideran positivas las deformaciones longitudinales de alargamiento o tensión y negativas la de acortamiento o compresión. La deformación longitudinal o alargamiento unitario es adimensional ya que es el resultado de un cociente ente dos magnitudes lineales.[6]

### <span id="page-21-0"></span>1.3. Medición electrónica.

Habiendo definido el concepto de deformación mecánica, se plantea un procedimiento para poder medir esa magnitud con el instrumento electrónico que se intenta crear. La realización de medida con un instrumento electrónico implica básicamente, los cuatro pasos siguientes:

- La adquisición de la información, realizada por un sensor o un transductor.
- El acondicionamiento de la señal de salida del transductor.
- El procesado de esta información
- La presentación de los resultados de forma que puedan ser comprensibles para un observador.

<span id="page-22-2"></span>Cualquiera de estas funciones puede ser local o remota. En el segundo caso es necesario transmitir la información.

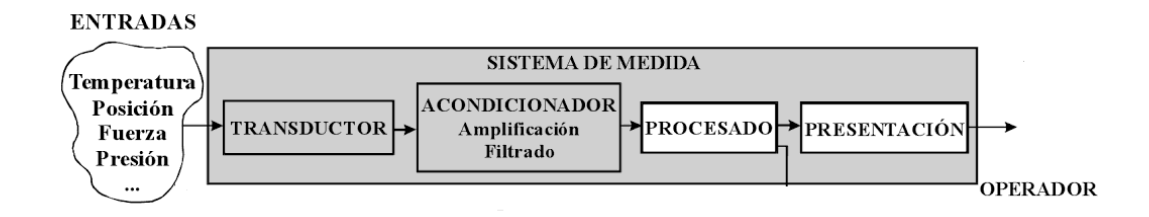

Figura 1.7. Estructura de un sistema electrónico de medida.[7]

#### <span id="page-22-0"></span>1.3.1. Transductores.

Los transductores son sistemas o dispositivos que realizan la conversión de una magnitud física cualquiera a una magnitud eléctrica, generalmente intensidad, voltaje o impedancia, de forma que esta última constituya una réplica, tan perfecta como sea posible, de aquella. En este componente se puede diferenciar entre el sensor, que es el elemento sensible primario que corresponde a las variaciones de la magnitud que se mide, y el transductor que es el que lleva a cabo la conversión energética de la magnitud de entrada para dar como salida una señal eléctrica. La mayoría de los transductores genera una señal de baja calidad, esto es, de pequeña amplitud con ruido. Por ello, es necesario mejorar esta señal mediante los circuitos acondicionadores de señal. En muchos casos, el conjunto transductor-acondicionador constituye un circuito único.

#### <span id="page-22-1"></span>1.3.2. Acondicionadores de señal.

Los acondicionadores de señal son circuitos que convierten los parámetros eléctricos de salida de los traductores en una señal eléctrica (generalmente corriente, voltaje o frecuencia) que se puede medir fácilmente. Este bloque incluye todas aquellas transformaciones que deben realizarse sobre las semales eléctricas que resultan en la salida del transductor, y que son previas al procesado para extraer la información que se busca. El conjunto transductor-acondicionador es la interface entre la variable física y la entrada del circuito electrónico que se vaya a procesar la información (por ejemplo, el convertidor Analógico-Digital de un microprocesador). Existen varias razones por las que las señales de salida del transductor deben ser acondicionadas:

- Cuando la señal eléctrica que es función de la magnitud que se mide no es una tensión o una intensidad, suele ser conveniente utilizar un circuito que realice la conversión a este tipo de señal. Así por ejemplo, en transductores resistivos, es normal que se utilice un circuito puente para convertir el valor de resistencia a tensión, o si el transductor es de tipo capacitivo o inductivo y se monta como parte de un oscilador, la magnitud de salida es una frecuencia y debe utilizarse un convertidor frecuencia-tensión.
- Para incrementar la relación señal-ruido hasta niveles adecuados. En este caso, el acondicionamiento implica:
- Amplicar las señales hasta niveles que sean muy superiores al nivel de ruido eléctrico aleatorio.
- Filtrar las señales para eliminar ruido introducido por interferencia eléctrica.
- Si el transductor presenta una respuesta no lineal a los cambios de la magnitud física medida. En este caso, con el fin de tener una medida suficientemente significativa, hay que realiza un proceso de linealización mediante circuitos especícos o mediante programas adecuados de cálculo numérico.

#### <span id="page-23-0"></span>1.3.3. Procesamiento de la señal.

Incluye el conjunto de transformaciones a que debe someterse la señal eléctrica para extraer de ella la información que se busca. El procesamiento de la señal suele contener muy diversas operaciones, ya sean lineales, no lineales, de composición de múltiples señales, o de procesado digital de las señales.

#### <span id="page-23-1"></span>1.3.4. Presentación de la información.

La información resultante del proceso de medida debe ser presentada de forma comprensible al operador, o elaborada e integrada para que pueda ser interpretada por un proceso automático en un sistema de control. [7]

### <span id="page-23-2"></span>1.4. Galgas extensométricas.

El 22 de marzo de 1939, el profesor Arthur C. Ruge, del MIT (Instituto de Tecnología de Massachusetts por sus siglas en inglés), recibió una carta del comité de patentes de la universidad que afirmaba que el comité no creía que el uso comercial fuera de gran importancia, pues los mejores cerebros en ingeniería sentían que la galga extensométrica no era útil en la época en que fue concebida. Hoy, la galga extensométrica es uno de los transductores eléctricos que se emplean con mayor frecuencia. Su popularidad se basa el hecho de que pueden detectar y convertir fuerza o desplazamientos mecánicos pequeños en señales eléctricas. Dado que muchas otras cantidades como par, presión, peso y tensión, también involucran efectos de fuerza o desplazamiento, estas se pueden medir con galgas extensométricas. Además, si el desplazamiento mecánico a medir tiene una forma variable con el tiempo (como el movimiento vibratorio), se pueden detectar señales con frecuencias hasta 100kHz. [8]

<span id="page-24-1"></span>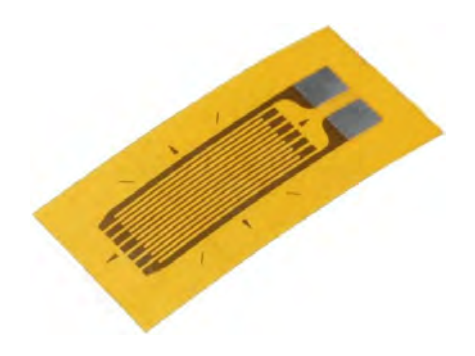

Figura 1.8. Fotografía de una galga extensométrica.[9]

La galga extensométrica o strain gages (en inglés) de la Figura 1.8 consiste en un cable muy no o papel aluminio dispuesto en forma de grilla. Esta grilla, maximiza la cantidad de metal sujeto al esfuerzo en la dirección paralela. La grilla está pegada a un fino respaldo llamado carrier, el cual está sujeto directamente a la pieza bajo medida. Por lo tanto, el esfuerzo experimentado por la pieza es transferido directamente al strain gage, el cual responde con cambios lineales de resistencia eléctrica. Como se explicó, la deformación se define como cambio en la longitud de un material debido a una fuerza o esfuerzo aplicado externamente. [8]

$$
\varepsilon = \frac{\Delta L}{L}
$$

Donde:

 $\Delta L$ = cambio de longitud debido a la fuerza aplicada.

 $L=$  longitud original.

Para mantener el funcionamiento lineal de estos transductores, la fuerza aplicada no debe deformar el material del transductor más allá del 50 por ciento de su límite elástico (el límite elástico es la máxima deformación longitudinal que puede soportar un material y retornar a su longitud original) una vez que el esfuerzo se ha dejado de aplicar. Cuando se estira una galga extensométrica, se resistencia cambiará  $(\Delta R)$  de acuerdo con:

$$
R = \rho \frac{\Delta L}{A}
$$

Donde

 $ρ=$  resistencia del material (Ω-m).

 $\Delta L =$  cambio de longitud efectiva del conductor.

A=área del conductor.

#### <span id="page-24-0"></span>1.4.1. Factor de galga.

La mayoría de las galgas extensométricas se fabrican de tal modo que la resistencia varíe linealmente con los cambios de longitud. Los cambios tanto de resistividad (como una función del

esfuerzo) como en el área son mínimos y por lo mismo se pueden ignorar. La resistencia sin deformación es generalmente de 120 a 350 ohms.[8] Se seleccionaron originalmente esos valores debido a que corresponden a la resistencia crítica de amortiguamiento de los galvanómetros empleados en estas galgas. Debido a que hoy en día muy pocos instrumentos utilizan galvanómetros para medir la salida de circuitos de puente, la resistencia de las galgas extensométricas ya no necesitan mantener estos valores. Como resultado de ello se ha aumentado para igualar con los requisitos de los amplicadores de instrumentos de circuito integrado, para reducir los requerimientos de potencia sin deformación se ha aumentado a valores tan altos como sea posible fabricarlos. Esos valores son de aproximadamente 1KΩ en las galgas extensométricas actuales de platino (92 por ciento) y tungsteno (8 por ciento), y tiene un factor de galga  $(K)$  de 4.5, en donde K se define como:

$$
K = \frac{\frac{\Delta R}{Rg}}{\frac{\Delta L}{L}}
$$

Siendo K= factor de galga (usualmente  $\approx 2$ , pero puede ser de varios cientos)

∆R= cambio en la resistencia de la galga

Rg=resistencia de la galga

∆L=cambio de longitud de la galga

L=longitud de la galga

#### <span id="page-25-0"></span>1.4.2. Aleaciones de galgas extensométricas.

El componente principal que determina las caracterÃsticas de operación de un strain gage es la aleación sensible al esfuerzo que compone la grilla de papel metálico. Sin embargo, la aleación no es en todos los casos un parámetro de selección independiente. Esto es porque cada serie de strain gage se diseña como un sistema completo, compuesto por la combinación de un respaldo y un papel metalizado. Basados en los modelos de galgas extensométricas de Vishay MicroMeasurements puesto que es un fabricante reconocido y además son las utilizadas en las mediciones, se presentan las aleaciones disponibles:

- Aleación A: Constantan, una aleación de cobre y nickel, autocompensado por temperatura.
- Aleación P: Constantan templado.
- Aleación D: Aleación isoelástica de cromo y nickel.
- Aleación K: Aleación de cromo y nickel; Karma autocompensado por temperatura.

Aleación Constantan: De todas las aleaciones modernas de strain gage, la de constantan es la más antigua, y aún asó la más usada. Esta situación refleja que el constantan provee la mejor combinación global de propiedades necesarias para la mayoría de las aplicaciones de los strain gages. Esta aleación tiene por ejemplo, una alta sensibilidad al esfuerzo, o factor de galga, y es relativamente insensible a la temperatura. Su resistividad es lo suficientemente alta como para lograr valores adecuados de resistencia aún para pequeñas grillas y su coeficiente de temperatura para resistencias no es excesivo. Además, el constantan es caracterizado por una muy buena vida útil y una relativamente buena capacidad de alargamiento. Se debe notar, sin embargo, que el constantan tiende a exhibir un desvío o 'drift' continuo a temperaturas superiores de 65 ◦C, esta característica se debe tener en cuenta cuando la estabilidad en cero del strain gage es crítica sobre períodos prolongados.

Aleación P: Para la medición de esfuerzos muy grandes, 5 % (50000 micro deformaciones) o más, el constantan templado (aleaciones P) es seleccionado normalmente como el material de la grilla. El constantan es muy dúctil, y, en galgas extensométricas con longitudes de 3 mm o más, pueden ser tensados más de un 20 % . Se debe tener en cuenta, sin embargo, que bajo grandes esfuerzos cíclicos, la aleación P exhibir cambios permanentes en la resistencia eléctrica provocando un cambio en la graduación del cero en la galga. A causa de estas características, y la tendencia de una falla prematura de la grilla por fatiga, la aleación P no es muy comúnmente recomendada para esfuerzos cíclicos.

Aleaciones isoelásticas: Cuando las medidas de esfuerzo son puramente dinámicas, esto es, cuando no es necesario mantener estable una referencia cero, la aleación isoelástica (aleación D) ofrece ciertas ventajas. Dentro de las principales, podemos citar una larga vida útil soportando la fatiga comparada con las aleaciones A, y un alto factor de galga (aproximadamente 3.2) que mejorá la relación señal a ruido en pruebas dinámicas. Las aleaciones D no están sujetas a la autocompensación de temperatura, es más, la salida térmica es tan grande (aproximadamente 145 micro deformaciones/◦C) que esta aleación no es normalmente usada para medidas de esfuerzo estáticas. Existen ocasiones, sin embargo, en que las aleaciones D se aplican a transductores de propósito especial cuando se necesita una salida elevada y se puede utilizar un arreglo tipo puente para lograr una compensación razonable de temperatura mediante circuitería. Otras propiedades de las aleaciones D se pueden considerar a partir del material de la grilla, por ejemplo, éste es magnetoresistivo, y su respuesta es en cierto grado no lineal, siendo signicativa para esfuerzos más allá de ±5000 micro deformaciones.

Aleaciones Karma: La aleación Karma, o Karma modificada, con su amplia área de aplicación, representa a un miembro importante en la familia de aleaciones de galgas extensométricas. Esta aleación se caracteriza por una buena vida útil y excelente estabilidad; y es la selección preferida para mediciones estáticas de esfuerzo de alta precisión durante largos períodos de tiempo (meses o años) a temperatura ambiente. Se recomienda para medidas estáticas extendidas de esfuerzo sobre los rangos de temperatura que van de -269°C a +260 °C. Para períodos cortos, los strain gages encapsuladas de tipo K pueden ser expuestas a temperaturas tan altas como +400°C. Una atmósfera inerte mejorará la estabilidad y extiende la vida útil de la galga a altas temperaturas. Entre sus otras ventajas, las aleaciones K poseen una salida térmica más plana que las aleaciones A, de esta manera, permite una corrección mucho más precisa del error debido a la salida térmica a temperaturas extremas. Como el constantan, las aleaciones K pueden ser autocompensadas por temperatura para su uso sobre materiales con diferentes coeficientes de expansión. La aleación K es la elección adecuada cuando se requiere de una galga autocompensada por temperatura que se adapte a las condiciones ambientales y su performance no sea atendible por una galga tipo A. [8]

#### <span id="page-27-0"></span>1.4.3. Material de respaldo o carrier.

La confección de galgas extensométricas se realiza mediante un grabado del papel metálico sobre un material de respaldo o carrier que cumple con las siguientes funciones:

- Proveer el medio de sustento a la grilla metálica durante la instalación.
- Presentar una superficie para confinar y pegar la galga al material de prueba.
- Proveer un aislamiento eléctrico entre la grilla y el material de prueba.

Los materiales de respaldo provistos por Micro-Measurements para sus strain gages son básicamente de dos tipos: polímeros y epoxy-fenólicos reforzados con fibra de vidrio. En el caso de las aleaciones sensibles al esfuerzo, los materiales de respaldo no son parámetros independientes, se presentan en combinaciones de aleaciones y material de respaldo con características constructivas especiales a los que llaman sistemas y se les aplican designadores de series. Como resultado, cuando se llega a un tipo óptimo de galga para una aplicación en particular, el proceso no permite la combinación arbitraria de aleación con material de respaldo sino que requiere la especificación de una de las series disponibles en particular. A continuación se detallan los diferentes materiales de respaldo, y dado que en la sección anterior se habló de las distintas aleaciones, se pretende ayudar a la comprensión de las distintas combinaciones para cada una de las series disponibles.

Polímeros: El polímero clase E es un material de respaldo duro, extremadamente flexible y puede ser contorsionado para caber en pequeños radios. Además, debido a la gran resistencia del conjunto material de respaldo-aleación a base de polímeros, estas galgas son mucho menos sensibles a ser dañadas durante su instalación. Gracias a su durabilidad e idoneidad para uso sobre rangos de temperatura que van de -195◦C a +175◦C, los materiales de respaldo a base de polímeros son una opción ideal para medidas de esfuerzo tanto estáticas como dinámicas. Este material de respaldo es capaz de soportar grandes elongaciones y puede ser utilizado para medir elongaciones plásticas excesivas de un 20 %.

Epoxi-fenólicas: Los materiales de respaldo epoxi-fenólicos reforzados con fibra de vidrio son la mejor elección para un excepcional desempeño sobre un amplio rango de temperaturas. Estas materiales pueden ser usados tanto para medidas estáticas como dinámicas desde - 269◦C a +290◦C . En aplicaciones de corta duración, la temperatura superior puede ser extendida hasta los -750◦C . La máxima elongación aceptable por el material es limitada al 1 o 2 %. [8]

# <span id="page-27-1"></span>1.5. Medición de deformación unitaria ( $\varepsilon$ ) o medida de  $\Delta R$ . Puente de Wheatstone.

La obtención de la ε a partir de la ∆R (variación de resistencia eléctrica) es factible, por tanto el problema es medir la ∆R, para ello se utiliza el puente de Wheatstone. El la Figura 1.9 se tiene un arreglo de cuatro resistencias eléctricas R1, R2, R3 y R4, las cuales son alimentadas por una fuente de voltaje entre los puntos A y B; entre los puntos C y D se coloca un galvanómetro que nos permite medir la intensidad y dirección de la corriente eléctrica que circule entre los puntos

<span id="page-28-1"></span>C y D cuando exista una diferencia de potencial entre ellos; este dispositivo recibe el nombre de puente de Wheatstone.

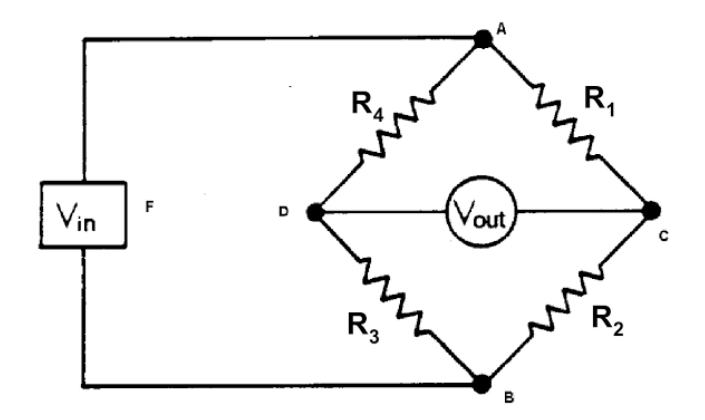

Figura 1.9. Arreglo de resistencia en puente completo.[10]

Un puente de Wheatstone es un circuito con cuatro resistencias montadas como la figura, en el caso de las cuatro resistencias fueran iguales la tensión de salida sería nula. Si se produjera una variación de la resistencia en alguna de las resistencias, el galvanómetro registraría una corriente en algún sentido, según aumente o disminuya el valor de tal resistencia.

#### <span id="page-28-0"></span>1.5.1. Montaje en cuarto de puente.

En la Figura 1.10 se tiene un circuito de cuarto de puente (porque utiliza como elemento activo, una de las cuatro resistencias), en el R1 representa al extensómetro. Se hace notar que hay 3 cables, 2 de ellos comunes a una terminal y conectados al punto C de conexión con la rama AC y al voltímetro, el otro se conecta en A; es recomendable hacerlo así a fin de que la resistencia eléctrica del cable conductor no se registre como variación de R1, sobre todo cuando exista un cable largo.

<span id="page-28-2"></span>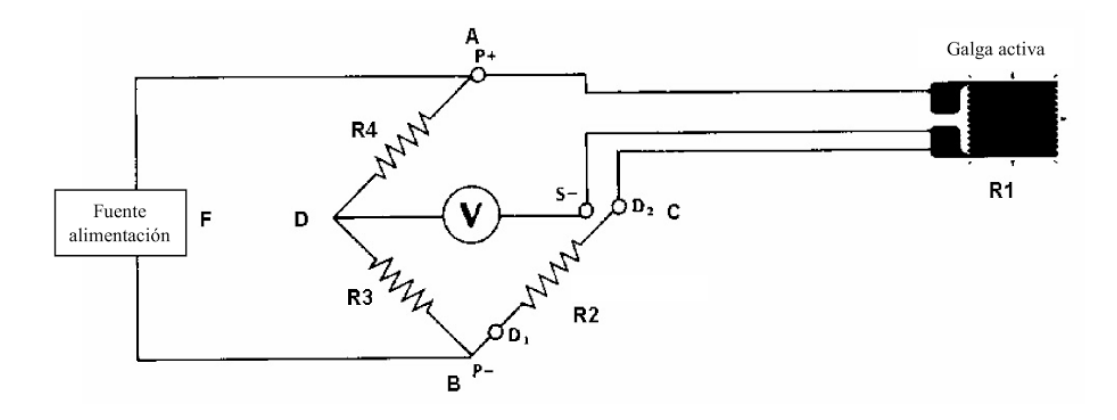

Figura 1.10. Arreglo en cuarto de puente a 3 hilos.[10]

En la Figura 1.11 se muestra un circuito similar, pero utilizando 2 cables en lugar de 3, con lo que la longitud del tramo AC es diferente a la CB, lo que podría provocar un cambio en la lectura del voltímetro (cuando la longitud de los cables sea sucientemente grande para que su resistencia sea importante), y éste podría ser interpretado como si lo causara una deformación, cuando en realidad solo se debe a la resistencia del conductor.

<span id="page-29-1"></span>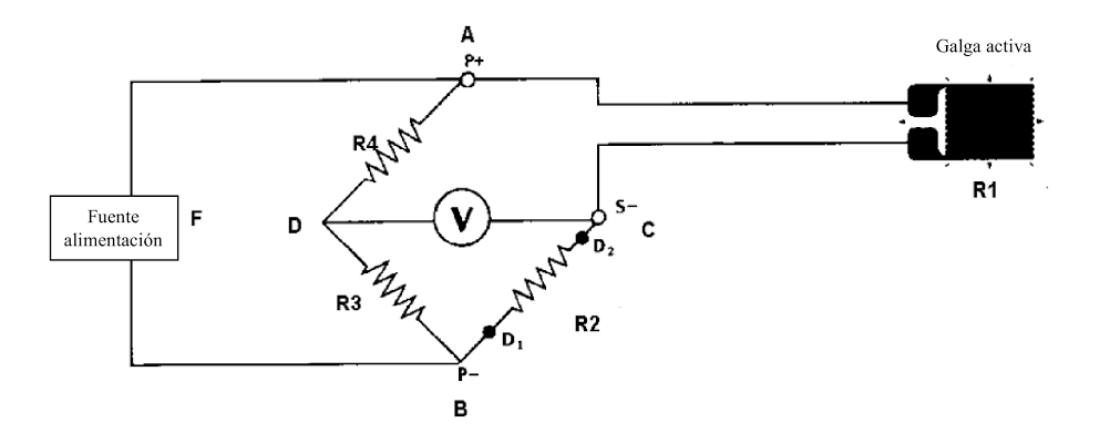

Figura 1.11. Arreglo en cuarto de puente a 2 hilos.[10]

En el caso de que la instalación estuviera sujeta a cambios de temperatura, ya que la dilatación tórmica del elemento en el que se encuentre el extensómetro, podróa ser interpretada como esfuerzo y no simplemente como dilatación; esto puede corregirse utilizando un circuito de medio puente.

#### <span id="page-29-2"></span><span id="page-29-0"></span>1.5.2. Montaje en medio puente.

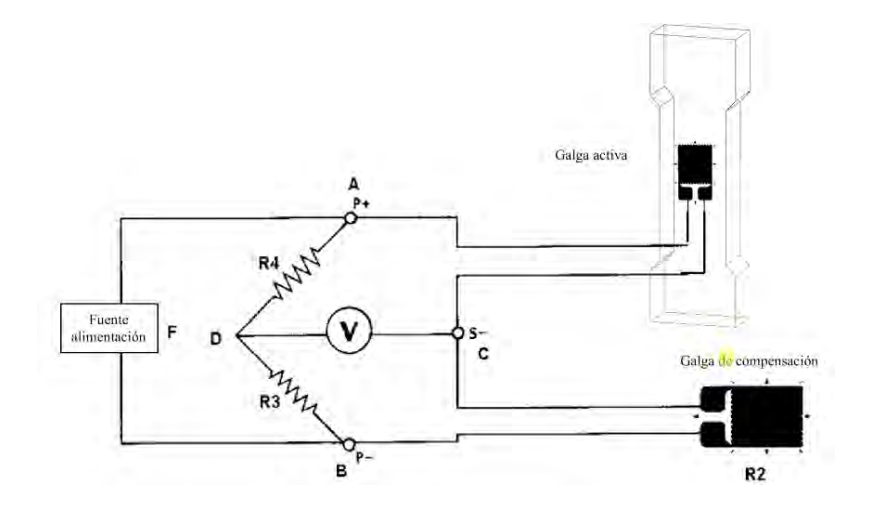

Figura 1.12. Arreglo de resistencias en medio puente.[10]

La Figura 1.12 corresponde a un circuito de compensación, en que las resistencias, R1 es una resistencia activa y R2 es una galga de compensación (o también llamada dummy) que no estaría sometida a ningún tipo de esfuerzos; este podría ser el caso por ejemplo, de un elemento estructural instrumentado con un extensómetro activo, y otro de la misma resistencia idéntico, montado sobre una parte de la estructura del mismo material y que responderá únicamente a las dilataciones térmicas; esto es, actúa como un compensador que equilibra las deformaciones que por temperatura sufra el elemento activo, evitando así que estas sean interpretadas como esfuerzo. La banda compensadora debe estar situada en la rama contigua del puente para que se anulen los efectos que son iguales en ambas; esto es la causa de que a pesar de que la dilatación térmica es de la misma magnitud y sentido en ambas ramas, esta se contrarresta equilibrando al puente. [10]

### <span id="page-30-0"></span>1.6. Amplificador operacional.

La señal saliente del puente de Wheatstone es diminuta y envuelta en ruido, prácticamente invisible, por lo que es necesario un elemento que la haga notar, que lo amplique. El amplicador operacional (también llamado en libros en inglés como "op amp") es uno de los dispositivos de mayor uso y versatilidad en aplicaciones lineales; goza de gran popularidad porque su costo es bajo y es fácil de utilizar. Permite construir circuitos útiles sin la necesidad de conocer la complejidad de la circuitería interna. Los posibles errores de cableado no tienen consecuencias pues están provistos de circuitos internos para autoprotección.

<span id="page-30-1"></span>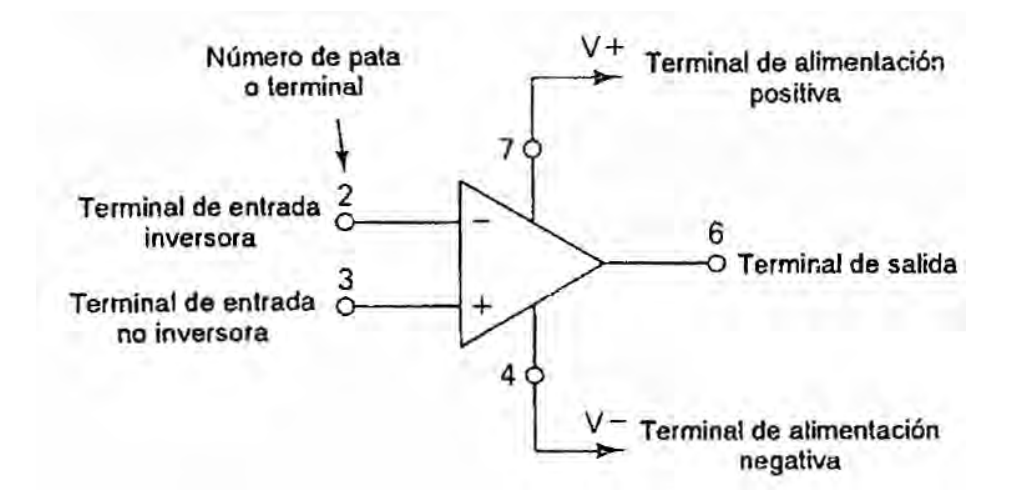

Figura 1.13. Diagrama de un Amplicador operacional.[11]

Hace ya un tiempo, se denominó como amplicador operacional al modelo de los primeros amplicadores de tubo de vacío de alta ganancia que fueron diseñados para realizar operaciones matemáticas de adición, sustracción, multiplicación, división, diferenciación e integración. Ademós podóan interconectarse para resolver ecuaciones diferenciales. El sucesor moderno de estos ampli cadores es el amplicador operacional de circuito integrado líneal de la Figura 1.13. El nombre lo heredó, trabaja a voltajes más bajos, y viene en varias formas especializadas. Por su bajo costo, versatilidad y simplicación han extendido su uso más allá de las aplicaciones visualizadas por los primeros diseñadores. Algunos de los usos en esta época están en los campos de control de procesos, comunicaciones, computadoras, fuentes de señales y corriente, exhibidores y sistemas de prueba y medición. El amplicador operacional es, en su forma más básica, un circuito que recibe una señal en su entrada y produce una versión más grande sin distorsión de la señal recibida en su salida.

Los amplicadores operacionales tienen cinco terminales básicas: dos para la alimentación de corriente, dos para señales de entrada y una para salida. El amplicador operacional ideal tiene ganancia infinita y respuesta a la frecuencia también infinita. Las terminales de entrada no toman corriente de señal ni de polarización, y presentan una resistencia de entrada infinita. La impedancia de salida es de cero ohms y los voltajes de la fuente de poder no tienen límite. [11]

En la Figura 1.14, las terminales etiquetadas como  $V+ V-$  identifican las terminales de amplicador que deben de conectarse a la fuente de poder la cual tiene tres terminales: positiva, negativa y común. Esta terminal común de la fuente de poder puede o no estar conectada a tierra mediante el tercer alambre del cable de la línea. Sin embargo, ha llegado a ser costumbre mostrar el común de corriente como un símbolo de tierra en el diagrama esquemático. El uso del término 'tierra' o el símbolo de tierra es una convención que indica que todas las mediciones de voltaje se hacen con respecto a tierra. La fuente de poder recibe el nombre de fuente bipolar o simétrica.

<span id="page-31-1"></span>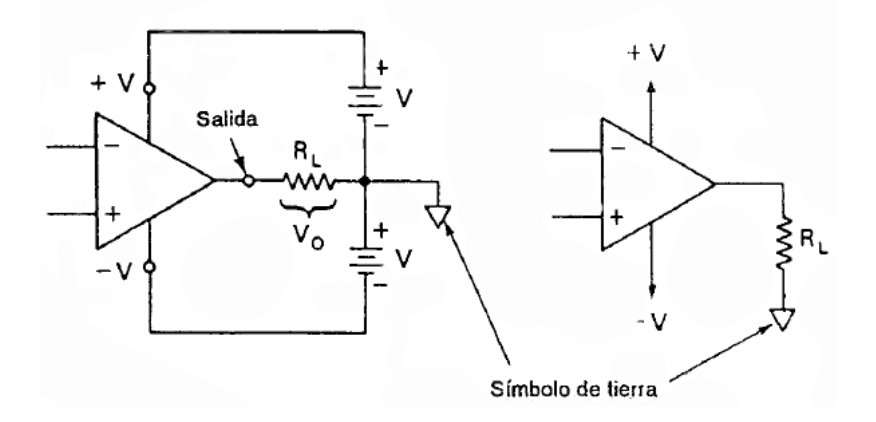

Figura 1.14. Amplicador en modo común.[11]

Las dos terminales de entrada con etiqueta -  $y + se$  denominan terminales de entrada diferencial ya que el voltaje de salida Vo depende de la diferencia de voltaje entre ellas, Vd y la ganancia del amplificador G. Si el voltaje de la entrada  $(+)$  es más grande que el de la entrada  $(-)$ , Vd es positivo. Si el voltaje de la entrada (+) es más pequeño que el de la entrada (+), Vd es negativo. Matemáticamente se representa como:

$$
Vo = G[V(+) - V(-)] = G(Vd)
$$

#### <span id="page-31-0"></span>1.6.1. Ganancia de voltaje en lazo abierto.

Se denomina ganancia de lazo abierto  $G_{LA}$  porque las posibles conexiones de retroalimentación desde la terminal de salida a las terminales de entrada se han dejado abiertas. En consecuencia Vo se puede expresar en forma ideal mediante la relación:

 $Voltaje de salida = (voltaje diferencial de entrada) * (ganancia en la zo abierto)$ 

$$
Vo = Vd(G_{LA})
$$

Como se explicó anteriormente  $G_{LA}$  es muy grande, 200000 veces o más, por lo tanto una pequeña diferencia de tensión entre las entradas V+ y V- causa una salida de voltaje cercana al voltaje de alimentación, situación llamada como saturación del amplicador.

#### <span id="page-32-1"></span><span id="page-32-0"></span>1.6.2. Ganancia de voltaje en lazo cerrado: Amplificador inversor.

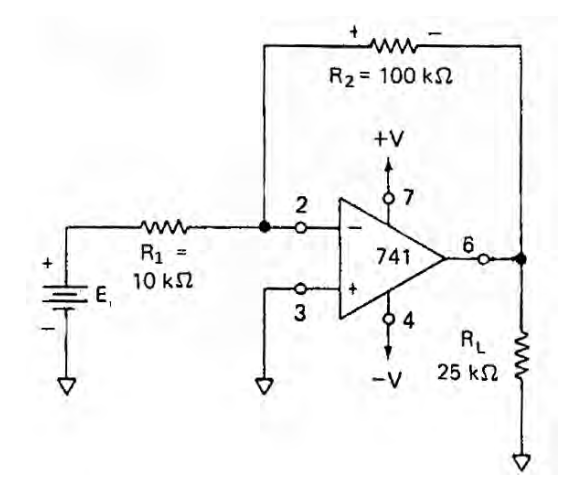

Figura 1.15. Diagrama de un amplicador inversor.[12]

El circuito de la Figura 1.15 es un amplicador inversor, se conecta una resistencia en la terminal de entrada (-) y una en la terminal de salida; a esto se le llama retroalimentación negativa, la ventaja de este circuito es que la ganancia se puede determinar mediante los valores de las resistencias y el voltaje de salida Vo será inverso al voltaje de la fuente E. La ganancia está dada por la ecuación:

$$
G = -\frac{R2}{R1}
$$

Por lo que el voltaje en la salida del amplicador se obtiene mediante la ecuación:

$$
Vo = G(E) = -\frac{R2}{R1} * E
$$

#### <span id="page-33-2"></span><span id="page-33-0"></span>1.6.3. Ganancia de voltaje en lazo cerrado: Amplificador no inversor.

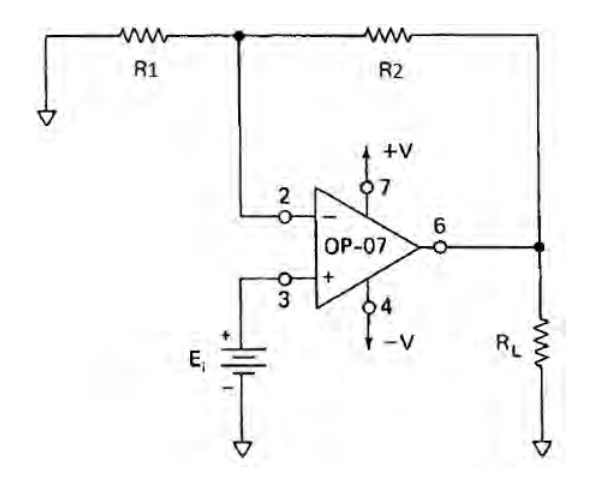

Figura 1.16. Diagrama de un amplicador no inversor.[12]

La Figura 1.16 muestra el circuito de un amplicador no inversor, a diferencia del inversor y como su nombre lo indica, el voltaje de salida Vo, tiene la misma polaridad que el voltaje de entrada E. [12] La ganancia se obtiene mediante la ecuación:

$$
G = 1 + \frac{R2}{R1}
$$

Sustituyendo en la ecuación para obtener el voltaje de salida se tiene que:

$$
Vo = (1 + \frac{R2}{R1}) * E
$$

La ganancia de voltaje de un amplicador no inversor siempre es mayor que 1.

#### <span id="page-33-1"></span>1.6.4. Amplicador de instrumentación.

El amplicador más útil para medición, instrumentación o control es el amplicador de instrumentación (Figura 1.17). Está diseñado con varios amplicadores operacionales y resistencias de precisión, que hacen el circuito en extremo estable y útil cuando es importante la exactitud, se puede encontrar al menos uno de ellos en una unidad de adquisición de datos. [13]

El amplificador operacional A3 y cuatro resistencias de precisión  $(1\%)$  componen un amplificador diferencial(F igura 1.18). Estas resistencias tienen que igualarse. El valor de salida está dado por la diferencia de voltajes entre E1 y E2, de ahí su nombre. La resistencia marcada con prima, R, puede hacerse variable, para balancear eliminando cualquier voltaje en modo común, es decir cuando los valores E1 y E2 son iguales y el voltaje de salida no es cero. Solo una resistencia aR, se usa para establecer la ganancia de acuerdo con la ecuación:

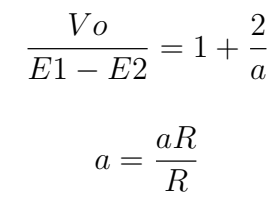

<span id="page-34-0"></span>Donde:

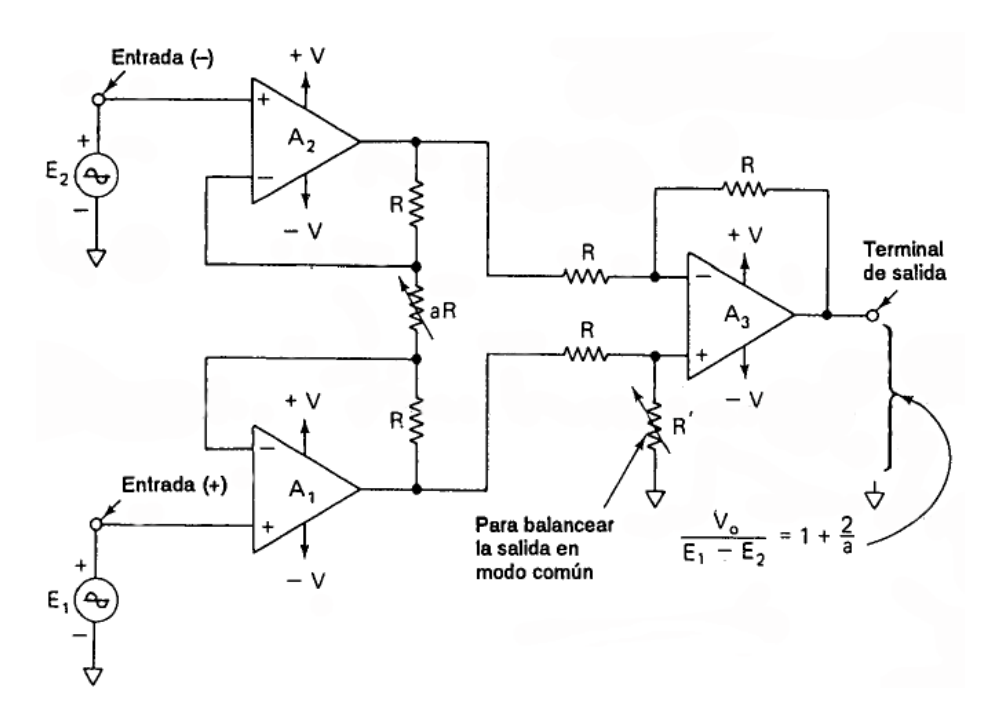

Figura 1.17. Estructura del amplificador de instrumentación.[13]

<span id="page-34-1"></span>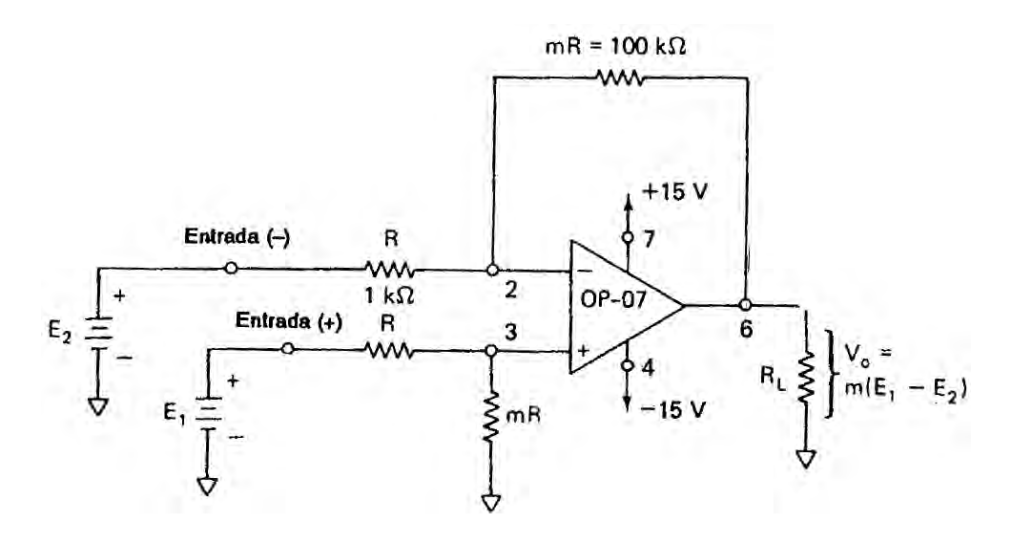

Figura 1.18. Esquema de un amplificador diferencial, este es la base del amplificador de instrumentación, pues con esta configuración se pueden amplificar pequeñas señales que salen de un puente de Wheatstone pero carece de un filtrado.[13]

#### 1.7. CONVERTIDOR ANALÓGICO-DIGITAL. 19

Por otra parte los amplicadores A1 y A2 forman cada uno un amplicador de ganancia unitaria, amplicador de aislamiento o seguidor de voltaje. La Figura 1.19 muestra a uno de estos elementos estudiándolo aislado del resto del circuito.

El voltaje de entrada, Ei, se aplica directamente a la entrada (+). Ya que el voltaje entre las terminales  $(+)$  y  $(-)$  del amplificador operacional puede considerarse cero.

$$
Vo = Ei
$$

<span id="page-35-1"></span>El voltaje de salida iguala al voltaje de entrada tanto en magnitud como en signo. Como el nombre lo indica, el voltaje de salida sigue el voltaje de entrada. La ganancia de voltaje es 1 (o la unidad). El seguidor de voltaje se utiliza porque su resistencia de es alta (varios megahoms). Por tanto extrae una corriente despreciable de la fuente de señal, con lo que se hace una limpieza de ruido a la señal original. [12]

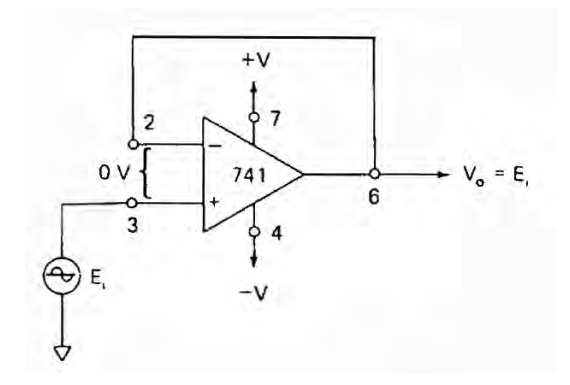

Figura 1.19. Amplicador seguidor de voltaje.[12]

## <span id="page-35-0"></span>1.7. Convertidor analógico-digital.

En la conversión analógica-digital se convierten señales de naturaleza analógica, tales como el sonido, la luz o la información procedente de sensores, en formato digital. Un convertidor analógicodigital traduce primero una señal analógica que varía de manera continua a una serie de niveles discretos. Esta serie de niveles sigue las variaciones de la señal analógica y se asemeja a una escalera, como se ilustra para el caso de una onda sinusoidal en la Figura 1.20. El proceso de modicar la señal analógica original, obteniendo una aproximación en escalera de la misma, se realiza mediante un circuito de muestreo.

A continuación, la aproximación en escalera se cuantica para obtener una serie de códigos binarios que representan cada uno de los pasos discretos de esa aproximación, mediante un proceso denominado conversión analógico-digital (A/D).
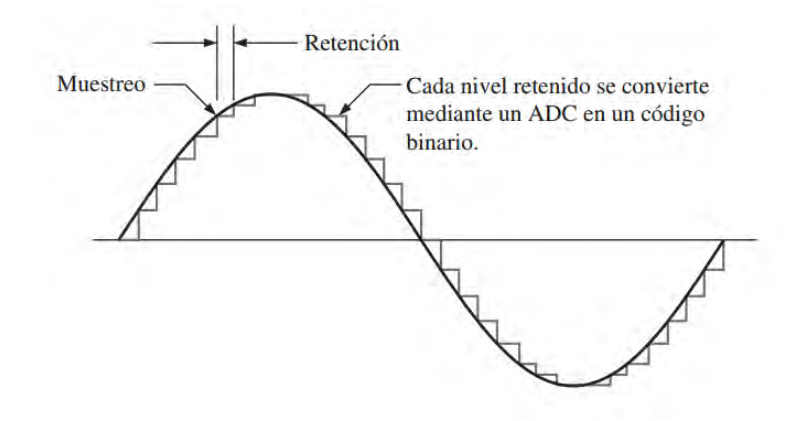

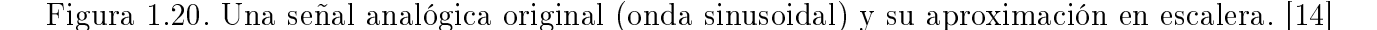

#### 1.7.1. Muestreo.

El muestreo es el proceso de tomar un número suficiente de valores discretos en determinados puntos de una forma de onda como para poder definir adecuadamente esa forma de onda. Cuantas más muestras se tomen, más precisamente se podrá definir esa forma de onda. El muestreo convierte una señal analógica en una serie de impulsos, cada uno de los cuales representa la amplitud de la señal en un determinado instante. La Figura 1.21 ilustra el proceso de muestreo.

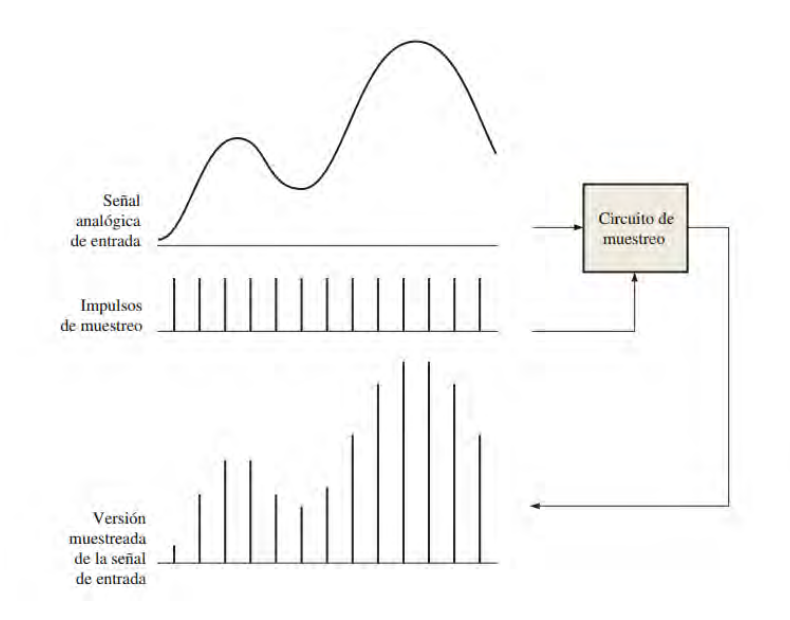

Figura 1.21. Ilustración del proceso de muestreo.[14]

Cuando hay que muestrear una señal analógica, es necesario satisfacer ciertos criterios para poder representar de forma precisa la señal original. Todas las señales analógicas (excepto las ondas sinusoidales puras) contienen un espectro de frecuencias componentes, denominadas armónicos. Los armónicos de una señal analógica son ondas sinusoidales de diferentes frecuencias y amplitudes. Al sumar todos los armónicos de una cierta forma de onda periódica, el resultado es la señal original. Antes de poder muestrear una señal, es preciso pasarla a través de un filtro paso-bajo (filtro de anti-aliasing) para eliminar las frecuencias armónicas situadas por encima de un cierto valor, que estará determinado por la frecuencia de Nyquist.

#### 1.7.2. El teorema de muestreo.

En la Figura 1.21 hay dos formas de onda de entrada: la señal analógica y la forma de onda que representa los pulsos de muestreo. El teorema de muestreo establece que para poder representar una señal analógica, la frecuencia de muestreo,  $f_{muestreo}$ , debe ser al menos dos veces superior a la componente de mayor frecuencia  $f_a$ (máx) de la señal analógica. Otra forma de indicar este hecho es que la frecuencia analógica más alta no puede ser mayor que la mitad de la frecuencia de muestreo. La frecuencia  $f_a(\text{m\'ax})$  se conoce como la frecuencia de Nyquist y está expresada en la ecuación:

$$
f_{muestreo} \ge 2f_a(mx)
$$

En la práctica, la frecuencia de muestreo debe ser dos veces superior a la frecuencia analógica más alta.

#### 1.7.3. Cuantificación.

El proceso de convertir un valor analógico en un determinado código se denomina cuanticación. Durante el proceso de cuanticación, el ADC convierte cada valor muestreado de la señal analógica en un código binario. Cuantos más bits se empleen para representar un valor muestreado, más precisa será la representación.

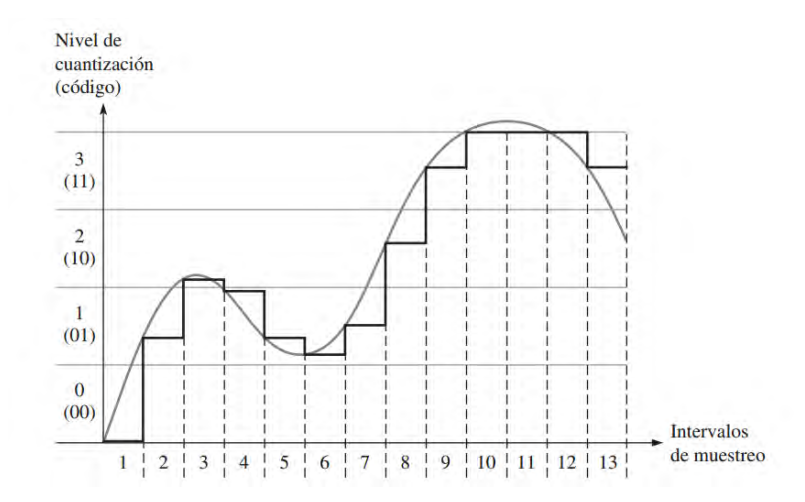

Figura 1.22. Forma de onda de salida del bloque de muestreo con cuatro niveles de cuanticación, se muestra como referencia la forma de onda analógica original. [14]

Por ejemplo, como se muestra en la Figura 1.22, se cuantica la forma de onda analógica en

cuatro niveles (0-3). Cada nivel de cuantificación se representa mediante un código de dos bits en el eje vertical, mientras que cada intervalo de muestreo está numerado a lo largo del eje horizontal. El proceso de cuantificación se resume en la Figura 1.23.

| <b>Intervalo</b><br>de muestreo | Nivel de<br>cuantificación | Código         | Intervalo<br>de muestreo | Nivel de<br>cuantificación | Código |
|---------------------------------|----------------------------|----------------|--------------------------|----------------------------|--------|
|                                 |                            | 00             |                          |                            | 10     |
|                                 |                            | $_{0}$         |                          |                            |        |
|                                 |                            | 10             |                          |                            |        |
|                                 |                            | $_{01}$        | н                        |                            |        |
|                                 |                            | 0 <sub>1</sub> | 12                       |                            |        |
| ħ                               |                            | 0 <sup>1</sup> | 13                       |                            |        |
|                                 |                            | 01             |                          |                            |        |

Figura 1.23. Cuanticación de dos bits para la forma de onda de la Figura 1.22. [14]

Si se utilizará los códigos digitales resultantes de 2 bits para reconstruir la forma de onda original, lo que se puede realizar mediante un convertidor digital-analógico (DAC), se obtendría la forma de onda mostrada en la Figura 1.24. Como puede verse, se pierde bastante precisión cuando sólo se emplean dos bits para representar los valores muestreados.

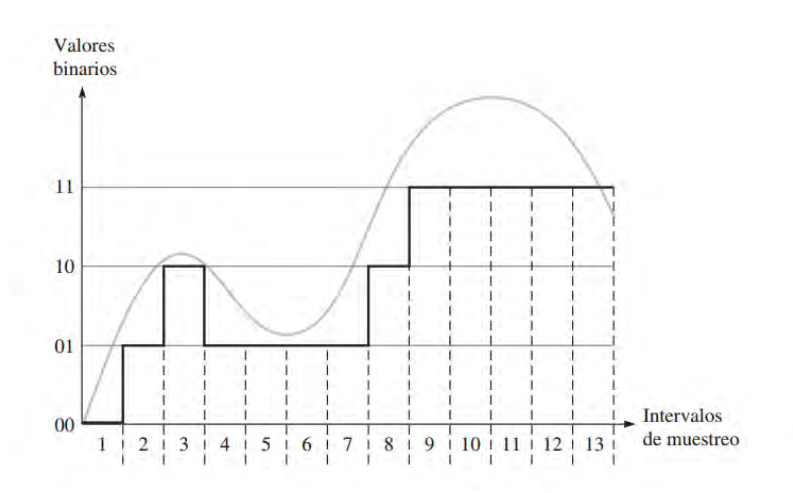

Figura 1.24. Forma de onda reconstruida de la Figura 1.22, utilizando cuatro niveles de cuantificación (2 bits). La forma de onda original se muestra como referencia.[14]

#### 1.7.4. Convertidores analógico-digitales.

Dos parámetros de gran importancia de los convertidores analógicos-digitales (ADC) son la resolución, que es el número de bits y la tasa de transferencia, que es la frecuencia de muestreo que un ADC puede aceptar, en número de muestras por segundo. A continuación se presentan algunos tipos comunes de los ADC.

#### 1.7.4.1. Convertidor analógico-digital flash (paralelo).

El método flash utiliza comparadores que comparan una serie de tensiones de referencia con la tensión de entrada analógica. Cuando la tensión analógica sobrepasa a la tensión de referencia de un comparador determinado, se genera un nivel ALTO. La Figura 1.25 presenta un convertidor de 3 bits que utiliza siete circuitos comparadores; no se necesita comparador para el caso de que todas las comparaciones sean cero.

En general, se requieren  $2^{n-1}$  comparadores para la conversión a un código binario de n bits. El número de bits empleado en un ADC es su resolución. Una de las desventajas del ADC flash es el gran número de comparadores necesarios para un número binario de tamaño razonable. Su principal ventaja es que tiene un tiempo de conversión rápido, gracias a su alta tasa de transferencia, la cual se mide en muestras por segundo.

La tensión de referencia de cada comparador se establece mediante un circuito divisor de tensión resistivo. La salida de cada comparador se conecta a una entrada del codificador de prioridad. El codificador se habilita mediante un impulso aplicado a la entrada de habilitación EN, y el código de tres bits que representa el valor de la entrada analógica se presenta en las salidas del codificador. El código binario queda determinado por la entrada de mayor orden que se encuentre a nivel ALTO. La frecuencia de los impulsos de habilitación y el número de bits del código binario determinan la precisión con la que la secuencia de códigos digitales representa la entrada del ADC. Debe haber un pulso de habilitación por cada nivel de muestreo de la señal de entrada.

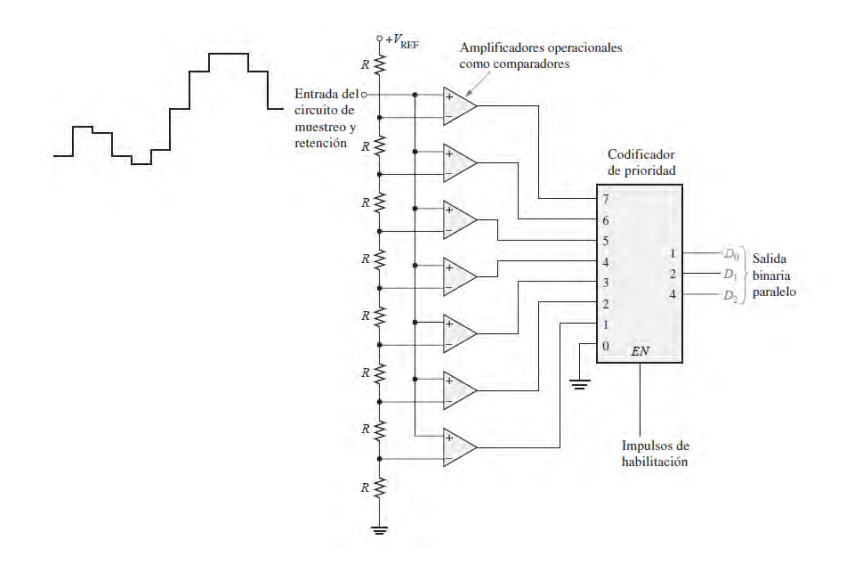

Figura 1.25. ADC flash de 3 bits.[14]

#### 1.7.4.2. Convertidor analógico-digital por aproximaciones sucesivas.

Quizás el método de conversión A/D más ampliamente utilizado es el de las aproximaciones sucesivas. La Figura 1.26 muestra un diagrama de bloques básico de un ADC por aproximaciones sucesivas de 4 bits. Está formado por un convertidor digital-analógico (DAC), un registro de aproximaciones sucesivas (SAR, Successive-Approximation Register) y un comparador. Su funcionamiento básico es el siguiente: los bits de entrada al DAC se habilitan (se ponen a 1) de uno en uno sucesivamente, comenzando por el bit más signicativo (MSB). Cada vez que se habilita un bit, el comparador produce una salida que indica si la tensión analógica de entrada es mayor o menor que la salida del DAC. Si la salida del DAC es mayor que la señal de entrada, la salida del comparador está a nivel BAJO, haciendo que el bit en el registro pase a cero. Si la salida es menor que la entrada, el bit 1 se mantiene en el registro. El sistema realiza esta operación con el MSB primero, luego con el siguiente bit más signicativo, después con el siguiente, y así sucesivamente. Después de que todos los bits del DAC hayan sido aplicados, el ciclo de conversión estará completo.

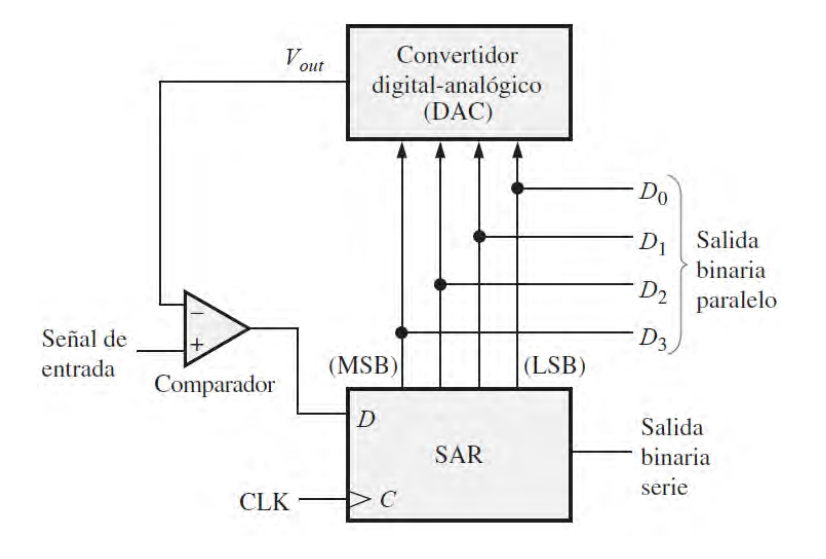

Figura 1.26. ADC por aproximaciones sucesivas.[14]

#### 1.7.4.3. Convertidor analógico-digital sigma-delta.

Este convertidor utiliza el método sigma-delta, el cual está basado en la modulación delta, en la que se cuantifica la diferencia entre dos muestras sucesivas (es decir, se cuantifica el incremento o decremento sufrido por la señal); otros métodos utilizados en los convertidores ADC están basados en el valor absoluto de cada muestra. La modulación delta es un método de cuanticación de un bit.

La salida de un modulador delta es un flujo de datos de un único bit en el que el número relativo de 1s y 0s indica el nivel o amplitud de la señal de entrada. El número de 1s a lo largo de un cierto número de ciclos de reloj establece la amplitud de la señal durante dicho intervalo. Un número máximo de 1s corresponde a la tensión de entrada positiva más alta. Un número de 1s igual a la mitad del máximo se corresponde con una tensión de entrada igual a cero. Si no hay ningún 1 (si todos son 0s), lo que tenemos es una tensión de entrada negativa de máxima amplitud. Esto se ilustra de manera simplicada en la Figura 1.27.

Por ejemplo, supóngase que hay 4096 1s durante el intervalo en el que la señal de entrada presenta un máximo positivo. Puesto que el cero es el punto medio del rango dinámico de la señal de entrada, aparecerán 2048 1s durante el intervalo en que esa señal es cero. Cuando la señal de entrada presenta un máximo negativo no habrá ningún 1 durante el intervalo. Para los niveles de señal intermedios, el número de 1s es proporcional al nivel de la señal.

#### 1.8. MICROCONTROLADOR. 25

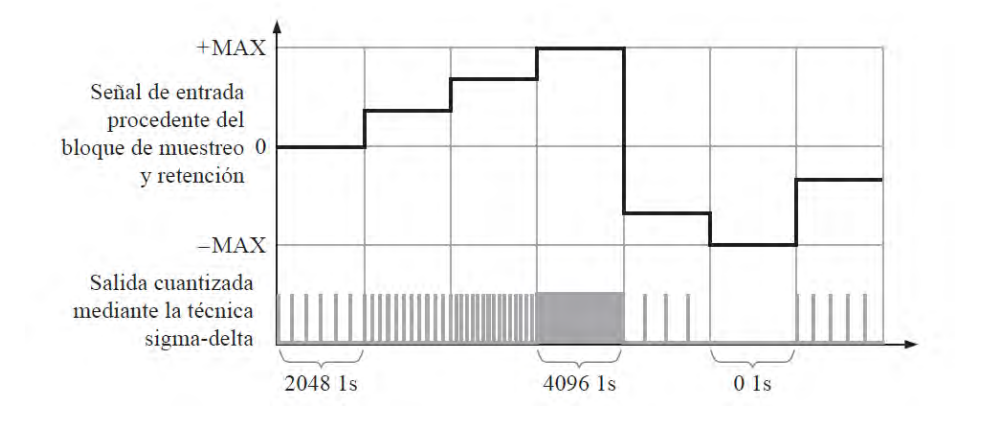

Figura 1.27. Ilustración simplicada de la conversión analógica-digital sigma-delta.[14]

Para completar el proceso de conversión sigma-delta utilizando una técnica concreta, el flujo de datos de un único bit se convierte en una serie de códigos binarios, como se muestra en la Figura 1.28. El contador cuenta los 1s en el flujo de datos cuantizado durante cada uno de los sucesivos intervalos. El código almacenado en el contador representa entonces la amplitud de la señal analógica de entrada para cada intervalo. Estos códigos se enclavan en el latch para su almacenamiento temporal. La salida del latch es una serie de códigos de n bits, que representan de manera completa la señal analógica. [14]

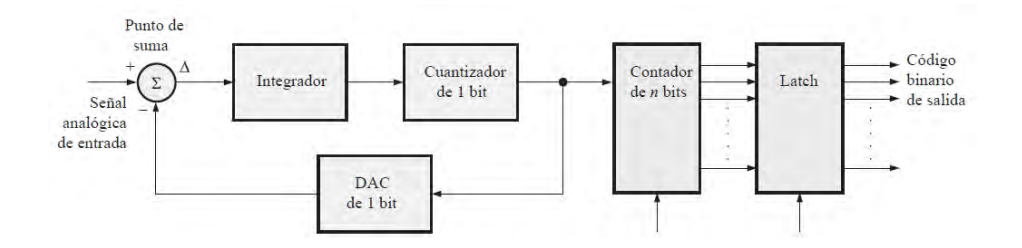

Figura 1.28. Diagrama de bloques funcional de un ADC sigma-delta.[14]

## 1.8. Microcontrolador.

Un microcontrolador es un circuito integrado (chip), se compone de tres bloques fundamentales: el microprocesador o CPU (por sus siglas en inglés Central Processing Unit), la memoria, y entradas salidas. Los bloques se conectan entre sí mediante grupos de líneas eléctricas denominados buses. Los buses pueden ser de direcciones (si transportan direcciones de memoria o de entrada y salida), de datos (si transportan datos o instrucciones) o de control (si transportan señales de control diversas).

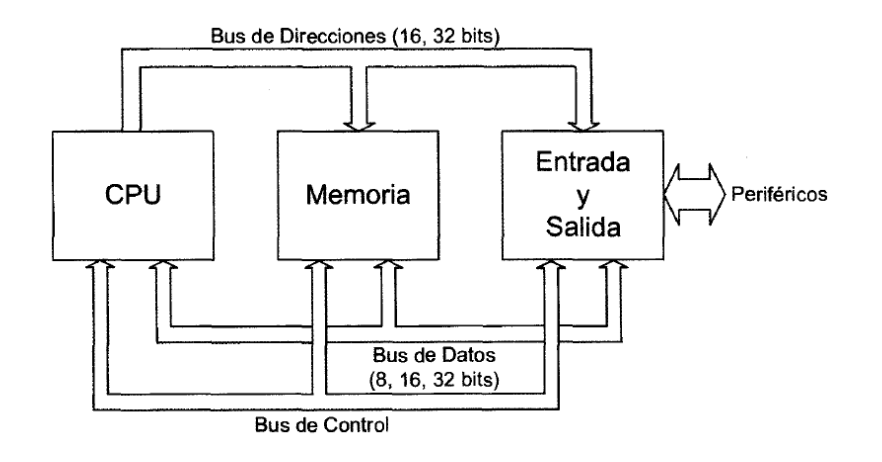

Figura 1.29. Esquema básico de un microcontrolador.[15]

#### 1.8.1. CPU o microprocesador.

La CPU es el cerebro del microcontrolador y actúa bajo el control del programa almacenado en la memoria. La CPU se ocupa básicamente de traer las instrucciones del programa desde de la memoria, interpretarlas y hacer que se ejecuten. [15] Después de completar una instrucción, la CPU pasa a la siguiente y en la mayoría de los casos, puede operar con más de una instrucción al mismo tiempo. Este proceso de extracción y ejecución se repite hasta que se han ejecutado todas las instrucciones de un programa específico.

Un microprocesador está compuesto por varias unidades, diseñada cada una de ellas para realizar un trabajo específico. Las unidades específicas, junto con su diseño y organización se denominan arquitectura de la computadora. La arquitectura determina el conjunto de instrucciones y el procedimiento que se sigue para ejecutar esas instrucciones. Cuatro unidades básicas que son comunes a todos los microprocesadores son la unidad aritmético lógica (ALU, Arithmetic Logic Unit), el decodificador de instrucciones, la matriz de registros y la unidad de control.

Unidad aritmético-lógica. La ALU es el elemento de procesamiento clave del microprocesador. Realiza, dirigida por la unidad de control, operaciones aritméticas (suma, resta, multiplicación y división) y operaciones lógicas (NOT, AD, OR y OR-exclusiva), así como muchos otros tipos de operaciones. Los datos con los que trabaja la ALU se obtienen de la matriz de registros.

Decodificador de instrucciones. El decodificador de instrucciones puede considerarse parte de la ALU, aunque en nuestras explicaciones lo consideraremos una función separada, porque las instrucciones y la decodificación de las mismas resultan cruciales para la operación de un microprocesador. El microprocesador lleva a cabo una determinada tarea bajo control de una serie de programas que están compuestos por listas de instrucciones almacenadas en memoria. El decodificador de instrucciones toma cada instrucción binaria en el orden en el que aparece en la memoria y la decodifica.

Matriz de registros. La matriz de registros es una colección de registros contenida en el microprocesador. Durante la ejecución de un programa, los datos y las direcciones de memoria se almacenan temporalmente en los registros que forman esta matriz. La ALU puede acceder a esos registros muy rápidamente, lo que permite que el programa se ejecute de forma más eficiente.

#### 1.8. MICROCONTROLADOR. 27

Algunos registros se consideran de propósito general, lo que quiere decir que pueden ser empleados para cualquier propósito dictado por el programa. Otros registros tienen funciones y capacidades específicas y no pueden emplearse como registros de propósito general. Existen, por último, otros registros denominados registros invisibles para el programa, que sólo el microprocesador emplea y que no están disponibles para el programador.

Unidad de control. La unidad de control est $\tilde{A}$ ; a cargo del procesamiento de las instrucciones una vez que se han decodificado. Proporciona las señales de temporización y de control para introducir y extraer datos en el microprocesador y para sincronizar la ejecución de las instrucciones.

#### 1.8.2. Memoria.

La memoria del microcontrolador es el lugar donde son almacenados las instrucciones del programa y los datos que manipula. En un microcontrolador siempre hay dos tipos de memoria: la memoria RAM (Random Access memory) y la memoria ROM (Read Only Memory). La RAM (Random-Access Memory, memoria de acceso aleatorio) almacena temporalmente datos binarios y programas durante el procesamiento. Los datos son números y otros tipos de información mientras que los programas son listas de instrucciones. En una memoria RAM, pueden leerse y escribirse datos en cualquier momento. La RAM es volátil, lo que quiere decir que la información se pierde si se desconecta la alimentación o si ésta falla. Por tanto, los datos y programas que tengan que ser guardados tienen que transferirse a una memoria no volátil.

La memoria ROM (Read-Only Memory, memoria de sólo lectura) almacena un programa permanente del sistema denominado BIOS (Basic Input/Output System, sistema básico de entrada/salida) y también la información referente a ciertas ubicaciones de los programas del sistema dentro de la memoria. La ROM es no volátil, lo que signica que mantiene la información que se almacene en ella, incluso después de desconectar la alimentación. Como su propio nombre indica, los programas y datos almacenados en ROM no pueden modificarse.

#### 1.8.3. Buses.

Los tres buses mencionados al principio son las conexiones utilizadas en los microprocesadores para transferir datos, direcciones e instrucciones.

El bus de direcciones es una calle de una sola dirección a través de la cual el microprocesador envía un código de dirección a la memoria o a otro dispositivo externo. El tamaño o anchura del bus de direcciones está especificado por el número de hilos conductores o pines. Los primeros microprocesadores tenían dieciséis líneas de direcciones que permitían seleccionar 65.536 (216) posiciones distintas de memoria. Cuantos más bits compongan la dirección, mayor será el número de posiciones de memoria a las que se podrá acceder.

El bus de datos es una calle de dos direcciones a través de la cual se transfieren datos o códigos de instrucción hacia el microprocesador o se envían hacia el exterior los resultados de las operaciones o cálculos. Los microprocesadores originales tenían buses de datos de 8 bits, mientras que los microprocesadores actuales tienen buses de datos de hasta 64 bits.

El bus de control es utilizado por el microprocesador para coordinar sus operaciones y para

comunicarse con los dispositivos externos. El bus de control dispone de señales que permiten leer y escribir datos en memoria o realizar una operación de entrada/salida en el instante adecuado. Líneas del bus de control también se usan para insertar estados de espera especiales con el fin de adaptarse a dispositivos más lentos y evitar la contienda de bus, una condición que puede producirse si hay dos o más dispositivos intentando comunicarse a un mismo tiempo. [15]

#### 1.8.4. Entradas y salidas.

La entrada y la salida es particularmente importante en los microcontroladores, pues a través de ella el microcontrolador interacciona con el exterior. Forman parte de la entrada y la salida los puertos paralelos y serie, la gestión de interruptores, también se incluye entradas y salidas asociadas a convertidores  $A/D$  y  $D/A$ . Los puertos paralelos se organizan en grupos de hasta ocho líneas de entradas y salidas digitales, normalmente es posible manipular individualmente las líneas de los puertos paralelos. Los puertos serie pueden ser de varios tipos, según la norma de comunicación que implementen: RS-232C, I2C, USB, Ethernet,etc. [16]

#### 1.8.5. Arquitectura de los microcontroladores.

Como se indicó anteriormente que los microcontroladores están formados por varios bloques. Dentro de ellos existe, como elemento principal, la CPU, que se interconecta con sus periféricos para formar lo que se conoce como arquitectura interna. Esta puede ser de dos tipos: Von Neumann o Harvard.

#### 1.8.5.1. Arquitectura Von Neumann.

Fue desarrollada en 1949 por el profesor John von Neumann e implementada para la construcción de las computadoras como la ENIAC (nombre de la primera computadora electrónica). Según esta arquitectura, existe un bus de datos que liga la CPU con la memoria de datos y de programa por el cual viajan datos e instrucciones. Este concepto fue muy útil en las primeras décadas de las computadoras, pero al incrementarse la cantidad de datos por procesar, la velocidad de procesamiento se redujo. Rápidamente, la arquitectura se saturó, ya que el bus de datos debía compartirse con los datos y las instrucciones, lo que generaba un cuello de botella. Fue así que se presentaron varios problemas en la arquitectura, como se menciona a continuación. Por un lado, el ancho del bus de datos era de 8 bits y, como por él viajan los datos y las instrucciones, el ancho de los datos limitaba el ancho de las instrucciones. Como consecuencia, las instrucciones con más de 8 bits debían ser enviadas en varias partes, lo cual hacía que el sistema resultara lento.

Otro conflicto es que nunca se sabía cuánta memoria de programa se usaba, pues esto depende del ancho en byte que tengan las instrucciones, lo cual es muy variable. Esta arquitectura llegó a su fin a finales de los 80 y fue suplantada por los microcontroladores Harvard.

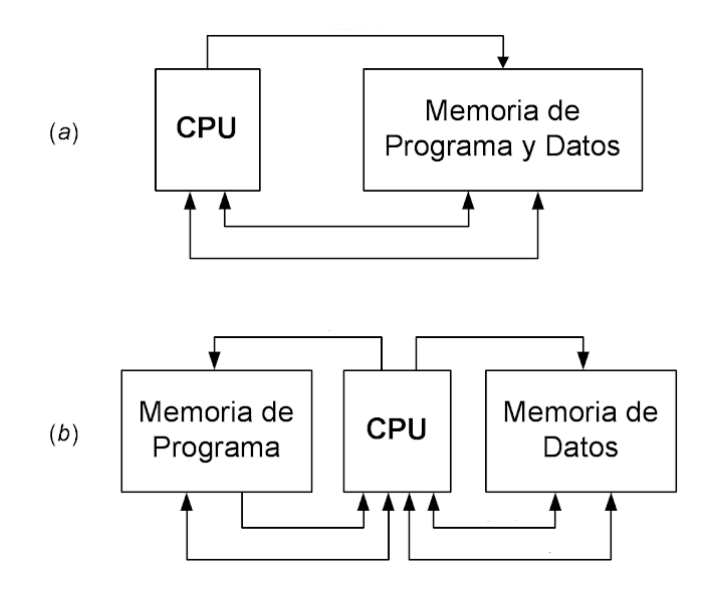

Figura 1.30. (a) Arquitectura Von Neumann y (b) Arquitectura Harvard.[15]

#### 1.8.5.2. Arquitectura Harvard.

Fue desarrollada en 1970 para solucionar los problemas de velocidad de procesamiento que presentaba la arquitectura Von Neumann. Esta arquitectura conectó la CPU hacia su memoria mediante dos buses distintos: uno de datos y otro de instrucciones. De este modo, el ancho del bus de instrucciones no está limitado por el de datos, y el procesador puede recibir instrucciones por caminos diferentes, aprovechando el tiempo del ciclo de máquina. El concepto y nombre de la arquitectura deviene de la computadora MARK1, construida en la Universidad de Harvard en 1944. [16]

## 1.9. Comunicación  $I^2C$ .

El circuito inter-integrado  $(I^2C)$  es un protocolo de interface serial que fue desarrollado por Philips en los ochentas. La versión 1.0 fue dada a conocer en 1992. Esta versión soporta una velocidad de transmisión de datos de 100kbps (en modo estándar) y 400 kbps (en modo rápido). En 1998, el protocolo  $I^2C$  se convirtió en un estándar industrial, ha sido autorizada su utilización a más de 50 compañías e implementado en más de 1000 circuitos integrados. Probablemente porque muchas aplicaciones requieren una mayor velocidad de transmisión de datos que el  $I^2C$  es capaz de proveer. La versión 2.0 incorpora el modo alta velocidad (con una velocidad de transmisión de datos de 3.4 Mbps).

Las características más notorias de este protocolo son:

Comunicación síncrona. Un dato transferido es siempre iniciado por el dispositivo maestro. Una señal de reloj (SCL) sincroniza la trasferencia de datos. La velocidad de la señal de reloj puede variar sin interrumpir los datos. La velocidad de la transmisión de datos simplemente cambiará a lo largo de los cambios en la velocidad de la señal de reloj.

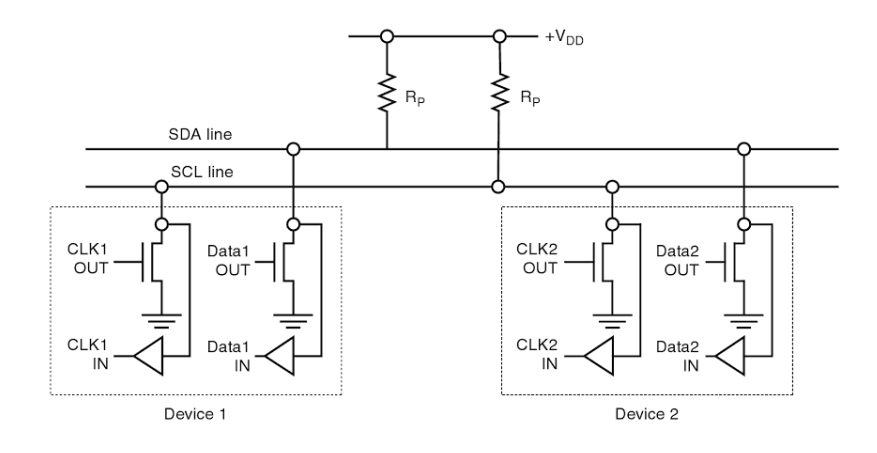

Figura 1.31. Conexión estándar y en modo rápido de dispositivos al bus  $I^2C$ .[17]

Modo maestro/esclavo. El dispositivo maestro controla la línea de señal de reloj (SCL).Esta línea dicta el ritmo de la transferencia de todos los datos en el bus  $I^2C.$  Transferencia de datos bidireccional. Los datos pueden fluir en cualquier dirección en el bus  $I^2C$ .

Método de interface serial.  $I^2C$  usa solo dos señales SCL y SDA.SCL es la línea de señal de reloj;  $\operatorname{SDA}$  es la línea de datos, en donde se transmite el dato y la dirección del dato.  $I^2C$  pueden tener solo dos estados eléctricos posibles: alto y bajo. Un dispositivo maestro o un esclavo que maneja el bus  $I^2C$  utilizan un colector o drenador abierto. Cómo es mostrado en la figura 1.Ambas líneas SDA y SCL están conectadas a VDD mediante una resistencia pull-up. El diseño es libre de usar cualquier valor de resistencia de acuerdo a la velocidad a la que se trabaje. Pero el cálculo del valor a usar depende de la capacitancia de la línea y la velocidad de la comunicación  $I^2C.{\rm En}$  general, los valores recomendados para la resistencia pull-up es de 2.2 y 1 KΩ para el modo estándar y el modo rápido, respectivamente. Estos valores son encontrados al trabajar con frecuencia. Cuando la tasa de datos estó debajo de 100Kbps, la resistencia pull-up debe ser de 4.7KΩ. [17]

# Capítulo 2

## Diseño del hardware.

En el presente capítulo se expone el diseño del sistema electrónico multicanal para la medición de deformación mecánica; al cual me referiré simplemente como instrumento electrónico. En un principio y de manera breve se muestra el regulador de voltaje, un conjunto de componentes electrónicos necesarios para poder alimentar de energía a todo el circuito que compone al instrumento electrónico. Después, se plantean diferentes arreglos resistivos para que haciendo uso del puente de Wheatstone se pueda medir el valor resistivo de las galgas en deformación. Siguiendo el flujo que sigue la información atreves del sistema, se cuenta con una etapa de acondicionamiento de señal, circuitería para poder medir los cambios de resistencia de la galga utilizando el voltaje en las terminales de un puente de Wheatstone. Los cambios de voltaje son muy pequeños, en el orden de los micro volts, por lo que primero es necesario amplicar la señal, para esto se utiliza un amplicador de instrumentación PGA, el cual multiplica el valor de voltaje de la señal original. El HX711 es el circuito integrado que realiza dicha funcion, además este circuito también realiza la conversión analógico-digital. El HX711 une a la etapa de acondicionamiento de señal con la etapa de procesamiento de señal, esta última junto con el microcontrolador Arduino nano y haciendo uso de un modelo matemático se convierten los datos digitales salientes del HX711 a un valor comprensible al usuario nal. De acuerdo a como se van agregando líneas de código a la programación del microcontrolador, se puede apreciar como el instrumento de medición funciona inicialmente como galvanómetro, después como voltímetro y finalmente como medidor de deformación.

## 2.1. Adquisición de datos.

#### 2.1.1. Regulador de voltaje.

Un regulador de voltaje que energiza todo el circuito debe cumplir con dos características: debe mantener un voltaje de salida constante y debe ayudar a proteger el resto del circuito en caso de que se llegase a hacer una mala conexión. El LM2940 es un regulador de voltaje de bajo diferencial (o LDO por sus siglas en inglés Low Drop-Out), el cual está diseñado para encender componentes sensibles al ruido como son los convertidores y amplicadores HX711 o el controlador Arduino. Proporcionan en su salida un voltaje de 5V con un margen de error del 3 %. LM2940 cuenta con protección térmica así como protección por conexión inversa de la batería. Soporta voltajes de

entrada de entre 5V a 26V de corriente directa. El diagrama eléctrico de la Figura 2.1 muestra al regulador con dos capacitores que sirven de filtros, esta conexión es indicada en la hoja de datos del componente.

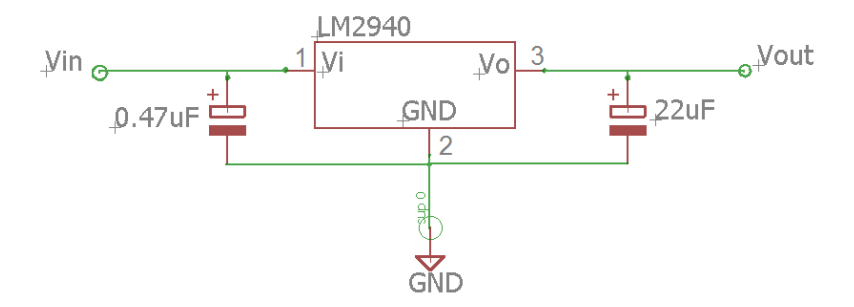

Figura 2.1. Conexión de un LM2940.

#### 2.1.2. Arreglos resistivos.

Durante las pruebas de funcionamiento se utilizaron soleras de materiales como aluminio y acero de diferentes grosores instrumentadas con strain gauges de diferentes valores resistivos (330 $\Omega$ y 1000Ω), esto con el objetivo de comprobar que el instrumento electrónico sea capaz de medir la deformación de cualquier material que utilice galgas extensométricas como elemento transductor. Estas probetas instrumentadas para realizar pruebas reciben el nombre de probetas, como la de la Figura 2.2.

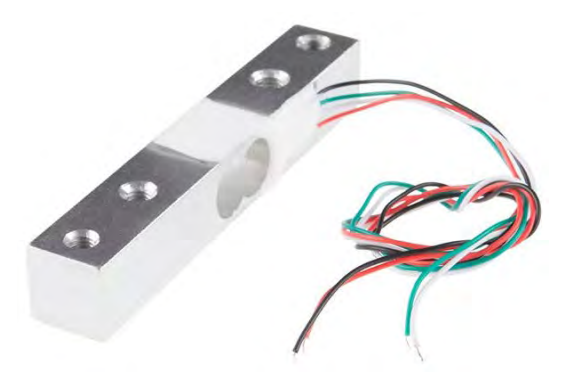

Figura 2.2. Celda de carga utilizada como probeta durante las pruebas.[18]

Existen probetas con cuatro galgas adheridas(celdas de carga), de las cuales dos son elementos activos, es decir que se deforman de la misma manera que lo hace el material al cual están adheridas, mientras que las otras dos están colocadas de manera que no se deformen, estas últimas reciben el nombre de dummys. Las strain gages son muy sensibles a los cambio de temperatura y presión, por lo que un cambio en su resistencia no signica necesariamente un cambio de deformación, las dummys se utilizan para compensar estos cambios ambientales. El instrumento electrónico debe entonces tener una bornera en la cual se conecten los cables de las terminales del puente de Wheatstone que salen de la celda, tal como se muestra en la diagrama eléctrico de la Figura 2.3,

en donde  $E+y E$ - corresponden a la conexión de Vcc y GND respectivamente mientras que  $A+y$ A- corresponden a las entradas del galvanómetro.

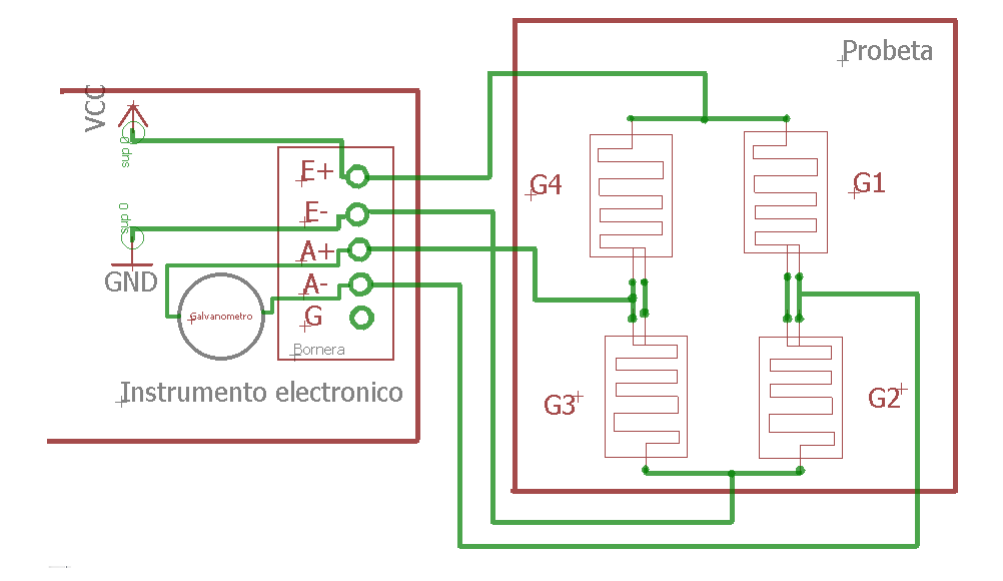

Figura 2.3. Conexión con probeta en puente completo hacia la bornera del instrumento electrónico, nótese que las conexiones de las galgas corresponden a un puente de Wheatstone.

Por otra parte se tienen también probetas que utilizan dos galgas, una activa y una dummy, conectadas en medio puente de Wheatstone (circuito de la Figura 2.4), para acondicionar la señal saliente de las terminales de esta probeta se necesita entonces completar el puente, por lo que se utilizan dos resistencias de carbón del mismo valor. Algo importante de mencionar es que estas resistencias son de precisión, que manejan un margen de error del 1 %, pues se intenta minimizar cualquier factor que impida tener una buena medición.

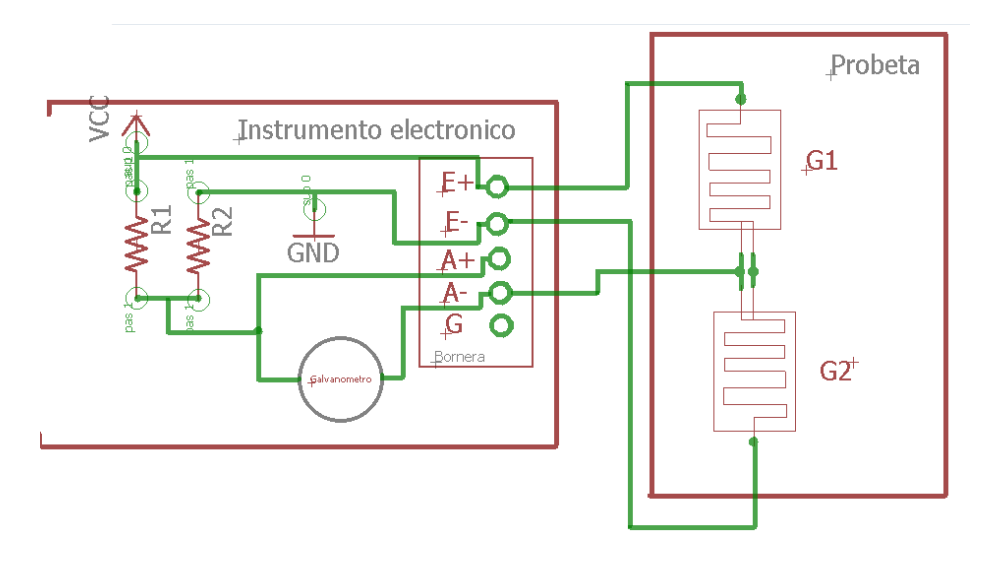

Figura 2.4. Conexión con probeta en medio puente hacia la bornera del instrumento electrónico, nótese que medio puente de Wheastone está hecho de resistencia internas en el instrumento electrónico.

Finalmente, en el diagrama eléctrico de la Figura 2.5 se tiene una probeta de una solo galga, para esta situación el acondicionamiento de la señal requiere entonces de medio puente de resistencias de carbón, como las utilizadas con las probetas de dos galgas, pero ahora se agrega una galga externa a la probeta que actué como dummy.

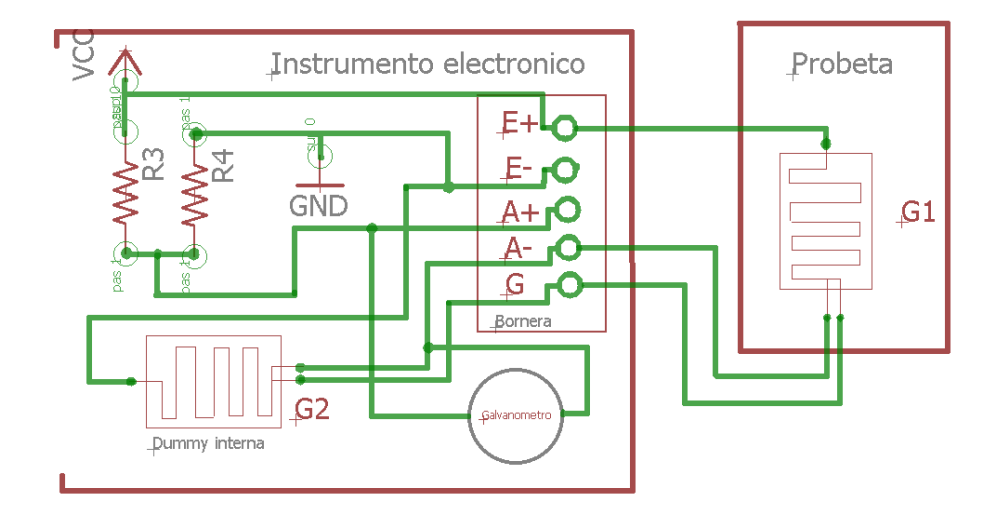

Figura 2.5. Conexión con probeta en cuarto de puente hacia la bornera del instrumento electrónico.

La variación de resistencia de la galga al deformarse realmente es diminuta (en el orden del m $\Omega$ o incluso  $\mu\Omega$ ), por lo que los cambios de voltaje en los puntos A+ y A- no se pueden visualizar con un voltímetro común. Por consiguiente es necesario aumentar la amplitud de la señal del puente con un amplificador de instrumentación y después pasar por un filtro que elimine el ruido que también se atenúa en el OPAM. Finalmente la señal se digitaliza mediante un convertidor analógico-digital. El proceso de amplificación, filtrado y digitalización se realiza dentro de un solo componente electrónico, el HX711.

#### 2.1.3. HX711.

El HX711 es un convertidor analógico-digital (ADC) que cuenta con una resolución de 24 bits, preciso, diseñado para medición de peso y aplicaciones de control industrial, trabaja directamente con sensores de puente, por lo que no necesita una etapa de amplicación intermedia. Está basado con la tecnología patentada de Avia Semiconductor's. En los pines de entrada, un multiplexor selecciona entre el canal A y el canal B, ambas son entradas diferenciales de un amplicador de instrumentación de ganancia programable (PGA) de bajo ruido. El Canal A puede ser programado con una ganancia de 128 o 64. El circuito cuenta con un regulador de voltaje de alimentación para el puente, lo que elimina la necesidad de un regulador externo. La entrada de pulso de reloj es flexible, esta puede ser conectada a una fuente de pulso de reloj de un oscilador ya sea de un cristal o un circuito, pero no es necesario, ya que el HX711 cuenta con un oscilador interno, lo que elimina componentes externos.Todo lo descrito se observa en su diagrama de bloques de la Figura 2.6.

#### 2.1. ADQUISICIÓN DE DATOS. 35

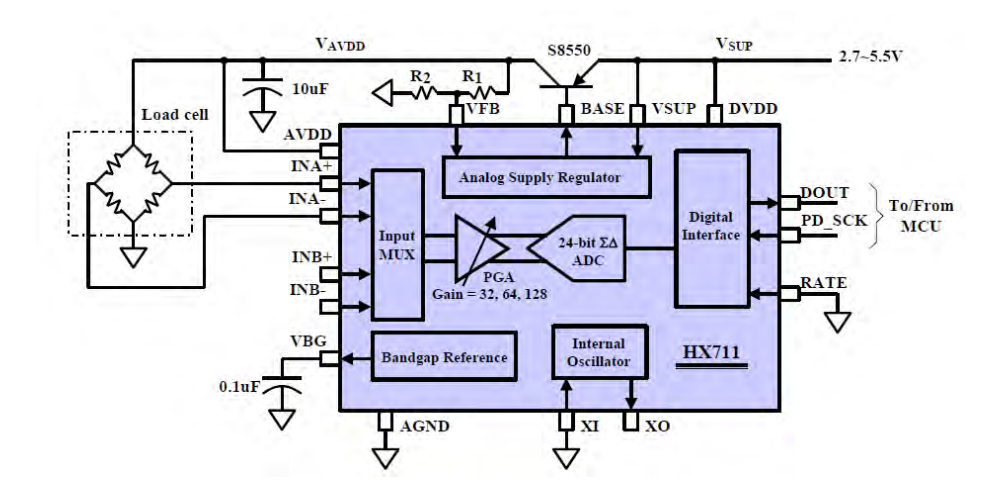

Figura 2.6. Diagrama de bloques del HX711 realizando una medición típica de celda de carga.[19]

#### 2.1.3.1. Entradas analógicas.

El canal A es una entrada diferencial, diseñada para trabajar directamente con la salida diferencial de un sensor de puente. Esta puede ser programada con una ganancia de 128 o 64. Una alta ganancias es necesaria para acondicionar la pequeña señal que sale de la salida del sensor. Cuando se utilizan el suministro de 5V al pin AVDD, estas ganancias corresponden a una tensión de entrada diferencial a escala completa de  $\pm$  20mV o  $\pm$  40mV respectivamente.

El canal B es una entrada diferencial con una ganancia fija de 32.La escala completa de la entrada diferencial de voltaje es de un rango de  $\pm 80$ mV, esto cuando se utilizan 5V de alimentación en el pin AVDD.

#### 2.1.3.2. Opciones de la fuente de poder.

La fuente de alimentación digital (DVDD) debe ser la misma fuente de alimentación que la fuente de alimentación del microcontrolador. Cuando se utiliza el regulador interno de fuente análoga, la salida de un voltaje regulado depende de un transistor externo. La salida de voltaje es igual a

$$
VAVDD = \frac{VBG * (R1 + R2)}{R1}
$$

Este voltaje debe ser diseñado con un mínimo de 100mV abajo del voltaje VSUP. Si la fuente regulada analógica del HX711 no es usada, el pin VSUP debe de ser conectado a ya sea a AVDD o a DVDD, dependiendo cual voltaje es más alto. Pin VFB debe de ser conectado a tierra, mientras que el pin BASE no se conecta. El capacitor de  $0.1 \mu$ F del bypass mostrado en la Figura 2.6 que se conecta a la salida de VBG ya no sería necesario.

#### 2.1.3.3. Salida de datos y formato.

Cuando se utiliza el oscilador interno, la tasa de muestras por segundo es de 10 (RATE=0) o 80 (RATE=1). Cuando se utiliza una señal de reloj externa o un cristal, la tasa de muestras es directamente proporcional a la frecuencia del oscilador externo. La salida de datos en 24 bits está en dos formatos que se complementan entre sí. Cuando la señal de la entrada diferencial se encuentra fuera de rango, la salida se satura a 800000h (valor mínimo) o 7FFFFFh (valor máximo) hasta que la señal de entrada regrese a un valor dentro del rango.

#### 2.1.3.4. Interface Serial  $I^2C$ .

Los pines PD SCK y DOUT son usados para recibir los datos, selección de pines, programación de ganancias y control de encendido/apagado. Cuando la salida de datos aún no está lista, en el pin DOUT se tiene un voltaje (estado alto).La entrada PD\_SCK debe estar en bajo. Cuando la tensión en el pin DOUT es de 0V indica que los datos están listos para ser recibidos. Al aplicar 25 pulsos en el pin PD\_SCK, los datos se desplazan desde el pin de salida DOUT. Cada pulso PD SCK se desplaza un bit, comenzando con el bit más significativo (MSB), hasta que los 24 bits se desplazan. El pulso 25 en la entrada PD\_SCK hará que el pin de Dout vuelva a estado alto. La selección de entrada y la ganancia es controlada por el número de pulsos en el pin PD\_SCK enviados por un microcontrolador, estos pulsos no deben de ser menores a 25 o más de 27 dentro de un periodo de conversión, de lo contrario podría suceder un error en la comunicación. Si se tienen 25 pulsos en PD\_SCK se está seleccionando el canal A con una ganancia de 128, al tener 26 pulsos se selecciona el canal B con una ganancia de 32 y al haber 27 pulsos se tendría una ganancia de 64 seleccionando el canal B; dichas selecciones afectan al siguiente periodo de conversión. La Figura 2.7 ilustra el funcionamiento de la interface  $I^2C$ .

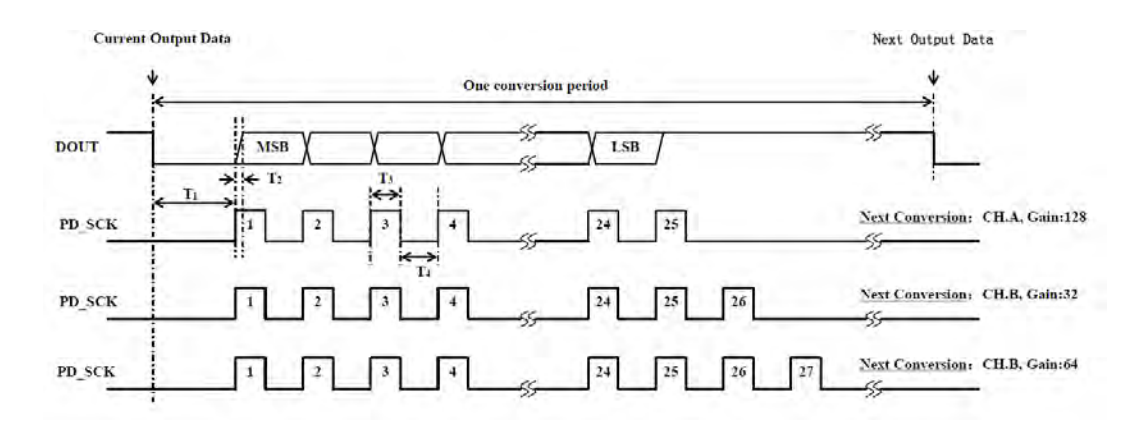

Figura 2.7. La sincronización de la transmisión de los datos atreves de DOUT, así como el control de entradas y ganancia del amplificador está dado por el número de pulso que proviene de PD\_SCK.  $|19|$ 

#### 2.1. ADQUISICIÓN DE DATOS. 37

#### 2.1.3.5. Descripción de pines.

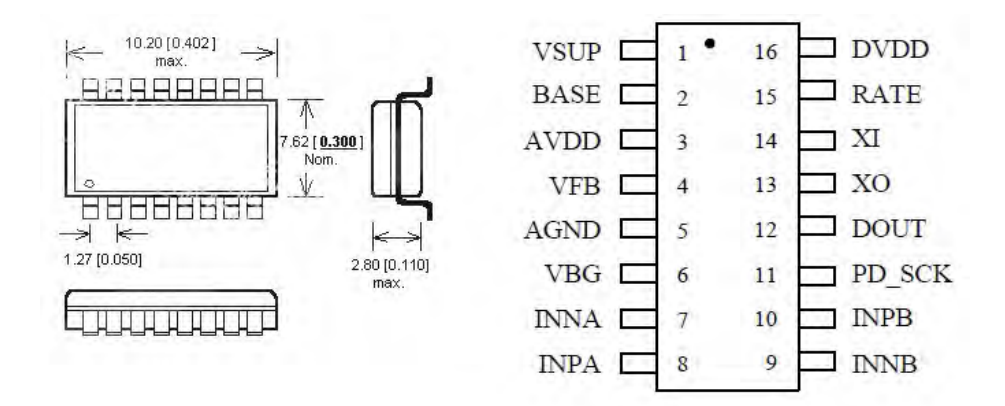

Figura 2.8. SOP16L, empaquetado del HX711.[19]

El HX711 solo está disponible en el encapsulado SOP-16, la distribución de los pines se detalla en la siguiente tabla.

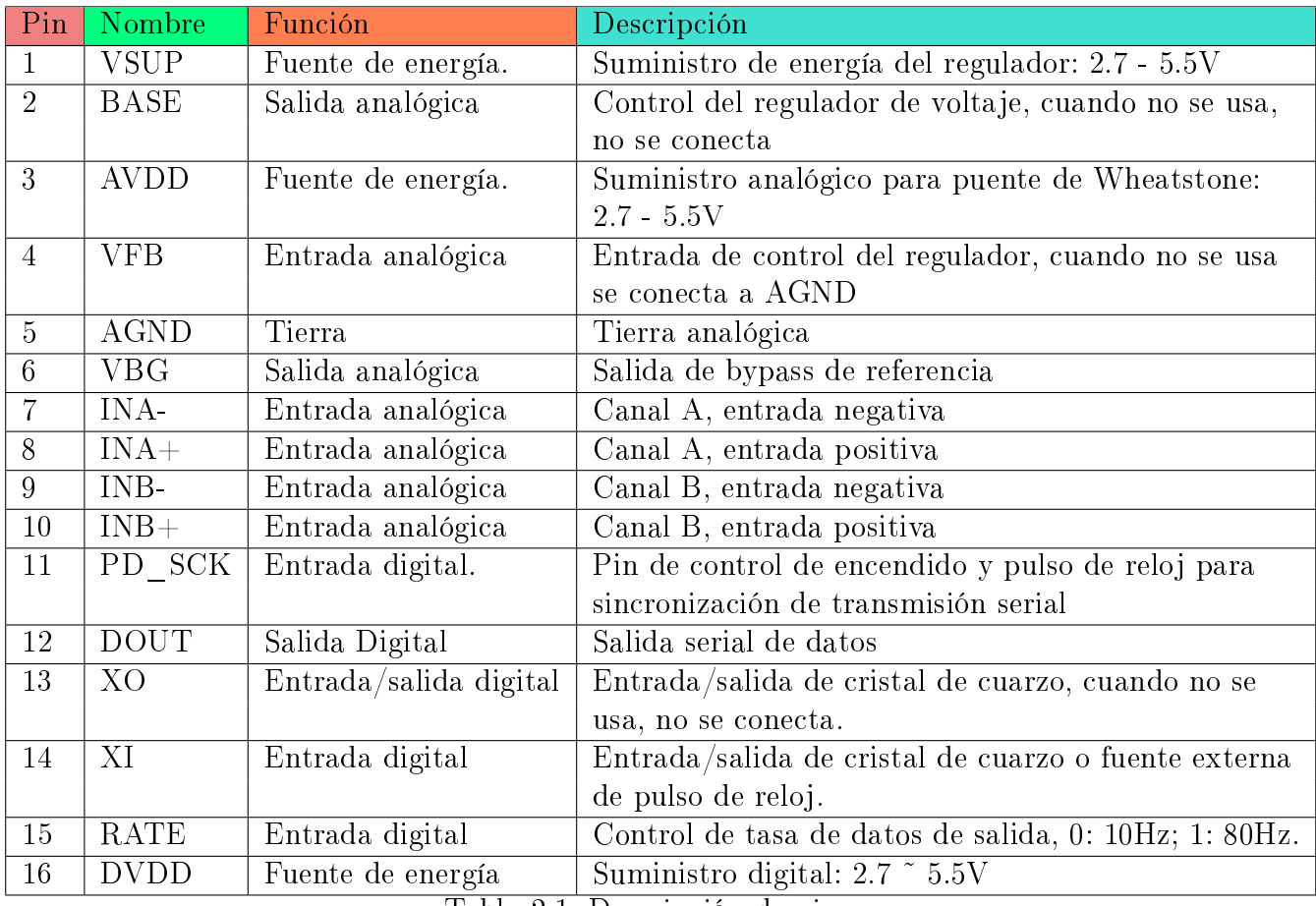

Tabla 2.1. Descripción de pines.

Para la realización de pruebas en este proyecto de tesis se utilizó un CI HX711 ya soldado sobre una PCB en la que ya se incluye el regulador de voltaje, resistencias y capacitores de montaje de superficial, todo en un solo módulo como el mostrado en la Figura 2.9. Por esta razón, en los siguientes esquemas electrónicos que se presenten, la representación del HX711 será del módulo y no la del encapsulado SOP16L. [19]

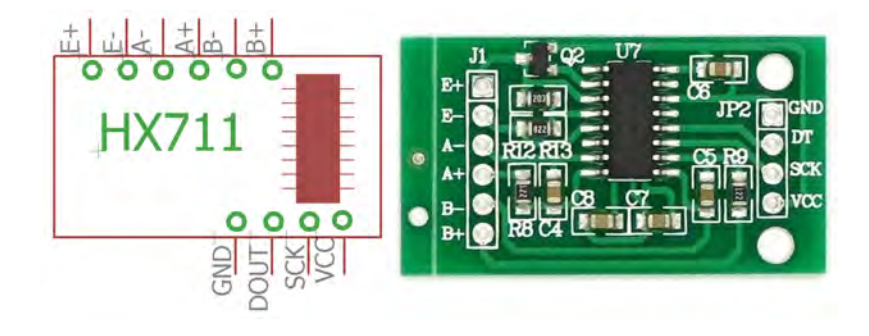

Figura 2.9. Estructura de un sistema electrónico de medida.Fuente de solo imagen derecha.[20]

Los pines del módulo conectan a los pines del circuito integrado en relación de la siguiente tabla:

| Módulo HX711 | HX711 SOP16L |             |  |
|--------------|--------------|-------------|--|
|              | PIN          | Nombre      |  |
| <b>VCC</b>   | 1, 16        | VSUP, DVDD  |  |
| <b>SCK</b>   | 11           | PD SCK      |  |
| DT           | 12           | <b>DOUT</b> |  |
| GND          | 5            | <b>AGND</b> |  |
| $E+$         | 3            | <b>AVDD</b> |  |
| $E-$         | 5            | <b>AGND</b> |  |
| $A+$         | 8            | $INA+$      |  |
| $A-$         | 7            | INA-        |  |
| B+           | 10           | $INB+$      |  |
|              | Q            |             |  |

Tabla 2.2. Conexión del circuito integrado con los pines de la PCB.

Al integrar un amplicador de instrumentación con el convertidor analógico-digital en un solo circuito integrado se evita el ruido que existiría entre las conexiones de cada elemento si se utilizara cada uno por separado. Por otra parte se disminuyen los costos de producción, pues es obvio que es más económico comprar solo un componente, sin mencionar que ya el HX711 es mucho más barato que otros convertidores o amplicadores de instrumentación;razones por las cuales se eligió este componente.

#### 2.1.4. Arduino Nano

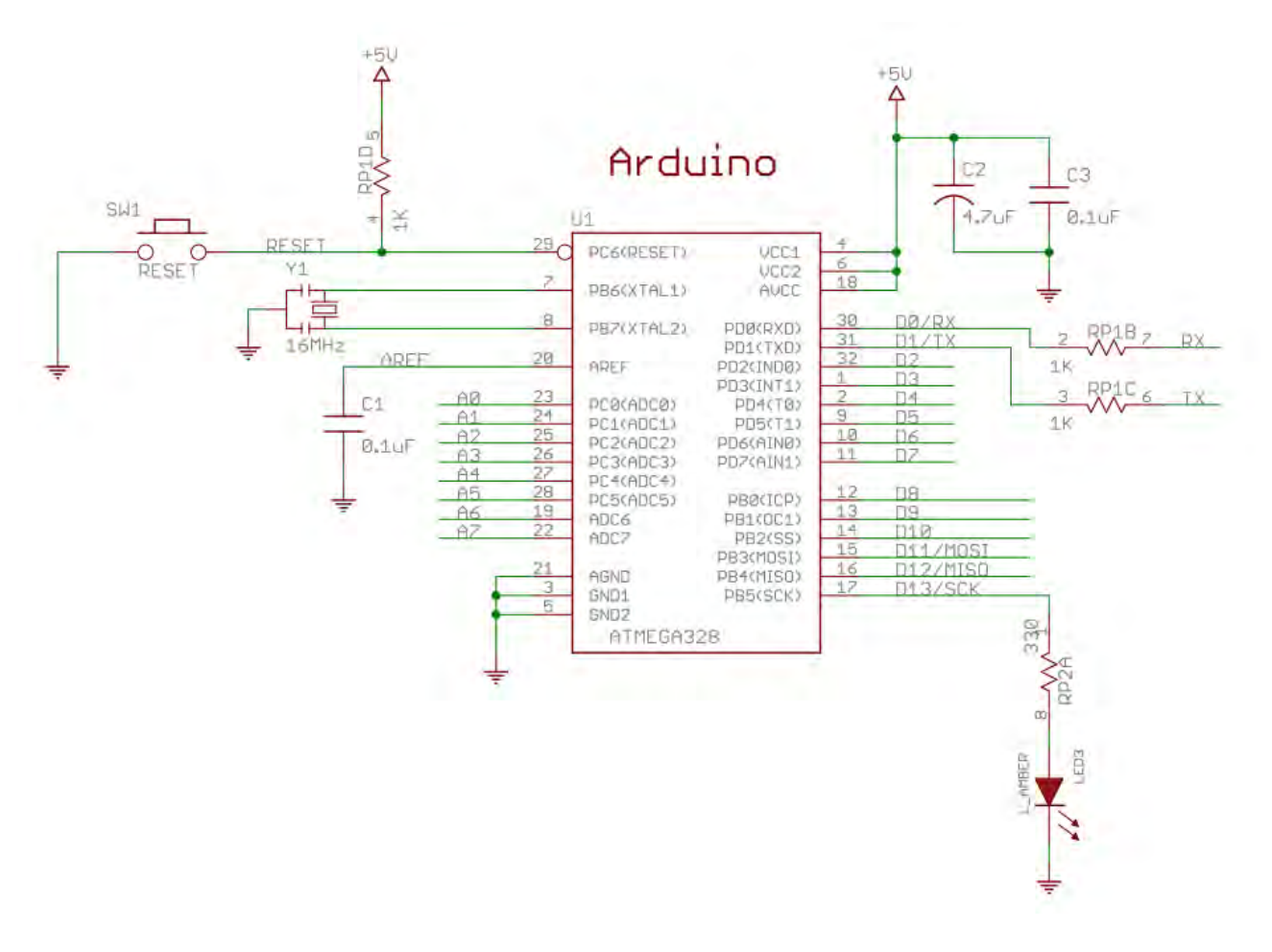

Figura 2.10. Esquemático de conexiones de ATMEGA328P.[21]

ATMEGA es una gama de microcontroladores de la familia de los AVR, el cual se caracteriza por su simplicidad de su programación en C, su bajo costo y bajo consumo de energía. Los ATMEGA suelen ser la unidad central de procesamiento del Arduino, una tarjeta de desarrollo de hardware (o SBC del inglés Single Board Computer), es decir un circuito impreso (o PCB por las siglas en inglés Printed Circuit Board), con el microcontrolador, puertos y circuitería ya soldados y listos para desarrollar prototipos. Para la programación de Arduino se utiliza un entorno de desarrollo integrado (o IDE por las siglas en inglés Integrated Development Environment), un programa de computadora en el que se redactan instrucciones que Arduino ha de seguir. El lenguaje de programación del IDE está basado en lenguaje C, utiliza estructuras de secuencia, iteración y selección para formar una programación estructurada.

Actualmente existen varias versiones de placas Arduino como lo son UNO, MEGA, LEONAR-DO, MICRO,etc. Se diferencian entre sí por el microcontrolador que utilizan, que va ligado a la cantidad de entras/salidas PWM disponibles, cantidad convertidores analógicos digital, memoria. etc. En este proyecto se trabaja con el ARDUINO NANO versión 3.0, por lo que cualquier explicación o referencia estó ligada únicamente a esta versión de SBC.

La tarjeta Arduino NANO tiene un tamaño de 4.3 de largo por 1.4 cm de ancho, ideal cuando lo que se busca es ocupar la menor cantidad de espacio posible. Utiliza el microcontrolador ATMEGA328P, que cuenta con 32KB de memoria flash, 2KB de SRAM, una memoria de datos EEPROM de 1KB; trabaja a una velocidad de hasta 20 MHz con una arquitectura de 8 bits. En lo que se refiere a periféricos cuenta con 23 pines que pueden ser utilizados como entradas o salidas según se programen, 8 convertidores analógico-digital con una resolución de 10 bits, 6 canales PWM, 2 puertos SPI, 1 puerto I2C y 1 puerto USART. Para construir un Arduino Nano con el ATMEGA328 se conecta un oscilador de 16 MHz y una fuente de 5V para hacerlo funcionar. Este microcontrolador cuenta con una característica especial que es reset de programa, para esto se utiliza una resistencia pull-up y un push-boton conectado al pin 29, como se puede apreciar en la diagrama eléctrico de la Figura 2.10.

Como se mencionó anteriormente, Arduino es programado mediante su IDE desde una PC y para transferir los datos se utiliza el puerto COM, un puerto de comunicación serial que utiliza el protocolo USB. Estos datos están codificados y son transmitidos a una velocidad superior a la velocidad a la que trabaja el ATMEGA328P, por lo que es imposible para el microcontrolador leer esta información, pues este solo utiliza protocolos simples sean síncronos como lo son I2C o SPI o sean asíncronos como UART. Para solucionar este problema, Arduino Nano se vale del circuito integrado FT232RL, que digámoslo, traduce los datos para el microcontrolador. FT232RL es, básicamente un microprocesador dedicado únicamente a ser la interfaz que recibe los datos provenientes del puerto COM y desencripta los datos para el puerto serial del AVR. Cuenta con su propio oscilador, memoria EEPROM y su propio regulador de voltaje de 3.3V, tal como lo muestra su diagrama de bloques en la Figura 2.11.

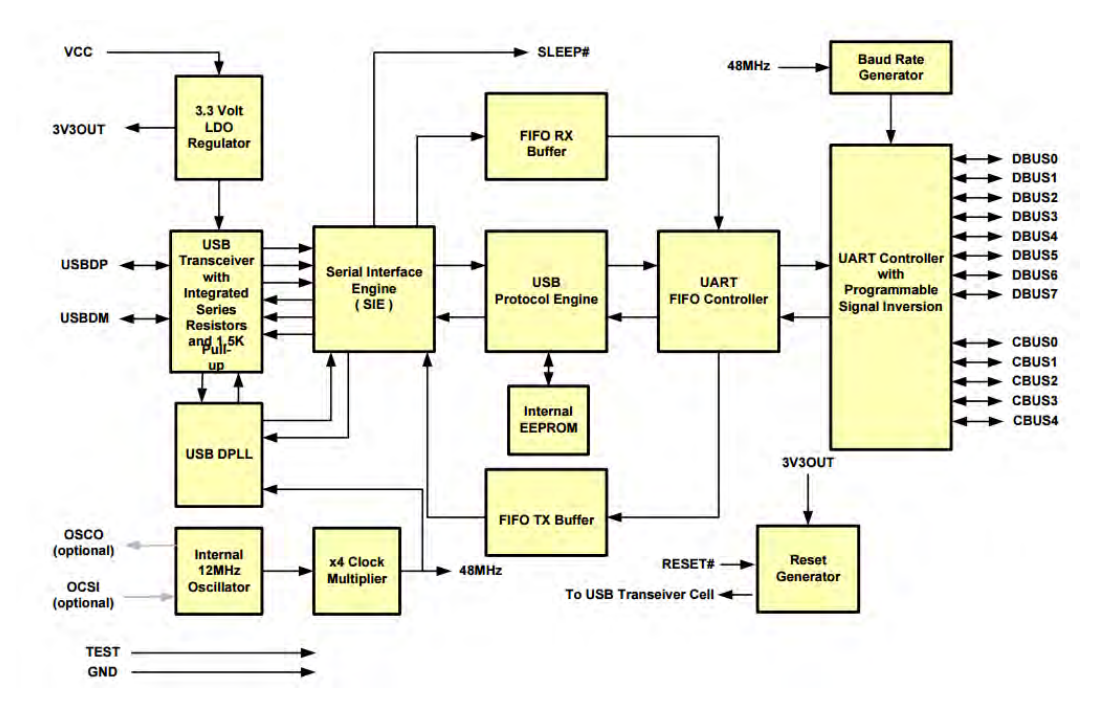

Figura 2.11. Diagrama de bloques de un circuito FT232RL.[22]

El diagrama eléctrico de la Figura 2.12 describe la conexión del FT232RL para integrarlo al

#### 2.1. ADQUISICIÓN DE DATOS. 41

Arduino NANO, se conecta a un jack USB tipo B, en el pin de entrada de voltaje se conecta un fusible reseteable de 500mA MF-MSMF050-2, para proteger al FT232RL. Dicho fusible abre el circuito al sobrecalentarse y se cierra al alcanzar los 23Â◦C. Al igual que el ATMEGA328P, este integrado de interfaz cuenta con sistema de reseteo.

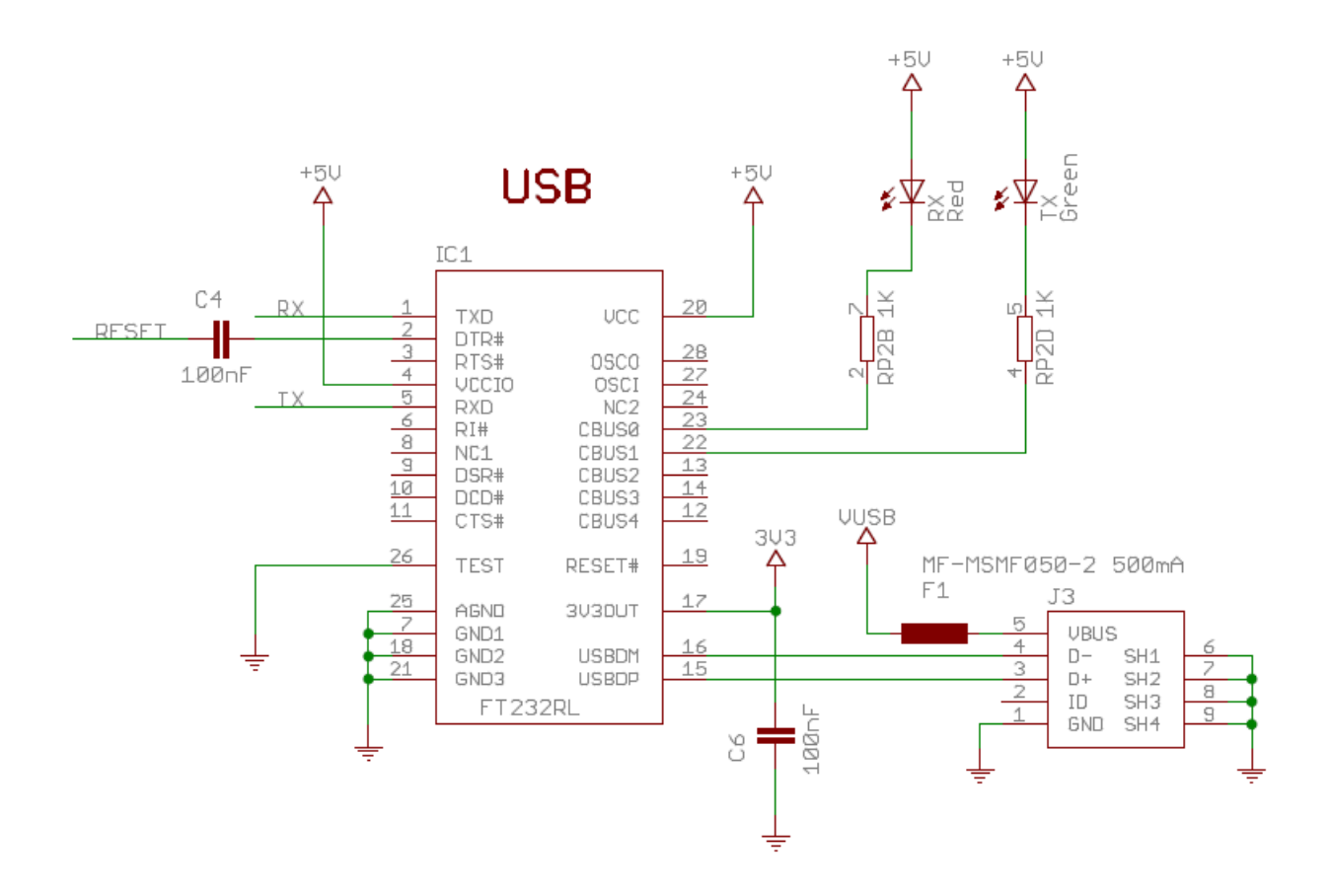

Figura 2.12. Esquemático de conexiones de FT232RL.[21]

En la Figura 2.13 se tiene el dibujo eléctrico de una entrada ICSP (siglas del inglés "In Circuit Serial Programming"),una característica de Arduino, por esta entrada se puede programar directamente el AVR desde la computadora sin usar el IDE Arduino ni el puerto USB. posteriormente.

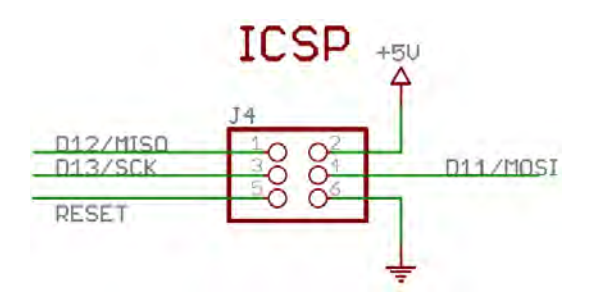

Figura 2.13. Esquemático de conector ICSP.[21]

El regulador de voltaje LDO de 5V de la Figura 2.14, tiene el número de parte LM1117IMPX-5.0, este transistor energiza toda la placa Arduino, un diodo emisor de luz se conecta a la salida para indicar que el regulador funciona correctamente.

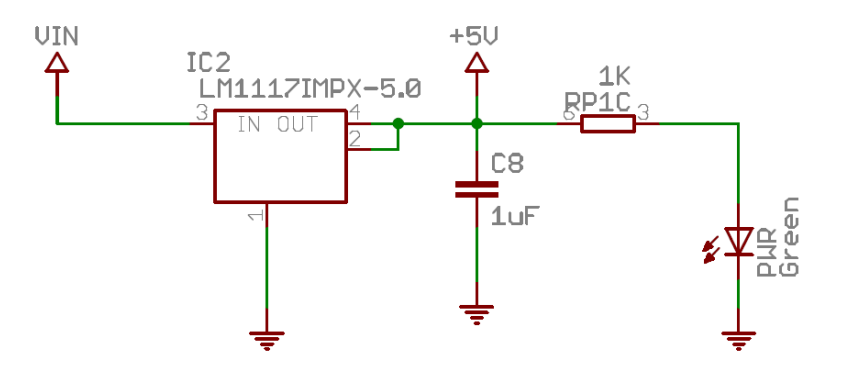

Figura 2.14. Esquemático regulador de voltaje para placa Arduino.[21]

Finalmente como se observa en la Figura 2.15, un diodo de barrera Schottky con nómero de parte SS1P3 se utiliza como auto selector de voltaje,el paso de voltaje entrante por el ánodo proveniente del puerto USB es permitido hasta que exista voltaje en el cátodo del diodo.

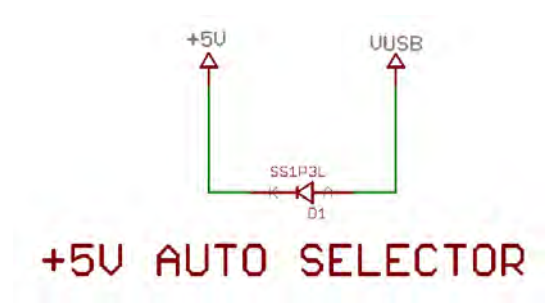

Figura 2.15. SS1P3L como auto selector de voltaje.[21]

Arduino es "hardware libre" (también llamado "open-source" o "de fuente abierta"), esto significa que cualquier usuario de la llamada "comunidad" de desarrollo electrónico, puede modificarlo, reutilizarlo, mejorarlo y compartir dichos cambios. Para conseguir esto, la comunidad ha de poder tener acceso a los ficheros esquemáticos del diseño del hardware en cuestión (que son ficheros de tipo CAD). Estos ficheros detallan toda la información necesaria para que cualquier persona con los materiales, herramientas y conocimientos adecuados pueda reconstruir dicho hardware por su cuenta sin problemas, ya que consultando estos ficheros se puede conocer qué componentes individuales integran el hardware y qué interconexiones existen entre cada uno de ellos. La placa Arduino es hardware libre porque sus ficheros esquemáticos están disponibles para descargar de la página web del proyecto con la licencia Creative Commons Attribution Share-Alike (http://es.creativecommons.org/licencia), la cual es una licencia libre que permite realizar trabajos derivados tanto personales como comerciales (siempre que estos den crédito a Arduino y publiquen sus diseños bajo la misma licencia). Así pues, uno mismo se puede construir su propia placa Arduino. [23]

#### 2.1. ADQUISICIÓN DE DATOS. 43

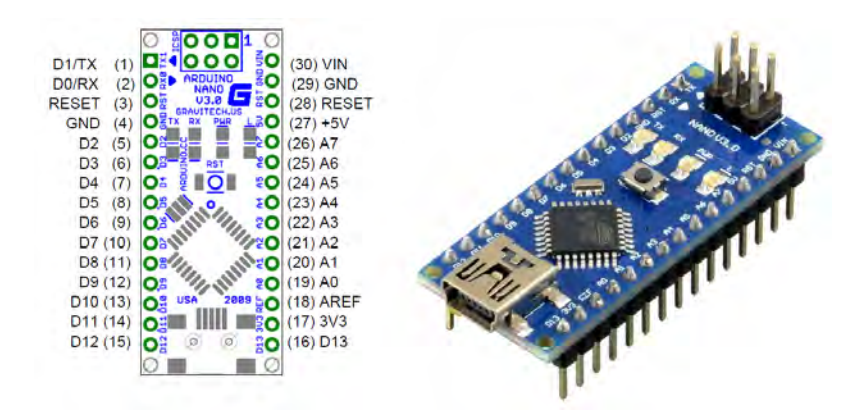

Figura 2.16. Arduino Nano fabricado por la empresa GRAVITECH.[24][25]

A la derecha de la Figura 2.16 se muestra el módulo de Arduino Nano que se utiliza durante las pruebas, a la izquierda el símbolo eléctrico a utilizar en los esquemáticos.

Como se explicó anteriormente, Arduino cuenta con un conector ICSP, con dicho conector se puede acceder directamente a la memoria flash del AVR y para programarlo es necesario un dispositivo especifico, un programador ISP (de las siglas en inglés In System Programmer).

Para poder utilizar un ATMEGA328P como microprocesador de Arduino se necesita de un programa que solo se puede cargar atreves del ICSP, este programa se llama "bootloader" o "gestor de arranque". Dicho software (también llamado "firmware", porque es un tipo de software que raramente se modifica) ocupa, en la placa Arduino, 512 bytes de espacio en un apartado especial de la memoria Flash, el llamado "bootloader block". La función de este firmware es gestionar de forma automática el proceso de grabación en la memoria Flash del programa que se realiza en el IDE Arduino y que queremos que el microcontrolador ejecute. Lógicamente, el bootloader realizará esta grabación más allá del "bootloader block" para no sobrescribirse a sí mismo. [26]

Dicho bootloader se ejecuta automáticamente al energizarse la placa y se reinicia al recibir un nuevo programa del IDE o presionando el botón RESET descrito anteriormente.

El IDE es la interfaz donde se escribe el programa que debe realizar el Arduino, el cual recibe el nombre de "sketch", término utilizado por los programadores de esta tarjeta de desarrollo. El IDE también funciona como "compilador", lo que significa que revisa la programación y verifica que no contenga errores de sintaxis. Después traduce el sketch en lenguaje C a un lenguaje máquina que es un código hexadecimal.

Para el lector que no está familiarizado con el tema del IDE Arduino se recomienda revisar el APÉNDICE A, donde se describe el proceso de instalación y una breve explicación del lenguaje de programación.

#### 2.1.5. Comunicación HX711-Arduino.

La interfaz  $I^2C$  utilizada por el HX711 para transmitir los dos datos utiliza dos líneas, una para sincronización y otra para transmisión, en Arduino se rquiere entonces programar un pin como lector de pulsos y otro pin como salida de tren de pulsos, por lo que utilizaré el pin 3 y el pin 6 que son canales PWM.

Tal como se tiene en el dibujo eléctrico de la Figura 2.17, se conecta al pin D3 de Arduino con la línea de transmisión de datos (Dout) y el pin D6 con línea de sincronización (SCK). Vcc de HX711 se conecta a la salida de voltaje regulado del microcontrolador y GND es un punto común de todo el circuito. Para ejemplo utilizo una probeta en medio puente.

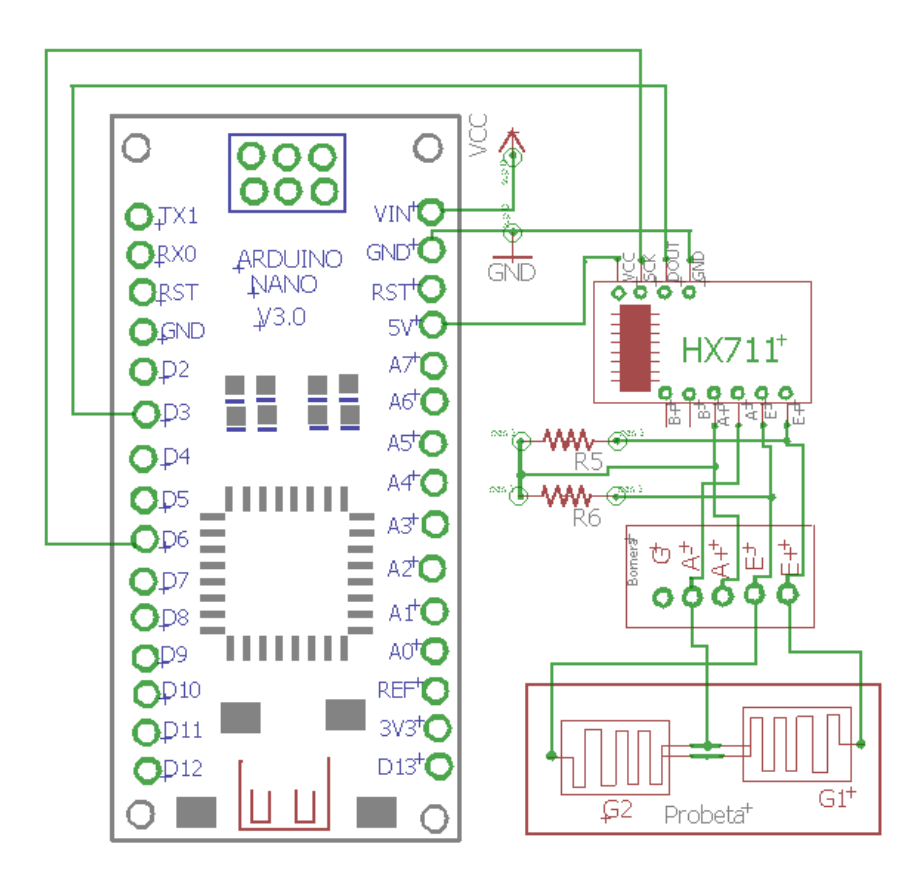

Figura 2.17. Conexión entre Arduino y el CAD HX711 para medición de probetas en medio puente.

Como se mencionó anteriormente el CAD HX711 suele utilizarse para aplicaciones de medici'on de peso, siempre acompa nado de las celdas de carga como transductores. Si se ha leído el APEN-DICE A se sabr'a que Arduino es hardware y software libre; personas que ya han trabajado con el HX711 y Arduino en conjunto, han compartido sus experiencias y trabajos atreves de la red. Gracias a esto mi trabajo se simplifico al utilizar una "librería" que manipula los datos del HX711, dejo en claro que esta ayuda la he tomado del sitio web GitHub (https://github.com/bogde/HX711).

El inconveniente es que esta "librería" fue programada para aplicaciones de medición de peso (obvio si el HX711 se utiliza para ello) y no de deformación mecánica, por lo que es necesario realizar modificaciones a la programación, el lector puede tener una explicación de lo que es una "librería" y datos sobre la utilizada en el APENDICE B.

## 2.2. Procesamiento de datos.

Tal como lo menciona la hoja de datos del HX711, los valores que se obtendrían del convertidor sería un número decimal con un valor de entre -8388608 al 8388608, que corresponden a los 16777216 valores posibles que puede proporcionar el HX711; recordando que la resolución del convertidor es de 24 bits, es decir 224 valores binarios posibles.

Lo consecuente es transforma el valor decimal obtenido a una cifra con unidades correspondientes a la deformación mecánica. A continuación se presenta una propuesta, un modelo matemótico generado en base a la teoría del Capítulo 1, al cual he llamado algoritmo de conversión de unidades.

De la ecuación para obtener el factor de galga en base a la variación de resistencia de una galga extensométrica y la variación de longitud  $(\varepsilon)$ :

$$
K = \frac{\frac{\Delta R}{Rg}}{\frac{\Delta L}{L}}
$$

Siendo:

 $K=$  factor de galga

 $\Delta R = R_{initial} - R_{final} =$ cambio en la resistencia de la galga.

Rg = resistencia de la galga.

 $\Delta L/L = \varepsilon =$  micro deformación mecánica

Es posible conocer ∆L/L despejando de la manera:

$$
\frac{\Delta L}{L} = \frac{(\frac{\Delta R}{R})}{K}
$$

El factor de galga (K) y el valor de la resistencia (Rg) de la galga son datos que el usuario puede y tiene que proporcionar, por lo que estos valores se consideran constantes. Resulto parcialmente, solo debo encontrar el valor de  $R_{final}$  para calcular la variación de resistencia  $\Delta R$ . Este dato lo obtengo a partir del análisis del puente de Wheatstone de la Figura 2.18.

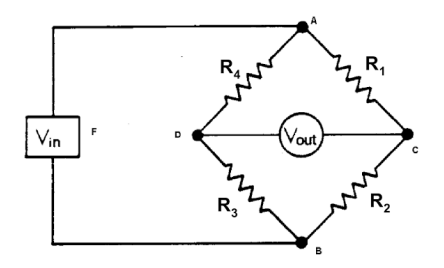

Figura 2.18. Puente de Wheatstone en el que se basa análisis matemático.[10]

Aplicando la ley de Ohm para voltajes entre dos puntos se tienen las siguientes ecuaciones que describen el circuito:

 $V_{AC} = R_1 * I_1$   $V_{BC} = R_2 * I_2$  $V_{AD} = R_4 * I_4$   $V_{BD} = R_3 * I_3$ 

La corriente que pasa por  $R_4$  y  $R_3$  es la misma, al igual que la corriente que pasa por  $R_1$  y  $R_2$ . Por lo que se reduce a que:

$$
V_{AC} = R_1 * I_1 \t V_{BC} = R_2 * I_1
$$
ECUACIONES 1  

$$
V_{AD} = R_4 * I_3 \t V_{BD} = R_3 * I_3
$$

En un punto donde todas las resistencias son del mismo valor, se tiene condiciones de equilibrio del puente descritas como:

$$
V_{OUT} = V_{CD} = 0 \qquad V_{AC} = V_{AD} \qquad V_{BC} = V_{BD}
$$

Cuando el voltaje de entrada  $V_{in}$  se divide en la misma proporción se tiene la igualdad:

$$
\frac{V_{AC}}{V_{BC}} = \frac{V_{AD}}{V_{BD}}
$$
 *ECUACION* 2

Sustituyendo las ECUACIONES 1 en la ECUACIÓN 2 se tiene que:

$$
\frac{R_1 * I_1}{R_2 * I_1} = \frac{R_4 * I_3}{R_3 * I_3}
$$

Eliminando términos semejantes se deduce a que:

$$
\frac{R_1}{R_2} = \frac{R_4}{R_3}
$$
 *ECUACION* 3

El voltaje entre los brazos del puente  $V_{CD}$  está dado por la ecuación:

$$
V_{CD} = \left(\frac{R_1}{R_1 + R_2} - \frac{R_4}{R_4 + R_3}\right) * V_{in}
$$

Si se plantea que  $R_4$  es la resistencia de la galga activa, la resistencia incógnita Rx, la despejo de la siguiente manera:

$$
V_{CD} = \left(\frac{R1}{R1+R2} - \frac{Rx}{Rx+R3}\right)^* V_{in}
$$
  
\n
$$
\frac{V_{CD}}{V_{in}} = \frac{R_1}{R_1+R_2} - \frac{R_x}{R_x+R_3}
$$
  
\n
$$
\frac{R_x}{R_x+R_3} = \frac{R_1}{R_1+R_2} - \frac{V_{CD}}{V_{in}}
$$
  
\n
$$
R_x = \left(\frac{R_1}{R_1+R_2} - \frac{V_{CD}}{V_{in}}\right)^* \left(R_x + R_3\right)
$$
  
\n
$$
R_x = \left(\frac{R_1}{R_1+R_2} - \frac{V_{CD}}{V_{in}}\right)R_x + \left(\frac{R_1}{R_1+R_2} - \frac{V_{CD}}{V_{in}}\right)R_3
$$
  
\nDivido todo por Rx.  
\n
$$
1 = \left(\frac{R_1}{R_1+R_2} - \frac{V_{CD}}{V_{in}}\right) + \left(\frac{R_1}{R_1+R_2} - \frac{V_{CD}}{V_{in}}\right) \frac{R_3}{R_x}
$$
  
\n
$$
1 - \left(\frac{R_1}{R_1+R_2} - \frac{V_{CD}}{V_{in}}\right) = \left(\frac{R_1}{R_1+R_2} - \frac{V_{CD}}{V_{in}}\right) \frac{R_3}{R_x}
$$

$$
R_x = \left( \left( \frac{R_1}{R_1 + R_2} \right) - \frac{V_{CD}}{V_{in}} \right) R_3 \right) / \left( 1 - \left( \frac{R_1}{R_1 + R_2} \right) - \frac{V_{CD}}{V_{in}} \right)
$$

Considerando la condición de equilibrio de la ECUACIÓN 3,  $R_1$  Y  $R_2$  pueden tener cualquier valor siempre y cuando sea el mismo para ambas. Si se elige una resistencia de 1000Ω y se sustituye en la ecuación:

$$
R_x = \frac{\left(\frac{1000}{1000 + 1000}\right) - \frac{V_{CD}}{V_{in}}\right)R_3}{1 - \left(\frac{1000}{1000 + 1000}\right) - \frac{V_{CD}}{V_{in}}\right)}
$$

La hoja de datos del HX711 explica que el voltaje de referencia para el puente que proporciona el transistor S8550 es de 4.5V. Mientras que  $R_3$  es una constante, se trata del valor resistivo de la galga dummy,  $R_3 = Rg$ .

$$
R_x = R_{final} = \frac{(0.5 - \frac{V_{CD}}{4.5})Rg}{1 - (0.5 - \frac{V_{CD}}{4.5})}
$$

 $V_{CD}$  es la única variable de la ecuación, este voltaje es el valor que me proporciona el convertidor AD HX711 pero amplicado. Para realizar la conversión utilizo la formula general de un amplificador.

$$
Vo = G(V1 - V2)
$$

Donde yo conozco que la ganancia por default es de 128 y  $V_{CD}$  es igual a V1-V2

$$
Vo = 128(V_{CD})
$$

Mediante una regla de tres yo puedo convertir el dato decimal del HX711 a un valor en volts, basándome en que el valor más alto del convertidor es el voltaje de referencia:

$$
Vo = \frac{DATA \times Vref}{1677216} = \frac{DATA \times 4.5V}{1677216}
$$

Finalmente la ecuación para conocer  $V_{CD}$  queda establecida como:

$$
VCD = \frac{\frac{DATA + 5V}{1677216}}{128}
$$

### 2.3. Presentación de los datos.

Para presentar el resultado del cálculo obtenido por algoritmo de conversión de unidades al usuario, el instrumento electrónico cuenta con una pantalla de cristal líquido, algo simple pero económico.

Las pantallas de cristal líquido (en inglés "Liquid Crystal Displays") ofrecen una manera muy rápida y vistosa de mostrar texto ASCII y se comercializan en diferentes tamaños (16x2, 20x4...) donde el primer número indica la cantidad de caracteres que caben en una fila, y el segundo número es el número de filas que caben en la pantalla, pueden mostrar pequeños iconos de 5x7 píxeles o similar.

Las LCDs de caracteres más habituales son de 4-bit o 8-bit, dependiendo del número de cables (bits) que necesitan tener conectados al circuito para poder recibir o enviar datos. Solo se cuentan los cables que son estrictamente de transferencia de datos ya que en realidad una LCD necesita no solo 4 o 8 cables para funcionar, sino varios más (como los de alimentación, tierra, reseteado...). Otras características que pueden tener (o no) las LCDs de caracteres son la posibilidad de iluminar el fondo de la pantalla (opción ideal para entornos con poca luz ambiental) o la posibilidad de utilizar varios colores de fondo (y no solamente el blanco/negro sobre azul/verde, que suele ser lo habitual), etc.

Cada modelo de LCD es diferente, por lo que es imprescindible consultar su datasheet concreto para poder distinguir los diferentes pines de conexión que ofrece y sus características generales. De todas formas, lo más habitual es que una LCD estándar ofrezca:

- Un pin para recibir la alimentación (normalmente con los 5 V que proporciona la placa Arduino ya está bien, pero hay modelos que requieren 3.3V ) y otro pin para conectar la pantalla a tierra. Es conveniente conectar un divisor de tensión entre la fuente de alimentación y el pin de alimentación de la pantalla para evitar posibles daños. Para calcular el valor óptimo de esta resistencia, se deben consultar dos valores en el datasheet del LCD: la corriente máxima soportada para la luz de fondo y la caída de tensión causada por esta. Haciendo uso de la Ley de Ohm, si se resta dicha caída de tensión de los 5V y se divide el resultado entre esa corriente máxima, obtendremos el valor de la resistencia que necesitamos. Por ejemplo, si la corriente máxima es de 16 mA y la caída de tensión es de 3.5V, la resistencia debería ser  $(5 - 3.5)/0.016 = 93.75$  ohmios (o 100 ohmios redondeando a un valor estándar). Si no se puede consultar el datasheet, un valor seguro para usar son 220 ohmios, aunque un valor tan alto hará que la luz de fondo sea más tenue.
- Un pin para regular el contraste de la pantalla. Este pin se debe conectar a la patilla central de un potenciómetro de nuestro circuito (el cual a su vez ha de tener sus patillas exteriores conectadas a la alimentación y tierra, respectivamente), de manera que regulando el potenciómetro podremos regular el contraste de la pantalla.
- **Tres pines de control generalmente marcados como "RS", "EN" y "RW", que se deberán** conectar cada uno a un pin digital de la placa Arduino. El pin "RS" sirve para que el microcontrolador le diga a la LCD si quiere mostrar caracteres o si lo que quiere es enviar comandos de control (como cambiar la posición del cursor o borrar la pantalla por ejemplo).

Concretamente, si por ese pin el LCD detecta una señal LOW, los datos recibidos serán tratados como comandos a ejecutar, y si detecta una señal HIGH, los datos recibidos serán el texto a mostrar en la pantalla. El pin "EN" establece la línea "enable", la cual sirve para advertir a la LCD que el microcontrolador le va a enviar datos (ya sean de control o para imprimir). Esta advertencia se produce cada vez que la señal recibida por ese pin cambia de HIGH a LOW. Finalmente, el pin "RW" sirve para definir si se desea enviar datos a la LCD (lo más común) o recibirlos de ella (muy poco común); si estamos en el primer caso, este pin deberá recibir una señal LOW y en el segundo caso deberá recibir una señal HIGH, por lo que, como normalmente no lo necesitaremos para nada, lo conectaremos casi siempre a tierra.

#### 2.3. PRESENTACIÓN DE LOS DATOS. 49

- Varios pines (4 u 8, según si la LCD es de 4-bits o 8-bits) que se deberán conectar también cada uno a un pin digital de la placa Arduino. Se usan para establecer las líneas de comunicación en paralelo por donde se transfieren los datos y los comandos de control de la placa Arduino hacia el LCD. Hay que saber que una LCD de 8 bits puede funcionar perfectamente con solo cuatro cables de datos conectados (es decir, funcionando como una LCD de 4 bits), pero lo hará a una velocidad menor.
- Dos pines exclusivos para el circuito de la luz de fondo (uno para recibir la alimentación y el otro pin para conectar a tierra). Si la pantalla no dispone de luz de fondo (también llamada de "retroalimentación"), estos pines o no existirán o no serán usados para nada.[27]

El esquemático de la Figura 2.19 muestra la conexión de pines para trabajar con el display a utilizar, con numero de parte 200A4, el utilizado en el prototipo.

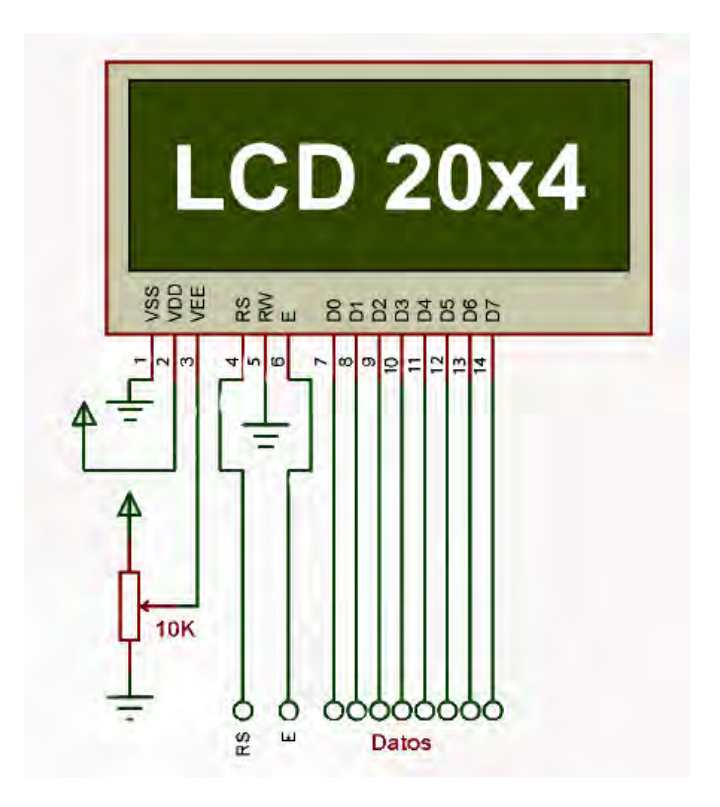

Figura 2.19. Conexión de pines del display.

El esquema eléctrico completo del prototipo se encuentra en el APENDICE G, los diagramas eléctricos mostrados durante este capítulo son con fines explicativos, pues no todos los mostrados forman parte del diseño final.

## Capítulo 3

# Pruebas, implementación y fabricación del hardware.

Durante el proceso de desarrollo de hardware se realizaron a la par múltiples pruebas de programación, muchos fueron los cambios en el sketch de Arduino para obtener la función buscada, en el presente capítulo se exponen los resultados de todas las pruebas realizadas en casa y en el Laboratorio de Mecánica del Centro Tecnológico Aragón.

Después se describe el proceso para la elaboración de un circuito impreso del diseño realizado durante el Capítulo 2.

Finalmente se muestran los resultados finales al implementar el prototipo en una base instrumentada con galgas extensométricas y una evaluación si se obtuvo lo esperado.

## 3.1. Pruebas durante el diseño de la programación.

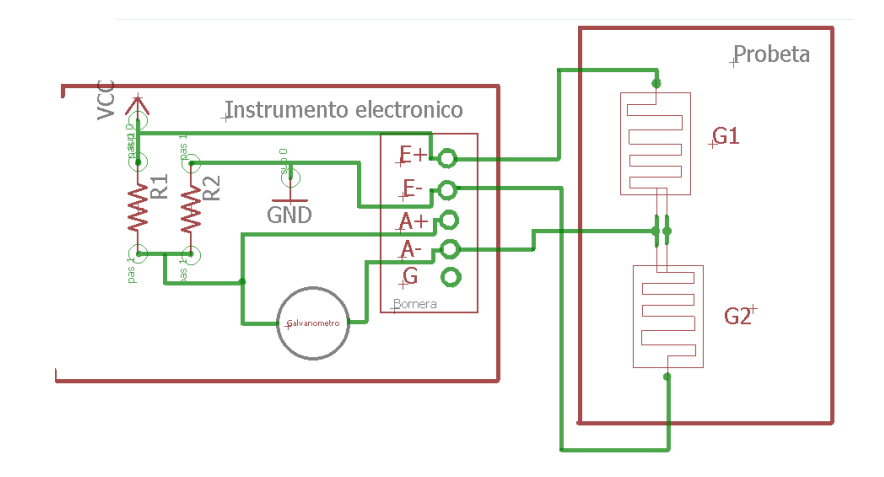

Figura 3.1. Conexión con probeta en medio puente hacia la bornera del instrumento electrónico, nótese que medio puente de Wheastone está hecho de resistencia internas en el instrumento electrónico.

Analizando la librería del APÉNDICE B se realiza el primer sketch (anexo en el APÉNDICE C)que muestra el resultado de la adquisición de datos del convertidor analógico digital, dicho sketch es descargado en el controlador y en una protoboard el circuito del circuito electrónico de medición de probeta en medio puente que corresponde a la Figura 3.1.

En el monitor serie se muestran los resultados obtenidos al aplicar una fuerza a la probeta, estos datos son un valor decimal que puede ir de -8388608 al 8388608, que corresponden a los 16777216 valores posibles que puede proporcionar el HX711; recordando que la resolución del convertidor es de 24 bits, es decir 2 <sup>24</sup> valores binarios posibles. El signo indica si se comprime (Figura 3.2) o tensa (Figura 3.3) la probeta, esto depende de la dirección de la fuerza.

|                     |                       | Enviar      |
|---------------------|-----------------------|-------------|
| Lectura:            | $-1076012$            | ۸           |
| Lectura:            | $-1055629$            |             |
| Lectura:            | $-1024141$            |             |
| Lectura:            | $-1004267$            |             |
| Lectura:            | $-1022794$            |             |
| Lectura:            | $-1058286$            |             |
| Lectura:            | $-1053084$            |             |
| Lectura:            | $-1027010$            |             |
| Lectura:            | $-1033366$            |             |
| Lectura:            | $-1067620$            |             |
| Lectura:            | $-1110372$            |             |
| Lectura:            | $-1127087$            |             |
| Lectura:            | $-1115767$            |             |
| Lectura:            | $-1081167$            |             |
| Lectura:            | $-1062941$            | E           |
| Lectura:            | $-1072476$            |             |
| Lectura:            | $-1078479$            |             |
| Lectura:            |                       |             |
| <b>J</b> Autoscroll | Sin ajuste de línea v | 9600 baudio |

Figura 3.2. Datos obtenidos al someter la probeta a un esfuerzo de compresión.

|            |        |                       | Enviar      |  |
|------------|--------|-----------------------|-------------|--|
| Lectura:   | 352606 |                       | ▲           |  |
| Lectura:   | 373506 |                       |             |  |
| Lectura:   | 374392 |                       |             |  |
| Lectura:   | 381378 |                       |             |  |
| Lectura:   | 390155 |                       |             |  |
| Lectura:   | 393000 |                       |             |  |
| Lectura:   | 395090 |                       |             |  |
| Lectura:   | 397786 |                       |             |  |
| Lectura:   | 410247 |                       |             |  |
| Lectura:   | 417244 |                       |             |  |
| Lectura:   | 417297 |                       |             |  |
| Lectura:   | 411418 |                       |             |  |
| Lectura:   | 400536 |                       |             |  |
| Lectura:   | 381693 |                       |             |  |
| Lectura:   | 353494 |                       |             |  |
| Lectura:   | 334880 |                       |             |  |
| Lectura:   | 326053 |                       | E           |  |
| Lectura:   |        |                       |             |  |
| Autoscroll |        | Sin ajuste de línea - | 9600 baudio |  |

Figura 3.3. Datos obtenidos al someter la probeta a un esfuerzo de tracción.

Los datos obtenidos en el primer sketch indican que los cambios realizados a la librería son los correctos y que la comunicación entre Arduino y el HX711 no presenta falla; se debe continuar entonces a darle un valor a estos datos, para realizar este proceso se programa un nuevo sketch en el que se crea una rutina aplicando el modelo matemático planteado en el tema 2.2. Procesamiento de datos. Dicho sketch se encuentra en el APÉNDICE D. Las capturas de pantalla tomadas de la ventana del Monitor Serie que se presentan en la Figura 3.4, muestran las mediciones en diferentes momentos; cuando la probeta está en reposo sin que le aplique alguna fuerza se tiene un valor fijo de -150 unidades, cuando se comprime el valor aumenta, coincidiendo con los conceptos teóricos que al comprimir se tienen deformaciones positivas y este valor aumenta al incrementarse la fuerza sobre la celda de carga; por otra parte, al tensar la celda el valor disminuye coincidiendo también con la teoría que al comprimir se tienen deformaciones con unidades negativas.

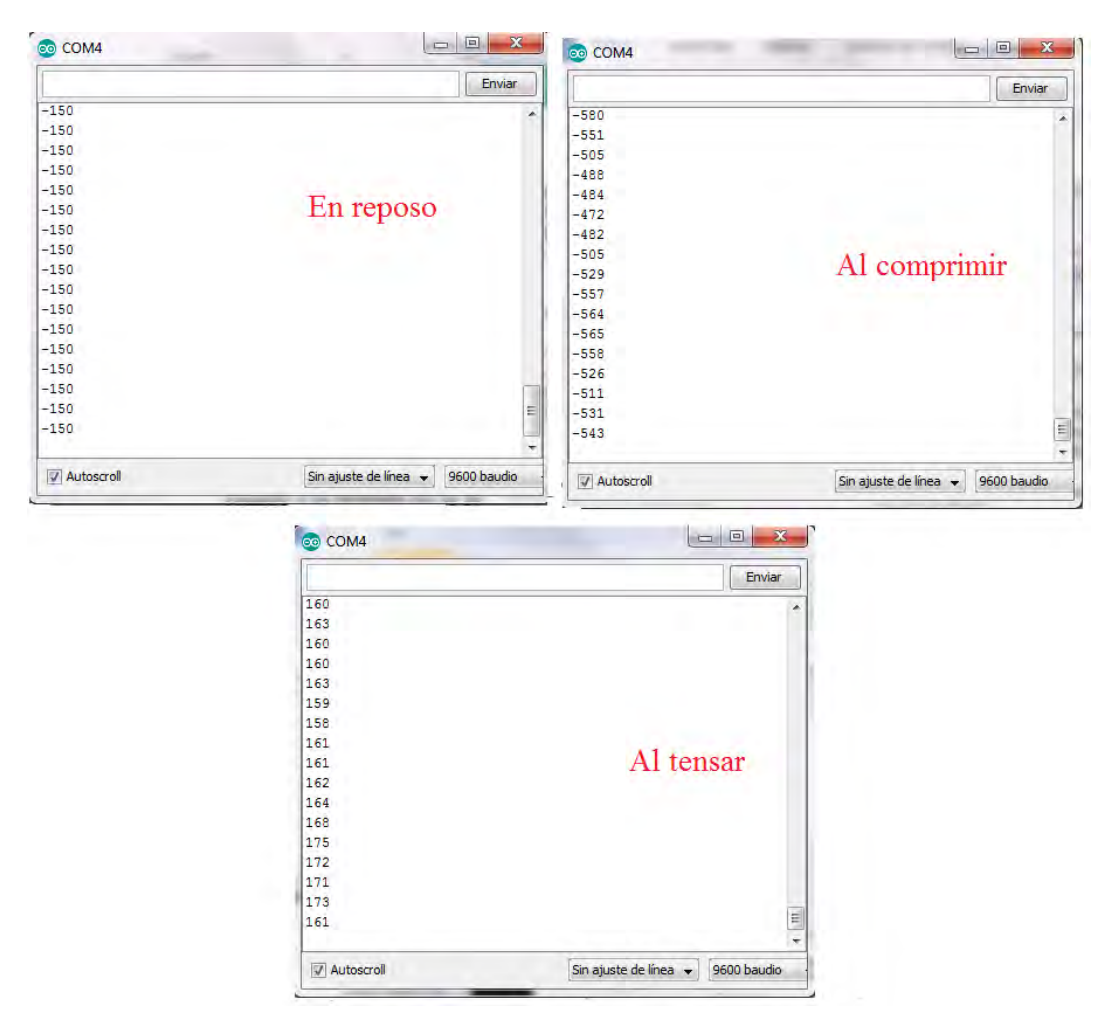

Figura 3.4. Resultados obtenidos al aplicar el algoritmo al sketch.

Un valor inicial de -150 señala un valor de tensión de 150 deformaciones, como esto no es posible se replantea el sketch; para este cambio de programación se consideran dos puntos, el primero procede de la información mencionada en el tema 1.4. Galgas extensométricas, del que se sabe que las galgas tienen un comportamiento lineal y que su valor resistivo depende en parte de la temperatura y presión en donde se encuentre. El segundo punto procede de la información obtenida del manual de usuario del P3 que se encuentra en las hojas de datos del APÉNDICE H, en este manual se menciona una función llamada "Balance", en la que el valor de deformación que se tenga en ese momento (normalmente cuando no hay fuerza sobre la celda de carga) se considera como punto cero. En secuencia se crea una nueva rutina para generar puntos cero o como lo he llamado setpoint (punto de ajuste). El sketch resultado de este nuevo planteamiento se tiene en el APÉNDICE E.

Ahora el valor inicial siempre será cero, y dependiendo de la fuerza con la que se comprime o tensa la probeta se tienen valores positivos o negativos, tal como se ve en las capturas de pantalla del monitor serie de la Figura 3.5.

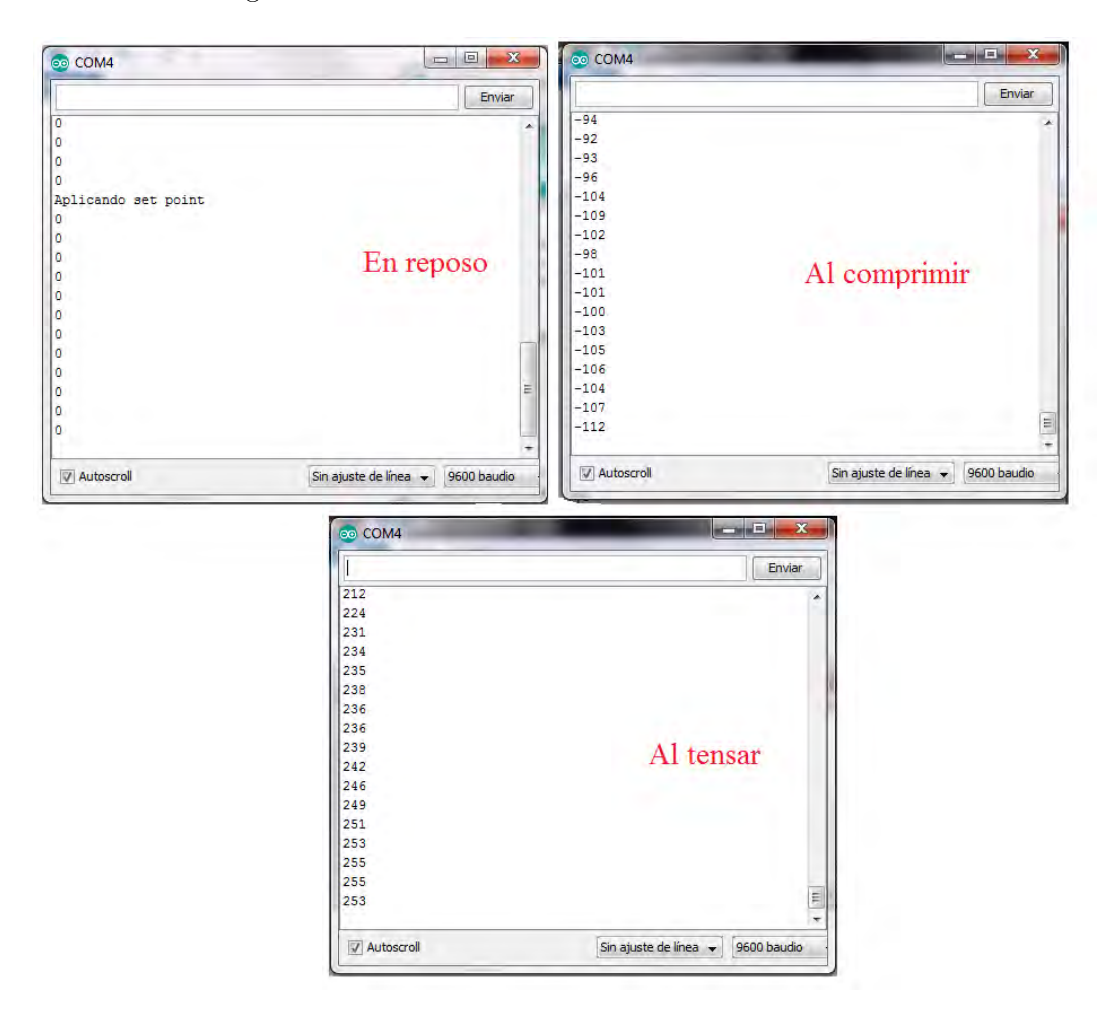

Figura 3.5. Captura de pantalla de resultados obtenidos después de modicar el sketch con el set-point.

Para prescindir de monitor serie se utiliza el display, durante la programación de éste se realizaron también varias pruebas relacionadas con la presentación de los datos, pues se considera facilitar la información mostrada al usuario final. El problema al programar el LCD se encuentra al intentar mostrar en pantalla los símbolos  $\Omega$ ,  $\varepsilon$  y  $\mu$  que representan unidades de medida, pues son caracteres que no existen en el código ASCCI. La solución del problema y el sketch para manejo de LCD se encuentra en el APÉNDICE F. En la Figura 3.6 se tiene una fotografía del LCD mostrando el mensaje programado:

Rx corresponde al valor resistivo de la galga deformada con unidades en ohms.

- Vin es el voltaje en los brazos del puente, la unidad es el micro volt.
- Def es el valor de micro deformación mecánica, la cual es una magnitud adimensional, sin unidades pero que se representa como  $\mu \varepsilon$ .

En la primera fila se muestra la leyenda "Canal 1", esto es porque el sistema electrónico la capacidad para manejar cuatro canales de forma simultánea, de aquí el nombre que la tesis se titule DESARROLLO DE UN SISTEMA ELECTRÓNICO MULTICANAL PARA LA MEDICIÓN DE DEFORMACIÓN MECÁNICA.

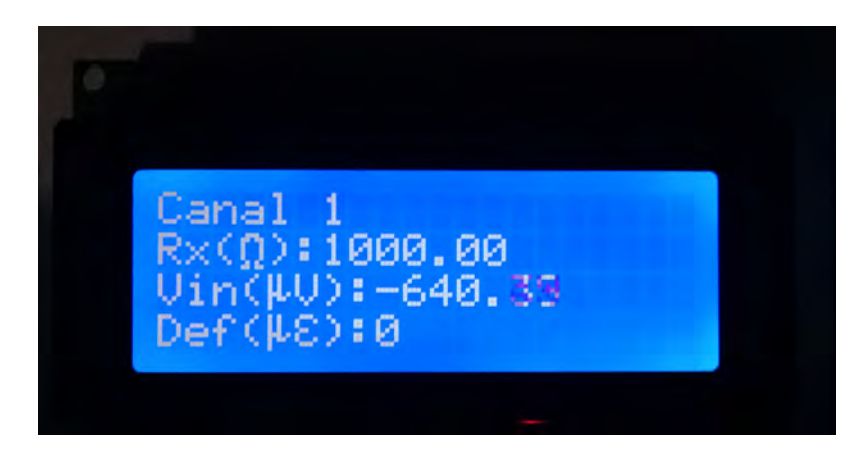

Figura 3.6. Fotografía de la apariencia del mensaje en el LCD.

Para comprobar que el prototipo realizado realmente tiene la capacidad de medir la deformación de las celdas es necesario comparar con un patrón, es decir un instrumento calibrado y este es el P3 de Vishay.

## 3.2. Prueba de medición de deformación con equipo P3 de Vishay.

El Indicador y Registrador de Tensión Modelo P3 es un instrumento portátil, capaz de aceptar simultáneamente cuatro entradas de circuitos de deformación de un cuarto, medio y puente completo, incluyendo transductores basados en el strain-gauge. Diseñado para usar en una amplia variedad de aplicaciones de prueba y medición física, el P3 funciona como amplificador de puente, indicador de tensión estática y registrador de datos digitales. El P3 puede configurarse y operarse directamente desde una computadora con una aplicación de software propia de Vishay.

El voltaje de entrada máximo es de 2.5V, de los que se pueden obtener hasta  $\pm$  31000 deformaciones con una resolución de  $\pm$  1 micro deformación. La tasa de muestreo es de una por segundo con una exactitud del  $\pm$  0.1%.
### 3.2.1. Primera prueba.

Las pruebas se llevan a cabo utilizando pesas graduadas en Newtons con valores de 1.9786N (como la mostrada en la Figura 3.7) y 3.5972N, que se colocan sobre una probeta en arreglo de cuarto de puente, sujeta a una prensa para evitar que se mueva. Si se tienen las mismas condiciones, las mediciones deberían ser las mismas. Cabe mencionar que se presentaron variaciones de valor en ambos instrumentos. Se realizaron tres pruebas, los resultados de las mediciones se presentan en la Tabla 3.1, Tabla 3.2 y Tabla 3.3.

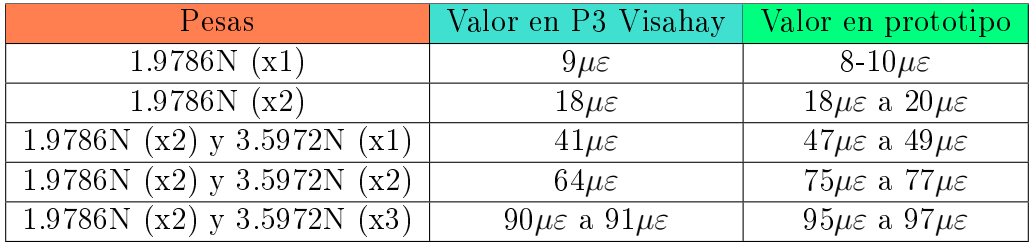

Tabla 3.1. Resultados de la primera prueba

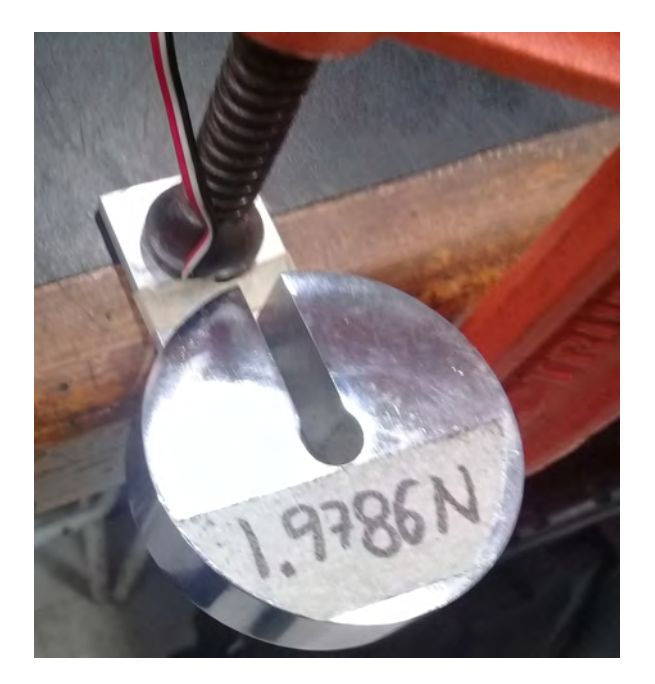

Figura 3.7. Fotografía de una de las pesas utilizadas sobre la probeta.

### 3.2.2. Segunda y tercera prueba.

No obteniendo los resultados en el prototipo, que se esperaba fueran muy cercanos a los del P3 (ver Tabla 3.1), se realiza una modificación al sketch del Arduino, se programa un filtro digital, el cual promedia 5 muestras para cada 1 que es presentada en pantalla, esto para disminuir la variación y tener mayor exactitud de medida. Nuevamente el prototipo es puesto a prueba en dos ocasiones.

| Pesas                       | Valor en P3 Visahay                      | Valor en prototipo                      |
|-----------------------------|------------------------------------------|-----------------------------------------|
| 1.9786N(x1)                 | $10\mu\varepsilon$                       | $9\mu\varepsilon$ a $10\mu\varepsilon$  |
| 1.9786N(x2)                 | $21\mu\varepsilon$ a $22\mu\varepsilon$  | $20\mu\varepsilon$                      |
| 1.9786N (x2) y 3.5972N (x1) | $47\mu\varepsilon$ a $48\mu\varepsilon$  | $45\mu\varepsilon$ a $46\mu\varepsilon$ |
| 1.9786N (x2) y 3.5972N (x2) | $76\mu\varepsilon$ a $77\mu\varepsilon$  | $76\mu\varepsilon$ a $77\mu\varepsilon$ |
| 1.9786N (x2) y 3.5972N (x3) | $99\mu\varepsilon$ a $100\mu\varepsilon$ | $97\mu\varepsilon$ a $98\mu\varepsilon$ |

Tabla 3.2. Resultados de la segunda prueba, se tienen valores parecidos con ambos equipos

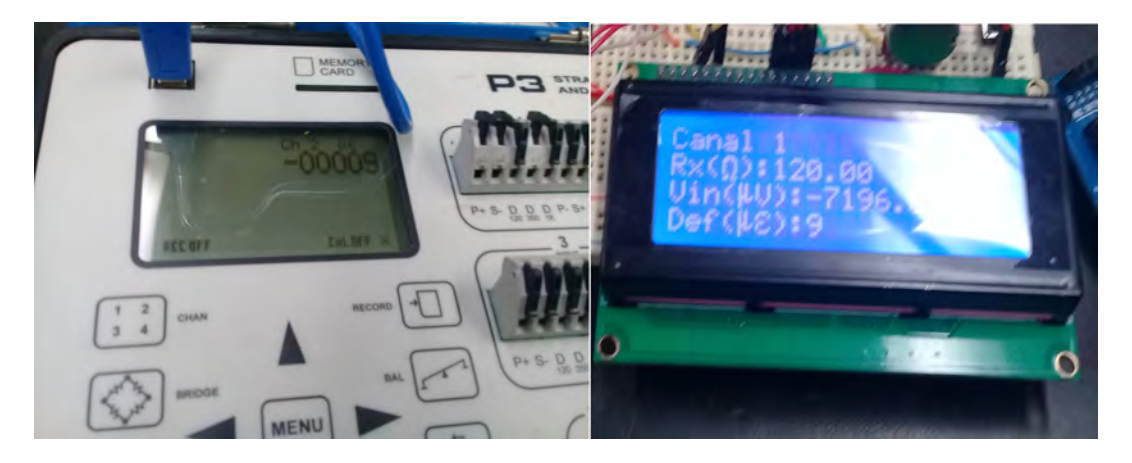

Figura 3.8. Fotografías en ambos displays al tener 1.9786N sobre la probeta.

La probeta se desconecta de los instrumentos y nuevamente se reconecta para una tercera prueba, pues si se trabaja bajo las mismas condiciones ambientales, con las mismas pesas y la misma probeta, los resultados no deberían variar (hipotéticamente).

| Pesas                       | Valor en P3 Visahay                         | Valor en prototipo                      |
|-----------------------------|---------------------------------------------|-----------------------------------------|
| 1.9786N(x1)                 | $14\mu\varepsilon$                          | $12\mu\varepsilon$ a $13\mu\varepsilon$ |
| 1.9786N(x2)                 | $25\mu\varepsilon$                          | $24\mu\varepsilon$ a $25\mu\varepsilon$ |
| 1.9786N (x2) y 3.5972N (x1) | $47\mu\varepsilon$ a $48\mu\varepsilon$     | $49\mu\varepsilon$ a $50\mu\varepsilon$ |
| 1.9786N (x2) y 3.5972N (x2) | 72 $\mu \varepsilon$ a 73 $\mu \varepsilon$ | $69\mu\varepsilon$ a $70\mu\varepsilon$ |
| 1.9786N (x2) y 3.5972N (x3) | $94\mu\varepsilon$ a $96\mu\varepsilon$     | $94\mu\varepsilon$ a $95\mu\varepsilon$ |

Tabla 3.3. Resultados de la tercera prueba.

Después de aplicar el filtro digital se observa que las mediciones del prototipo ya se asemejan más a las del instrumento P3 como lo muestra la Figura 3.8, con lo que se confirma que el algoritmo de conversión y toda la programación es funcional, sin embargo es necesario conocer que tan exacto ha resultado ser el prototipo, lo consecuente es analizar los datos y realizar un cálculo de error.

### 3.2.3. Calculo de error.

El error en un instrumento electrónico de medición es la diferencia entre el valor medido y el considerado valor real o verdadero.

El error se puede deber a un uso no correcto del instrumento, como un mal ajuste, un cable no colocado correctamente, es decir, errores cometidos durante la operación del instrumento y que pueden llegar a controlarse tratando de tener siempre las mismas condiciones, a este tipo de errores se le llama errores sistemáticos.

Aunque en la práctica realmente es imposible tener siempre las mismas condiciones, pues habrá un factor fuera de nuestro alcance en todo momento sin darnos cuenta, este error no controlable se le llama error aleatorio. [28]

En las pruebas existieron variaciones o errores de medida, tanto en el P3 como en el prototipo, por lo que no podría conocer realmente el error de las medidas del prototipo, pues requiero un valor real, que el P3 no me proporciona.

Por otra parte se considera que dentro de los valores proporcionados por el P3 se encuentra el valor verdadero, es decir que en cierto intervalo de medida es probable encontrar el valor real, a este concepto se le conoce como incertidumbre y se utiliza cuando no se conoce con seguridad el valor real o verdadero, se considera a la medida obtenida como una valor aceptado. [29]

De esta manera yo puedo conocer el error del prototipo si tomo el valor del P3 como valor real, verdadero o simplemente aceptado como correcto, este error es porcentual y se calcula mediante la fórmula:

$$
Error \% = \frac{\|valoraceptado - valormedido\|}{valoraceptado}x100
$$

En la Tabla 3.4 se ordenan todas las lecturas obtenidas, en donde tomaré la media de cada una para tener un valor absoluto que me servirá para calcular el error, a partir de ahora nombro a las medidas del P3 como valor aceptado (Va) y las medidas del prototipo como valor medido (Vm).

| Datos P3 Vishay                             |                        |                                         | Datos prototipo              |
|---------------------------------------------|------------------------|-----------------------------------------|------------------------------|
| Valor P3                                    | Media de valor P3 (Va) | Valor prototipo                         | Media de valor prototipo(Vm) |
| $10\mu\varepsilon$                          | $10\mu\varepsilon$     | $9\mu\varepsilon$ a $10\mu\varepsilon$  | $9.5\mu\varepsilon$          |
| $21\mu\varepsilon$ a $22\mu\varepsilon$     | $21.5\mu\varepsilon$   | $20\mu\varepsilon$                      | $20\mu\varepsilon$           |
| $47\mu\varepsilon$ a $48\mu\varepsilon$     | $47.5\mu\varepsilon$   | $45\mu\varepsilon$ a $46\mu\varepsilon$ | $45.5\mu\varepsilon$         |
| 76 $\mu \varepsilon$ a 77 $\mu \varepsilon$ | $76.5\mu\varepsilon$   | $76\mu\varepsilon$ a $77\mu\varepsilon$ | $76.5\mu\varepsilon$         |
| 99 $\mu\varepsilon$ a 100 $\mu\varepsilon$  | 99.5 $\mu\varepsilon$  | $97\mu\varepsilon$ a $98\mu\varepsilon$ | 97.5 $\mu\varepsilon$        |
| $14\mu\varepsilon$                          | $14\mu\varepsilon$     | $12\mu\varepsilon$ a $13\mu\varepsilon$ | $12.5\mu\varepsilon$         |
| $25\mu\varepsilon$                          | $25\mu\varepsilon$     | $24\mu\epsilon$ a $25\mu\epsilon$       | $24.5\mu\varepsilon$         |
| $47\mu\varepsilon$ a $48\mu\varepsilon$     | $47.5\mu\varepsilon$   | $49\mu\varepsilon$ a $50\mu\varepsilon$ | $49.5\mu\varepsilon$         |
| $72\mu\varepsilon$ a $73\mu\varepsilon$     | $72.5\mu\varepsilon$   | $69\mu\varepsilon$ a $70\mu\varepsilon$ | $69.5\mu\varepsilon$         |
| $94\mu\varepsilon$ a $96\mu\varepsilon$     | $95\mu\varepsilon$     | $94\mu\epsilon$ a $95\mu\epsilon$       | 94.5 $\mu\varepsilon$        |

Tabla 3.4. Datos ordenados para ambos instrumentos

Se continúa con el cálculo de error para cada medida, para el cálculo de error se toman valores absolutos, por lo que no existirán valores de error negativos, los resultados se resumen en la Tabla 3.5. Con la muestra de datos actual se tiene un valor promedio de error porcentual de 3.4786 %.

Al tener el instrumento sobre una protoboard se genera la hipótesis que las variaciones de

| Media de valor P3 (Va) | Media de valor prototipo(Vm) | Error porcentual |
|------------------------|------------------------------|------------------|
| $10\mu\varepsilon$     | $9.5\mu\varepsilon$          | $5\%$            |
| $21.5\mu\varepsilon$   | $20\mu\varepsilon$           | 6.97674419 %     |
| $47.5\mu\varepsilon$   | $45.5\mu\varepsilon$         | 4.21052632%      |
| 76.5 $\mu\varepsilon$  | $76.5\mu\varepsilon$         | $0\%$            |
| 99.5 $\mu\varepsilon$  | $97.5\mu\varepsilon$         | 2.01005025%      |
| $14\mu\varepsilon$     | $12.5\mu\varepsilon$         | 10.7142857%      |
| $25\mu\varepsilon$     | $24.5\mu\varepsilon$         | $2\%$            |
| 47.5 $\mu \varepsilon$ | $49.5\mu\varepsilon$         | 4.21052632%      |
| $72.5\mu\varepsilon$   | $69.5\mu\varepsilon$         | 4.13793103%      |
| 95 $\mu\varepsilon$    | $94.5\mu\varepsilon$         | 0.52631579 %     |

Tabla 3.5. Calculo de error para cada medida.

medida puedan deberse a los cables y puntos de conexión entre componentes que generan una resistencia sumada a la resistencia del valor real de las galgas extensométricas; se procede entonces a fabricar un solo circuito para intentar minimizar estas fallas, un circuito impreso.

# 3.3. Diseño y fabricación de PCB.

Una placa de circuito impreso o PCB (de las siglas en inglés Printed Circuit Board) es una superficie de material conductor (en mi caso cobre) en la que se construyen caminos o pistas las cuales se encuentran sobre un material aislante (en mi caso fibra de vidrio).

Una PCB brinda una buena presentación al prototipo que no se tendría en una tarjeta de pruebas (protoboard), además de que evita el uso de cables que en cualquier momento al desconectarse puedan causar que el circuito no funcione correctamente.

Algunos conceptos utilizados en la explicación del diseño de circuitos impresos se presentan a continuación:

- Footprint, huella o módulo: es la representación gráca que se utiliza para la conexión del componente sobre la placa de circuito impreso, suele ir acompañada de unos taladros rodeados de cobre (denominados pads) que interconectan sus terminales y de unos dibujos (denominados obstáculos) que dan información al creador sobre su tamaño y colocación. La traducción literal de la palabra footprint es huella dactilar.
- Encapsulados, es el componente físicamente. Aunque existe una clara relación con el módulo, se tratan de conceptos distintos. Debido a que hay una cantidad de componentes que presentan los mismos encapsulados, por ejemplo: transistores con distintas características  $(intensidad, tensión, etc.)$  a la vista son iguales  $(excepto por la numeración que los identifi$ ca). Por ejemplo, en la Figura 3.9 se muestran los módulos para capacitores y en la Figura 3.10 se muestran los encapsulados para esos mismos capacitores. A simple vista la diferencia entre un concepto y otro.

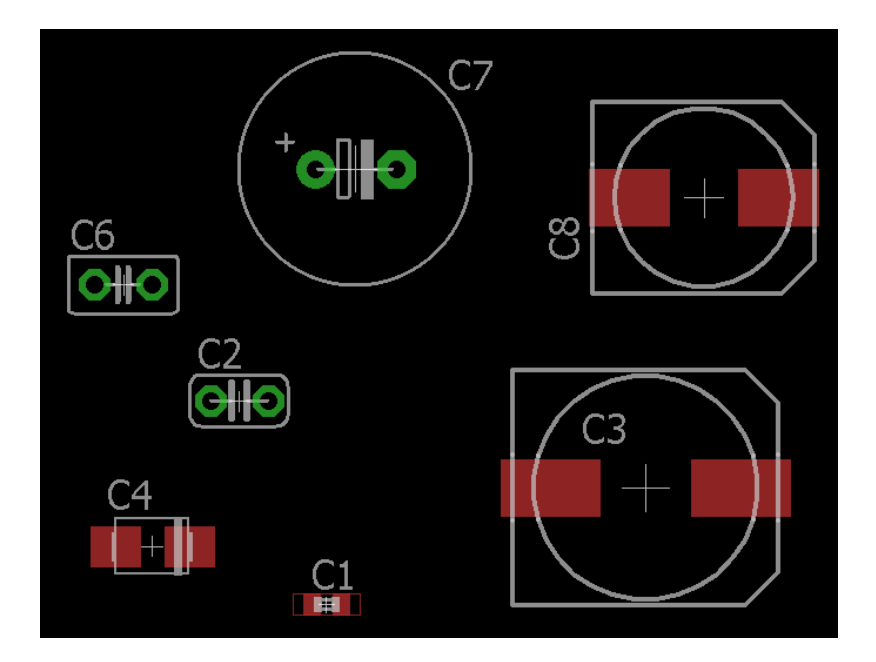

Figura 3.9. Ejemplo de huellas de capacitores.

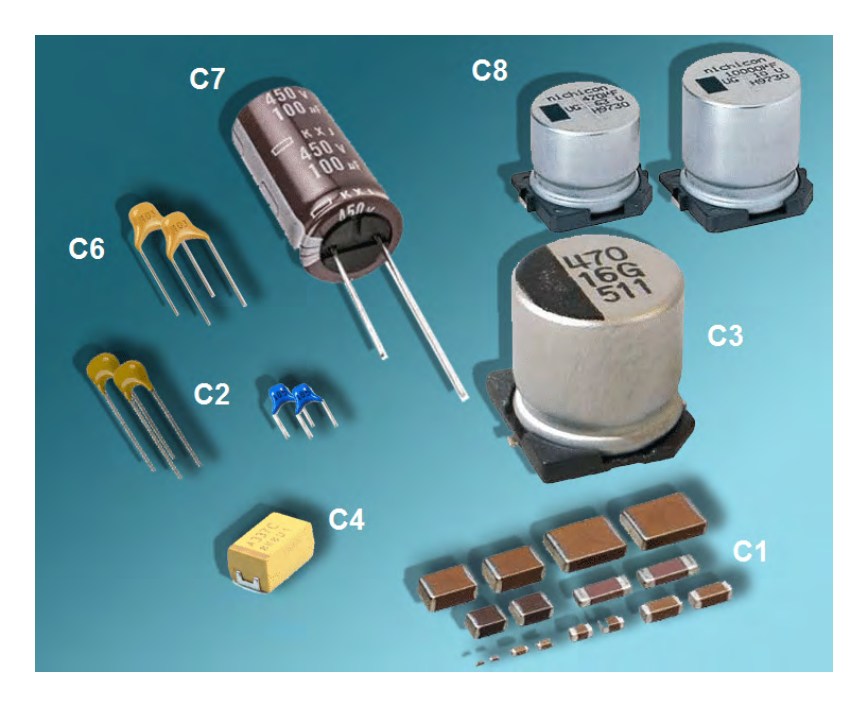

Figura 3.10. Encapsulados para capacitores, la numeración corresponde a las huellas de la Figura 3.9. [30]

Pads, nodos o isletas: se corresponden con la interconexión de cada uno de los pines de los componentes a la placa de circuito impreso. Las isletas son de diferentes tipos: cuadradas, redondas, ovaladas o para SMD (siglas del inglés Surface Mount Device). En función del tipo, hay que definir sus medidas. Hay que tener en cuenta que los módulos tienen definido

### 3.3. DISEÑO Y FABRICACIÓN DE PCB. 61

el tamaño de las isletas y despuós, para un diseño en cuestión, debe ser modicado.En la figura 3.11 las flechas azules indican las isletas de un capacitor.

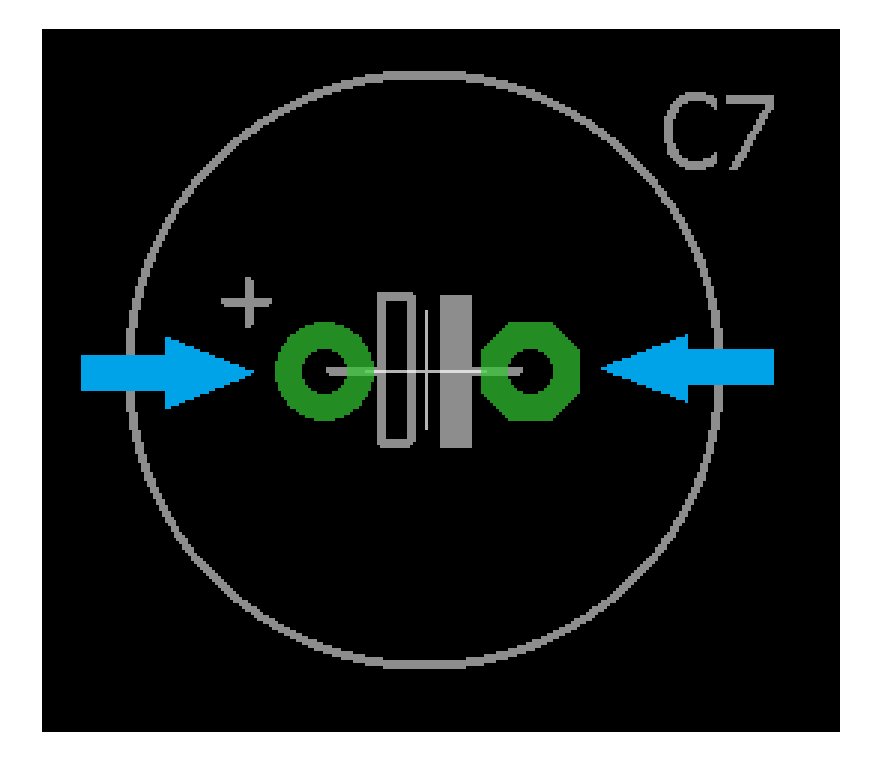

Figura 3.11. Isletas de un capacitor electrolítico.

Pistas: son las uniones de cobre que interconectan físicamente los pines de los componentes en la placa de circuito impreso. En las diferentes aplicaciones se representan como líneas que interconectan las isletas o nodos.[31]

Al trabajar con circuitos con pocos componentes es posible, con un plumín de tinta permanente realizar el dibujo de los pads y pistas sobre la placa fenólica. Pero al tener varios componentes la visualización del dibujo final puede llegar a complicarse por lo que es mejor apoyarse de software especial. El diseño de los diagramas de este proyecto está realizados con el programa Eagle 7.6.0 que cuenta con un enrutador para las pistas de la PCB, además de una base de datos de encapsulados muy completa.

Para la elaboración del circuito impreso se plantea que el todo el sistema se debe de fabricar en dos partes o tarjetas. La primera (tarjeta de adquisición) contendría los módulos HX711, las borneras por las cuales se conectan las strain galges y el arreglo de resistencias para el puente de Wheatstone, esta parte del circuito se encargaría del acondicionamiento de señales, la amplicación y la conversión analógica-digital. La segunda (tarjeta de control) parte del circuito controla a la primera, contiene al microprocesador que procesa las señales y se visualizan los datos al usuario atreves del LCD.

Se tiene la idea que en futuros trabajos realizados por estudiantes de la FES Aragón se pueda utilizar el prototipo para experimentos o material de apoyo; ya sea que utilicen ambas tarjetas

y usen Arduino como plataforma de desarrollo o solo utilicen la tarjeta de los convertidores y desarrollar en otra plataforma como PIC, Raspberry, etc.

Aunque el programa Eagle cuenta con una vasta cantidad de footprints fue necesario dibujar huellas propias para las borneras, para los módulos HX711 y para el Arduino Nano. Algunos componentes como el regulador de volteje LM2940 tampoco están entre los módulos, por lo que fue necesario utilizar la huella de otro encapsulado de la misma dimensión. Las huellas deben tener la dimensión exacta al igual que la distribución de los pads, esto para darle una mejor posición a los elementos en la PCB.

Para realizar el dibujo de las huellas, se puede partir del componente real y con una regla milimetrada se toman las medidas necesarias, también se puede recurrir a las hojas de características del componente. Cuando se recurre a las hojas de características, se dispone de un apartado denominado Package Dimensions. [31]

En la Figura 3.9 se tiene el Packege Dimension del Arduino Nano, las unidades de las dimensiones son en pulgadas, a la derecha se tiene el footprint para la representación del dispositivo en el diseño de Eagle.

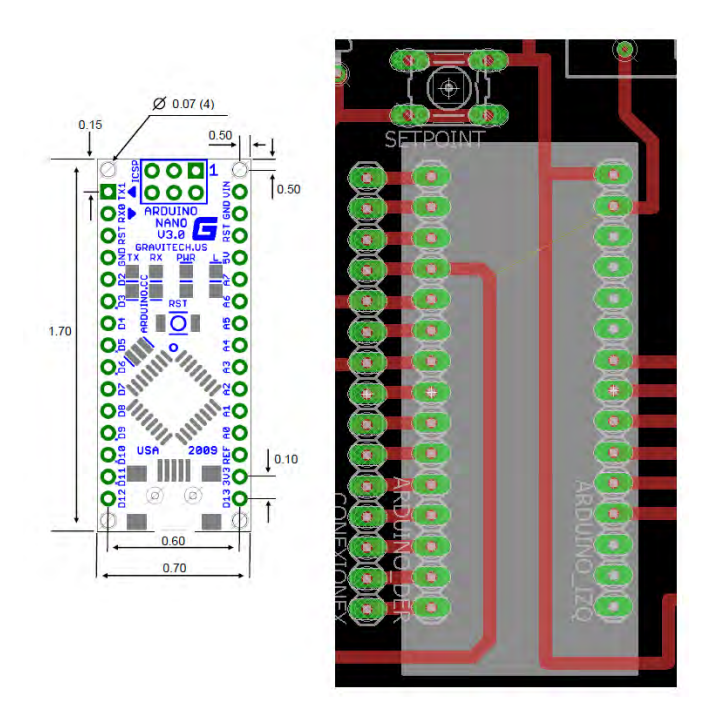

Figura 3.12. Dibujo mecánico y footprintf del Arduino Nano.

Habiendo realizado las huellas de todos los componentes del circuito se realiza el ruteo de las vías, buscando el camino más corto. En la Figura 3.13 se presenta el diseño para la tarjeta de adquisición y en la Figura 3.14 el diseño de la tarjeta de control. Ambos a tamaño real.

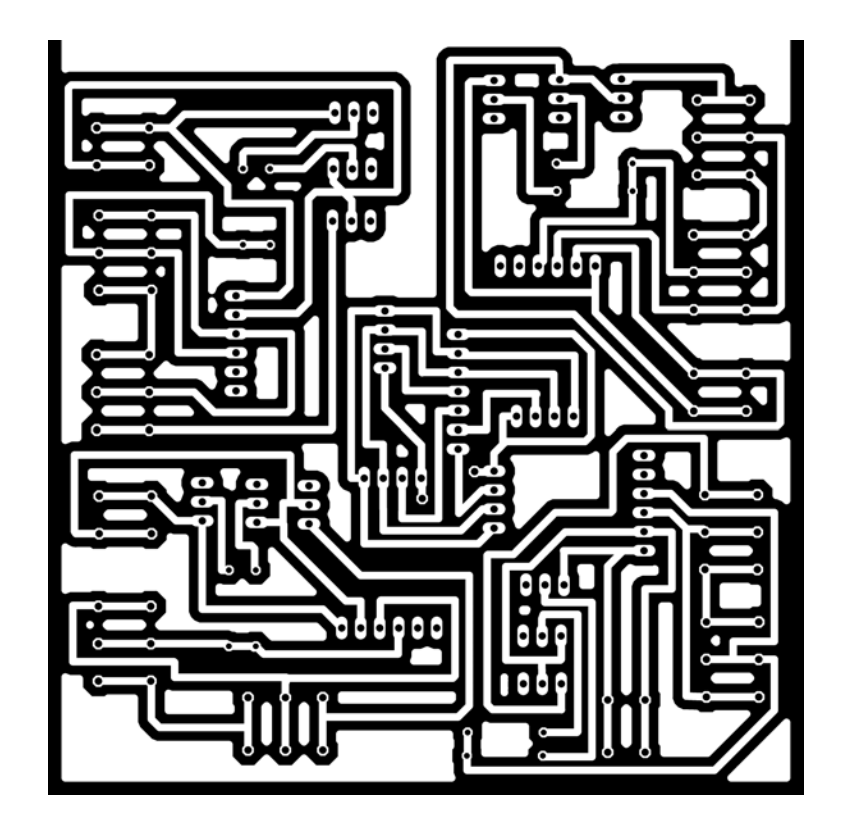

Figura 3.13. Positivo del diseño final para la tarjeta de adquisición.

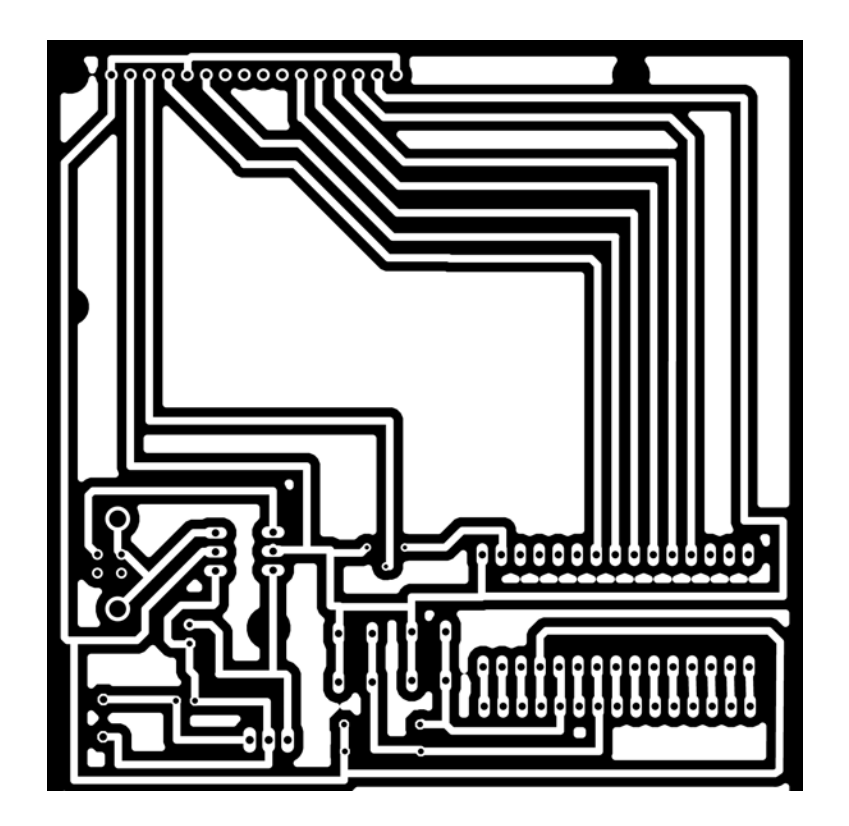

Figura 3.14. Positivo del diseño final para la tarjeta de control.

### 64 CAPÍTULO 3. PRUEBAS, IMPLEMENTACIÓN Y FABRICACIÓN DEL HARDWARE.

Existen una variedad de métodos para la fabricación de PCB de forma casera, todas consisten en impregnar el diseño sobre la placa fenólica con alguna tinta, después se pasa por un ácido que desintegrar el cobre que no esté protegido por la tinta, separando las vías y creando un circuito. El proceso para la fabricación de las PCBs se describe a continuación paso a paso.

Paso 1. La fenólica se limpia con jabón y una lija de agua, con un abrasivo de grano fino. Se trata de eliminar del cobre la grasa o cualquier impureza que evite que la tinta quede bien adherida. Después se seca con una franela.

Paso 2. Esmalte para uñas de secado UV es lo que he utilizado como tinta, este se distribuye de forma generosa sobre la fenólica, como si se tratase de pintura sobre una pared. Después se coloca encima cualquier plástico que no tenga textura y con la ayuda de algún aplicador plano (en mi caso una tarjeta de débito) se termina de distribuir uniformemente la tinta, sacando todas las burbujas de aire.

Paso 3. Se imprime en un acetato el dibujo del diseño utilizando una impresora láser. El diseño se recorta y se coloca sobre la placa ya entintada. Sobre el acetato se coloca un vidrio y se utilizan pinzas para mantenerlo presionado. Como se muestra en la Figura 3.15.

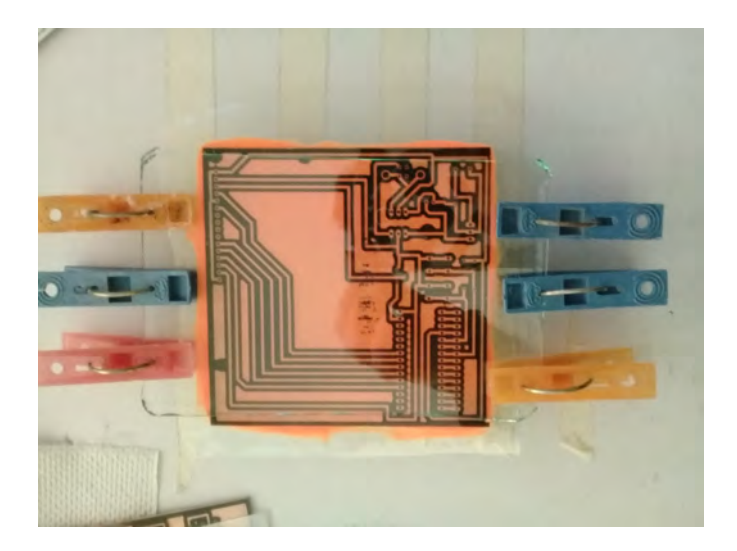

Figura 3.15. Diseño de tarjeta procesadora en acetato sobre fenólica con tinta UV.

Paso 4. En una caja cerrada se coloca una lámpara fluorescente en donde la PCB es expuesta a la luz por 15 minutos, pasado este tiempo se retira el vidrio, el acetato y el plástico. Al utilizar luz fría se evita que la tinta se seque por calor, algo que sucederóa con una bombilla, las partes que se expusieron a la luz se abran endurecido mientras las que se mantuvieron bajo la sombra del acetato permanecerán liquidas y se remueven con agua y papel. En caso de que alguna pista se haya borrado se vuelve a dibujar con un plumín indeleble, la PCB que muestra en la Figura 3.16 sería el resultado por el momento.

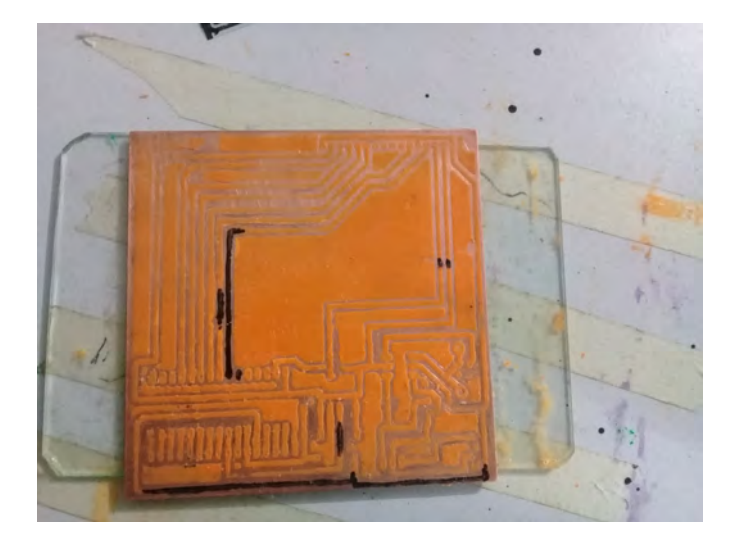

Figura 3.16. Al retirar la tinta que no se endureció se aprecia el diseño impreso, dejando visible el cobre que será eliminado.

Paso 5. En un recipiente no metálico se vierte cloruro férrico y agua, esto genera una solución ácida que empezará a corroer el cobre al entrar en contacto con él, cuando la fibra de vidrio sea visible será momento de retirar la fenólica del compuesto químico, finalmente se lava con más agua y bicarbonato para neutralizar el ácido. La tinta UV se retira con acetona.

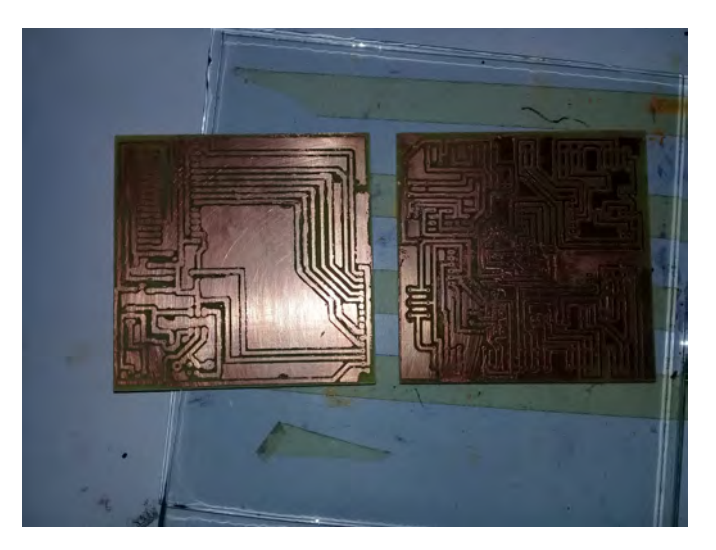

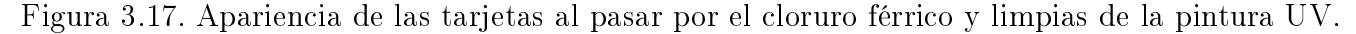

Paso 6. Con un multímetro se hacen pruebas de continuidad de las pistas de un punto a otro, se verifica que las pistas de a lado no hayan quedado unidas por inacción del ácido.

Paso 7. Al estar libres de esmalte de uñas se procede con la aplicación de mascarilla antisoldante, esta se trata de un polímero que sirve como protector térmico al pasar la soldadura, también evita que el cobre se oxide con el paso del tiempo, funciona como aislante eléctrico y sobre todo le da una mejor presentación a la tarjeta. La aplicación es la misma que el esmalte UV, pues la mascarilla también es una tinta de secado UV.

Paso 8. Se imprimen en acetato positivos únicamente de los pads, estos se colocan sobre el circuito impreso entintado y con un vidrio se evita que se muevan. Las placas se exponen a la luz de la lámpara fluorescente por 25 minutos, como se puede ver en la Figura 3.19.

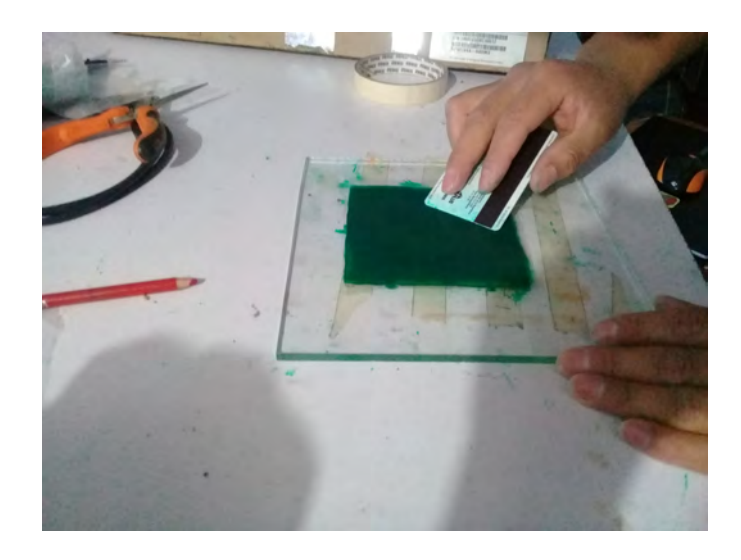

Figura 3.18. Aplicación de la mascarilla antisoldante.

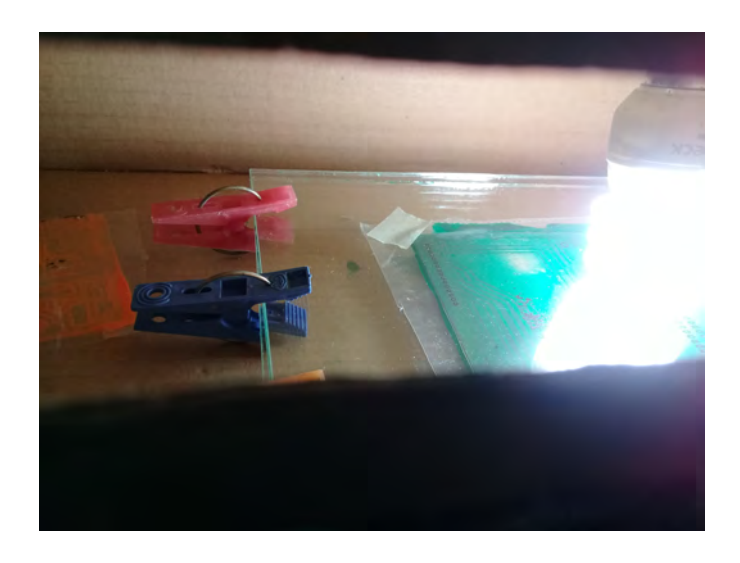

Figura 3.19. La luz fría secará la mascarilla pero lo la endurecerá por completo.

Paso 9. Al retirar el acetato la mascarilla estará un poco pegajosa en las partes expuestas a la luz y completamente viscosa en las partes que no lo estuvieron, estas últimas se retiran con papel con un poco de acetona. Después se expone al sol durante 15 minutos, este proceso se le conoce como curado. Curadas las PCBs el antisoldante se endurece y las tarjetas esta listas para soldarles los componentes.

| 000000000000000                                                                                                    |         |         |                |                        |         | 000                    |           | $\frac{8}{9}$ | 8<br>$\bullet$     | 8<br>$\bullet$ |                    | $\circ$ | $\circ$ |
|----------------------------------------------------------------------------------------------------|---------|---------|----------------|------------------------|---------|------------------------|-----------|---------------|--------------------|----------------|--------------------|---------|---------|
|                                                                                                    | $\circ$ | $\circ$ |                |                        |         |                        |           |               |                    |                |                    | $\circ$ | $\circ$ |
|                                                                                                    | $\circ$ | $\circ$ |                | 0 <sub>0</sub>         |         | 000                    |           |               | $\circ$<br>$\circ$ |                | $\circ$<br>$\circ$ | $\circ$ | $\circ$ |
|                                                                                                    | ۰       | $\circ$ |                |                        |         | 000                    |           |               |                    |                |                    |         |         |
|                                                                                                    |         |         |                | 0 <sub>0</sub>         |         |                        |           |               |                    |                |                    | $\circ$ | $\circ$ |
|                                                                                                    | ۰       | $\circ$ |                |                        |         |                        |           |               | 000000             |                |                    | $\circ$ | $\circ$ |
|                                                                                                    | ۰       | $\circ$ |                | $\bullet$              |         |                        |           |               |                    |                |                    |         |         |
|                                                                                                    |         |         |                | $\bullet$<br>$\bullet$ |         | 8<br>8<br>8            |           |               |                    |                |                    | $\circ$ | $\circ$ |
|                                                                                                    | $\circ$ | $\circ$ |                | $\bullet$<br>$\bullet$ |         |                        | oo<br>O   |               |                    |                |                    | $\circ$ | $\circ$ |
|                                                                                                    | $\circ$ | $\circ$ |                | $\bullet$              |         |                        |           |               |                    |                |                    |         |         |
|                                                                                                    | $\circ$ | $\circ$ |                |                        |         |                        | o<br>8    |               | 0000               |                |                    | $\circ$ | $\circ$ |
|                                                                                                    |         |         |                |                        |         |                        | $\bullet$ |               |                    |                | $\bullet$          |         |         |
| $\circ$                                                                                                    | ۰       | ۰       | o<br>$\bullet$ | $\bullet$<br>$\bullet$ |         | 0000<br>$\bullet$<br>o |           | ខ<br>O        |                    |                | 8                  | $\circ$ | ۰       |
| 8                                                                                                    | o       | $\circ$ | $\bullet$      | $\bullet$              |         | $\bullet$              |           | $\bullet$     |                    |                | ខូ                 | $\circ$ | $\circ$ |
| oo<br>O<br>00000000000000<br>$\circ$<br>$\bullet$<br>$\begin{smallmatrix} 0 & 0 \\ 0 & 0 \end{smallmatrix}$<br>$\bullet$<br>۰ |         |         |                |                        |         |                        |           |               |                    |                | $\bullet$          |         |         |
|                                                                                                    |         |         |                | 0 <sub>0</sub>         |         |                        |           |               | 000                |                |                    | $\circ$ | $\circ$ |
| $\circ$<br>۰                                                                                                    | $\circ$ | $\circ$ |                |                        |         |                        |           |               |                    |                |                    |         |         |
| ۰<br>۰<br>٥<br>o<br>$\circ$                                                                                                   | $\circ$ | $\circ$ |                |                        |         | 000000                 |           |               | 000                |                |                    | $\circ$ | ۰       |
| 00000000000000                                                                                                    |         |         |                | 0 <sub>0</sub>         |         |                        |           |               |                    |                |                    | ۰       | $\circ$ |
| ۰<br>٥<br>٥<br>o<br>$\circ$<br>$^{\circ}$                                                                                     | $\circ$ | $\circ$ |                | ۰                      | $\circ$ | $\circ$                |           |               | 000                |                |                    | $\circ$ | $\circ$ |
| 00000000000000<br>۰<br>$\circ$                                                                                                |         |         |                |                        |         |                        |           |               |                    | $\circ$        | $\circ$            |         |         |
| 000<br>$\circ$<br>$\circ$<br>$\circ$                                                                                          |         |         |                | $\circ$                | ۰       | $\circ$                | ۰         |               | ۰                  |                |                    |         |         |
|                                                                                                    |         |         |                |                        |         |                        | $\circ$   |               | $\circ$            | $\circ$        | $\circ$            |         |         |

Figura 3.20. Positivos de pads utilizados para la mascarilla antisoldante, dibujos escalados al 63 %.

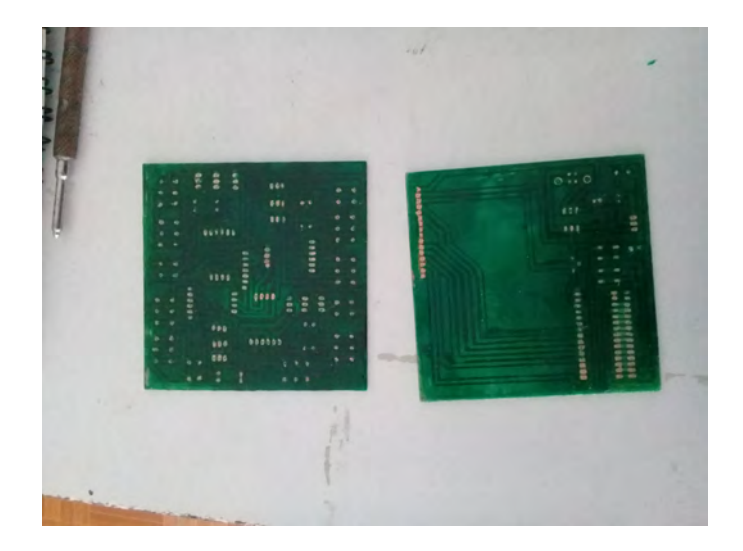

Figura 3.21. Apariencia final de los circuitos impresos.

Terminado el circuito del prototipo es necesario verificar que no se presenten fallas, para esto se realizan pruebas de continuidad en las pistas y entre pistas para evitar cortocircuitos, finalmente se sueldan los componentes

# 3.4. Implementación del instrumento electrónico en una plataforma instrumentada.

En el laboratorio de mecánica del Centro Tecnológico Aragón se tiene instrumentada con galgas extensométricas de 120 $\Omega$  una plataforma para las pruebas de equilibrio, dicha plataforma está hecha de aluminio y en cada uno de sus cuatro extremos está adherida una galga en arreglo de 1/4 de puente. Como parte del acondicionamiento de señal, para generar medio puente de Wheastone se utiliza un banco de galgas como el mostrado en la Figura 3.22, al estar sobre una base del mismo material ayudan a compensar los cambios de resistencia causados por cambios de temperatura del ambiente.

Partiendo del código de programación para la obtención de deformación presentada en el APEN-DICE F se hace una modicación para generar un pequeño gráco en el LCD el cual indicará hacia qué punto o puntos de apoyo de la plataforma se tiene una mayor deformación o carga.

Realizados los cambios en la programación del sketch se conecta el prototipo a la plataforma y al banco de galgas; se intenta comprobar que el instrumento electrónico diseñado además de poder realizar la medición de la deformación de cada canal de forma independiente, puede realizar la función multicanal y que además es posible observar el equilibrio de la plataforma en base a la micro deformación de sus puntos de apoyo.

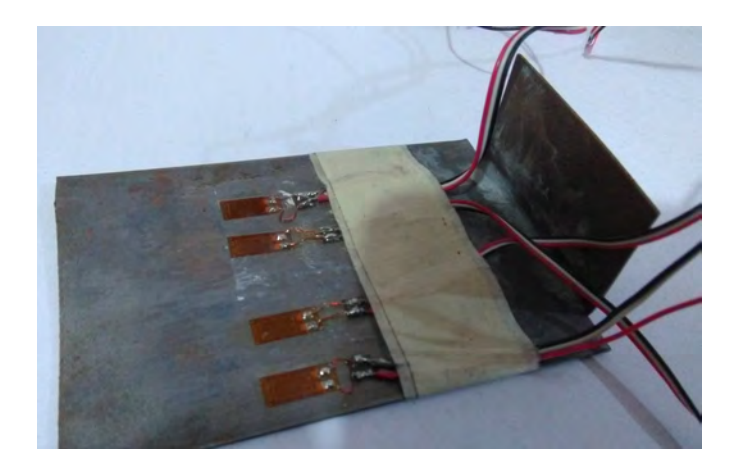

Figura 3.22. Banco de galgas de compensación o dummys.

En la Figura 3.23 se tiene una imagen de la plataforma y el display, la posición del indicador mostraría hacia qué punto existe una mayor carga. Las bases delanteras forman un conjunto conformado por las bases instrumentadas que son monitoreadas por el canal 1 y el canal 3 del prototipo. El segundo conjunto lo forman las bases traseras, cuyas valores resistivos de sus galgas son leídos por el canal 2 y canal 4.

Pesas de un kilogramo se colocan en el centro de la plataforma, buscando que exista una distribución uniforme en todos los puntos de apoyo, para constatar que las mediciones sean correctas, se realiza la misma prueba con el instrumento P3 de Vishay. En la Tabla 3.6 de la página se muestran los valores de deformación tomados con el prototipo y con el P3 para diferentes pesos en la plataforma.

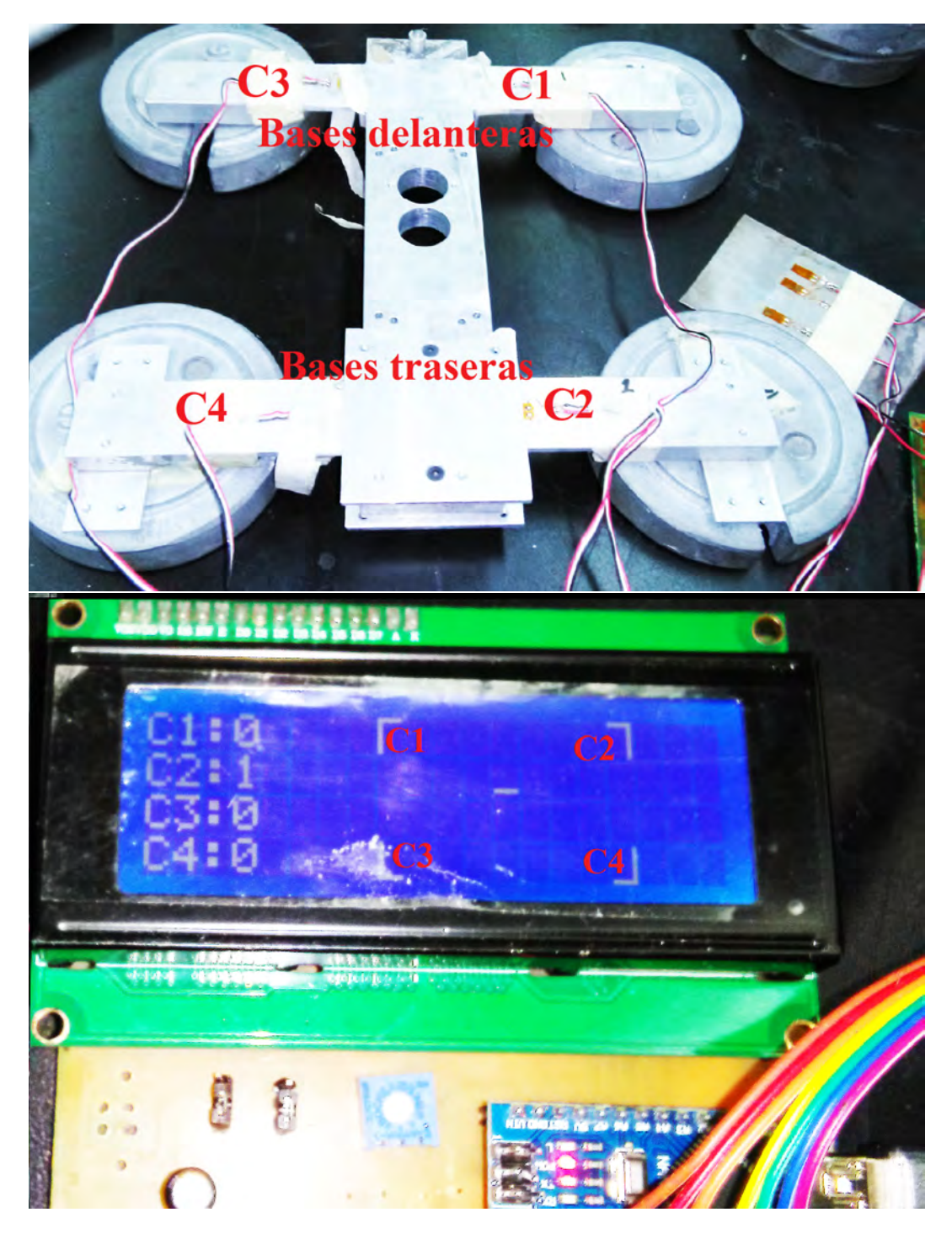

Figura 3.23. En la parte superior, la plataforma de las pruebas conectada a la tarjeta de adquisición, se señala con la inicial C el canal por el cual es monitoreada la galga de esa base, en la parte inferior, el display en la tarjeta de control, al no haber carga sobre la plataforma no existe deformación.

Aunque se sistematiza la forma de medir para tratar de tener siempre las mismas condiciones, los datos obtenidos con el prototipo no son iguales a los tomados con el P3, aunque si parecidos y proporcionales, es decir, cuando aumenta la deformación en un extremo, en el extremo contrario disminuye.

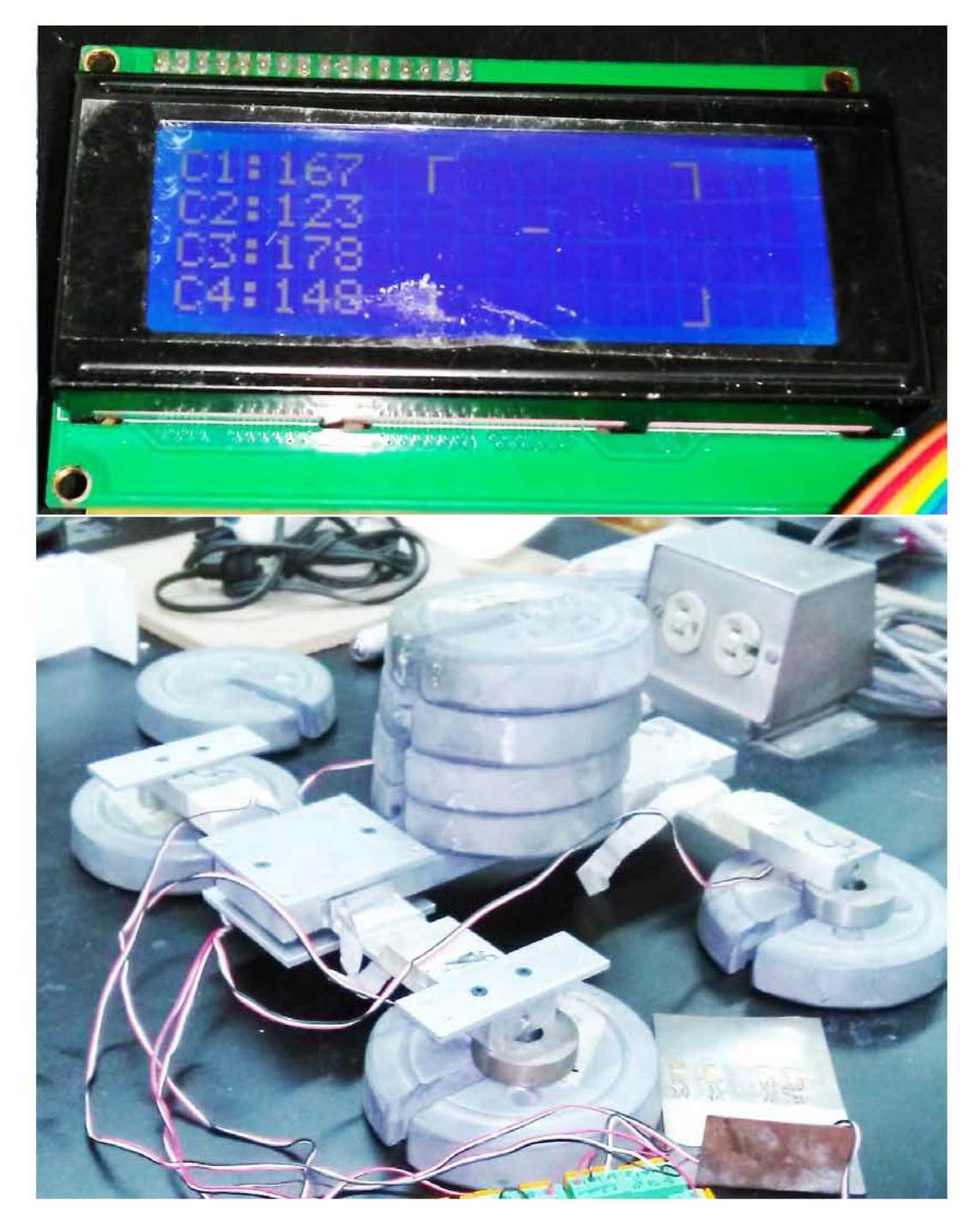

Figura 3.24. En la imagen inferior se muestra a la base con 4 pesas, en la imagen superior se muestra el display con los valores de deformación para el peso mencionado, se nota la inclinación hacia los extremos que miden el canal 1 y canal 3.

Por una parte el conjunto formado por el canal 1 y canal 3 recibe una mayor carga al apilar las pesas hacia esa dirección, tal como se aprecia en la Figura 3.24; en consecuencia en estos dos

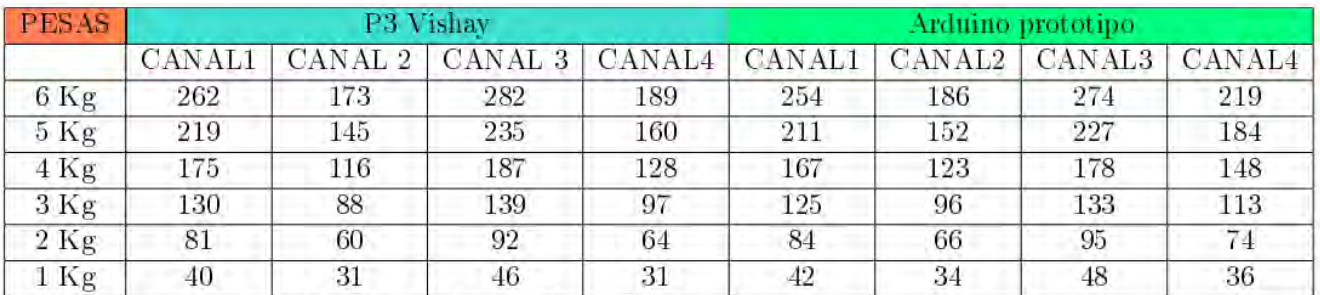

puntos se tendrá un valor de deformación mayor que a los del canal 2 y canal 4, esto se puede observar tanto en el P3 como en el prototipo.

Tabla 3.6. Tabla de valores de deformación por canal.

### 3.4.1. Caracterización canal 1-canal 3.

En un plano cartesiano en el que el eje X son los valores de las pesas y el eje Y los valores de deformación, se grafican puntos que representan a los valores de la Tabla 3.6 para el canal 1. Al unir estos puntos se genera una línea recta con los datos del P3 y también para los del prototipo, como se muestra la Figura 3.25.

Estas líneas rectas señalan características de la medición del instrumento y el comportamiento que se podría esperar para diferentes pesos sobre la celda de carga sin necesidad de hacerlo de forma experimental (utilizando las ecuaciones de la Figura 3.25 para cada instrumento), se tiene entonces un valor de deformación directamente proporcional al valor resistivo de la galga (tal como lo marca la teoría de comportamiento de galgas extensométricas expuesto en el Capítulo 1).

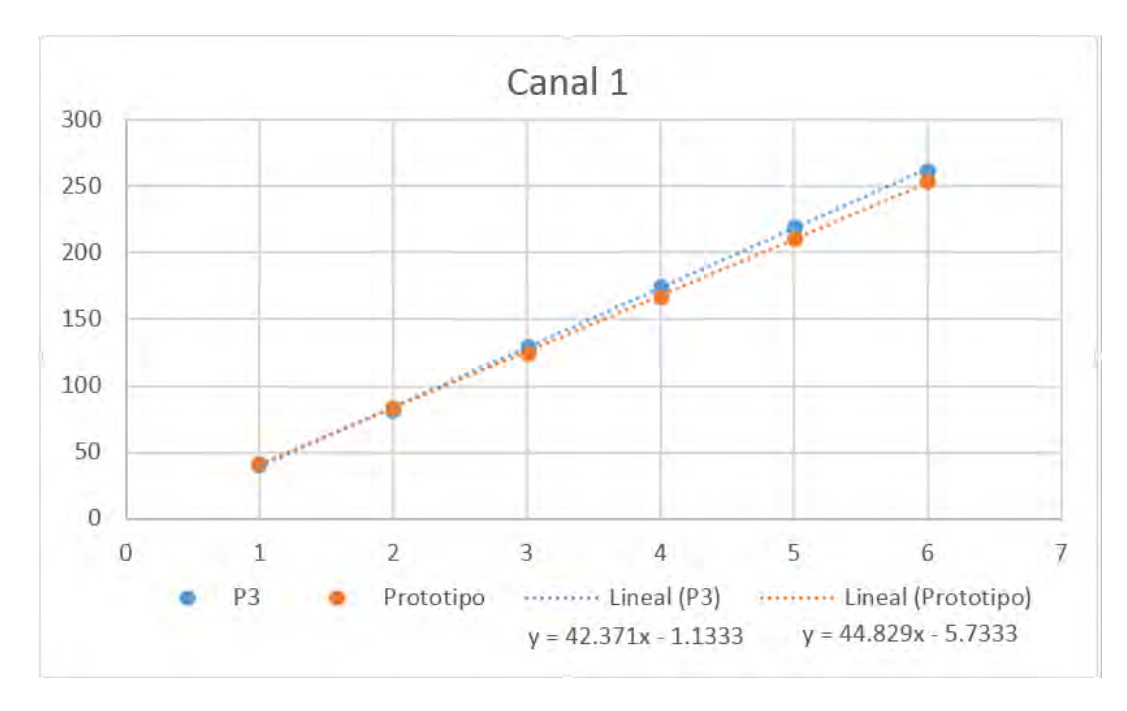

Figura 3.25. P3 vs prototipo para Canal 1

Se obtiene el error porcentual, teniendo un valor promedio de 3.971 %, el cálculo de error para cada medida se presenta en la Tabla 3.7.

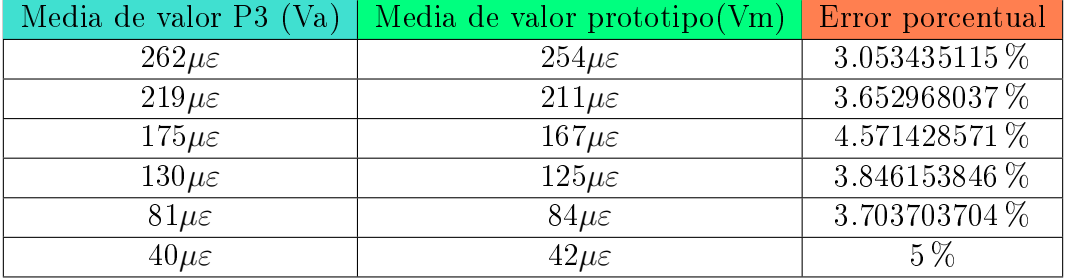

Tabla 3.7. Error porcentual para las mediciones en el canal 1.

Para el canal 3 se grafican también los valores de la Tabla 3.6 y se calcula la línea de tendencia, se puede observar que los valores del prototipo en este canal están por debajo de los del P3, contrario a lo que se puede ver en el canal 1, donde los valores del prototipo están por encima de los P3. La interpretación es que las pesas no se colocaron exactamente igual en ambas pruebas, por lo que hubo una ligera carga de peso hacia un lado en la prueba con el prototipo.

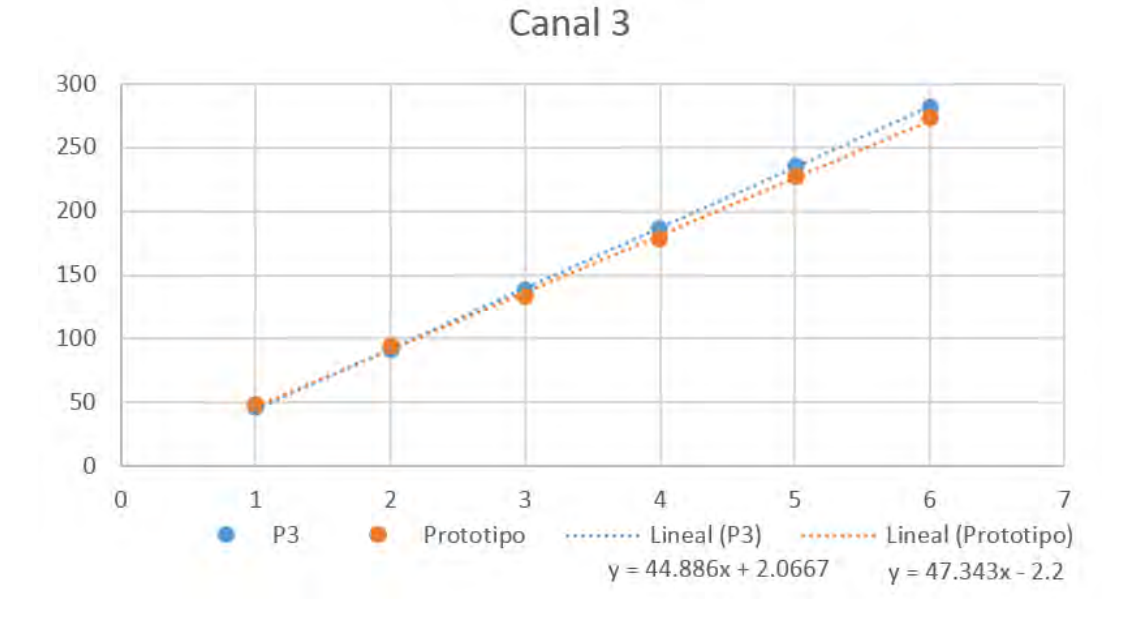

Figura 3.26. P3 vs prototipo para Canal 3.

De este canal se obtiene el error porcentual, teniendo un valor promedio de 3.8298 %, el cálculo de error para cada medida se presenta en la Tabla 3.8.

Para los canales 1 y 3 que miden la deformación de las bases delanteras de plataforma instrumentada se obtuvieron cercanos a los esperados, con un error porcentual que se mantiene cercano al 3 %.

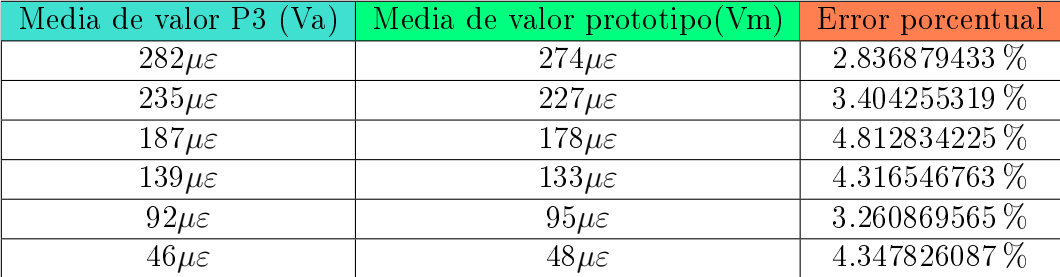

Tabla 3.8. Error porcentual para las mediciones en el canal 3.

### 3.4.2. Caracterización canal 2-canal 4.

Como se mencionó anteriormente, las bases inferiores monitoreadas por el canal 2 y el canal 4 son contraparte de las bases superiores, por lo que cambios en la deformación de las bases superiores afectan directamente a las inferiores, la Figura 3.7 muestra la gráfica de puntos que corresponden a los datos obtenidos en el canal 2, esto junto con la ecuación de tendencia de la línea. Lo mismo para el canal 4 cuya gráfica y ecuación de línea de tendencia se presenta en la Figura 3.8.

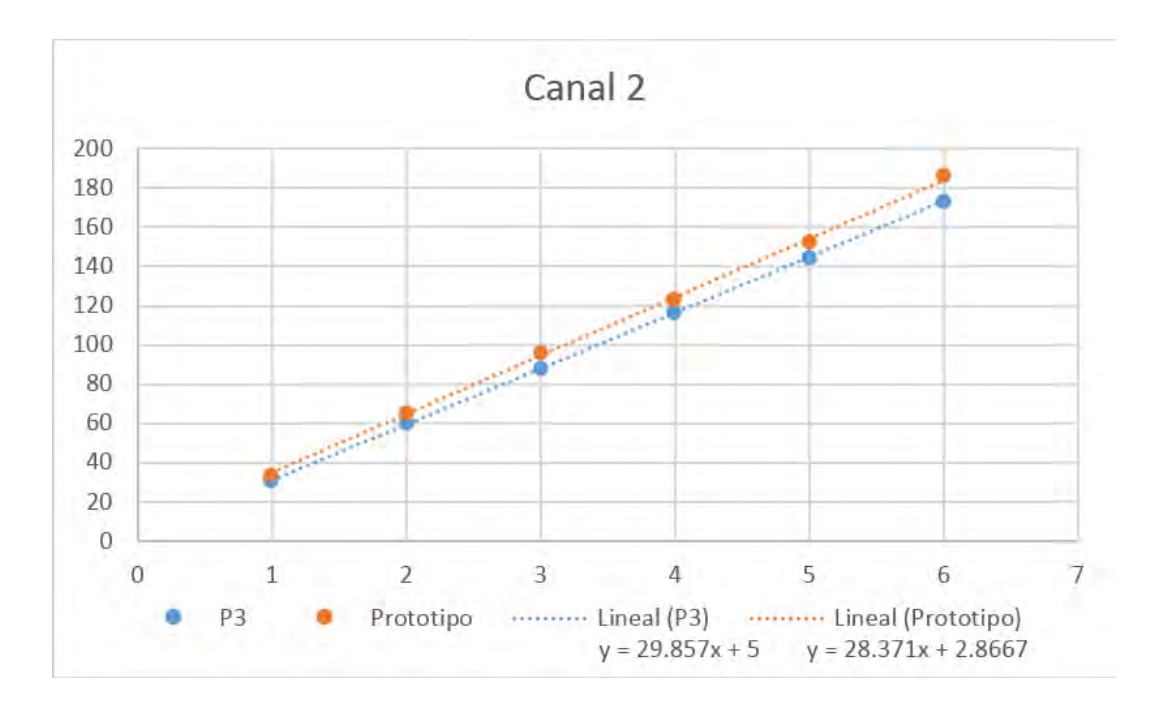

Figura 3.27. P3 vs prototipo para Canal 2.

Observando las grácas se deduce que para estos canales los valores del prototipo están un tanto fuera de los tomados por el P3, sin embargo la razón de cambio dada por la pendiente de la recta es semejante, siendo más próximas las medidas del prototipo con respecto al P3 en el canal 2. A continuación se presentan en la Tabla 3.9 y 3.10 los resultados al calcular el error porcentual para el canal 2 y el canal 4 respectivamente.

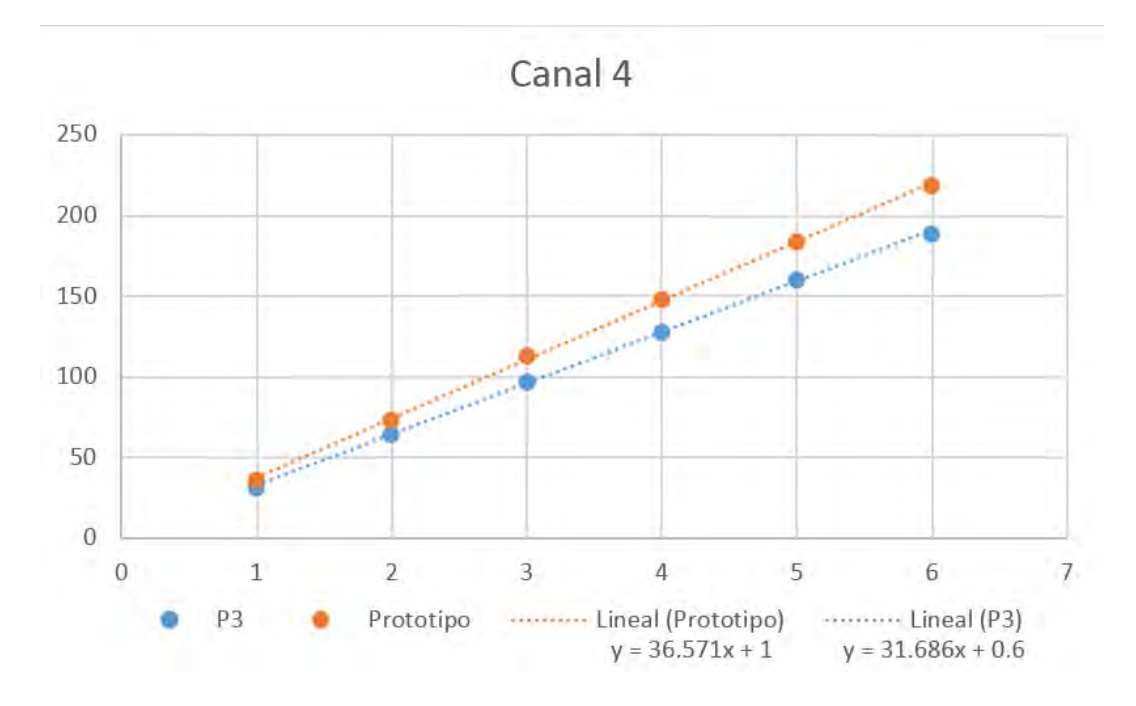

Figura 3.28. P3 vs prototipo para Canal 4.

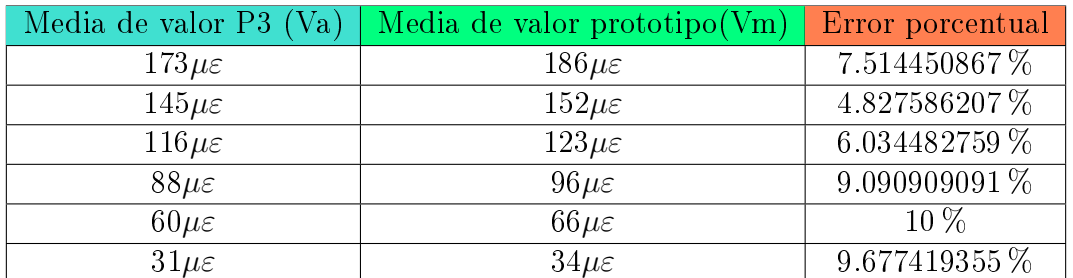

Tabla 3.9. Error porcentual para las mediciones en el canal 2.

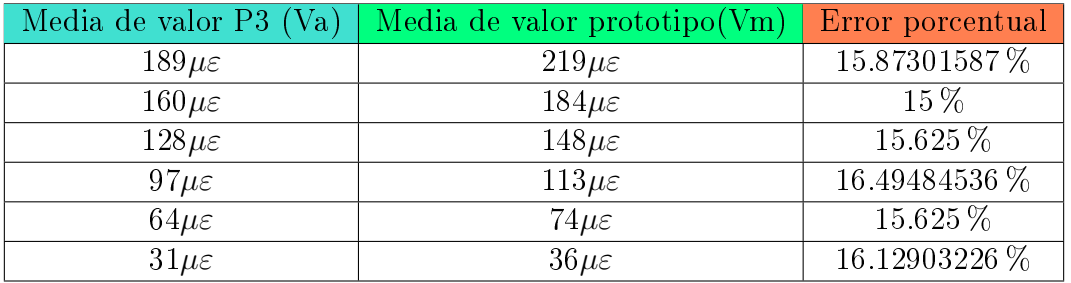

Tabla 3.10. Error porcentual para las mediciones en el canal 4.

El error porcentual de las medidas del prototipo en estos canales supera el 3 % esperado, pero esto no indica que sean incorrectas o que el prototipo funcione mal, la explicación está en el efecto encontrado anteriormente para el canal 1 y 3, pues al no colocarse de igual manera las pesas en la plataforma, existieron puntos con mayor carga, en específico en las bases inferiores.

## 3.5. Costo y evaluación del proyecto.

Para evaluar si el prototipo cumple con uno de los objetivos iniciales del proyecto, en especíco el que habla sobre buscar abaratar costos al adquirir el instrumento diseñado en un lugar de algún equipo comercial se presentan pruebas, esto mediante un reporte de todos los gastos realizados o costos.

A continuación se presenta algunos conceptos de contabilidad necesarios para entender la información que se presentará sobre la evaluación del proyecto.

Contabilidad de costos.

La contabilidad de costos es un sistema de información empleado para predeterminar, registrar, acumular, controlar, analizar, direccionar, interpretar e informar todo lo relacionado con los costos de producción, venta, administración y financiamiento. [32]

Costo.

Costo es un egreso en que se incurre en forma directa o indirecta por la adquisición de un bien o en su producción. Podría decir también que los costos son egresos necesarios para adquirir o producir bienes. [32]

Materia prima.

Las materias primas representan los materiales que, una vez sometidos a un proceso de transformación, se convierten en productos terminados. La materia prima se suele clasificar en materia prima directa e indirecta. [32]

Mano de obra.

La mano de obra representa el esfuerzo del trabajo humano que se aplica en la elaboración del producto. La mano de obra, así como la materia prima, se clasifica en Mano de obra directa e indirecta. [32]

Costos indirectos de fabricación.

Los costos indirectos comprenden todos los costos asociados con la fabricación de los productos, con la excepción de la materia prima directa y la mano de obra directa. En este elemento se incluyen los materiales indirectos, la mano de obra indirecta y los sacrificios de valor que surgen por la utilización de la capacidad instalada, llamados costos generales de fabricación. [32]

Informe de costos de prototipo.

Cuando me refiero al prototipo, señalo únicamente a las PCBs mostradas durante la fabricación; para estos circuitos se adquirieron componentes, herramientas y químicos que se consiguieron por menudeo en varias tiendas de la Ciudad de México y por esta razón se adquirieron a un precio considerablemente alto, en la tabla se presenta el informe de costos.

A la lista de costos se agregan otro gastos como los son los costos de energía eléctrica, del agua utilizada, pago de pasajes para comprar el material o el costo por la renta de equipo como el taladro y el cautín. Estos gastos son estimados y forman parte de los costos indirectos. Otro costo a considerar es la mano de obra; de acuerdo con la pagina OCCMundial (https://www.occ.com.mx/) sitio para búsqueda/oferta de empleo, el salario promedio de un ingeniero electrónico, con conocimientos de dibujo asistido por computadora, conocimientos de componentes electrónicos y fabricación

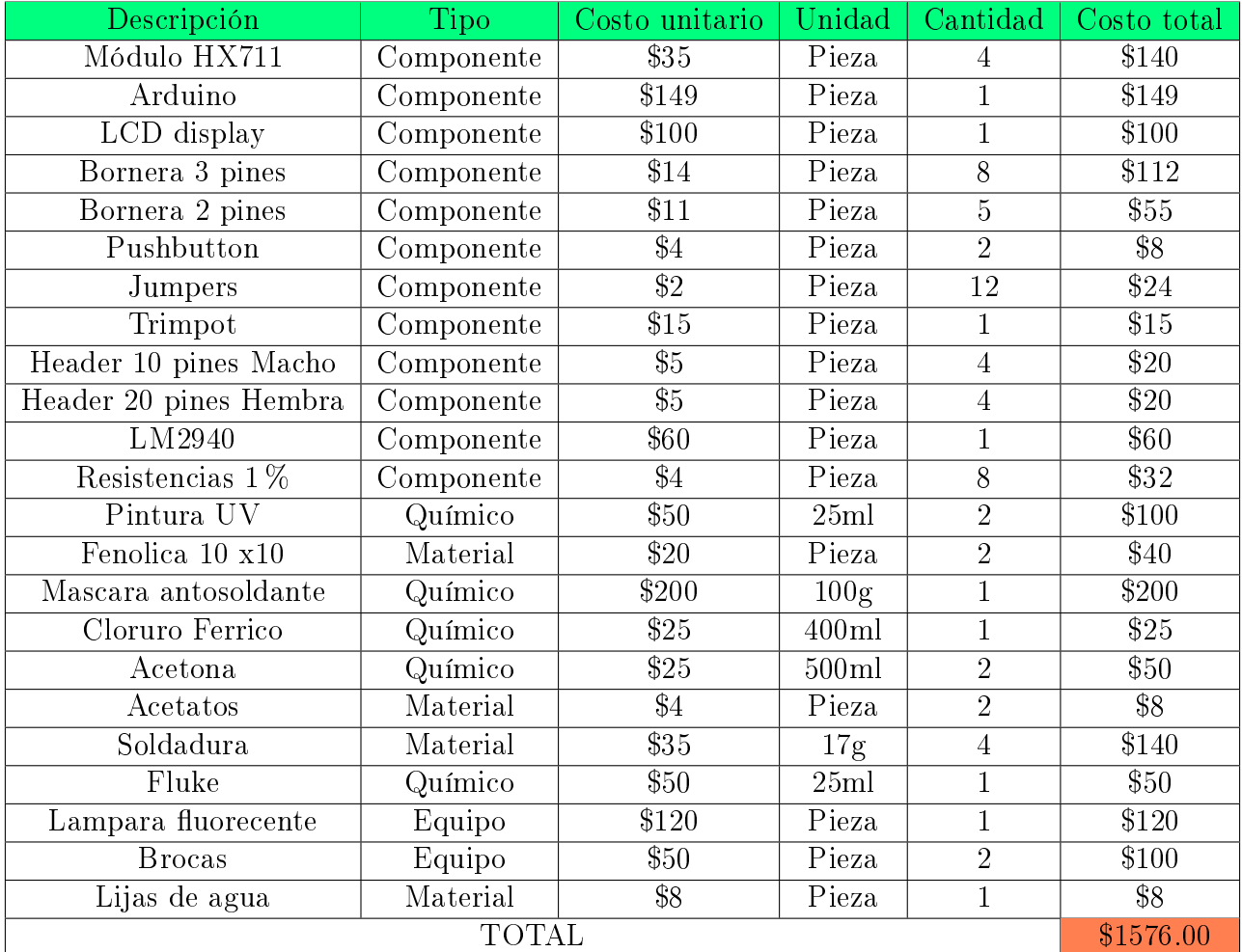

de PCBs es de \$13000 pesos mensuales, en la tabla se tiene el informe de costo total del proyecto, se considera los seis meses en los que se desarrolló el trabajo.

Tabla 3.11. Informe de costos para fabricar los dos circuitos impresos.

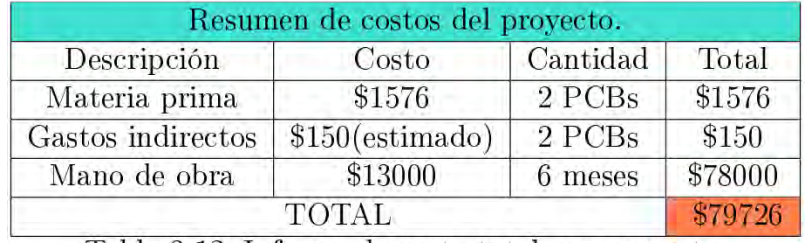

Tabla 3.12. Informe de costo total por proyecto.

En resumen, \$1576 pesos es el costo del circuito eléctrico, pero el costo de todo el proyecto asciende a los \$79726.

# Conclusiones.

En el presente trabajo se presentó una propuesta para la medición de deformaciones mecánicas de estructuras instrumentadas con galgas extensométricas; con una base teórica tomada de múltiples fuentes y presentando los resultados de pruebas obtenidas, se raticó que el instrumento desarrollado es capaz de realizar la tarea de medición de micro deformación de forma correcta.

Es verdad que el prototipo no es exacto si se toman las lecturas del P3 como completamente verdaderas, aunque también se reconoce que si existe repetividad en las medidas, acertando con el concepto de precisión. Durante la implementación en la plataforma se observó que el prototipo es tan sensible como el instrumento comercial, presentando siempre en pantalla un valor estable, constante y congruente.

El sistema electrónico desarrollado cuenta con una tasa de 80 muestras por segundo, superando en velocidad al P3 y con un tamaño de 10cm x 10cm x 5cm y un peso de 300g, el sistema es propio para ser montado en una plataforma móvil; se concluye que el prototipo no está hecho para aplicaciones en las que se requiere precisión y exactitud absoluta, pero por sus características ya mencionadas puede ser utilizado como tarjeta de pruebas en las plataformas mencionadas y aplicaciones del mismo tipo.

Estudiantes y maestros miembros del laboratorio de mecánica, y para quienes fue entregado el prototipo aprueban que el prototipo cumple con los requisitos (velocidad y precisión de medidas, precio y tamaño) para sustituir los instrumentos que actualmente utilizan para sus investigaciones y pruebas.

Analizando las fallas encontradas, como mejoras técnicas se propone sustituir la SBC de Arduino por un microcontrolador más rápido, o incluso el mismo AVR pero programando directamente sobre él, sin utilizar el bootlader y realizar el circuito en una solo tarjeta disminuiría más el ruido eléctrico lo que lleva a reducir aún más las variaciones de medida que se llegan a presentar. Cambiar los componentes de orificio pasante por tecnología SMD disminuiría aún más el tamaño.

En cuanto al precio, si se considera solamente los materiales y componentes necesarios para fabricar los circuitos, el prototipo resulta mucho más barato. Si se considera además el tiempo para desarrollarlo, es decir el costo de todo el proyecto, el precio es muy elevado en comparación de los demás. Aquí cabe la idea de fabricar un lote, comprando el material por mayoreo y utilizando maquinaria el costo de cada tarjeta se reduciría considerablemente. Cabe mencionar que el presente trabajo ha sido considerado por el Laboratorio de Mecánica de la FES Aragón para obtener financiamiento del Consejo Mexiquense de Ciencia y Tecnología (COMECYT), para obtener nanciamiento y manufacturar dicho lote.

En la Tabla 3.13 se muestran características y precios de algunos instrumentos del mercado,

78 CONCLUSIONES

algunos requieren accesorios o software adicional que representan un costo más, los datos son tomados de los sitios web de los fabricantes y hojas de datos presentes en el APÉNDICE H.

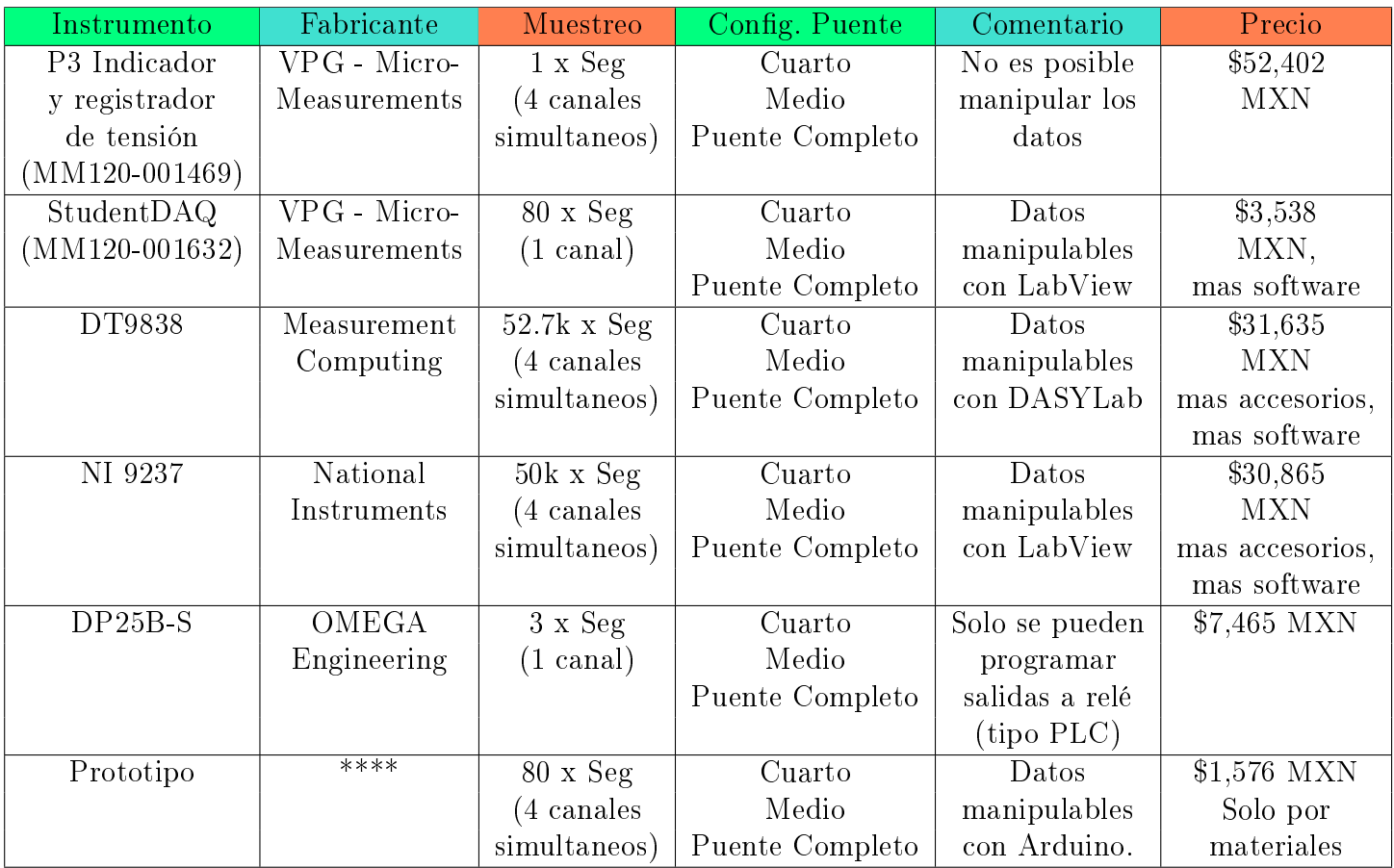

Tabla 3.13. Comparativa de instrumentos en el mercado.

# Apéndices

# Apéndice A

# Conceptos, lenguaje e instalacion de Arduino

Para poder empezar a programar en Arduino es necesario descargar el IDE de la página oficial (https://www.arduino.cc/en/Main/Software), este software es completamente gratuito.

Algo importante que mencionar, es que Arduino es un "software libre", que según la Free Software Foundation (http://www.fsf.org), organización encargada de fomentar el uso y desarrollo del software libre a nivel mundial, un software para ser considerado libre ha de ofrecer a cualquier persona u organización cuatro libertades básicas e imprescindibles:

Libertad 0: la libertad de usar el programa con cualquier propósito y en cualquier sistema informático.

Libertad 1: la libertad de estudiar cómo funciona internamente el programa, y adaptarlo a las necesidades particulares. El acceso al código fuente es un requisito previo para esto.

Libertad 2: la libertad de distribuir copias.

Libertad 3: la libertad de mejorar el programa y hacer públicas las mejoras a los demás, de modo que toda la comunidad se beneficie. El acceso al código fuente es un requisito previo para esto. [33]

#### Instalación y descripción del IDE.

Para usuarios de Windows, al conectar por primera vez la placa Arduino a la computadora se requeriró la instalación de un "driver" o controlador, un software requerido para poder detectar la placa y que normalmente el sistema operativo descarga en automático.

Realizada la instalación del driver el IDE Arduino detectará a la tarjeta cada vez que sea conectada a la PC. Al iniciar la aplicación se abre una pequeña ventana, que se divide en 6 partes: Barra de botones: 6 botones que realizan diferentes tareas: el primero es "Verificar" con el cual se compila el sketch escrito, "Subir" para cargar el código al AVR, "Nuevo" genera un nuevo sketch el blanco en otra ventana, "Abrir" para utilizar un sketch ya guardado, "Salvar" para guardar los cambios en el sketch que se está trabajando y por último "Monitor Serie".

Barra de herramientas: Un menú con las opciones Archivo, Editar, Programa, Herramientas y Ayuda. Se encuentran las mismas opciones que en la barra de botones y otras varias opciones más.

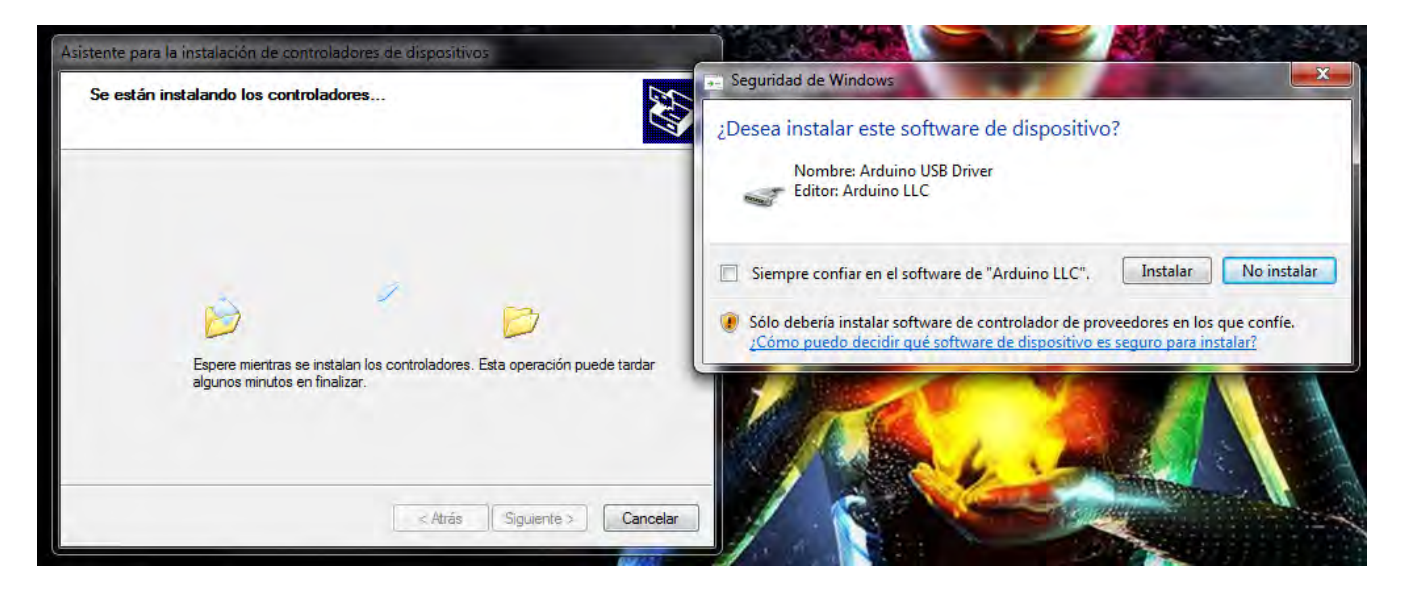

Figura A.1. Captura de pantalla de la instalación de drivers.

Editor de código: La parte en blanco es el área de trabajo, donde se escribe la programación.

Consola de mensajes: La sección en negro, al compilar el código se muestran diferentes mensajes como pueden ser errores o si el programa se cargó en el AVR correctamente y cuanta memoria está utilizando en el microcontrolador.

Barra de estado: En esta parte es donde se puede visualizar que tarjeta se está utilizando, a que puerto COM está conectada y la línea de código en la cual se encuentra el cursor.

Si se quiere saber si el IDE de Arduino ya ha detectado la tarjeta, es necesario ir a la Barra de herramientas, opción Herramientas >> Puerto. En caso de que la placa ya está disponible se muestra a que puerto COM está conectada, si no se muestra nada es que ha ocurrido un problema con el driver o la placa Arduino no está bien conectada a la PC.

#### Monitor Serie.

El Monitor Serie es una ventana del IDE que nos permite desde la PC enviar y recibir datos textuales a la placa Arduino usando el cable USB (más exactamente, mediante una conexión serie). Para enviar datos, simplemente hay que escribir el texto deseado en la caja de texto que aparece en su parte superior y clicar en el botón "Enviar" (o pulsar Enter). Aunque, evidentemente, no servirá de nada este envío si la placa no está programada con un sketch que sea capaz de obtener estos datos y procesarlos. Por otro lado, los datos recibidos provenientes de la placa serán mostrados en la sección central del Monitor Serie. Es importante elegir mediante la caja desplegable de la parte inferior derecha del Monitor Serie la misma velocidad de transmisión (en bits/s, también llamados "baudios") que la que se haya especificado en el sketch ejecutado en la placa, porque si no, los caracteres transferidos no serán reconocidos correctamente y la comunicación no tendrá sentido.[34]

### El lenguaje de Arduino

A decir verdad, el lenguaje de Arduino no es un lenguaje de programación; realmente se trata de un conjunto de instrucciones tomadas del lenguaje C y  $C_{++}$  diseñadas para hacer más simple

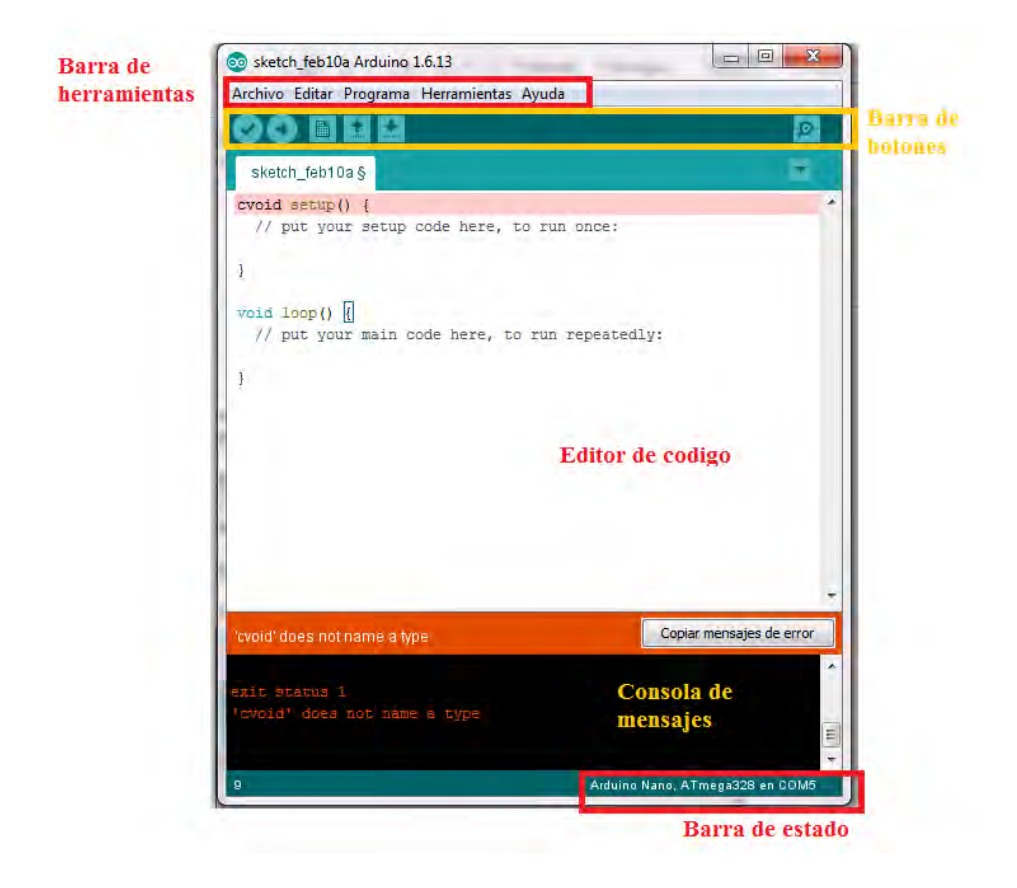

Figura A.2. Aspecto de la ventana del IDE Arduino.

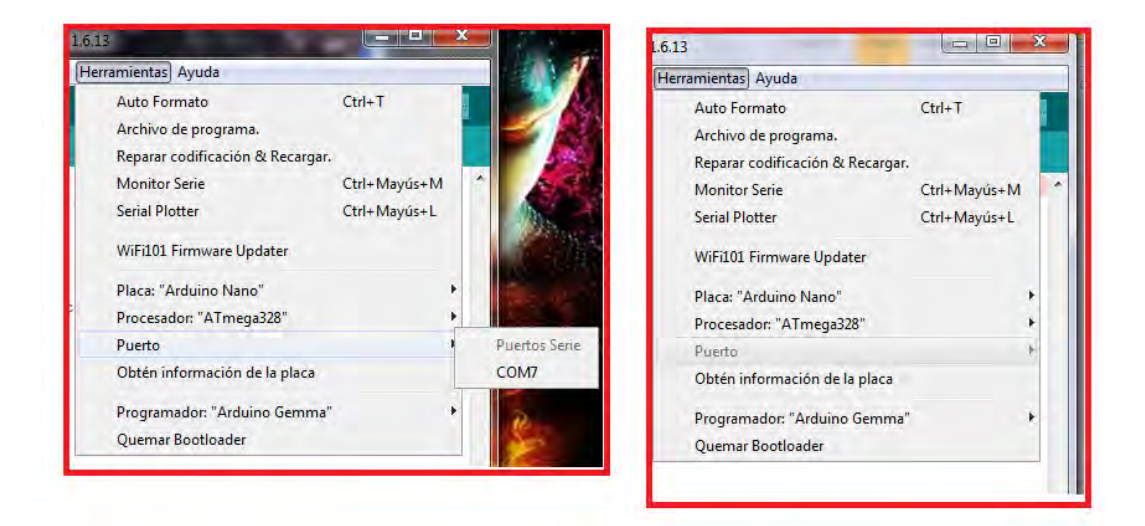

Figura A.3. A la izquierda se muestra el caso cuando la placa ha sido detectada, a la derecha cuando esto no ocurrió.

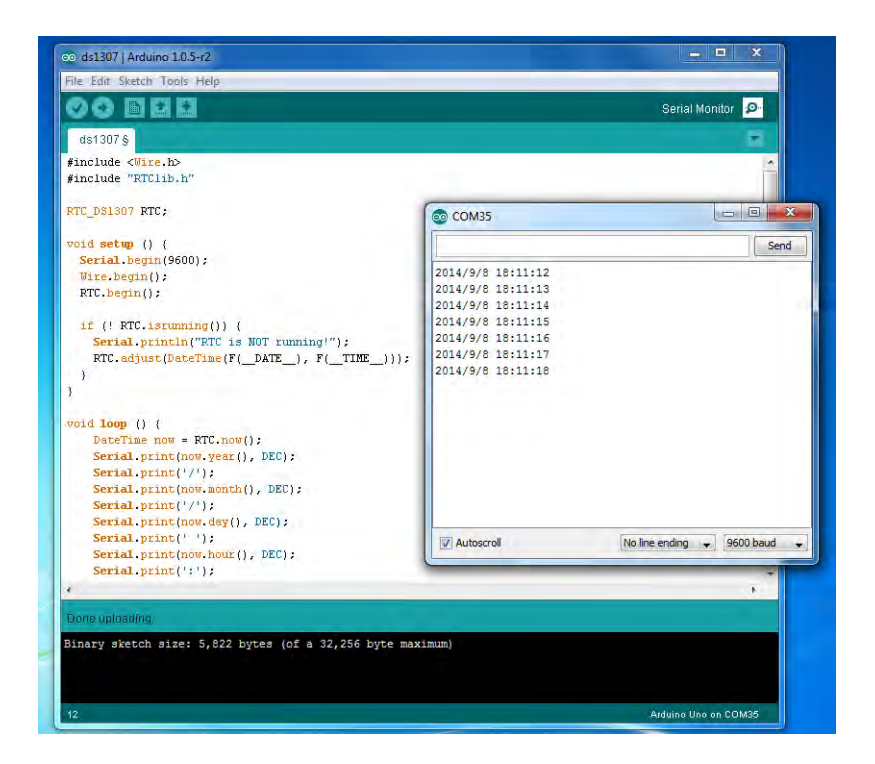

Figura A.4. Captura de pantalla de la venta Monitor Serie del IDE Arduino.

la programación de los AVR. Para fines prácticos, al referirme a estas instrucciones utilizaré el término lenguaje Arduino. Un sketch tiene una estructura como esta:

```
void \; setup()instruccion1;
3 }
void loop() {
 instruccion2;
}
```
Se tienen dos secciones o funciones principales "void setup" y "void loop", void setup: está delimitada por corchetes y todas las instrucciones que se encuentren dentro de su limitación se ejecutaran al encenderse o resetearse la placa, por lo que solo se ejecutan en una sola ocasión, su objetivo es establecer las condiciones iniciales del programa.

.

void loop: está delimitada por corchetes y todas las instrucciones que se encuentren dentro de su limitación se ejecutaran después del void setup de forma innita, es decir el código se ejecuta de arriba hacia abajo hasta que la tarjeta se apague o reseté.

El lenguaje Arduino distingue entre mayúsculas y minúsculas, también es necesario al terminar de escribir una instrucción hacerlo con un punto y coma. Es posible crear otras funciones que se pueden ejecutar en cualquier momento, estas deben tener el mismo formato que las funciones principales, es decir paréntesis y corchetes:

```
funcion 1 ( ) {
  instruccion1;
```
Si es necesario hacer una nota que recordar sobre una instrucción se utilizan los comentarios, este texto es ignorado por el compilador para la programación del AVR. Existen dos formas de hacer comentarios:

.

.

.

Dos diagonales invertidas señalan un comentario sobre toda esa línea.

```
1 / c omentariol todo lo escrito es ignorado
```
■ Una diagonal seguida de un asterisco para iniciar un comentario y para finalizarlo un asterisco seguido de una diagonal invertida. Todo lo escrito entre estos símbolos es tomado como comentario.

```
/* comentario 2
 todo este bloque
 \texttt{escrit} o es ignorado */
```
### Variables.

}

Una variable es una manera de nombrar y almacenar un valor numérico para su uso posterior por el programa. Como su nombre indica, las variables son números que se pueden variar continuamente en contra de lo que ocurre con las constantes cuyo valor nunca cambia. Una variable debe ser declarada y, opcionalmente, asignarle un valor. [35]

Antes de utilizar variables estas tienen que declararse, definir el tipo de variable, asignarle un nombre descriptivo, opcionalmente darles un valor inicial.

byte: almacena un valor numérico de 8 bits sin decimales. Tienen un rango entre 0 y 255.

byte variable = 180; // declara 'variable' como de tipo byte.

int : enteros son un tipo de datos primarios que almacenan valores numéricos de 16 bits sin decimales comprendidos en el rango 32,767 a -32,768.

.

int variable = 1500; // declara 'variable' como una variable de tipo entero

long: El formato de variable numérica de tipo extendido "long" se refiere a números enteros (tipo 32 bits) sin decimales que se encuentran dentro del rango -2147483648 a 2147483647.

.

 $long \ \mathrm{variable} = 90000;$  // declara 'variable' como de tipo long.

float: el formato de dato del tipo "punto flotante" o "float" se aplica a los números con decimales. Los números de punto flotante tienen una mayor resolución que los de 32 bits con un rango comprendido de 3.4028235E +38 a +38-3.4028235E.

.

float variable = 3.14; // declara 'variable' como de tipo flotante

array: es una colección o arreglo de variables a las que se accede con un numero índice. Los métodos para declarar un array de forma valida son:

.

int mis enteros  $[6]$ ; // un arreglo con seis valores posibles int mis enteros  $[6] = \{2, 4, -8, 3, 2\}$ ; // un arreglo con seis valores asignados.

.

Existen más tipos de variables pero no son utilizadas en la programación del instrumento electrónico, por lo cual no es necesario explicarlas.

#### Constantes.

En la programación de Arduino las constantes son expresiones predeterminadas. Se utilizan para hacer los programas más fáciles de leer.

Definición de niveles lógicos: true/false (constantes booleanas.

```
false // se asocia con 0 (cero) o FALSO.
true /*se asocia con 1 o CIERTO, pero true tambien puede ser cualquier otra cosa
  excepto cero. Por lo tanto, en sentido booleano, -1, 2 y -200 son todos tambien
  se definen como true*/
```
.

Definición de nivel del pin: HIGH/LOW.

Al leer o escribir en los pines digitales solo hay dos posibles valores a establecer: HIGH y LOW. El significado depende si el pin esta configurado como entrada (con pin $\text{Mode}()$ ) o salida (con digitalRead()).

```
HIGH // al establecerse como entrada, el estado HIGH o ALTO indica que existe en
  voltaje de entrada mayor a 3.0V, si se establece como salida indica que del pin
  salen 5.0V.LOW: // al establecerse como entrada, el estado LOW o bajo indica que existe en
  voltaje de entrada menor a 1.5V, si se establece como salida indica que el pin
```
.

esta a 0V.

2

Definición de modo del pin: INPUT/OUTPUT.

Estas constantes son utilizadas para definir, al comienzo del programa, el modo de funcionamiento de los pines mediante la instrucción pinMode(); de tal manera que el pin puede ser una entrada INPUT o una salida OUTPUT.

 $pinMode (13, **OUTPUT**)$ ;  $// designamos que el PIN 13 es una salida$ 

#### Estructuras de control de flujo y operadores.

Las estructuras de control de flujo y operadores utilizadas en lenguaje Arduino son las mismas que en lenguaje en C. Condicionante if.

.

.

.

.

.

if  $(\text{condition 1})$  { instruccion; <sup>3</sup> }

### Condicionante if..else.

```
if (condition){
 instruccion 1;
\}else \{instruccion 2;
}
```
Condicionante switch case.

```
switch (condicion) {
  case caso1:
      instruccion 1;
    break:
  case \csc 2:
      instruccion2;
    break ;
  d ef ault ;
}
```
Bucle for.

for (inicializacion; condicion; expresion) { Instrucciones; }

Bucle while.

while (condicion)  $\{$ instrucciones;  $\{4\}$ 

### Operadores de comparación.

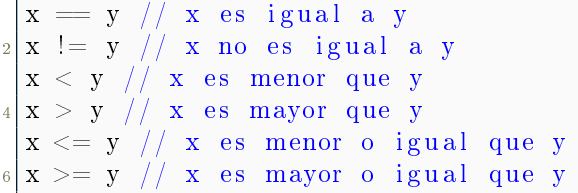

### Operadores lógicos.

Lógica AND:

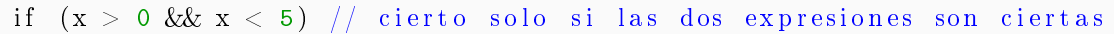

Lógica OR:

```
if (x > 0 \mid | y > 0) // cierto si una cualquiera de las expresiones es cierta
```
.

.

.

.

.

Lógica NOT:

```
if (!x > 0) // cierto solo si la expresion es falsa
```
Asignaciones compuestas.

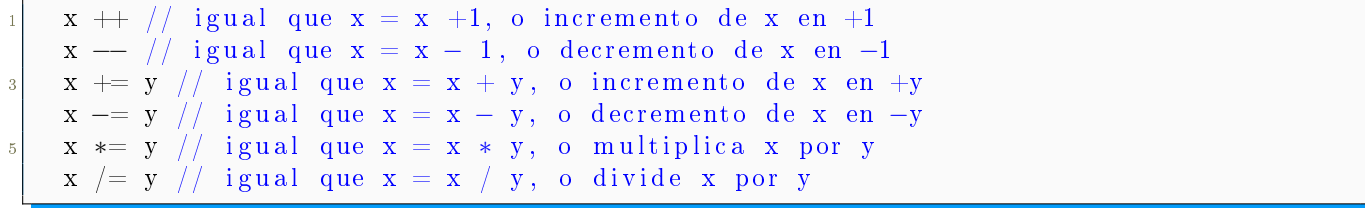

.

# Apéndice B Librería HX711 para Arduino.

Una librería es un archivo o varios archivos que tienen programadas diferentes funciones que reducen y facilitan la programación de determinadas aplicaciones. Por ejemplo, si yo quiero utilizar pantallas LCD o Servomotores, en mi sketch de Arduino solo tengo que declarar la libreróa a utilizar y con unas cuantas palabras reservadas ya puedo controlar dichos dispositivos.

GitHub es una plataforma de desarrollo de software libre y cooperativo, en la cual se pueden encontrar proyectos de código fuente libre, es decir software libre. En este sitio se puede encontrar una librería especial para el control del HX711 (https://github.com/bogde/HX711).

Antes de programar el sketch se necesario conocer el código de la librería para así estructurar un sketch. Se tiene entonces un archivo cabecera (HX711.h) en donde se declaran las variables, rutinas o cualquier identicador que el archivo de código fuente utiliza (HX711.cpp). Como se explicó anteriormente, el HX711 se utiliza para la medición de peso, por lo que la librería está programada para una función de báscula.

El código del archivo HX711.h se presenta a continuación, utilizando comentarios se explica la programación.

```
\#if n d ef HX711 h
   \#d efine \, HX711 \, h \,4
   \#\hspace{1pt}\mathrm{if}\hspace{1pt} ARDUINO >=1006 #i n cl u d e " Arduino . h"
   \#\textrm{e} \, \textrm{l} \, \textrm{s} \, \textrm{e}\#include "WProgram.h"
   \#\texttt{endif}10
   class HX711
12 {
        p r i v a t e :
14 byte PD SCK; // Se declara el pin de linea de sincronizacion o pulso de
        r e l o j
\begin{array}{ccc} \text{16} \end{array} byte DOUT; \begin{array}{ccc} \text{/} \end{array} Se declara el pin de linea de transmision de datos
                                   //PIN DOUT
18 byte GAIN; // Declaracion de la ganancia del amplificador
```

```
_{20} long OFFSET; // Declara que el valor actual sea considerado como valor
      inicial u OFFSET de medicion
22 float SCALE; // Declara una variable de tipo flotante de nombre escala
_{24} public :
_{26} //Se definen los pines de pulso de reloj y de datos, se establece una ganancia de
      128 por lo que de acuerdo a la // hoja de datos se esta seleccionando el canal A.
        HX711 (byte dout, byte pd sck, byte gain = 128);
\overline{2}HX711();
30
        virtual \tilde{H}X711();
32
        void begin (byte dout, byte pd sck, byte gain = 128);
34 // Checa que el HX711 este listo para transmitir. El datasheet del componente
     indica que cuando no esta listo para //transmitir datos, el pin DOUT se
     mantendra en estado de alta impedancia o HIGH, por lo que el pin PD SCK debera
      // mantenerse en estado LOW. Esto hasta que el pin DOUT cambie a un estado LOW y
     se pueda empezar con la //transmision.
        bool is \text{ready}()\frac{36}{10} // establece el facto de ganancia que deberia tomar efecto solo hasta que se
     mande a llamar read (), se establece un valor
        // de ganancia de 128 por default\begin{array}{c|c|c|c|c|c} \hline \hline \end{array} void set gain ( byte gain = 128 );
\frac{40}{40} // Espera que el HX771 este listo y regresa una lectura.
        long read();
42
   / devuelve un promedio de lecturas; times = cuantas veces se realiza la lectura,
     originalmente eran 20 pero lo he // cambiado a 10 para disminuir el tiempo de
      respuesta
44 l o n g read_average ( byte time s = 10 ) ;
46 returns (read average () – OFFSET // Devuelve un valor pero restando el valor de
     OFFSET o valor inicial, las basculas //utilizan el termino de tara para restar
       el valor del recipiente que contiene a lo que se esta midiendo
        double get value ( byte times = 1 );
48
  r et urns get value () // Duelve un valor dividido por SCALE, que es el valor bruto
      dividido por un valor obtenido mediante // calibracion
50 // times = cuantas lecturas se hacen
        float get units (byte times = 1);
52
        // Establece el valor de OFFSET para el peso de la tara; times =cuantas veces
     se lee el valor de la tara
_{54} void tare (byte times = 10);
56 // Establece el valor de SCALE; este valor se usa para convertir los datos brutos
     en datos "legibles por humanos" //(unidades de medida)
       void set scale(float scale = 1.f);58
```

```
// Obtiene el valor de SCALE o escala actual
_{60} float get scale ();
\frac{62}{10} // Configura OFFSET, el valor que se resta de la lectura real (peso de tara)
          void set offset (long offset = 0);
64
          // Obtiene el OFFSET actual
\begin{array}{c} 66 \end{array} long get offset ( );
68 // pone el chip en el modo de apagado
          void power down ();
70
          // despierta el chip despuÃ\widehat{A}Cs del modo de apagado
\begin{array}{ccc} \n\sqrt{72} & \text{void power up} \n\end{array}} ;
74
  #endif /* HX711_h */
```
El archivo HX711.h contiene los nombres de las variables y el orden de las instrucciones o una rutina, pero el archivo HX711.cpp que se presenta a continuación contiene la programación como tal de las rutinas.

.

```
\#include <Arduino.h>
  \# \hbox{include} < \hbox{H} \hbox{X711}.h> // incluye al archive anterior
 3
  #if ARDUINO VERSION \leq 106
  void y ield (void) { };
  #endif
  1/ Se establecen las variables dout, pd sck y gain
  HX711 : HX711 (byte dout, byte pd sck, byte gain) {
9 // Se inicializan las variables
  begin{bmatrix} \text{begin} \text{d} out \end{bmatrix}, pd sck, gain);
11}
_{13} HX7 1 1 : : HX7 1 1 () {
  }
15
  HX711 :: "HX711() {
17 }
19 void HX711 :: begin (byte dout, byte pd sck, byte gain) {
     PD SCK = pd sck;
|_{21}| DOUT = dout;
     // se declaran los pines de PD SCK como salida y DOUT como entrada
_{23} pinMode (PD_SCK, OUTPUT) ;
      pinMode (DOUT, INPUT);
|25| // se a signa un valor a la ganacia
      set gain (gain);
27 }
_{29} bool HX711: is ready () {
      1/Para conocer si el modulo HX711 esta listo para transmitir lee el valor del
```
```
pin DOUT, este debe ser LOW
     return digitalRead (DOUT) == LOW;
31
  //Atravez de una estructura switch, de acuerdo al valor de gain leido se escoge
33
      alguna ganancia y un canal
  void HX711:: set_gain (byte_gain) {
     switch (gain) {
35
                         // channel A, gain factor 128case 128\text{GAIN} = 1;
37
            break;case 64// channel A, gain factor 64
39
            \text{GAIN} = 3;
            break;
-41case 32// channel B, gain factor 324.3\text{GAN} = 2 :
            break:\}45
      // Se inicia la comunicacion al tener el pin PD SCK en estado bajo
     digitalWrite(PD SCK, <b>LOW</b>);
47
     //Se direcciona a la rutina de lectura
     read();
49
51long HX711 : read () {
      // Se espera hasta que el HX711 este listo para transmitir
53
      while (\exists s \ \text{ready}() ) {
         No har\tilde{A}; nada en Arduino, pero evitar\tilde{A}; restablecimientos de ESP8266 (
55problema del watchdog)
         yield();
      <sup>}</sup>
57
     unsigned long value = 0;
59uint8 t data [3] = { 0 };
     uint8 t filler = 0x00;
6<sup>1</sup>// Se generan 24 pulsos de reloj para leer los datos, se trata de 3 paquetes de
63
      8 bits cada uno
      data[2] = shiftIn(DOUT, PD SCK, MSBFIRST);data[i] = shiftIn(DOUT, PD_SCK, MSBFIRST);-65data[0] = shiftIn(DOUT, PD SCK, MSBFIRST);-6<sup>7</sup>//Se configure el canal y la ganancia para la siguiente medicion utilizando el
      pin de pulso de reloj
     for (unsigned int i = 0; i < GAM; i++) {
69
         digitalWrite (PD SCK, HIGH);digitalWrite (PD SCK, <b>LOW</b>);
71\}73
      // Replica el bit mA s significativo para rellenar un entero con signo de 32
      bits if (data [2] & 0x80) {
        filler = 0xFF;
75
      \} else \{filler = 0x00;7:
```

```
79
     Construye un entero con signo de 32 bits
|81| value = ( static cast <unsigned long >(filler) << 24
              | static cast<unsigned long>(\text{data [2]}) << 1683 | s t a ti c _ c a s t <un si gned long >(data [ 1 ] ) << 8
                \text{static\_cast} < \text{unsigned\_long} > (\text{data} \lfloor 0 \rfloor ) );
85
      return static \text{cast} < \text{long} > (\text{value});
87 }
    \sqrt{\text{Realiza un}} promedio de lecturas utilizando una estructura for
89 \midlong HX711 : : read average ( byte times ) {
      \log \, \text{sum} = 0;
|91| for (byte i = 0; i < times; i++) {
          sum \neq read ();
93 yield ();
       }
|95| return sum / times;
   }
97 //Al valor del promedio de las lecturas se le resta el valor de OFFSET
   double HX711 : : get value ( byte times ) {
99 return read average ( times ) – OFFSET;
   }
_{101} // El valor es escaldo
   float HX711 : : get units (byte times) {
_{103} return get value (times) / SCALE;
   }
105
   void HX711 : tare (byte times) {
_{107} double sum = read average (times);
      set offset (sum);
109 }
   //Le da el valor de scale a la variable SCALE
_{111} void HX711 :: set scale (float scale) {
      SCALE = scale;113 }
   // Obtiene el valor de SCALE del sketch
_{115} float HX711 : : get scale () {
      return SCALE;
117 }
   //Le da el valor de offset a la variable OFFSET
_{119} void HX711 :: set _ offset (long offset) {
      OFFSET = of f set;121 }
   // Obtiene el valor de OFFSET del sketch
_{123} long HX711: : get offset () {
      return OFFSET;
125 }
   //Para apagar al circuito, el pin PD SCK se matiene en LOW y despues en HIGH
_{127} void HX711 : power down () {
       digital Write (PD SCK, LOW);
_{129} digital Write (PD SCK, HIGH);
   }
131 //Para apagar al circuito, el pin PD_SCK se matiene en LOW
   void HX711 : power up () {
```
 $\ddot{\phantom{0}}$ 

 ${\rm\bf di\,g\,it\,al\,W\,r\,it\,e\,(PD\_SCK,\,LOW)}\,\,;$ 

 $13\sqrt{3}$ 

# Apéndice C

# Sketch Arduino: adquisición de datos.

Siguiendo la estructura de la librería, se deben declarar tres variables: DOUT y PD\_SCK para los pines del HX711 y GAIN para ganancia, aunque esta última no es necesaria, pues ya fue establecida como de 128 por default. El código del sketch es el mostrado:

```
1 / Se incluye la libreria
  \#include "HX711.h"
  1/ Se establece al pin 3 como DOUT y pin 6 como PD SCK
  HX711 \; scale(3,6);5
  void setup () {
    1/8e inicia el Monitor Serie con una velocidad de 9600 baudios
    S erial. begin (9600);
 9
  }
11
  void loop() {
13 //En la estructura loop se mostrara un mensaje en el Monitor Serie
    S erial . print ("Lectura \t\t");
<sup>15</sup> // Se toma el valor de una lectura, sin pasar por offset o promedio, un valor en
     b ruto
    S\,erial.println(s\,cale.read();
17 }
```
.

# Apéndice D

# Sketch Arduino: aplicación del algoritmo

A continuación se muestra la programación del sketch y en comentarios la explicación de cada instrucción.

```
/Se incluye la librer\bar{A} a
   \#include "HX711.h"
 3
  // declaration de variables, se les da el nombre que tienen en las ecuaciones delalgoritmo, E corresponde a // microdeformacion
  long DATO;
  float VCD;
  fl o a t Rx;
  int Rg;
  int K;
  int E;
11
  // Se establece al pin 3 como DOUT y pin 6 como PD SCK
_{13} HX711 s c a l e (3, 6);
15 void setup () {
17 // Se inicia el Monitor Serie con una velocidad de 9600 baudios
     S erial begin{pmatrix} 9600 \\ -1 \end{pmatrix};
19
   //Tomado de la hoja de datos de la celda, se le da un valor de 1000 ohms a la
      Resistencia y 4.5 de factor de galga
21 Rg=1000;
    K=4.5 ;
\sqrt{23}_{25} void loop () {
27 //Se obtiene el dato del HX711
    DATAC=scale.read();
29
   //Se aplica la ecuacion para conocer el voltaje en los brazos del puente, la
      variable float tiene una limitante de decimales // por lo que se divide entre
      1,000,000, las unidades de voltaje son entonces en microvolts
31 VCD= ((DATA*4.5)/16.777216)/128;
```
 $\frac{33}{78}$  // Se aplica la ecuacion para conocer la Resistencia de la galga, notese que se vuelve a multiplicar por 1,000,000 para //volver a unidades en volts  $\text{Rx} = ((0.5 - ((VCD/1000000) / 4.5)) * \text{Rg}) / (1 - (0.5 - ((VCD/1000000) / 4.5)));$ 35  $// Se$  aplica ecuacion para conocer deformacion mecanica, como este valor es muy pequeno se multiplica por 1,000,000, las unidades de medida estan en mi c r o d e f o r maciones  $37$  E= ( ( ( Rg–Rx) /Rg) /K)  $*1000000$ ;  $39 \frac{1}{2}$  //Por el monitor serial se muestran las microdeformaciones que se presentan en la p r obe t a  $S\,erial.$  println $(E)$ ;

.

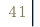

# Apéndice E

# Sketch Arduino: programación de setpoint

Se realizan cambios en el sketch y con comentarios se explican los movimientos realizados para crear un setpoint.

```
\#include "HX711.h"
  // declaration de variables, se les da el nombre que tienen en las ecuaciones delalgoritmo, E corresponde a // microdeformacion
  long DATO;
  float VCD;
  f \log f \log;
  int Rg;
 7 int K:
  int E;
  // Creo cutro new as variables que sirven para ajustar la medida, voltaje deset point (Vsp) y resistencia de set point (Rsp)
  //Lo que se hace con un setpoint es tomar la primera medicion y establecerla como
      punto de referencia para el resto de las // mediciones.
_{11} float Vsp;
  float Rsp;
_{13} float deltaV;
  float deltaR;
15 HX711 scale (3, 6);
  // creo 3 funciones, una que realiza la obtencion del dato, otra que convierte el
      dato a unidad y la tercera es la funcion de //ajuste
_{17} void obtener microdeformacion ();
  void set point ();
_{19} void obtener _datos();
_{21} void setup () {
     S erial begin{pmatrix} 9600 \\ -1 \end{pmatrix};
\begin{array}{c|c} 23 & \text{Rg}=1000 \end{array};
    K=4.5;
25 // al iniciar el programa lo primero q se realiza es el ajuste
     set\_point();
27 }
_{29} void loop() {
     // el set point solo se ejecuta en una ocacion por lo que dentro del ciclo se
     llaman a la funcion de obtener y convertir datos
```

```
31 obtener datos ( );
     obtener<sup>-</sup>microdeformacion();
33 }
  //La funcion set point () realiza una primera lectura de DATO y la asigna a la
      variable Vsp, este voltaje se le restara al //resto de las mediciones, lo que
      equivale a que a la primera medicion se le considere como valor cero.
35 //posteriormente se realiza una lectura de DATO pero en esta ocasion se le resta
      Vsp y se toma el valor de la resistencia //como valor de resistencia inicial (
      Rinicial)
  void set point () {
37 \, \text{Vsp=0};
       Rsp=0 ;
39 Serial println ("Aplicando set point");
       obtener datos ();
|V_{\rm sp}| = VCD;obtener datos () ;\begin{array}{c|c}\n & \text{Rsp} = \text{Rx} \\
\end{array}}
\frac{45}{16} // al obtener la deformacion se considera la variacion de resistencia inicial con la
       r e sistencia final
  void obtener microdeformacion () {
_{47} deltaR= Rsp-Rx;
       E= ((((deltaR)/Rg)/K) *1000000;
\vert 49 Serial . println (E);
   }
_{51} void obtener datos ( ) {
    DATAC=scale.read();
\begin{array}{c|c|c|c|c|c} \hline \end{array} //VCD= ((DATO*4.5)/16.777216)/128;
    VCD= ((DATA+4.5)/8.388608)/256;55 deltaV=VCD–Vsp;
    Rx = ((0.5 - ((delta V/1000000) / 4.5)) * Rg) / (1 - (0.5 - ((delta V/1000000) / 4.5)));
57 //E= ( ( (Rg-Rx)/Rg /K) *1000000;
     // Serial. println(E);59 }
```
.

# Apéndice F Sketch Arduino: programación de LCD

Lo primero que se debe hacer para poder utilizar pantallas LCD compatibles con la librería oficial LiquidCrystal es declarar una variable global de tipo "LiquidCrystal", la cual representará en el sketch al objeto LCD que se quiere controlar. La declaración se ha de realizar usando la siguiente sintaxis (yo la llamo "lcd" a dicha variable-objeto): LiquidCrystal lcd(rs, rw, enable, d0,  $d1, d2, d3, d4, d5, d6, d7$ ; donde todos los parámetros especificados entre paréntesis en realidad son valores numéricos que representan:

rs : número del pin de la placa Arduino conectado al pin "RS" de la LCD.

rw: número del pin de la placa Arduino conectado al pin "RW" de la LCD. Opcional.

enable: número del pin de la placa Arduino conectado al pin "ENABLE" de la LCD.

d0... hasta d7: números de los pines de la placa Arduino conectados a los pines de datos correspondientes de la LCD. Los parámetros d0, d1, d2 y d3 son opcionales: si se omiten, la LCD será controlada usando solo cuatro líneas (d4, d5, d6, d7) en vez de 8. [27]

Los símbolos de las unidades  $\Omega$ ,  $\varepsilon$  y  $\mu$  son caracteres que no existen en el código ASCCI por lo que tengo que "dibujarlos". Esto se logra utilizando una matriz de puntos de tamaño 5x8 que se guardan en un byte completo en algún sector de la memoria. Por ejemplo para dibujar  $\varepsilon$  (épsilon) la declaración se realiza de la forma:

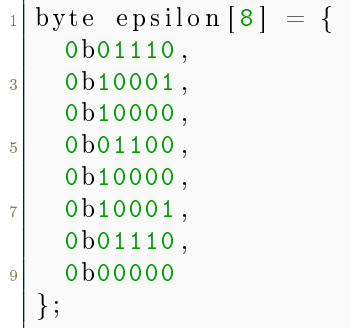

Los 1 corresponden a puntos encendidos y los 0 a puntos apagados. La Figura F.1 muestra la apariencia del carácter.

.

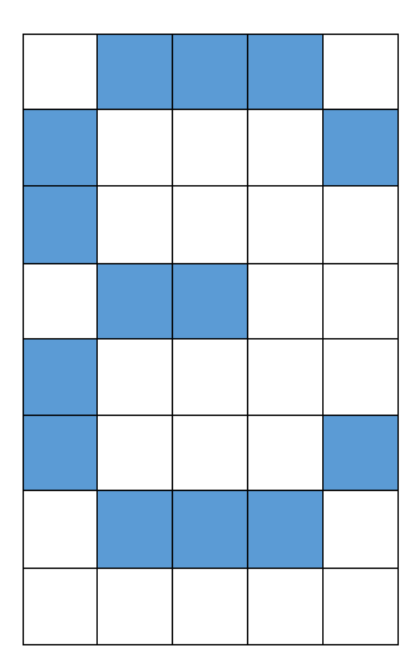

Figura F.1. Carácter  $\varepsilon$ 

Después, en el sketch declaro una función para que sea creada el carácter con lcd.createChar(0, epsilon).

El sketch queda de la forma:

```
_2\vert\# \texttt{include}\; "HX711 .h"
  \#include <Liquid Crystal.h>
 4
  long DATO;
  float VCD;
   float Rx;
   float Vsp;
   float Rsp;
_{10} float deltaV;
   float deltaR;
_{12} int Rg;
   int K;
_{14} int E;
  H<sub>X711</sub> scale (3, 6);_{16} Liquid Crystal lcd (A5, A4, A3, A2, A1, A0);
   void obtener _ microdeformacion();
\begin{array}{c|c} \n 18 \overline{\smash{\big)}\ \text{void} \quad} \n \text{set\_point} \n \end{array}void obtener_datos();
_{20} void mostrar LCD();
_{22} byte ohm [8] = {
      0b01110 ,
24 0b11011,
      0b10001 ,
26 0b10001,
```

```
0
b10001
,
28
        0
b10001
,
        0
b01010
,
30
        0
b11011
    } ;
_{32} byte micro [8] = {
        0
b10100
,
34
        0
b10100
,
        0
b10100
,
36
        0
b10100
,
        0
b11101
,
38
        0
b10110
,
        0
b10000
,
40
        0
b10000
    \};
_{42} byte epsilon [8] = {
        0
b01110
,
44
        0
b10001
,
        0
b10000
,
46
        0
b01100
,
        0
b10000
,
48
        0
b10001
,
        0
b01110
,
50
        0
b00000
    } ;
52 void setup () {
        S erial. begin (9600);
_{54} l cd . begin(20, 4);
         lcd. createChar(0, epsilon);\begin{array}{|l|} \hline \texttt{56} & \texttt{lcd} \texttt{.createChar(1, ohm)} \texttt{;} \ \hline \end{array}lcd. createChar(2, micro);58
        Rg=1000;_{60} \overline{\text{K=4.5}} ;
        set point ();
62
     }
_{64} void loop () {
        obtener\_datos();
\begin{bmatrix} 66 \\ 06 \end{bmatrix} obtener _ microdeformacion ();
        mostrar\_LCD();
68
    }
70 void set point () {
            Vsp=0;
\begin{array}{c|c} \hline \text{ } & \text{ } & \text{Rsp=0} \,; \end{array}obtener\_datos();
\begin{array}{c|c}\n\hline\n\text{74} & \text{Vsp} = \text{VCD};\n\end{array}obtener datos ();
\begin{array}{c|c}\n76 \\
\hline\n76\n\end{array} Rsp =Rx;
     }
78 void obtener microdeformacion () {
            delta R = Rsp-Rx;_{80}\Big] \qquad \quad \mathrm{E}\!\!\!\!=\!\!\!\! \quad ((\, (\, \mathrm{delta}\, \mathrm{R}\, )\, /\mathrm{Rg})\, /\mathrm{K} ) * 1000000;
```

```
}
|82| void obtener datos ( ) {
      DATA \rightarrow scale . read () ;|84| VCD= ((DATA*4.5)/16.777216)/128;deltaV=VCD–Vsp;
\text{Rx} = ((0.5 - ((deltaV/1000000) / 4.5)) * Rg) / (1 - (0.5 - ((deltaV/1000000) / 4.5)));
88 }
90 void mostrar LCD() {
    lcd.setCursor(0,0); // coloca en linea 0, columna 0
|92| l c d . p r int ("Canal 1");
|94| lcd set Cursor (0,1); // coloca en linea 1, columna 0
      l c d . p r i n t (\mathbb{T}Rx(\mathbb{T}));_{96} l c d . set Cursor (3,1);lc d. write ( byte(1) );|98| l c d . set Cursor (4,1);
      l c d . p r i n t (\text{''}) : \text{''}) ;
_{100} l c d . set Cursor (6, 1);
      lc d. print (Rx);
102
      lcd.setCursor(0,2); // coloca en linea 2, columna 0
_{104} l c d . print ("Vin (");
      lcd . set Cursor (4, 2);
_{106} l c d . write ( byte (2) );
      lc d. set Cursor (5, 2);_{108} l c d . p r i n t ("V) : ") ;
      lc d. set Cursor (8, 2);_{110} l c d . p r i n t (VCD);
\vert 1112 \vert l cd set Cursor (0, 3); // coloca en linea 3, columna 0
      lc d. print ("Def (");
\vert 114 \vert l c d . set Cursor (4,3);
      lc d. write (byte(2));
_{116} l c d . set Cursor (5,3);lcd. write (byte(0));118 l cd . set Cursor (6,3);
      l c d . p r i n t (\text{''}) : \text{''}) ;
_{120} l c d . s et C ursor (8,3);
      lc d. print (E);
122\,
```
.

# Apéndice G

Esquemas eléctricos.

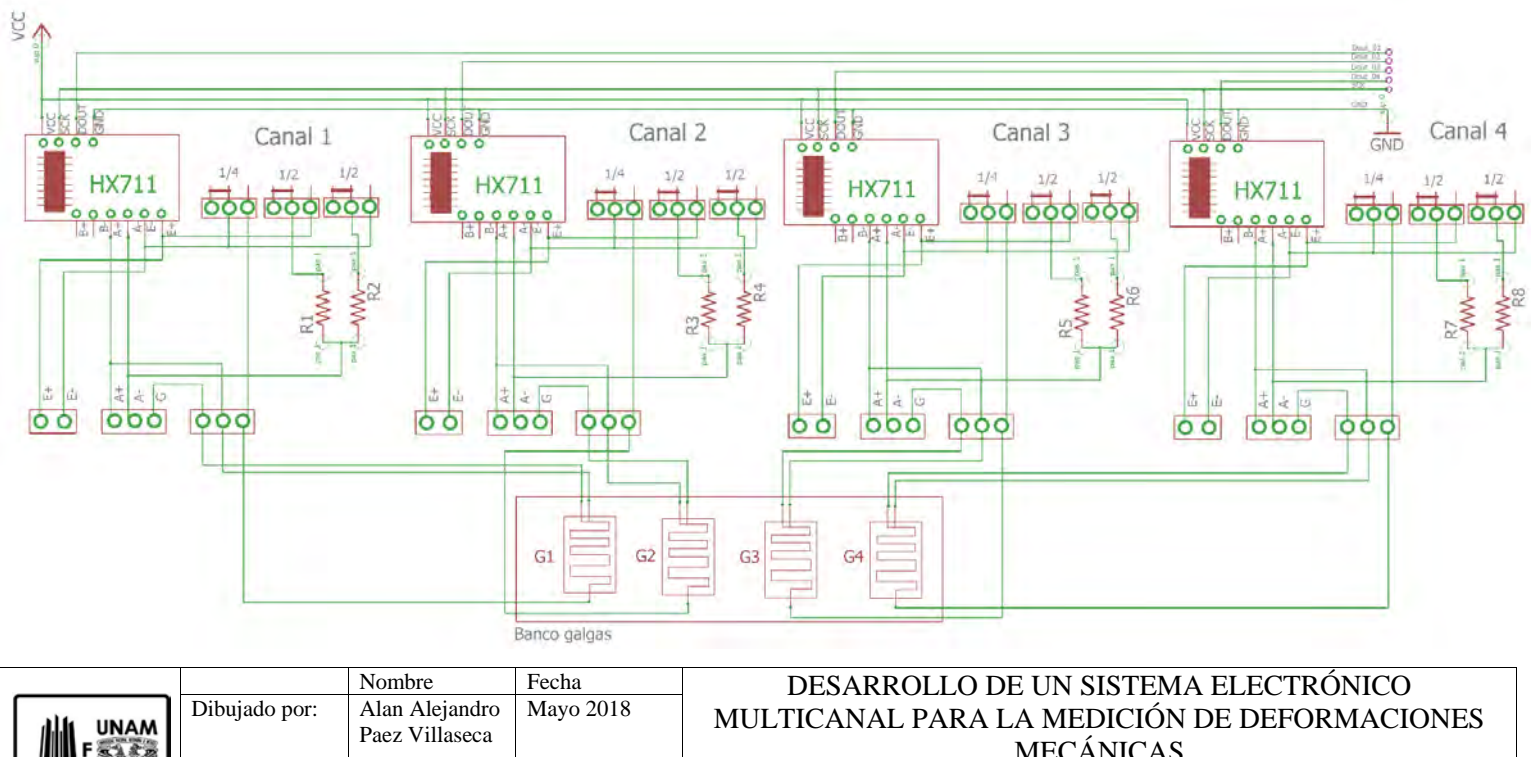

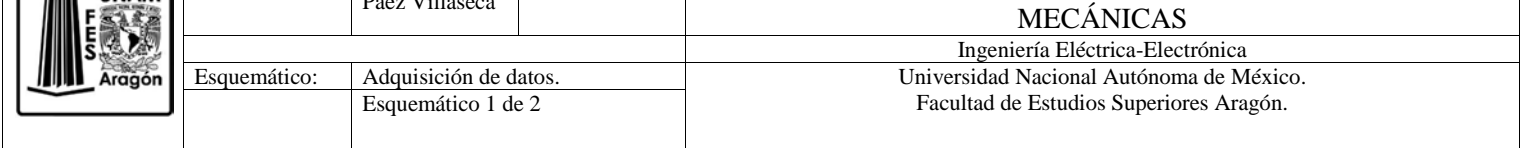

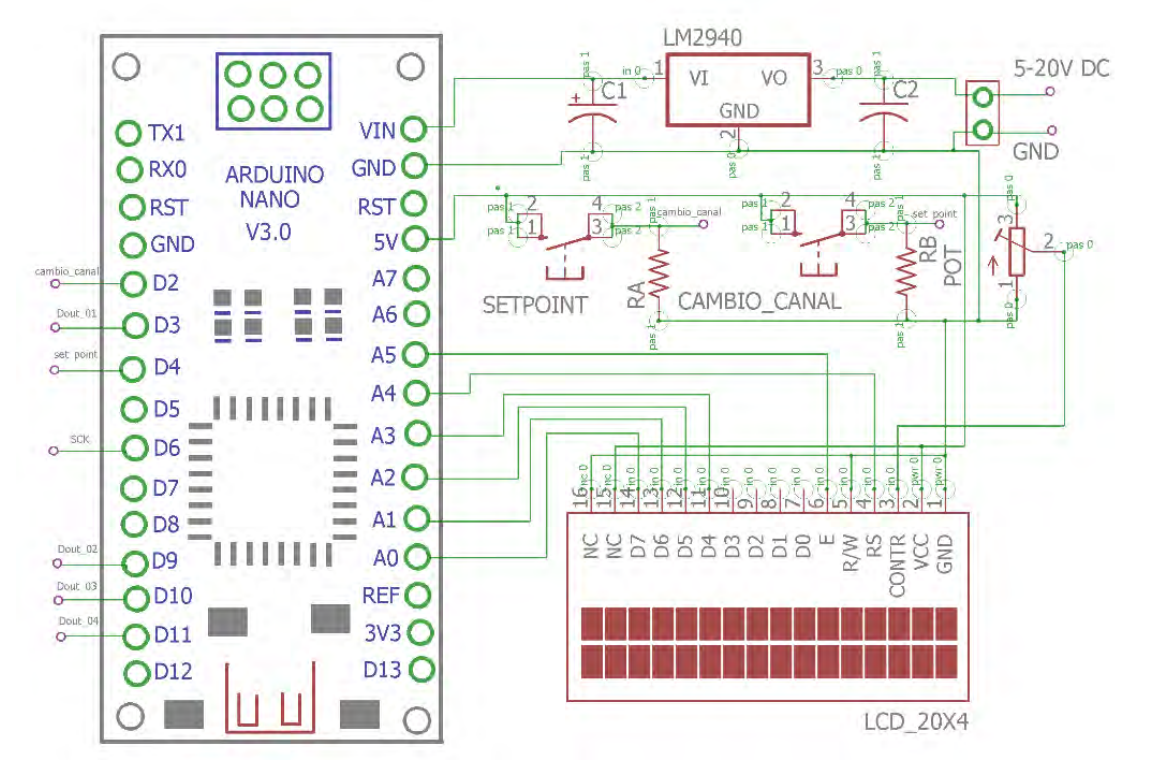

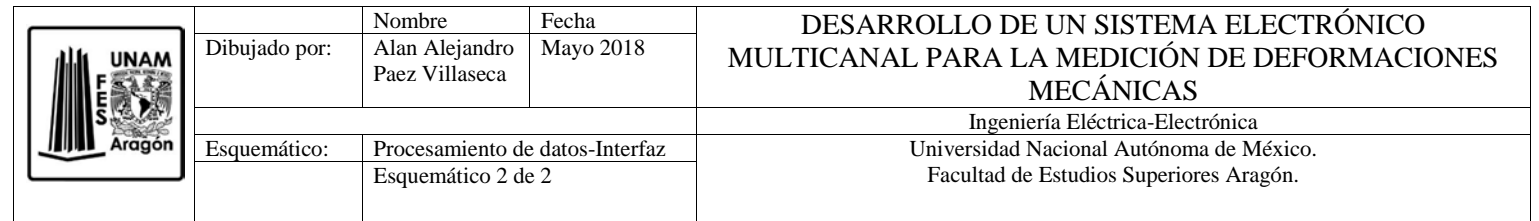

 $\,$  108  $\,$   $\,$  APÉNDICE G. ESQUEMAS ELÉCTRICOS.

# Apéndice H

Hojas de datos.

# P3 **MEME** Micro-Measurements

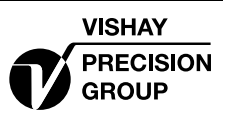

# **Strain Indicator and Recorder**

#### **FEATURES**

- Four input channels
- Direct reading LCD display
- On-board data storage
- 0 to 2.5 VDC analog output
- · Quarter-, half-, and full-bridge circuits
- · Built-in bridge completion
- 120-, 350-, and 1000-ohm dummy gages
- Automatic zero-balancing and calibration
- Intuitive, menu-driven operations
- USB data link
- Operation from keypad or PC
- Portable, lightweight, and rugged
- Battery, USB, or line-voltage power
- Optional 10-pin transducer connectors

## **DESCRIPTION**

The Model P3 Strain Indicator and Recorder is a portable, battery-operated instrument capable of simultaneously accepting four inputs from quarter-, half-, and fullbridge strain-gage circuits, including strain-gage-based transducers. Water-resistant grommets in the hinged cover allow the lid to be closed with leadwires attached. Designed for use in a wide variety of physical test and measurement applications, the P3 functions as bridge amplifier, static strain indicator, and digital data logger.

The Model P3 Strain Indicator and Recorder, utilizing a large LCD display for readout of setup information and acquired data, incorporates many unique operating features that make it the most advanced instrument of its kind. An extensive, easy-to-use menu-driven user interface operates through a front-panel keypad to readily configure the P3 to meet your particular measurement requirements. Selections include active input and output channels, bridge configuration, measurement units, bridge balance, calibration method, and recording options, among others.

Standard sensor input connection is via eccentric-leverrelease terminal blocks. Optional transducer connection is available via side-mounted bayonet locking circular connectors.

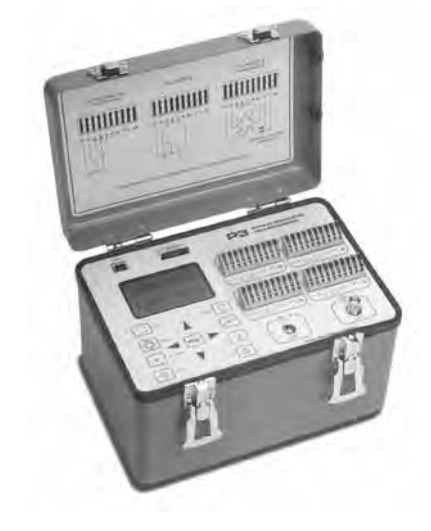

Data, recorded at a user-selectable rate of up to 1 reading per channel per second, is stored on a removable flash card and is transferred by USB to a host computer for subsequent storage, reduction and presentation with the supplied software.

The P3 can also be configured and operated directly from your PC with a separate software application included with each instrument. Additionally, a full set of ActiveX components is provided for creating custom applications in any language supporting ActiveX.

A highly stable measurement circuit, regulated bridge excitation supply, and precisely settable gage factor enable measurements of  $\pm 0.1\%$  accuracy and 1 microstrain resolution. Bridge completion resistors of 120, 350 and 1000 ohms are built in for quarter-bridge operation. Also, input connections and switches are provided for remote shunt calibration of transducers and full-bridge circuits.

The P3 operates from two readily available D cells. Battery life depends upon mode of operation but ranges up to 600 hours of continuous use for a single channel. It can also be powered by connection to an external battery or power supply, a USB port on a PC or with an optional external line-voltage adapter, the Model P3-A105.

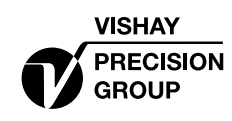

# Micro-Measurements **EMEM**

#### **Strain Indicator and Recorder**

#### **HARDWARE SPECIFICATIONS**

All specifications nominal or typical at +23°C unless noted.

#### **Inputs**

Eccentric-lever-release terminal blocks accept up to four independent bridge inputs. Accommodates 16-28 AWG (1.3 to 0.35 mm diameter) wire.

The Transducer Option includes four 10-pin bayonet locking circular connectors mounted on the side of the case and wired in parallel to the lever-release terminal blocks. The supplied mating connector has a 0.046 inch (1.17 mm) diameter solder well.

#### **Bridge Configurations**

Quarter-, half-, and full-bridge circuits. Internal bridge completion provided for 120 $\Omega$ , 350 $\Omega$  and 1000 $\Omega$  quarter bridges, 60 to 2000 $\Omega$  half or full bridge.

#### **Display**

Full dot-matrix structure with 128 dots x 64 dots FSTN positive, gray transflective LCD with backlight. Display update is twice a second.

#### **Data Conversion**

High-resolution sigma-delta converter. 60 Hz or 50 Hz noise rejection. User selectable.

#### **Basic Range**

±31,000 microstrain (±1 microstrain resolution) at Gage  $Factor = 2.000$ 

#### **Accuracy**

±0.1% of reading ±3 counts. (Normal mode operation at Gage Factor =  $2.000$ )

#### **Gage Factor Settings**

Range 0.500 to 9.900

#### **Balance**

Single key operation to initiate automatic software balance

#### **Bridge Excitation**

1.5 VDC nominal. Readings are fully ratiometric, and not degraded by variation in excitation voltage

#### **Communication Interface**

Universal Serial Bus with type B connector. Used for transferring stored data and firmware.

#### **Data Storage**

Media: Removable Secure Digital or Multimedia Card  $(2GB$  max).

Data Recording Rate: 1 reading per second maximum.

#### Calibration

Shunt calibration across each dummy resistor to simulate 5000 microstrain (±0.1%). Remote calibration supported via accessible switch contacts at input terminal block.

#### **Analog Output**

BNC connector. 0 to 2.5V maximum output. Device impedance of 2000 $\Omega$  or greater. 480 samples/second DAC output update rate.

#### **Power**

Internal battery pack using two "D" cells. Battery life up to 600 hours (single channel, normal mode.) Can also be powered from USB or by external battery or other power source of 6 to 15 VDC. AC adapter optional (Model P3-A105).

#### **Operational Environment**

Temperature 0 to  $+50^{\circ}$ C. Humidity up to 90% RH, noncondensing

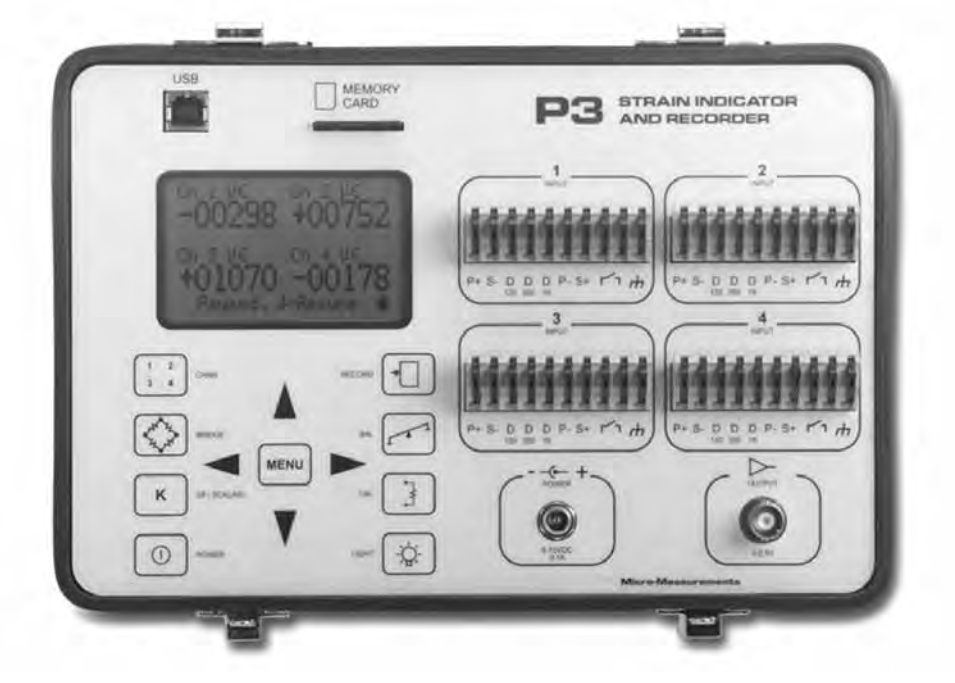

# PЗ **MEME** Micro-Measurements

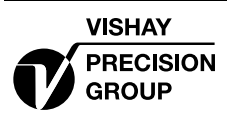

## **Strain Indicator and Recorder**

#### **FIRMWARE FEATURES**

#### **Display Update Rate**

2 readings per second

#### **Recording Rates**

Up to 64 data files Automatic recording 1 reading every 1 to 3600 seconds Individually selectable per channel Manual recording Automatic date/time stamping

#### **Scaling**

Automatic scaling for microstrain, based upon gage factor, with nonlinearity correction based upon bridge tvpe

Automatic calculation of mV/V

Linear scaling for other engineering units

#### **Units**

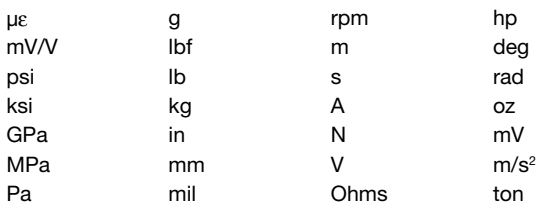

#### **Bridge Types**

Quarter bridge Half bridge, adjacent arms, equal and opposite strains Half bridge opposite arms equal strains Shear bridge, 2 active arms Poisson half bridge Full bridge 4 fully active arms Shear bridge, 4 active arms Full bridge, Poisson gages in opposite arms Full bridge, Poisson gages in adjacent arms Undefined full bridge Undefined half bridge/quarter bridge

#### **Bridge Balance**

Automatic Manual offset adjust Disabled (Raw offset)

#### **Backlight Control**

Programmable on time while in run mode

- 5, 15 or 60 seconds
- Manual off/on

If illuminated, backlight will remain illuminated while operating menus

#### **Software Adjustable Contrast**

#### **Operating Modes**

Normal mode Analog output (any one of four channels)

#### **Data Link**

USB interface Windows-based P3 software provided for control and data storage No device driver required (treated as an HID device)

#### **Real-time Clock**

#### **System Calibration/Verification**

Requires Model 1550A Strain Indicator calibrator or other compatible calibrator Calibration date stored in flash memory

#### **Firmware Upgradeable**

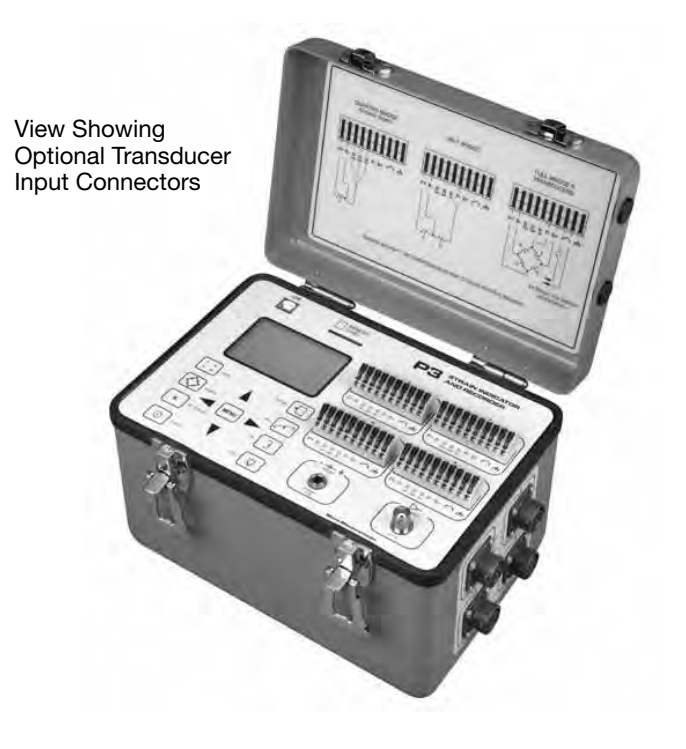

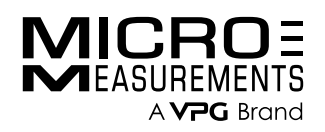

# Student Strain Gage Data Acquisition Device

#### FEATURES

- Single-channel strain gage data acquisition
- Hardware and software support for full-bridge, halfbridge, and quarter-bridge circuits
- Built-in bridge completion
- 3-wire strain gage connection
- 80-Hz data rate
- Fixed excitation of 2.5 V
- Input range of ±16,000 µε
- Powered via the USB interface
- Intuitive, user-friendly software
- No calibration is needed
- Units: με, mV/V, and engineering units (user defined)
- Time stamped recorded data

#### **DESCRIPTION**

The Student Data Acquisition Device is a single-channel, USB-powered measurement device for use with resistive strain gages. Internal bridge completion supports full-, half-, and quarter-bridge configurations.

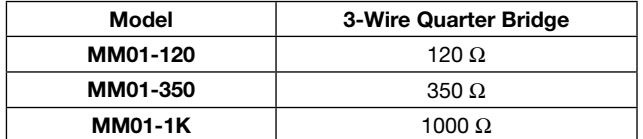

This device is designed for use in applications where a convenient, low-cost, easy-to-use strain gage measurement is required. It is ideal for classroom environments or gage installation verification.

Operation of the StudentDAQ is performed with commands sent via a USB connection. User-friendly application software is provided to control the StudentDAQ with a Microsoft® Windows®-based personal computer. Complete source code, written in National Instruments® LabVIEW® is provided. A .NET interface is also included.

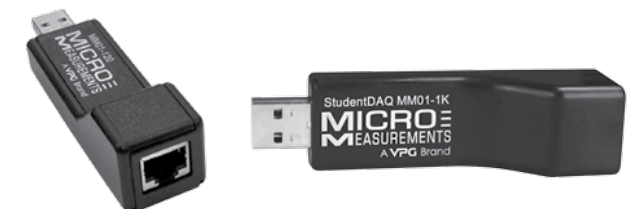

#### SPECIFICATIONS

#### Input Connections

Type: RJ-45 Modular Quantity: 1

#### Bridge Configurations

**Types:** Quarter, half, and full bridges Internal bridge completion: Quarter bridge: 120 Ω, 350 Ω, 1000 Ω Half bridge: 1000 Ω

#### Data Conversion

A/D converter: 24-bit delta-sigma with a low-noise amplifier (gain of 50)

#### Measurement Range

Strain range: ±16,000 με at GF=2.000 Resolution:  $1\mu$ ε (GF = 2.000)

Accuracy:  $1\%$  of reading (GF = 2.000)

#### Balance Control

Type: Software Control: Manual

#### Bridge Excitation

Value: 2.5 VDC nominal Control: Fixed

#### Communication Interface

Universal serial bus (USB)

Case material:

#### Plastic

#### Size and Weight:

1.0 W x 1.0 H x 3.5 L inches (25.4 x 25.4 x 88.9 mm) 0.05 lb (0.023 kg)

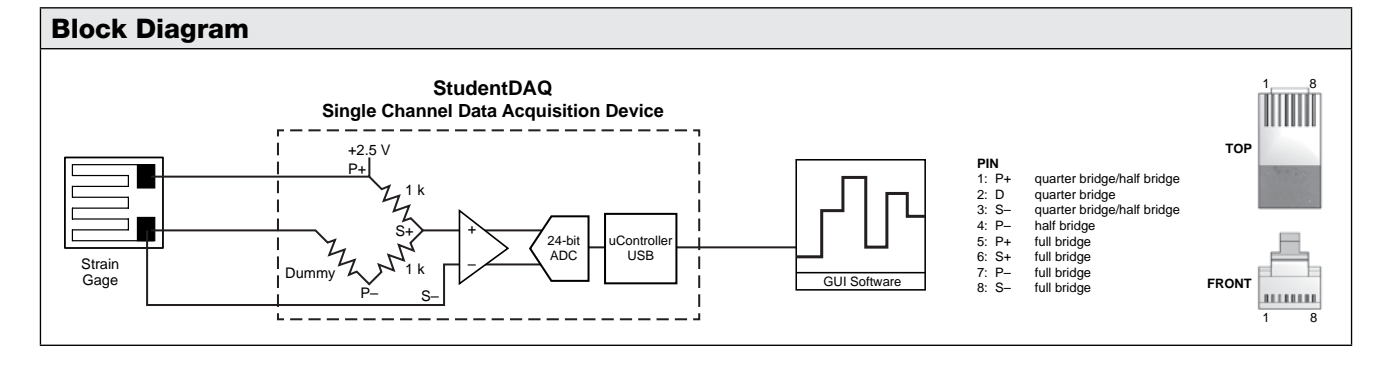

For technical questions, contact mm@vpgsensors.com

# Strain- and Bridge-Based Measurement Module DT9838

## **Overview**

The DT9838 module is a USB strain gage measurement device intended for full-, half-, and quarter-bridge strain gage elements and bridge-based sensor assemblies such as load cells, torque sensors, and pressure sensors. General-purpose voltage measurements are also supported. It is compatible with USB 2.0 and USB 1.1 ports.

# **Key Features**

- **•** Four Simultaneous, 24-bit analog input channels and one tachometer in the analog input stream
- **•** Direct full-bridge and half-bridge support with halfbridge completion
- **•** Quarter-bridge support with external bridgecompletion resistor
- **•** Load cell support
- **•** Non-bridged voltage input configuration
- Programmable input and bridge configuration
- **•** Internal bridge excitation of 0 to 10 V in 167 μV steps
- **•** Programmable 100 kΩ ±0.1% shunt resistor per channel
- **•** TEDS (IEEE 1451.4) sensor compatible
- **•** Software calibration of the bridge offset and gain
- **•** Sampling frequency from 195.3125 Hz to 52.734 kHz
- **•** Input range of ±250 mV
- **•** Continuously paced analog input operations
- **•** Software-programmable trigger type (software, external digital trigger, or variable digital threshold trigger) to start analog input operations
- **•** Sync bus (RJ45) connector for synchronizing acquisition on up to four DT9838 modules
- **•** LEDs for monitoring the arm/trigger state and USB status
- **•** QuickDAQ application support

#### **Supported Operating Systems**

**•** Windows® 10/8/7/Vista® 32/64-bit

# **Analog Input Features**

The DT9838 module supports four, simultaneous, analog input channels that accept bridge sensors through RJ50 connectors on the module. Acquire data from a single analog input channel or from a group of analog input channels on the module.

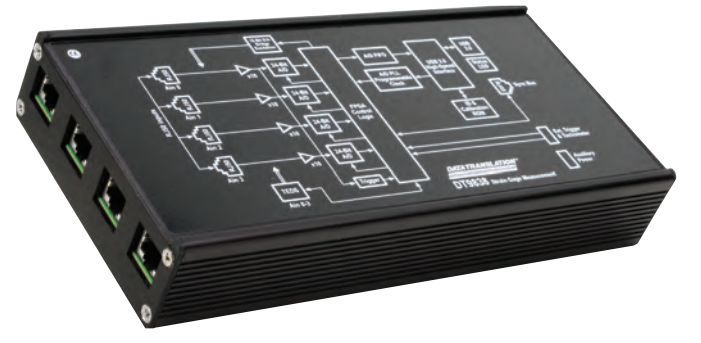

The tachometer input may also be read in the analog input data stream. This feature is particularly useful when you want to correlate the analog input measurements with tachometer data.

# **Bridge Configurations**

All strain gage configurations are based on the concept of a Wheatstone bridge. A Wheatstone bridge is a network of four resistive legs, or nodes. One or more of these legs can be an active sensing element. The following figure shows a basic circuit diagram of a Wheatstone bridge.

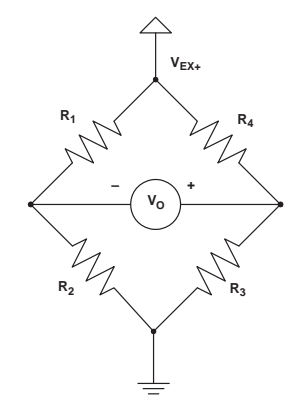

**Wheatstone Bridge Circuit Diagram**

The Wheatstone bridge is the electrical equivalent of two parallel voltage divider circuits. R1 and R2 comprise one voltage divider circuit, and R4 and R3 comprise the second voltage divider circuit. The output of a Wheatstone bridge is measured between the middle nodes of the two voltage dividers  $(V_0)$ .

Physical phenomena, such as a change in strain of a specimen or a temperature shift, changes the resistance of the active sensing elements in the Wheatstone bridge. The Wheatstone bridge configuration is used to measure the small variations in resistance that the sensing elements produce corresponding to a physical change in the specimen.

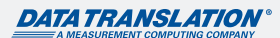

A strain gage is a collection of all the active elements of a Wheatstone bridge. Different bridge configurations are used for different tasks. For each analog input channel, the DT9838 module supports the following bridge configurations to measure axial and/or bending strain:

- **•** Quarter-Bridge
- **•** Quarter-Bridge Temp Comp
- **•** Half-Bridge Poisson
- **•** Half-Bridge Bending
- **•** Full-Bridge Bending
- **•** Full-Bridge Bending Poisson
- **•** Full-Bridge Axial Poisson

**Note:** Each channel can be configured for a voltage measurement, if a bridge sensor is not being used.

The bridge configurations, and other parameters, including the gage factor, lead wire resistance, Poisson ratio, nominal gage resistance, and excitation voltage are specified in software. The bridge configuration selected determines the way to wire the sensor elements to the channel. The circuit diagram for each of the supported bridge configurations as well as the equations that the DT9838 uses to convert voltage to strain can be found in the DT9838 User's Manual.

# **Transducer Support**

In addition to strain gages, the DT9838 supports a variety of transducer types, including load cells, pressure transducers, and torque sensors that are based on the Wheatstone bridge.

A load cell, which consists of a number of strain gages, measures load and force by determining the deformation of a structural member as a load or force is applied. Pressure transducers, which consist of strain gages mounted on a diaphragm, measure the deformation of the diaphragm that is proportional to the pressure that is applied. Torque sensors, which consist of strain gages mounted on a torsion bar, measure the shear stress as the torsion bar turns that is proportional to the torque.

To use these transducers, configure the analog input channel for a full-bridge configuration. These transducers typically use 350  $\Omega$  nominal bridge resistance.

Instead of supplying a gage factor, use software to enter the sensitivity of the unit provided by the manufacturer of the transducer. For example, a load cell rated for 100 pounds with a 2 mV/V output has a full-scale output of 20 mV when using 10 V of excitation.

Some transducers also support TEDS or virtual TEDS. The DT9838 provides TEDS support to interface to these transducers directly.

# **Bridge Excitation**

Through the user application software, the bridge excitation voltage can be programmed between 0 VDC and 10 VDC with better than 1 mV of resolution. The internal bridge excitation circuitry consists of a 16-bit DAC that programs the bridge excitation for all four channels, and a separate bridge drive and sense amplifier for each channel for individual channel regulation. Each channel is also individually current limited to 50 mA.

The power-efficient design of the DT9838 allows for the powering of multiple bridge configurations on multiple channels from USB power alone. For more demanding applications, bridge power capability can be further enhanced with the use of an external 5 VDC to 24 VDC power supply.

# **Remote Sensing and Lead Wire Correction**

All bridge types, with the exception of the 3-wire Quarter-Bridge configuration, support the use of remote sense lines (SENSE+ and SENSE–). The remote sense lines continuously monitor the voltage that is applied across the bridge at the bridge connection points and null the effects of lead wire resistance by regulating the excitation voltage across a remotely located bridge or half bridge.

If the remote sense lines are not used to regulate the bridge, the sense lines must still be connected to the excitation lines either at the screw terminal panel or as the lines exit the RJ50 connector (connect SENSE+ to EXC+ and SENSE– to EXC–). You then have the option to correct for lead wire effects in software by entering the value of the lead wire resistance from the DT9838 module to the strain gage. Use the same gage wire for the EXC+ and EXC– lines to ensure that the resistances are matched. Using software, enter the resistance of one line, not the sum of the two lines. The software applies the correction coefficient to the bridge transfer function for the particular channel.

Note: If the remote sense leads are used, enter a lead wire resistance correction value of 0 Ω.

The module cannot detect whether the remote sense lines have been connected or not, so you must be aware of how the strain gage was wired and determine the appropriate lead wire correction value.

# **Shunt Calibration**

Shunt calibration is another method of compensating for the lead wire resistance in the bridge. It is used to calibrate a configured channel to an artificial amount of strain that is simulated by altering the resistance of one element of the connected bridge.

With the bridge in the unstrained condition, you programmatically shunt one of the elements of the bridge with a known precision resistor value. Use either your own external resistor or the internal 100 kΩ resistor on the DT9838 module. Using software, the value of the bridge can be read, compared to the expected value, and the channel calibrated accordingly.

# **Offset Nulling**

A balanced bridge under ideal conditions with zero strain applied produces zero volts. In practice, the output of a bridge in an unstrained condition is offset from zero slightly due to imperfect matching of bridge resistances.

It is not necessary to balance a bridge prior to the measurement. Instead, you can use software to make a reference measurement with the bridge in an unstrained condition. All subsequent data is then offset in software by the reference value.

# **TEDS**

Each analog input channel on the DT9838 module provides a Class II TEDS (Transducer Electronic Data Sheet) interface through the RJ50 connector. The interface consists of two-wires (TEDS DATA and TEDS RETURN).

TEDS is supported by some load-cells and other sensors; it is not used with strain gages.

# **Input Resolution**

The value that is measured across the bridge of an analog input channel on the DT9838 module is amplified and applied to the 24-bit Sigma-Delta analog-to-digital converter (ADC). The ADC oversamples the incoming signal, filters the values, and produces a result.

The resolution of the analog input subsystem is fixed at 24 bits.

# **Input Range**

The default full-scale input range for each channel is ±250 mV.

# **A/D Sample Clock**

The ADC master clock is generated by an internal programmable PLL and allows user-programmable ADC sample rates from 195.3 S/s to 52734 S/s.

Note: According to sampling theory (Nyquist Theorem), specify a frequency that is at least twice as fast as the input's highest frequency component. For example, to accurately sample a 20 kHz signal, specify a sampling frequency of at least 40 kHz to avoid aliasing.

The modules have a passband from DC to 0.49 times the sample rate, resulting in a maximum signal bandwidth of 25.8 kHz.

The actual frequency that the module can achieve may be slightly different than the frequency you specified due to the accuracy of the clock. You can determine the actual clock frequency using software.

Internally, the value that you specify for the internal clock frequency is multiplied by 512 to set the oscillator on the module. For example, if you specify an internal clock frequency of 50 kHz, the module sets the internal oscillator for the A/D converters to 25.6 MHz. The maximum timebase is 27 MHz.

Once the sample clock is started, the module requires 39 clock pulses before the first A/D conversion is completed (39/sample rate) due to the group delay of the converters. The software automatically adjusts for the group delay to provide only valid data in each buffer.

The tachometer data (which does not have the 39 sample group delay) is synchronized with the analog data stream. This is done through the firmware and device driver by caching the tachometer data and aligning it in time with the analog data in the user's data buffers.

# **Analog Input Conversion Modes**

The DT9838 module supports the following conversion modes:

- **•** Single-value mode
- **•** Continuous scan mode

#### **Single-Value Mode**

Single value operations are the simplest to use. Using software, specify the analog input channel. The module acquires the data from the specified channel and returns the data immediately. For a single-value operation, a clock source, trigger source, scan mode, or buffer cannot be specified. Single-value operations stop automatically when finished.

**Note:** You cannot read the value of the tachometer using a standard single-value operation. To read these values, specify the channel as part of the analog input channel list using continuous scan mode, described next.

#### **Continuous Scan Mode**

Continuous scan mode takes full advantage of the capabilities of the DT9838 module. Use continuous scan mode to accurately control the period between successive simultaneous conversions of all channels in a channel list. A channel list, clock source, start trigger, reference trigger, post-trigger scan count, and buffer can be specified using software.

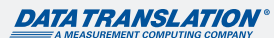

Up to five entries can be made in the channel list, including the four analog input channels (A/D channels 0 to 3) and the tachometer (A/D channel 4).

When it detects the start trigger, the module simultaneously acquires pre-trigger data from all of the input channels specified in the channel list, including the tachometer, and converts the data from the analog input channels. The sampled data is placed in the allocated buffer(s).

When the reference trigger occurs, pre-trigger data acquisition stops and post-trigger acquisition starts. The operation continues until the number of samples specified for the post-trigger scan count is acquired; at that point, the operation stops.

The conversion rate is determined by the frequency of the input sample clock. The sample rate, which is the rate at which a single entry in the channel list is sampled, is the same as the conversion rate due to the simultaneous nature of the module.

Using software, a scan can be stopped by performing either an orderly stop or an abrupt stop. In an orderly stop, the module finishes acquiring the current buffer, stops all subsequent acquisition, and transfers the acquired data to host memory; any subsequent triggers are ignored. In an abrupt stop, the module stops acquiring samples immediately; the current buffer is not completely filled, it is returned to the application only partially filled, and any subsequent triggers are ignored.

# **Input Triggers**

A trigger is an event that occurs based on a specified set of conditions. On the DT9838 module, a start trigger source and a reference trigger source can be specified.

Pre-trigger data acquisition starts when the start trigger event occurs. When the reference trigger event occurs, pre-trigger data acquisition stops and post-trigger acquisition starts. Post-trigger acquisition stops when the number of samples you specify for the post-trigger scan count has been reached.

### **Start Trigger Sources**

The DT9838 module supports the following sources for the start trigger:

- **• Software trigger** A software trigger event occurs when the analog input operation is started (the computer issues a write to the module to begin conversions).
- **• External digital (TTL) trigger** An external digital (TTL) trigger event occurs when the DT9838 module detects either a rising-edge (positive) or falling-edge (negative) transition on the signal connected to the Ext Trigger pins (pin 3 and 4) of the J6 screw terminal connector on the module.
- **• Analog Threshold trigger** An analog threshold trigger event occurs when the signal on a specified analog input channel rises above or falls below a programmable threshold level. The following parameters are specified using software:
	- o Start trigger source Specify a positive (low-tohigh transition) threshold trigger to trigger when the signal rises above a threshold level, or a negative(high-to-low transition) threshold trigger to trigger when the signal falls below a threshold level.
	- o Threshold channel Specify any one of the analog input channels as the threshold input channel.
	- o Threshold level Specify a value between –10 V and 10 V as the threshold level.
- **• Sync Bus trigger** When multiple DT9838 modules (or multiple DT9838 and DT9837 Series modules) are connected together using the Sync Bus (RJ45) connector, the slave module can receive a trigger from one of the other modules. Specify the synchronization module as slave.

#### **Reference Trigger Sources**

The DT9838 module supports the following sources for the reference trigger:

- **• External digital (TTL) trigger** An external digital (TTL) reference trigger event occurs when the DT9838 module detects either a rising-edge (positive) or falling-edge (negative) transition on the signal connected to the Ext Trigger pins (pin 3 and 4) of the External Trigger and Tachometer (J6) connector on the module. Using software, specify the reference trigger source as an external, positive digital (TTL) trigger or an external, negative digital (TTL) trigger.
- **• Threshold trigger** A threshold reference trigger event occurs when the signal on a specified analog input channel rises above or falls below a programmable threshold level. Using software, specify the following parameters:
	- o Start trigger source Specify a positive (low-tohigh transition) threshold trigger if you want to trigger when the signal rises above a threshold level, or a negative (high-to-low transition) threshold trigger if you want to trigger when the signal falls below a threshold level.
	- o Threshold channel Specify any one of the analog input channels as the threshold input channel.
	- o Threshold level Specify a value between –250 mV and +250 mV as the threshold level. (In the QuickDAQ application, this value is specified in the appropriate engineering units for the channels, such as microstrain.)

**• Sync Bus trigger** – When multiple DT9838 modules (or multiple DT9838 and DT9837 Series modules) are connected together using the Sync Bus (RJ45) connector, you can set the reference trigger of a slave DT9838 module to Sync Bus if you want to receive a Sync Bus trigger from one of the other modules to stop pre-trigger acquisition and start post-trigger acquisition.

#### **Tachometer Input Features**

A tachometer signal with a range of ±30 V can be connected to pins 1 and 2 of the J6 screw terminal connector on the DT9838 module. This signal has a maximum frequency of 1 MHz and a minimum pulse width of 0.4 μs. The threshold voltage is fixed at +2 V with 0.5 V of hysteresis.

The frequency or period of the tachometer input signal can be measured to calculate the rotation speed for high-level (±30 V) tachometer input signals. An internal 12 MHz counter is used for the measurement, yielding a resolution of 83 ns (1/12 MHz).

The number of counts can be read between two consecutive starting edges of the tachometer input signal by including channel 4 in the analog input channel list. The starting edge is programmable (either rising or falling).

Using software commands, you can specify the following parameters for the tachometer input:

- **•** The starting edge of the tachometer input signal to use for the measurement (rising or falling edge).
- **•** A flag (called Stale) indicating whether or not the data is new. If the Stale flag is set as Used (the default value), the most significant bit (MSB) of the value is set to 0 to indicate new data; reading the value before the measurement is complete returns an MSB of 1. If the Stale flag is set to Not Used, the MSB is always set to 0.

When the operation is started, the internal 12 MHz counter starts incrementing when it detects the first starting edge of the tachometer input and stops incrementing when it detects the next starting edge of the tachometer input. When the measurement is complete, the counter remains idle until it is read. On the next read, either 0 or the current value of the tachometer input (from the previous measurement operation) is returned depending on the module and the tachometer settings, described above, and the next operation is started automatically.

The software automatically synchronizes the value of the tachometer input with the analog input measurements, so that all measurements are correlated in time. The tachometer input is treated like any other channel in the analog input channel list; therefore, all the triggering and conversion modes supported for analog input channels are supported for the tachometer input.

Using the count that is returned from the tachometer input, you can determine the following:

- **•** Frequency of a signal pulse (the number of periods per second). You can calculate the frequency as follows:
	- o Frequency = 12 MHz/(Number of counts 1) where 12 MHz is the internal counter/timer clock frequency. For example, if the count is 21, the measured frequency is 600 kHz (12 MHz/20).
- **•** Period of a signal pulse. You can calculate the period as follows:
	- o Period = 1/Frequency
	- o Period = (Number of counts 1)/12 MHz where 12 MHz is the internal counter/timer clock frequency

#### **Synchronizing Acquisition on Multiple Modules**

DT9838 modules provide a Sync Bus (RJ45) synchronization connector that can be used to connect and synchronize multiple DT9838 modules.

**Note:** DT9837A, DT9837B, and/or DT9837C modules can also be connected to the DT9838 module in this configuration.

In this scheme, one module is the master and the other modules are the slave. The synchronization mode (master, slave, or none) of the RJ45 connector is specified using software.

When configured as a master, the Sync Bus connector outputs trigger and clock signals. When configured as a slave, the Sync Bus connector accepts trigger and clock signals from the master; the start trigger source is ignored in this configuration since the Sync Bus is used as the start trigger. When configured as none (the default mode), the DT9838 module uses the USB clock instead of the Sync Bus connector. The synchronization mode remains set until changed or until the application exits.

Multiple modules can be connected in one of two ways. The following diagrams show how to connect a maximum of two DT9838 modules by daisy chaining them together through the Sync Bus connector, and how to connect a maximum of four DT9838 modules by using an RJ45 distribution panel, such as the EP386, where the panel contains four RJ45 connectors that are wired in parallel.

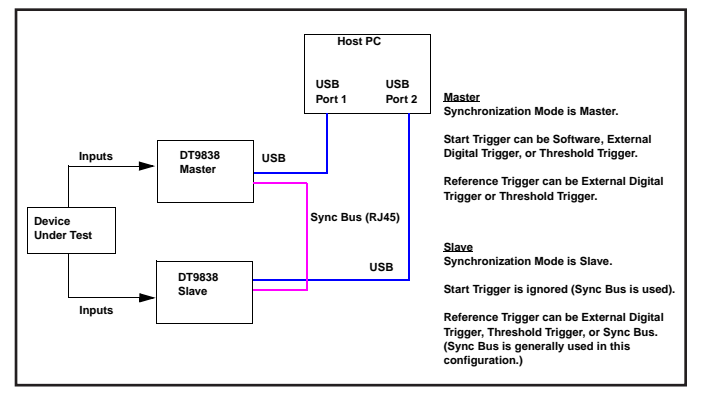

**Synchronizing Two DT9838 Modules by Daisy Chaining the Sync Bus Connectors**

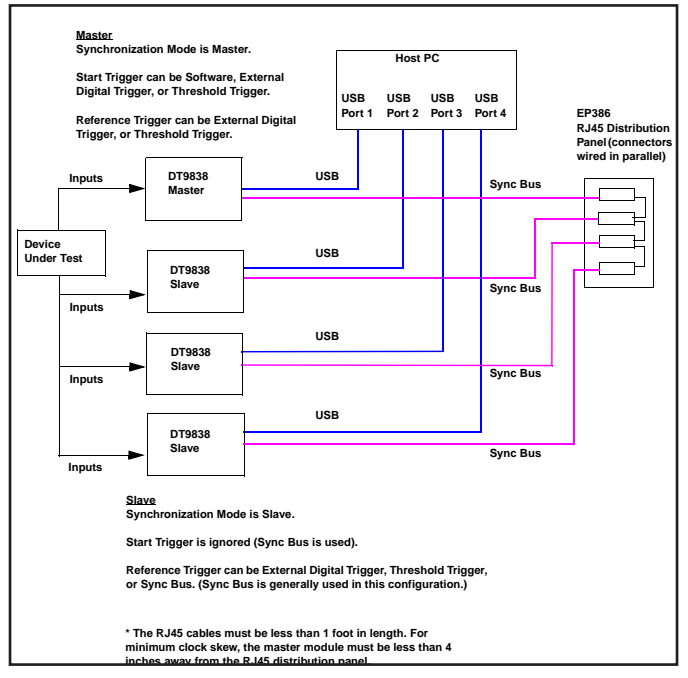

**Synchronizing Four DT9838 Modules Using the EP386 Sync Bus Distribution Panel**

When synchronizing multiple modules, start the slave modules before starting the master module. When the master module is triggered (using any of the supported trigger sources), both the master and the slave modules start acquiring data at the same time (within one A/D conversion of the clock). Note that the clock rate can be set to be the same or different on each module.

Note: It is important to start the slave modules first, followed by the master module so that the slave receives the appropriate clock and trigger signals from the master.

If the master module is started before the slaves, the slaves never start; you will see a delay of approximately 20 seconds if you try to stop or abort the analog input operation on a slave module that is waiting for a trigger.

When the master module is stopped, the slaves continue to run and return data until the analog input subsystem on the slave modules is stopped. Be sure to stop the analog input subsystems on all slave modules before disconnecting the cable from the Sync Bus connectors.

# **Cross-Series Compatibility**

Virtually all Data Translation data acquisition modules are compatible with the DT-Open Layers® software standard. This means any application developed with one of Data Translation's software products can easily be upgrade to a new Data Translation module with little to no reprogramming needed.

# **QuickDAQ**

QuickDAQ allows you to acquire and display from all Data Translation USB and Ethernet data acquisition devices that support analog input streaming. Combine QuickDAQ with Data Translation hardware to acquire data, record data to disk, display the results in both a plot and digital display, and read a recorded data file. Be productive right out of the box with this powerful data logging software. Data can be exported to other applications like Microsoft Excel® and The Mathworks MATLAB® for more advanced analysis. Two additional options can be purchased to add FFT analysis capabilities to the base package.

### **Key Features**

- **• QuickDAQ Base Package (Free)**
	- o Ready-to-measure application software
	- o Configure, acquire, log, display, and analyze your data
	- o Customize many aspects of the acquisition, display, and recording functions to suit your needs
- **• FFT Analysis Option (License Required)**
	- o Includes all the features of the QuickDAQ Base Package
	- o Perform single-channel FFT operations including: **◊** Auto Spectrum
		- **◊** Spectrum
		- **◊** Power Spectral Density
	- o Configure and view dynamic performance statistics
	- o Supports Hanning, Hamming, Bartlett, Blackman, Blackman Harris, and Flat Top response windows

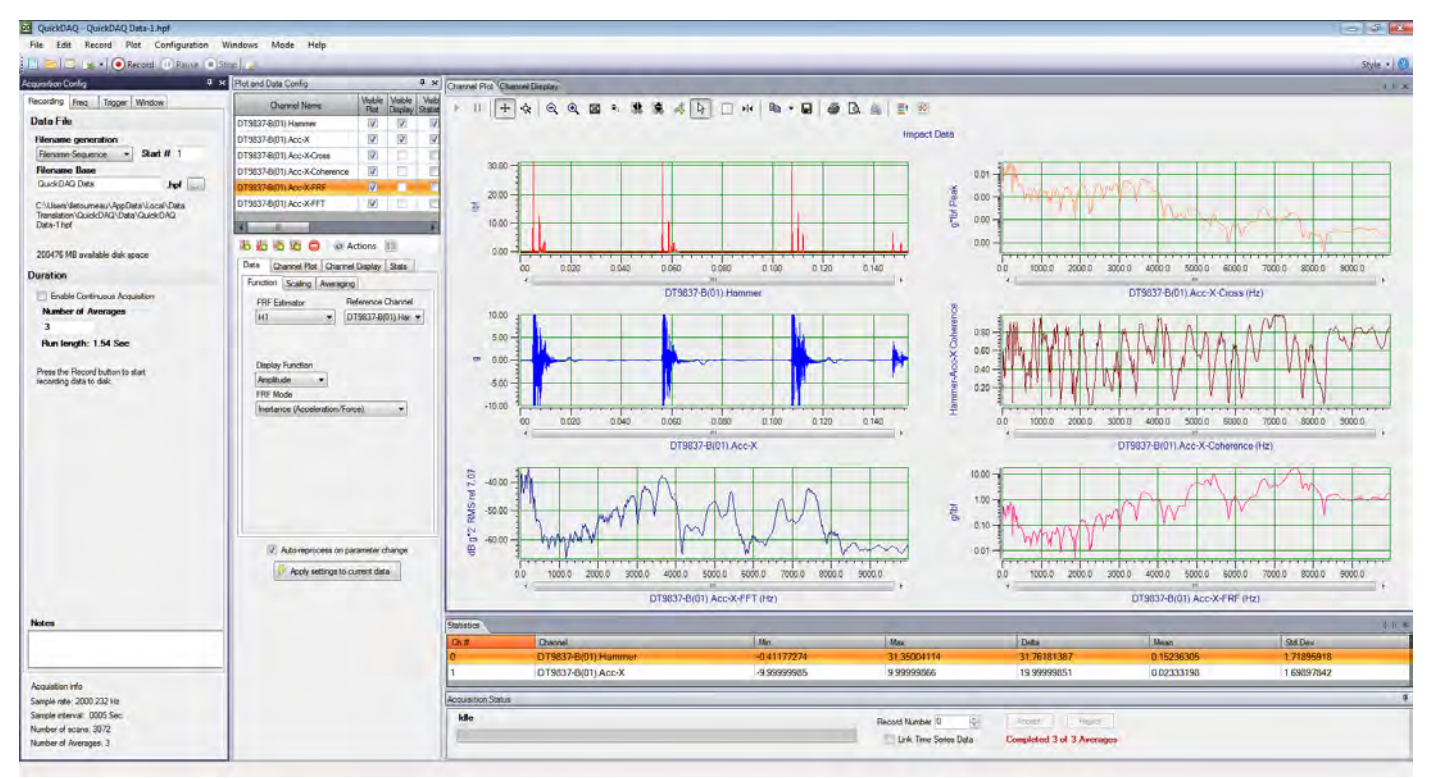

**QuickDAQ with Advanced FFT Analysis Option.**

- **• Advanced FFT Analysis Option (License Required)**
	- o Includes all the features of the QuickDAQ Base Package and FFT Analysis Package
	- o Perform 2-channel FFT operations including:
		- **◊** FRF
		- **◊** Cross-Spectrum
		- **◊** Cross Power Spectral Density
		- **◊** Coherence
		- **◊** Coherent Output Power
	- o Additional FFT analysis functions supported: Exponential, Force, Cosiner Taper
	- o Save data to .uff file format
	- o Supports real, imaginary, and Nyquist display functions

# **Other Software Options**

The following software is available for use with this module and is provided on the Data Acquisition Omni CD:

- **• Device Driver** The device driver allows you to use the DAQ module with any of the supported software packages or utilities.
- **• Calibration Utility** This utility allows you to calibrate features of the DAQ module.
- **• DT-Open Layers® for .NET Class Library** Use this class library if you want to use Visual C#® or Visual Basic® for .NET to develop application software for a DAQ module using Visual Studio® 2003-2012; the class library complies with the DT-Open Layers standard.
- **• DataAcq SDK** Use the DataAcq SDK to use Visual Studio 6.0 and Microsoft® C or C++ to develop application software for a DAQ module using Windows 10/8/7/Vista/XP 32/64-bit; the DataAcq SDK complies with the DT-Open Layers standard.
- **• DAQ Adaptor for MATLAB** Data Translation's DAQ Adaptor provides an interface between the MATLAB® Data Acquisition (DAQ) toolbox from The MathWorks™ and Data Translation's DT-Open Layers architecture.
- **• LV-Link** Data Translation's LV-Link is a library of VIs that enable LabVIEW™ programmers to access the data acquisition features of DT-Open Layers compliant USB and PCI devices.

# Arduino Nano (V3.0)

# User Manual

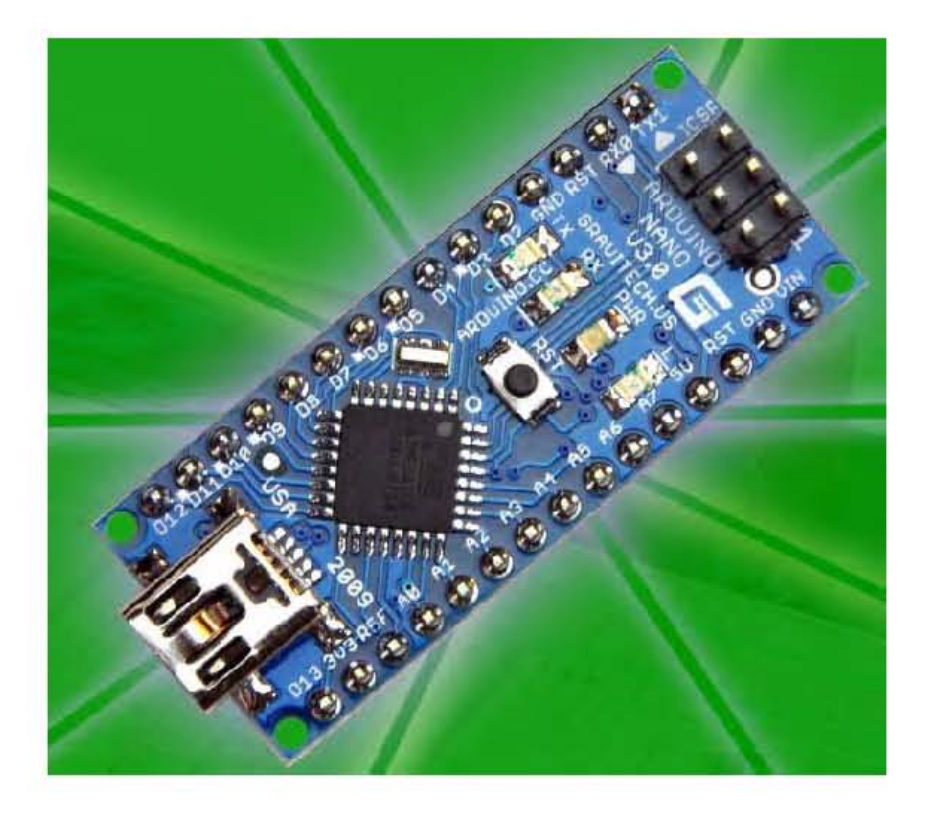

Released under the Creative Commons Attribution Share-Alike 2.5 License http://creativecommons.org/licenses/by-sa/2.5/

More information:

www.arduino.cc Rev 3.0

# *Arduino Nano Pin Layout*

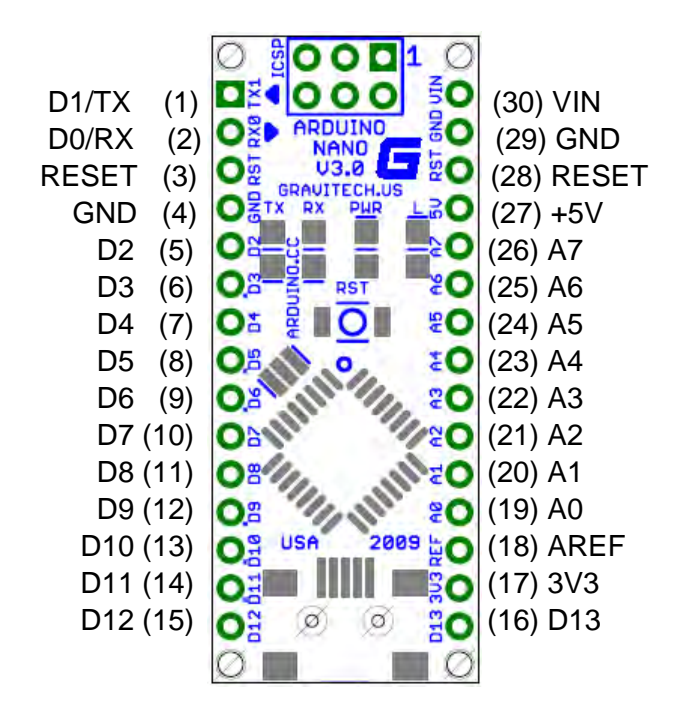

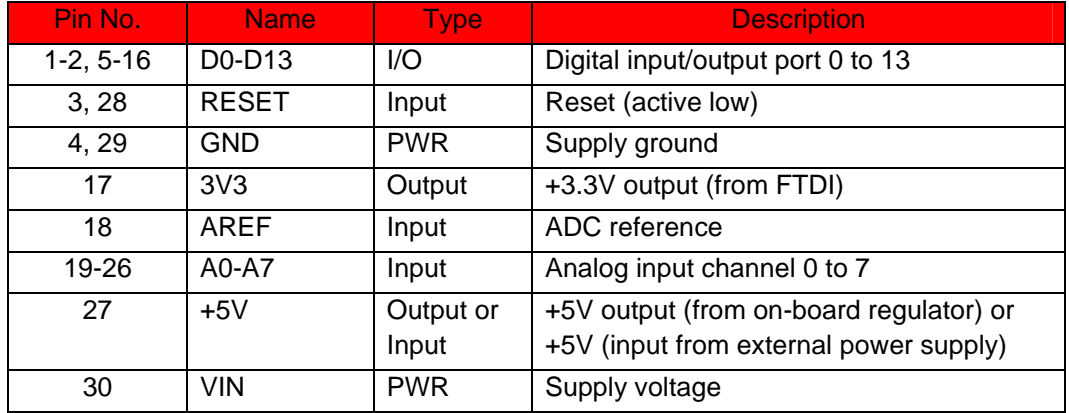

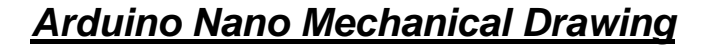

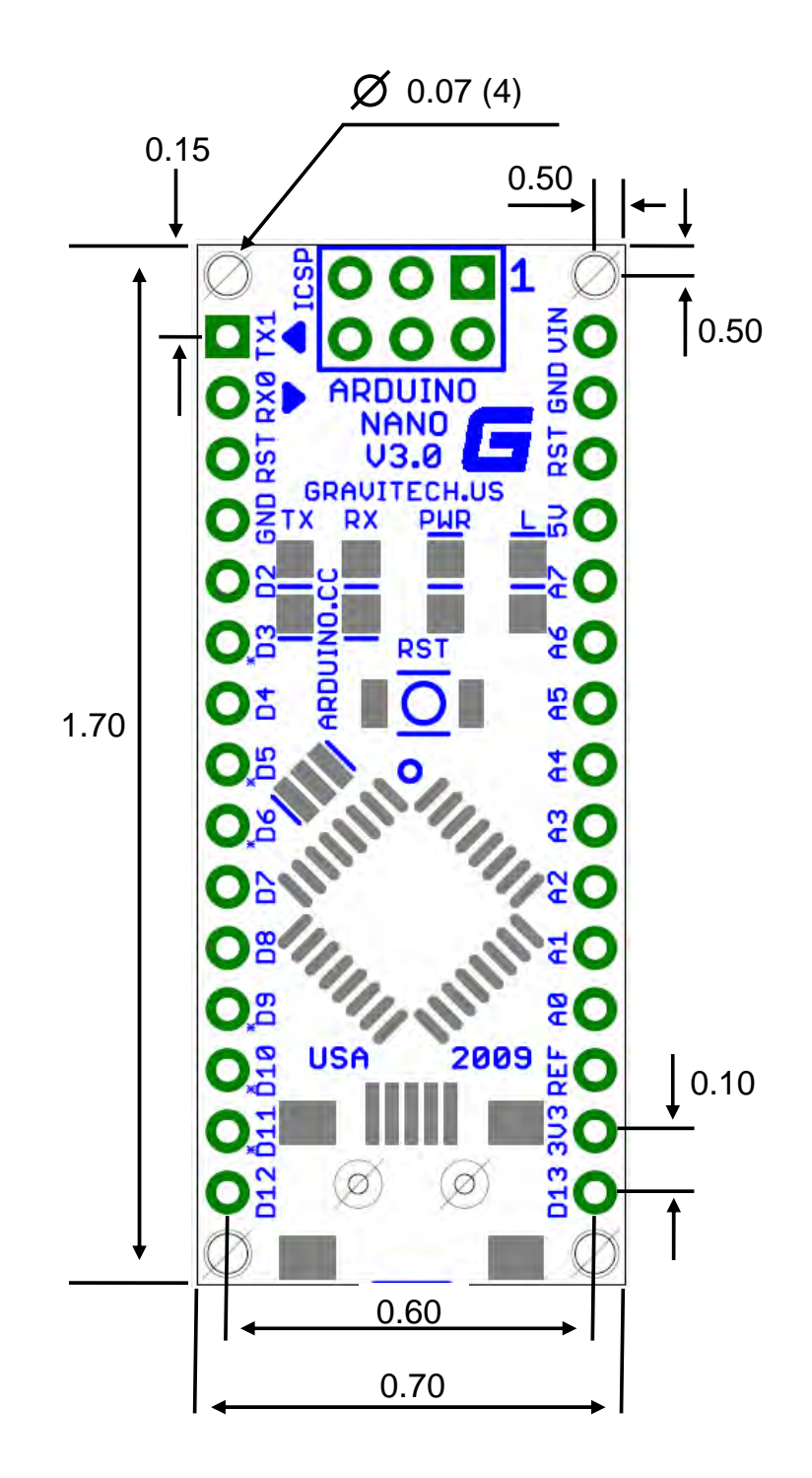

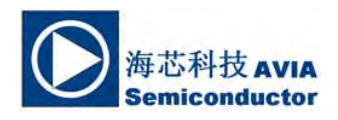

### **24-Bit Analog-to-Digital Converter (ADC) for Weigh Scales**

#### **DESCRIPTION**

Based on Avia Semiconductor's patented technology, HX711 is a precision 24-bit analogto-digital converter (ADC) designed for weigh scales and industrial control applications to interface directly with a bridge sensor.

The input multiplexer selects either Channel A or B differential input to the low-noise programmable gain amplifier (PGA). Channel A can be programmed with a gain of 128 or 64, corresponding to a full-scale differential input voltage of  $\pm 20$ mV or  $\pm 40$ mV respectively, when a 5V supply is connected to AVDD analog power supply pin. Channel B has a fixed gain of 32. Onchip power supply regulator eliminates the need for an external supply regulator to provide analog power for the ADC and the sensor. Clock input is flexible. It can be from an external clock source, a crystal, or the on-chip oscillator that does not require any external component. On-chip poweron-reset circuitry simplifies digital interface initialization.

There is no programming needed for the internal registers. All controls to the HX711 are through the pins.

#### **FEATURES**

- **Two selectable differential input channels**
- **On-chip active low noise PGA with selectable gain of 32, 64 and 128**
- **On-chip power supply regulator for load-cell and ADC analog power supply**
- **On-chip oscillator requiring no external component with optional external crystal**
- **On-chip power-on-reset**
- **Simple digital control and serial interface: pin-driven controls, no programming needed**
- **Selectable 10SPS or 80SPS output data rate**
- **Simultaneous 50 and 60Hz supply rejection**
- **Current consumption including on-chip analog power supply regulator:** 
	- **normal operation < 1.5mA, power down < 1uA**
- **Operation supply voltage range: 2.6 ~ 5.5V**
- **Operation temperature range: -40 ~ +85**℃
- **16 pin SOP-16 package**

#### **APPLICATIONS**

- **Weigh Scales**
- **Industrial Process Control**

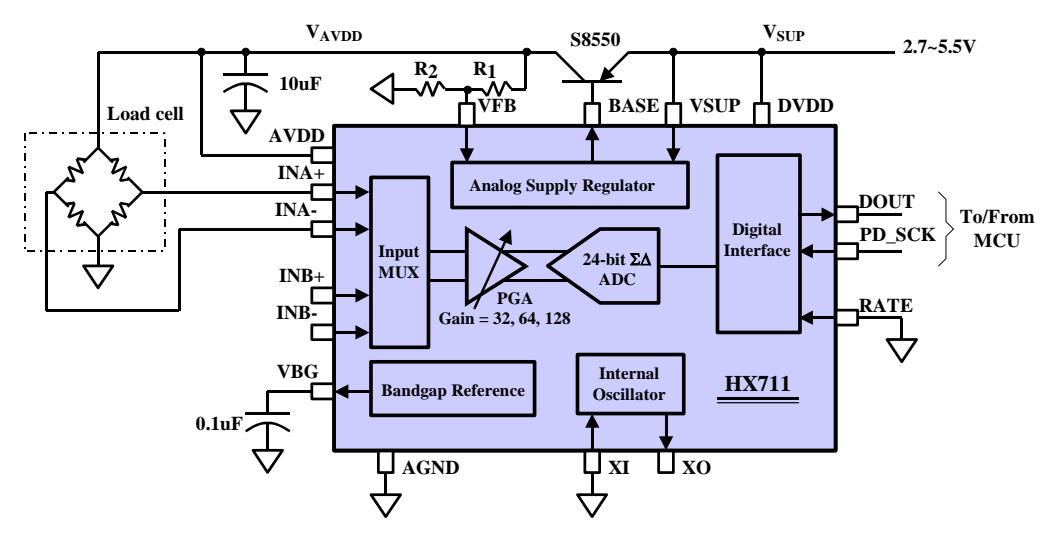

**Fig. 1 Typical weigh scale application block diagram**

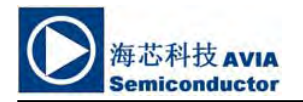

# **Pin Description**

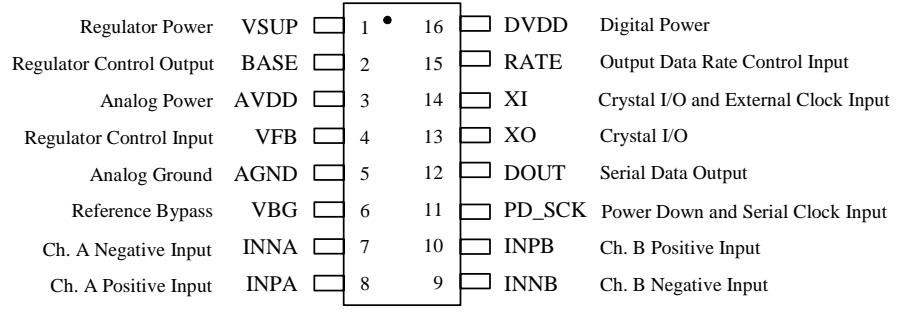

SOP-16L Package

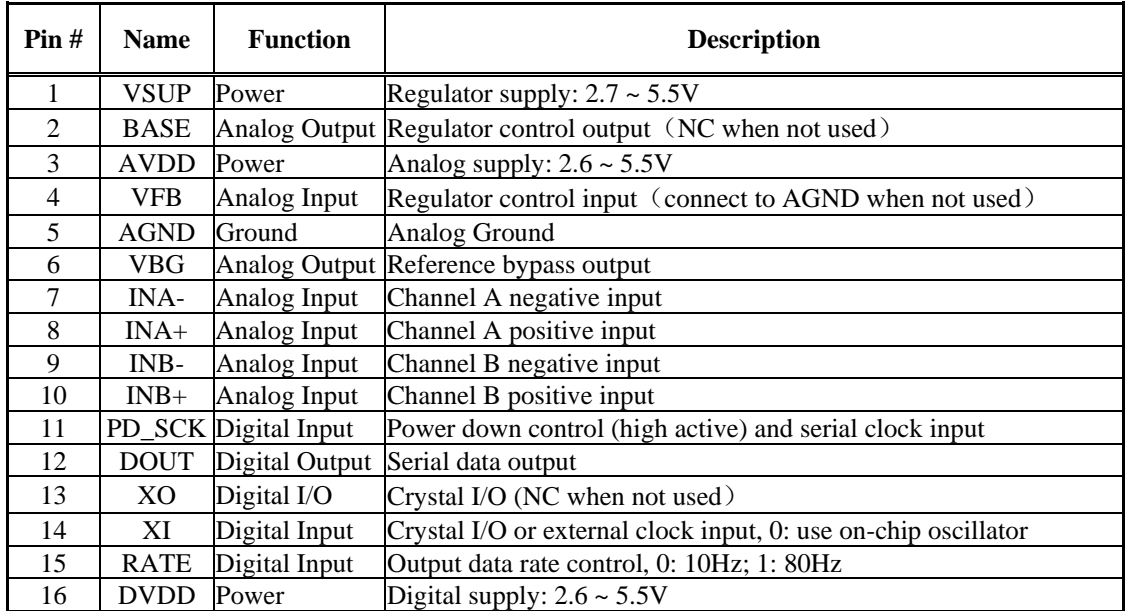

**Table 1 Pin Description** 

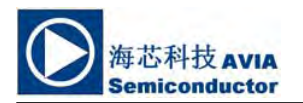

# **KEY ELECTRICAL CHARACTERISTICS**

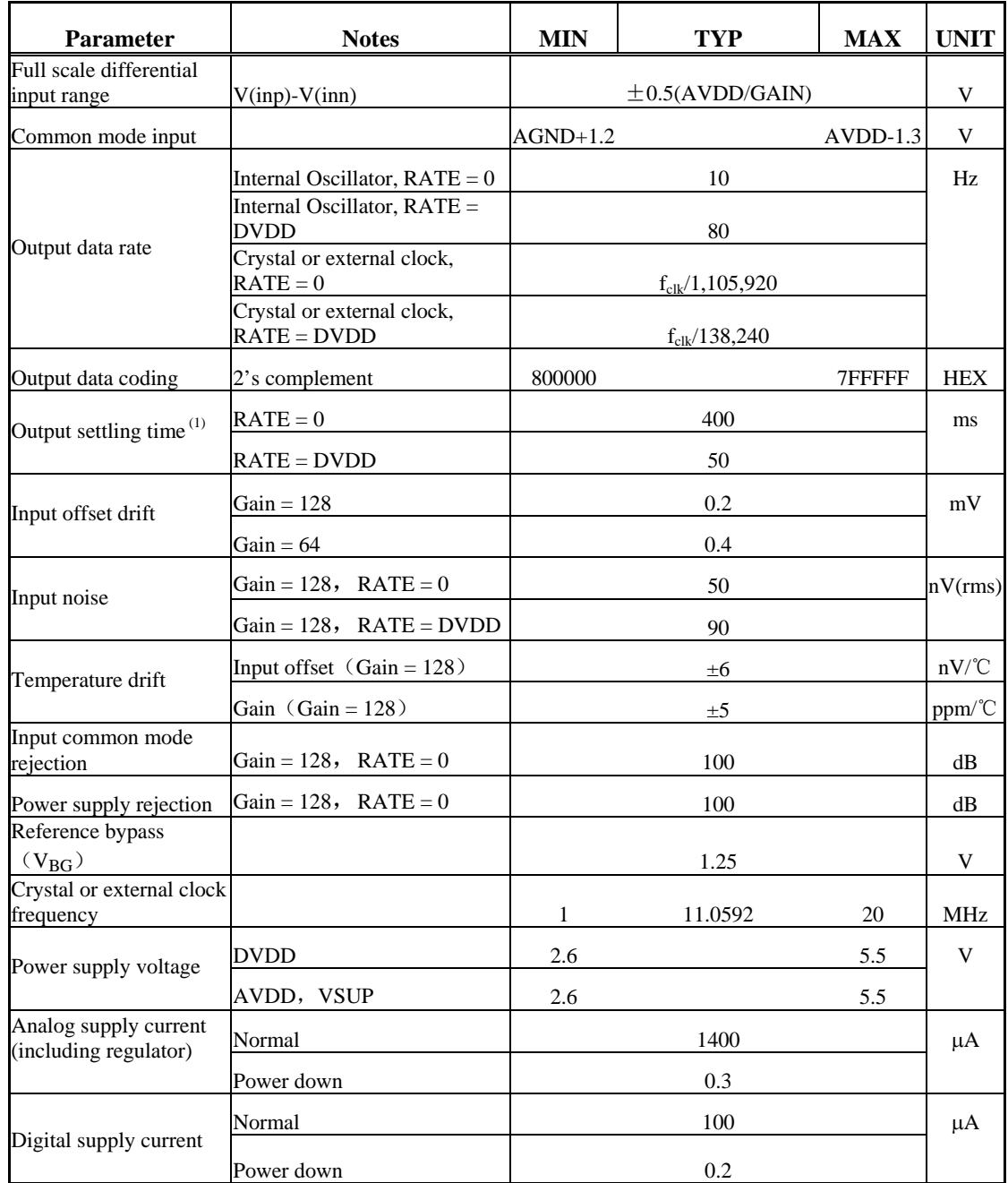

(1) Settling time refers to the time from power up, reset, input channel change and gain change to valid stable output data.

#### **Table 2 Key Electrical Characteristics**

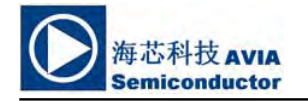

#### **Analog Inputs**

Channel A differential input is designed to interface directly with a bridge sensor's differential output. It can be programmed with a gain of 128 or 64. The large gains are needed to accommodate the small output signal from the sensor. When 5V supply is used at the AVDD pin, these gains correspond to a full-scale differential input voltage of  $\pm 20$ mV or  $\pm 40$ mV respectively.

Channel B differential input has a fixed gain of 32. The full-scale input voltage range is  $\pm 80$  mV, when 5V supply is used at the AVDD pin.

#### **Power Supply Options**

Digital power supply (DVDD) should be the same power supply as the MCU power supply.

When using internal analog supply regulator, the dropout voltage of the regulator depends on the external transistor used. The output voltage is equal to  $V_{AVDD} = V_{BG} * (R1 + R2) / R1$  (Fig. 1). This voltage should be designed with a minimum of 100mV below VSUP voltage.

If the on-chip analog supply regulator is not used, the VSUP pin should be connected to either AVDD or DVDD, depending on which voltage is higher. Pin VFB should be connected to Ground and pin BASE becomes NC. The external 0.1uF bypass capacitor shown on Fig. 1 at the VBG output pin is then not needed.

#### **Clock Source Options**

By connecting pin XI to Ground, the on-chip oscillator is activated. The nominal output data rate when using the internal oscillator is 10  $(RATE=0)$  or 80SPS  $(RATE=1)$ .

If accurate output data rate is needed, crystal or external reference clock can be used. A crystal can be directly connected across XI and XO pins. An external clock can be connected to XI pin, through a 20pF ac coupled capacitor. This external clock is not required to be a square wave. It can come directly from the crystal output pin of the MCU chip, with amplitude as low as 150 mV.

When using a crystal or an external clock, the internal oscillator is automatically powered down.

#### **Output Data Rate and Format**

When using the on-chip oscillator, output data rate is typically 10 (RATE=0) or 80SPS (RATE=1).

When using external clock or crystal, output data rate is directly proportional to the clock or crystal frequency. Using 11.0592MHz clock or crystal results in an accurate 10 (RTE=0) or 80SPS (RATE=1) output data rate.

The output 24 bits of data is in 2's complement format. When input differential signal goes out of the 24 bit range, the output data will be saturated at 800000h (MIN) or 7FFFFFh (MAX), until the input signal comes back to the input range.

#### **Serial Interface**

Pin PD SCK and DOUT are used for data retrieval, input selection, gain selection and power down controls.

When output data is not ready for retrieval, digital output pin DOUT is high. Serial clock input PD\_SCK should be low. When DOUT goes to low, it indicates data is ready for retrieval. By applying 25~27 positive clock pulses at the PD SCK pin, data is shifted out from the DOUT output pin. Each PD\_SCK pulse shifts out one bit, starting with the MSB bit first, until all 24 bits are shifted out. The 25<sup>th</sup> pulse at PD\_SCK input will pull DOUT pin back to high (Fig.2).

Input and gain selection is controlled by the number of the input PD\_SCK pulses (Table 3). PD\_SCK clock pulses should not be less than 25 or more than 27 within one conversion period, to avoid causing serial communication error.

| <b>PD_SCK Pulses</b> | Input<br>channel | Gain |
|----------------------|------------------|------|
| 25                   |                  | 128  |
| 26                   |                  | 32   |
|                      |                  | 64   |

**Table 3 Input Channel and Gain Selection**
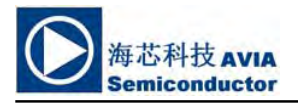

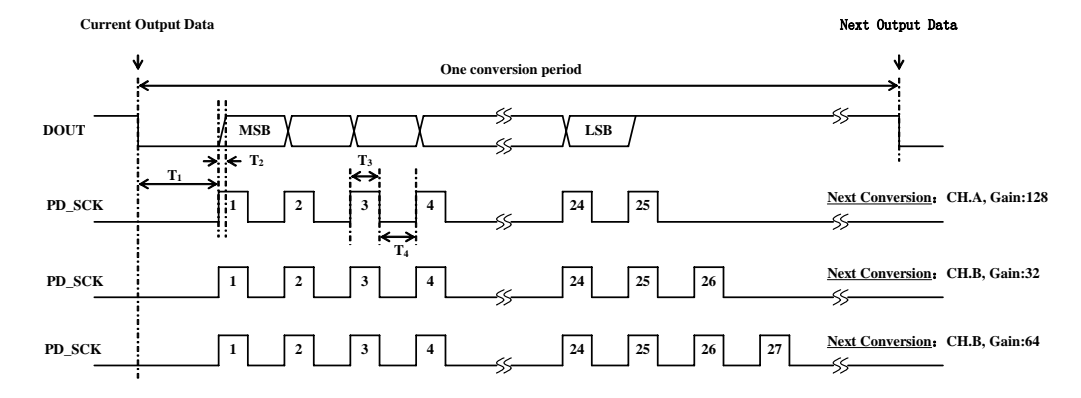

**Fig.2 Data output, input and gain selection timing and control**

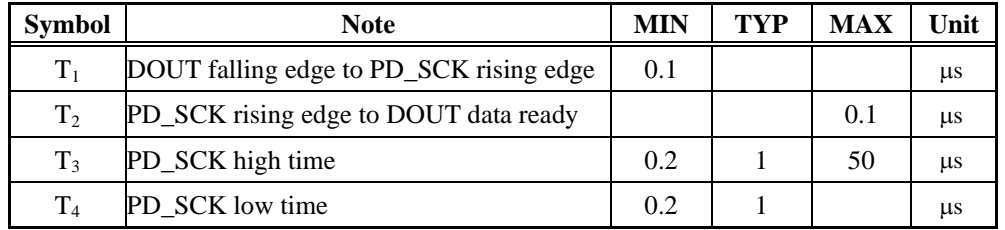

#### **Reset and Power-Down**

When chip is powered up, on-chip power on rest circuitry will reset the chip.

Pin PD\_SCK input is used to power down the HX711. When PD\_SCK Input is low, chip is in normal working mode.

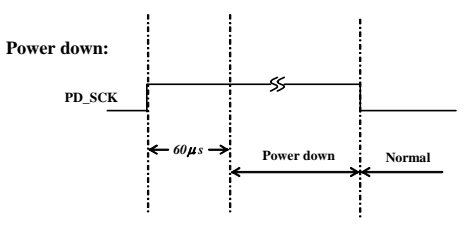

Fig.3 Power down control

When PD\_SCK pin changes from low to high and stays at high for longer than 60 $\mu$ s, HX711 enters power down mode (Fig.3). When internal regulator is used for HX711 and the external transducer, both HX711 and the transducer will be powered down. When PD\_SCK returns to low, chip will reset and enter normal operation mode.

After a reset or power-down event, input selection is default to Channel A with a gain of 128.

#### **Application Example**

Fig.1 is a typical weigh scale application using HX711. It uses on-chip oscillator (XI=0), 10Hz output data rate (RATE=0). A Single power supply  $(2.7 \sim 5.5V)$  comes directly from MCU power supply. Channel B can be used for battery level detection. The related circuitry is not shown on Fig. 1.

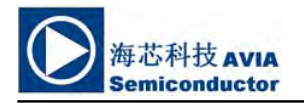

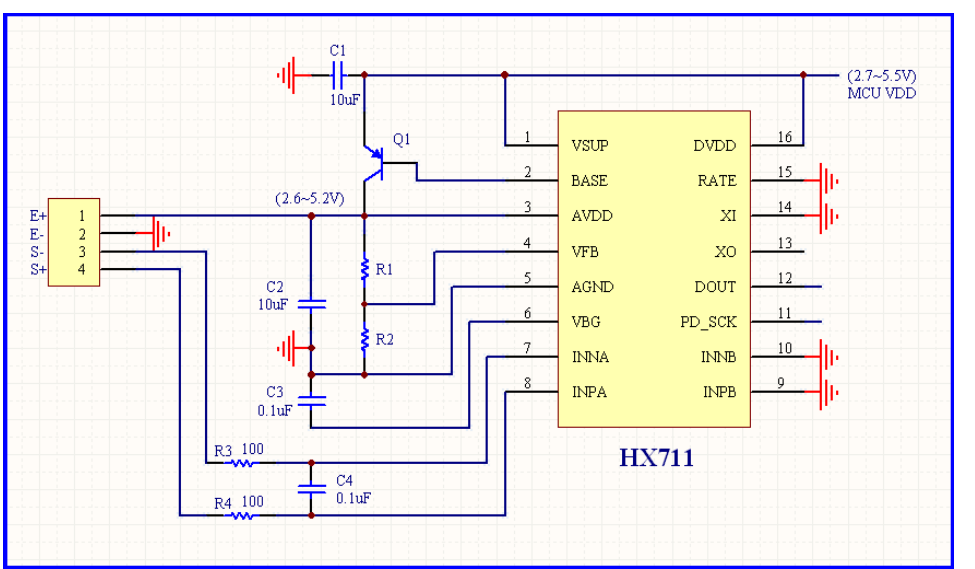

## **Reference PCB Board (Single Layer)**

**Fig.4 Reference PCB board schematic** 

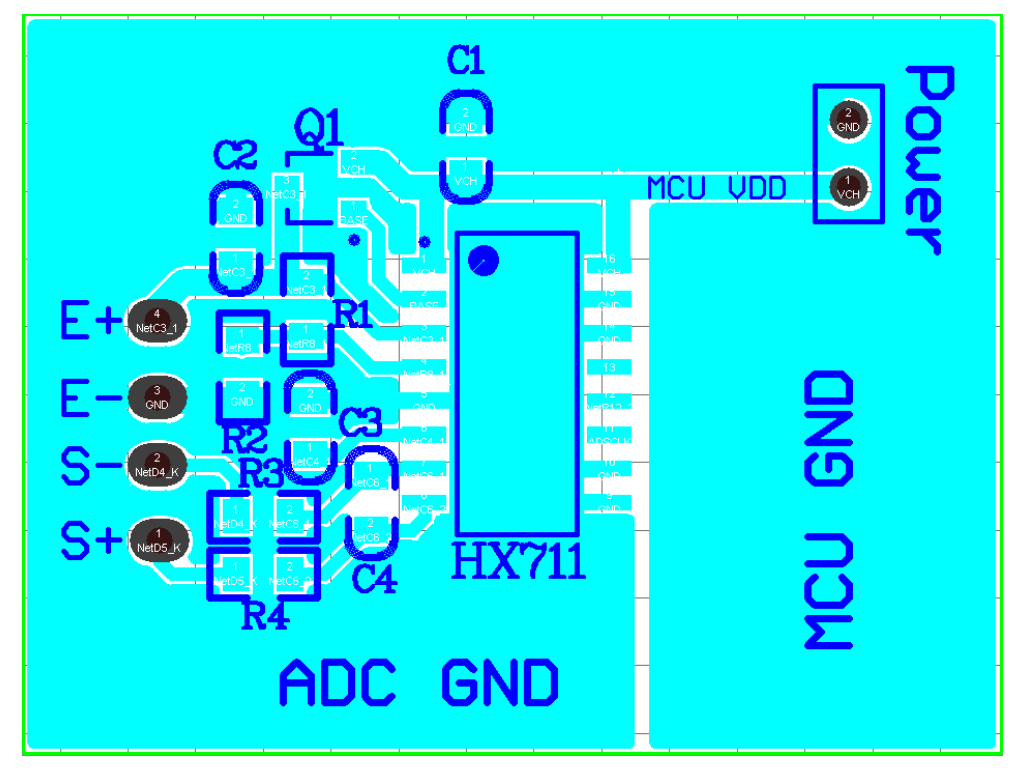

**Fig.5 Reference PCB board layout** 

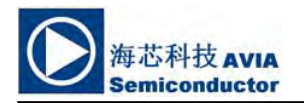

## **Reference Driver (Assembly)**

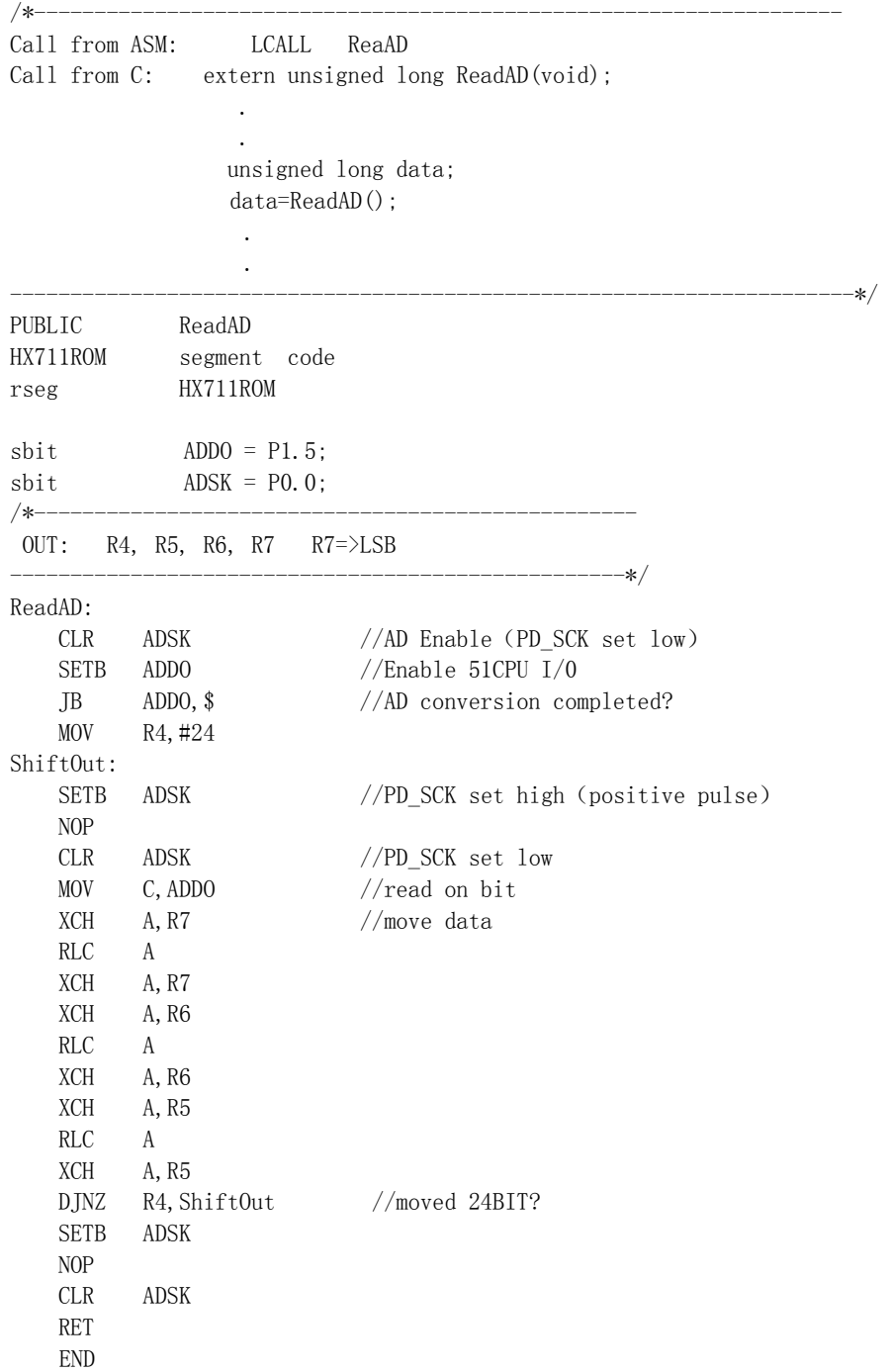

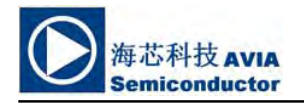

## **HX711**

## **Reference Driver**(**C**)

//------------------------------------------------------------------ sbit  $ADD0 = P1^5;$  $\text{sbit}$  ADSK =  $P0^0$ ; unsigned long ReadCount(void){ unsigned long Count; unsigned char i;  $ADDO=1$ ; ADSK=0; Count=0; while(ADDO); for  $(i=0; i \leq 24; i++)$  { ADSK=1; Count=Count<<1; ADSK=0; if(ADDO) Count++; } ADSK=1; Count=Count^0x800000; ADSK=0; return(Count); }

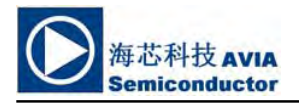

## **Package Dimensions**

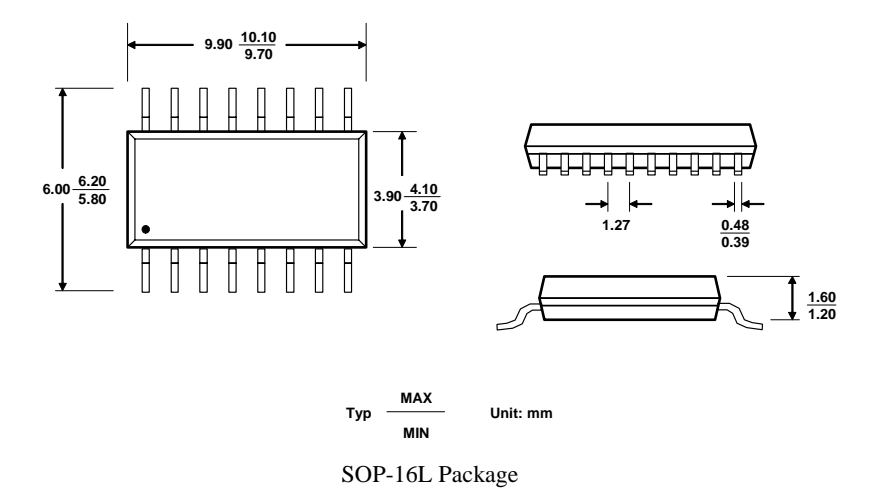

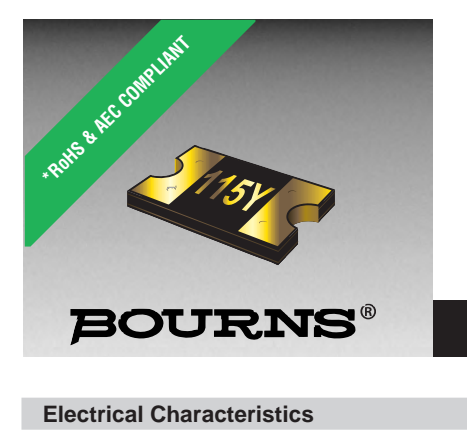

## **Features**

- Compliant with AEC-Q200 Rev-C- Stress Test Qualification for Passive Components in Automotive Applications
- $\blacksquare$  100 % electrically compatible with all previous generations of 1812 SMT devices

 **MF-MSMF Series - PTC Resettable Fuses**

- Compatible with Pb and Pb-free solder reflow profiles
- $\blacksquare$  RoHS compliant\* and halogen free\*\*
- $\blacksquare$  Surface mount packaging for automated assembly
- **n** Agency recognition:  $\mathbf{c}$ **N**<sup>\*</sup>us</sub>  $\triangleq$
- Standard 4532 mm (1812 mils) footprint
- $\blacksquare$  Patents pending

#### **Electrical Characteristics**

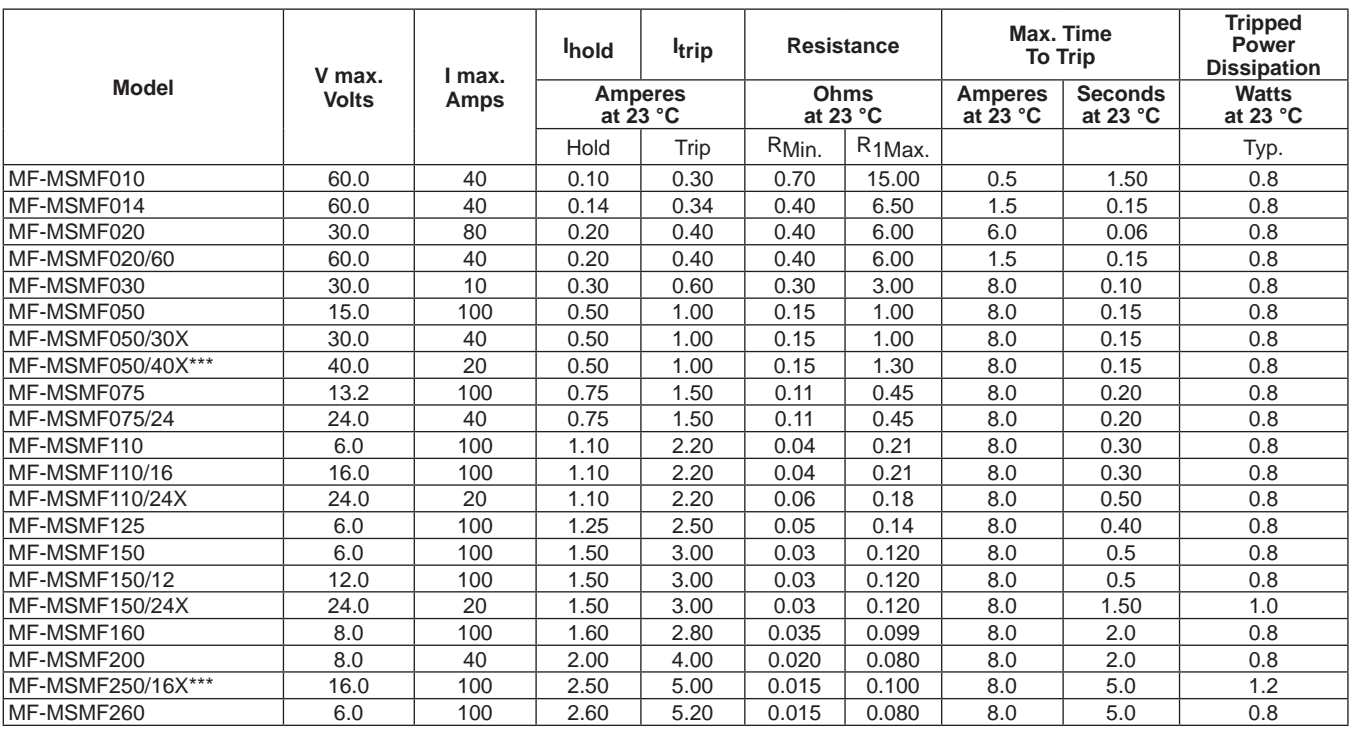

\*\*\*TUV approval pending.

#### **Environmental Characteristics**

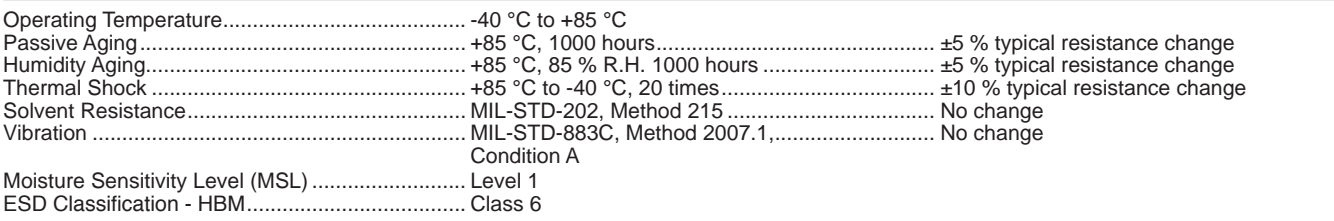

#### **Test Procedures And Requirements For Model MF-MSMF Series**

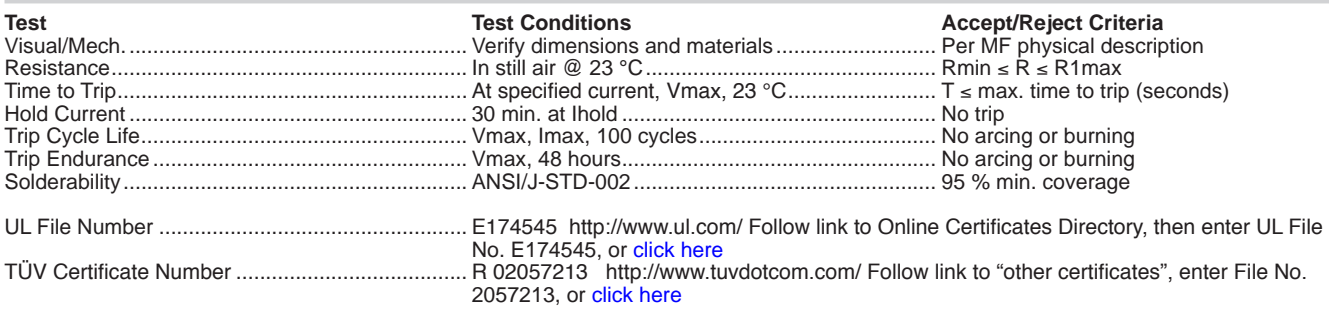

\*RoHS Directive 2002/95/EC Jan. 27, 2003 including annex and RoHS Recast 2011/65/EU June 8, 2011.<br>\*\*Bourns is using the definition that appears to be the prevalent definition used as the industry standard at this time. Th

Specifications are subject to change without notice.

Users should verify actual device performance in their specific applications.

The products described herein and this document are subject to specific disclaimers as set forth on the last page of this document, and at www.bourns.com/legal/disclaimer.pdf.

## **Applications**

- Overcurrent and overtemperature protection of automotive electronics
- $\blacksquare$  Hard disk drives
- **n** PC motherboards
- $\blacksquare$  PC peripherals

## ■ Point-of-sale (POS) equipment

- **n** PCMCIA cards
- USB port protection USB 2.0, 3.0 & OTG
- HDMI 1.4 Source protection
- **MF-MSMF Series - PTC Resettable Fuses**

## **BOURNS®**

**Product Dimensions (see next page for outline drawings)**

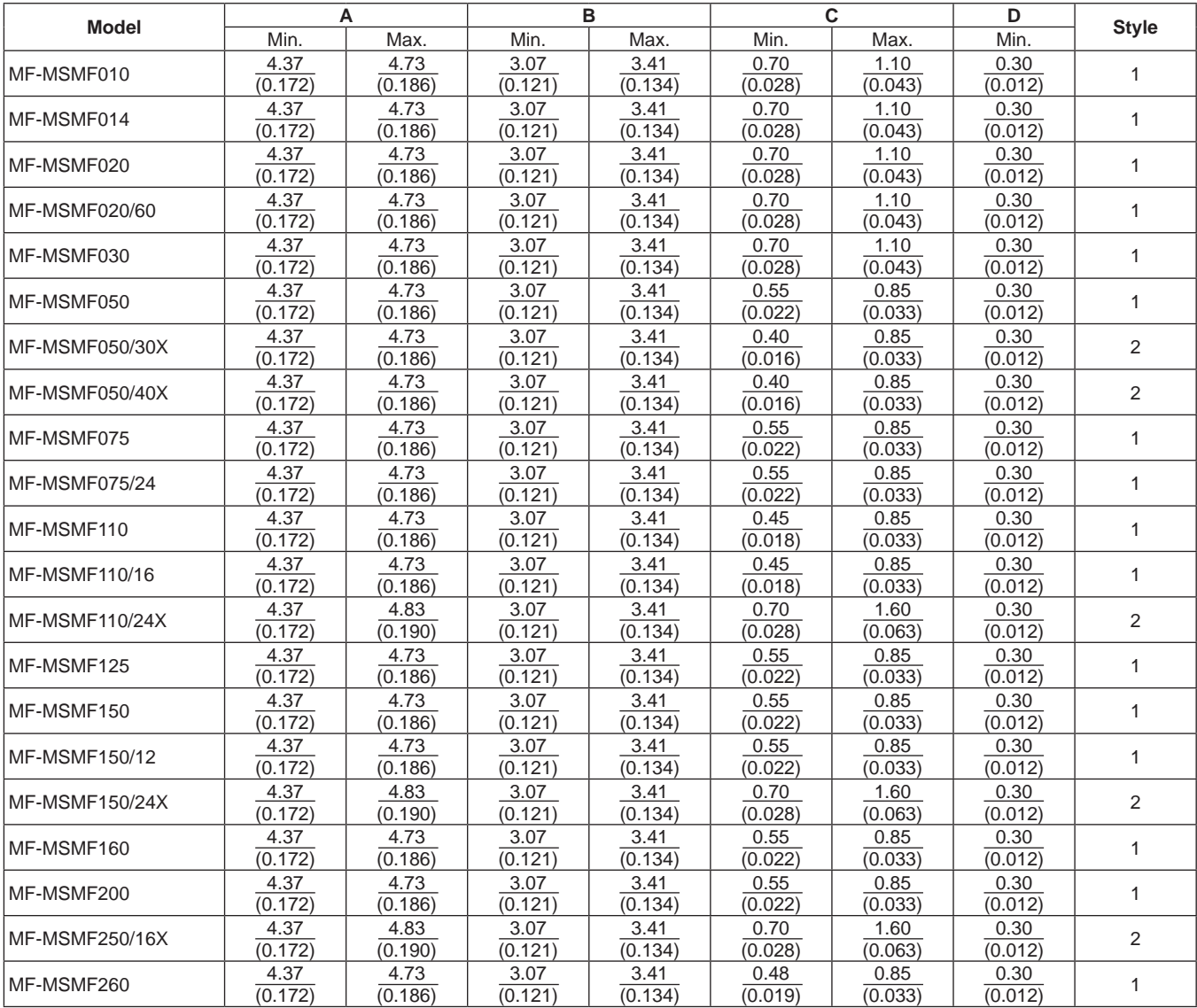

Packaging:

MF-MSMF010 through MF-MSMF030 = 1500 pcs. per reel.

MF-MSMF050 through MF-MSMF260 = 2000 pcs. per reel.

MF-MSMF110/24X , MF-MSMF150/24X & MF-MSMF250/16X = 1500 pcs. per reel.

Specifications are subject to change without notice.

Users should verify actual device performance in their specific applications.

The products described herein and this document are subject to specific disclaimers as set forth on the last page of this document, and at www.bourns.com/legal/disclaimer.pdf.

DIMENSIONS:  $\frac{MM}{MMC}$ (INCHES)

## **MF-MSMF Series - PTC Resettable Fuses**

## **BOURNS°**

#### **Product Dimensions (see previous page for dimensions)**

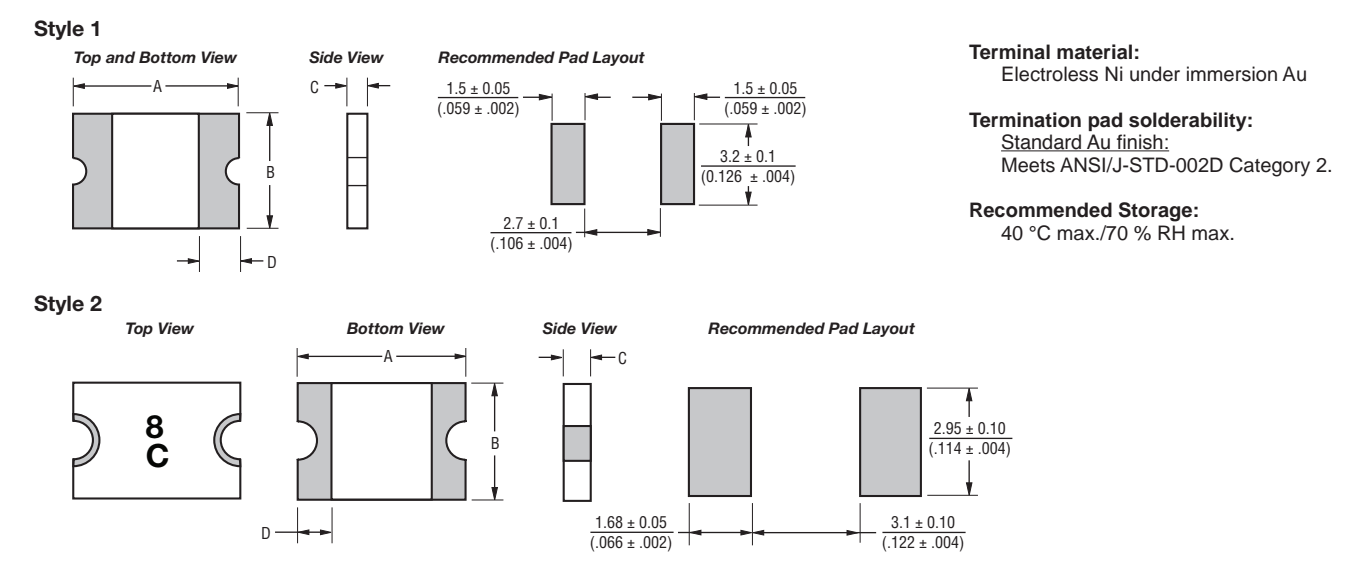

#### **Typical Time to Trip at 23 °C**

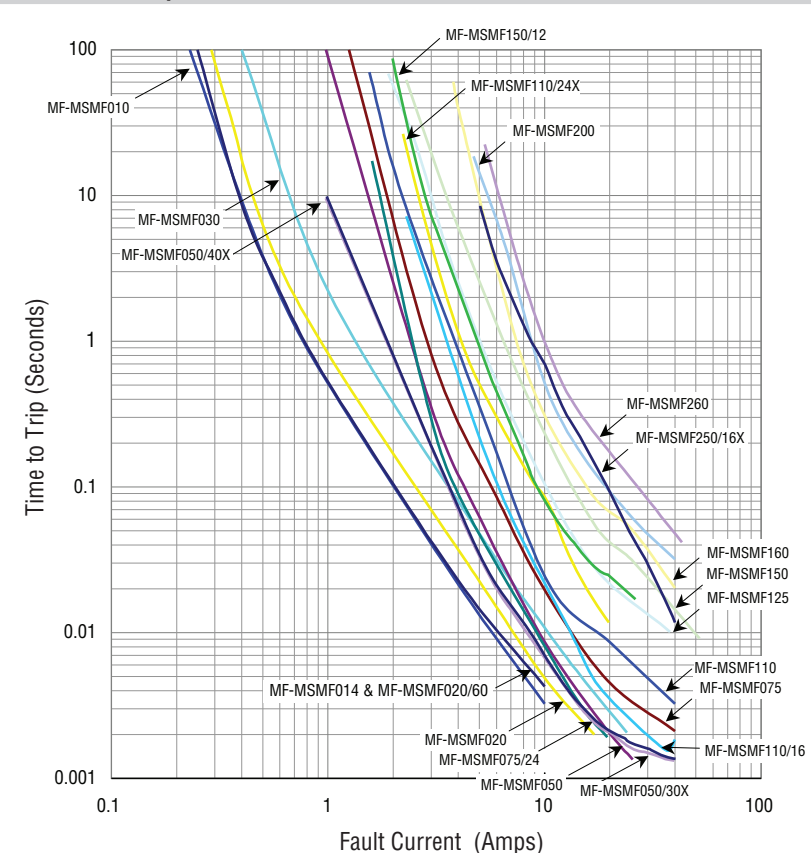

The Time to Trip curves represent typical performance of a device in a simulated application environment. Actual performance in specific customer applications may differ from these values due to the influence of other variables.

Specifications are subject to change without notice.

Users should verify actual device performance in their specific applications.

The products described herein and this document are subject to specific disclaimers as set forth on the last page of this document, and at www.bourns.com/legal/disclaimer.pdf.

## **MF-MSMF Series - PTC Resettable Fuses**

## **BOURNS®**

## **Thermal Derating Chart - Ihold (Amps)**

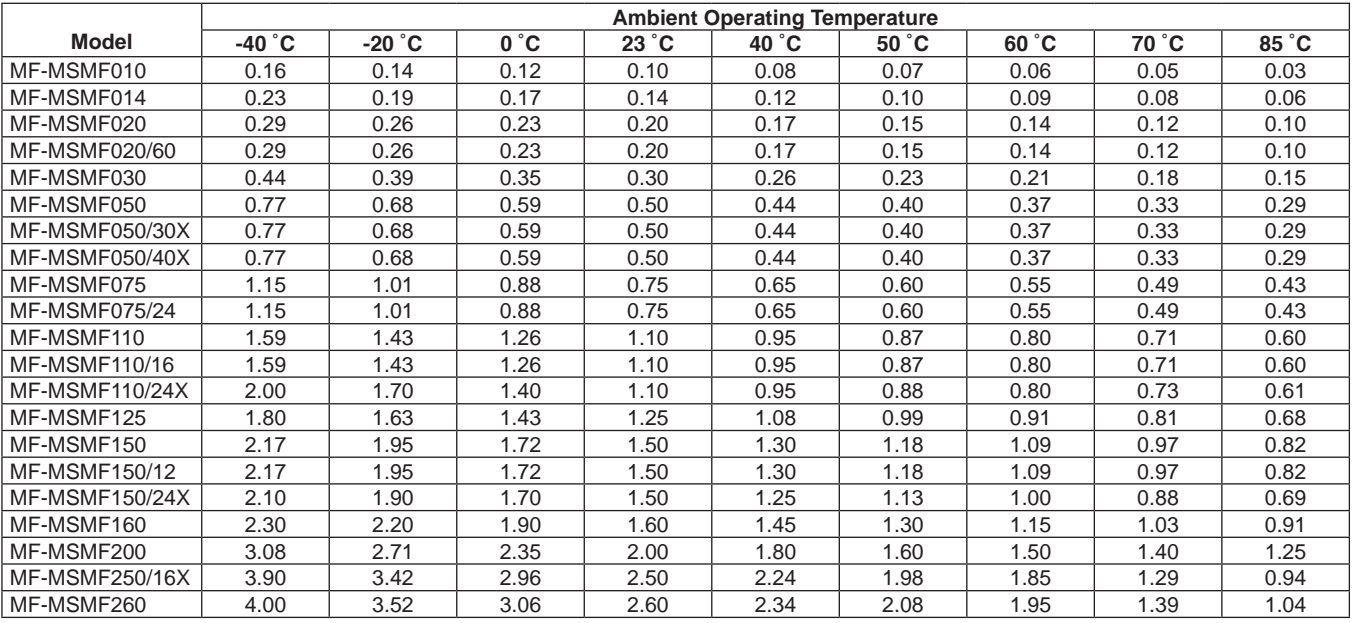

#### **Solder Reflow Recommendations**

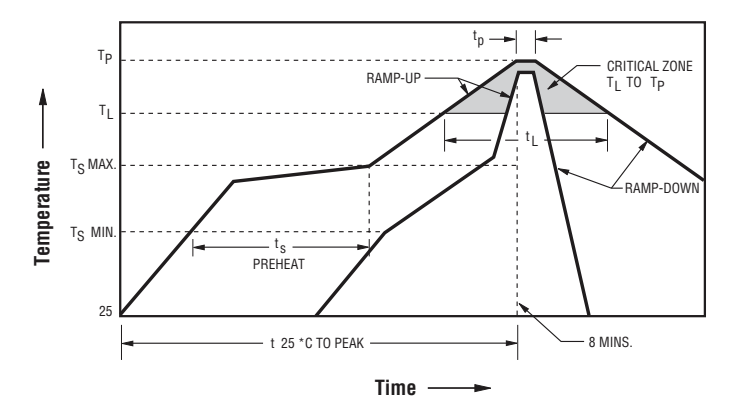

#### **Notes:**

- MF-MSMF models cannot be wave soldered or hand soldered. Please contact Bourns for soldering recommendations.
- All temperatures refer to topside of the package, measured on the package body surface.
- If reflow temperatures exceed the recommended profile, devices may not meet the published specifications.
- Compatible with Pb and Pb-free solder reflow profiles.
- YEAR 200 • Excess solder may cause a short circuit, especially during hand ■ WEEK STATE THAT THE TEST IN THE MANUSIC POLYMERT PTC Soldering Recommendation guidelines.
- **115 Recommendation guidelines.**<br>• Designed for single solder reflow operations.

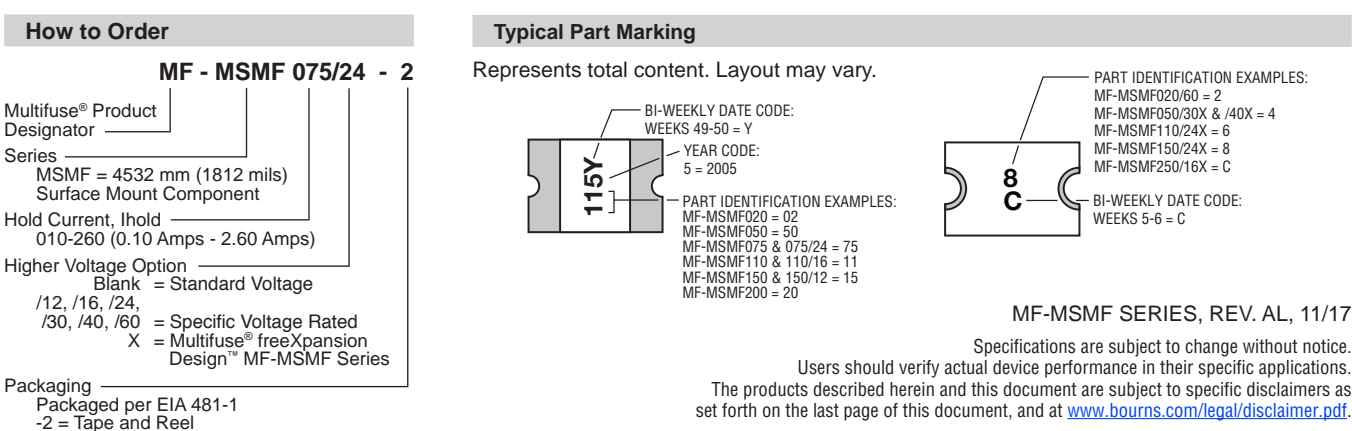

 $-2$  = Tape and Reel

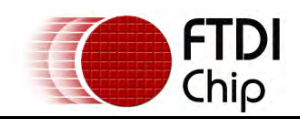

**Document No.: FT\_000053 Clearance No.: FTDI# 38**

# **Future Technology Devices International Ltd**. **FT232R USB UART IC**

The FT232R is a USB to serial UART interface with the following advanced features:

- Single chip USB to asynchronous serial data transfer interface.
- Entire USB protocol handled on the chip. No USB specific firmware programming required.
- Fully integrated 1024 bit EEPROM storing device descriptors and CBUS I/O configuration.
- Fully integrated USB termination resistors.
- Fully integrated clock generation with no external crystal required plus optional clock output selection enabling a glue-less interface to external MCU or FPGA.
- Data transfer rates from 300 baud to 3 Mbaud (RS422, RS485, RS232) at TTL levels.
- 128 byte receive buffer and 256 byte transmit buffer utilising buffer smoothing technology to allow for high data throughput.
- FTDI's royalty-free Virtual Com Port (VCP) and Direct (D2XX) drivers eliminate the requirement for USB driver development in most cases.
- Unique USB FTDIChip-ID™ feature.
- Configurable CBUS I/O pins.
- Transmit and receive LED drive signals.
- UART interface support for 7 or 8 data bits, 1 or 2 stop bits and odd / even / mark / space / no parity

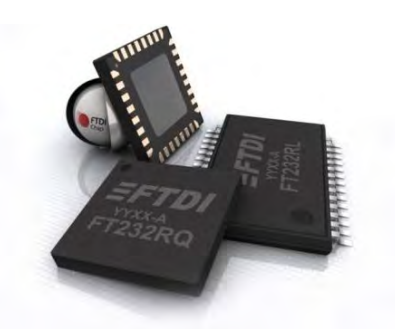

- FIFO receives and transmits buffers for high data throughput.
- Synchronous and asynchronous bit bang interface options with RD# and WR# strobes.
- Device supplied pre-programmed with unique USB serial number.
- Supports bus powered, self-powered and highpower bus powered USB configurations.
- Integrated +3.3V level converter for USB I/O.
- Integrated level converter on UART and CBUS for interfacing to between +1.8V and +5V logic.
- True 5V/3.3V/2.8V/1.8V CMOS drive output and TTL input.
- Configurable I/O pin output drive strength.
- Integrated power-on-reset circuit.
- Fully integrated AVCC supply filtering no external filtering required.
- UART signal inversion option.
- +3.3V (using external oscillator) to +5.25V (internal oscillator) Single Supply Operation.
- Low operating and USB suspend current.
- Low USB bandwidth consumption.
- UHCI/OHCI/EHCI host controller compatible.
- USB 2.0 Full Speed compatible.
- -40°C to 85°C extended operating temperature range.
- Available in compact Pb-free 28 Pin SSOP and QFN-32 packages (both RoHS compliant).

Neither the whole nor any part of the information contained in, or the product described in this manual, may be adapted or re produced in any material or electronic form without the prior written consent of the copyright holder. This product and its documentation are supplied on an as-is basis and no warranty as to their suitability for any particular purpose is either made or implied. Future Te chnology Devices Intemational Ltd will not accept any claim for damages hows oever arising as a result of use or failure of this product. Your statutory rights are not affected. This product or any variant of it is not intended for use in any medical appli ance, device or system in which the failure of the product might reasonably be expected to result in personal injury. This document provides preliminary information that may be subject to change without notice. No freedom to use patents or other intellectual property rights is implied by the publication of this document. Future Technology Devices International Ltd, Unit 1, 2 Seaward Place, Centurion Business Park, Glasgow G41 1HH United Kingdom. Scotland Registered Company Number: SC136640

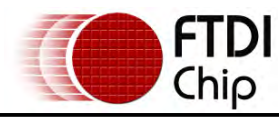

**Document No.: FT\_000053 Clearance No.: FTDI# 38**

## **1 Typical Applications**

- USB to RS232/RS422/RS485 Converters
- Upgrading Legacy Peripherals to USB
- Cellular and Cordless Phone USB data transfer cables and interfaces
- Interfacing MCU/PLD/FPGA based designs to USB
- USB Audio and Low Bandwidth Video data transfer
- PDA to USB data transfer
- USB Smart Card Readers
- USB Instrumentation

## **1.1 Driver Support**

## **Royalty free VIRTUAL COM PORT (VCP) DRIVERS for...**

- Windows 10 32,64-bit
- Windows 8/8.1 32,64-bit
- Windows 7 32,64-bit
- Windows Vista and Vista 64-bit
- Windows XP and XP 64-bit
- Windows 98, 98SE, ME, 2000, Server 2003, XP, Server 2008 and server 2012 R2
- Windows XP Embedded
- Windows CE 4.2, 5.0 and 6.0
- Mac OS 8/9, OS-X
- Linux 2.4 and greater
- USB Industrial Control
- USB MP3 Player Interface
- USB FLASH Card Reader and Writers
- Set Top Box PC USB interface
- USB Digital Camera Interface
- USB Hardware Modems
- USB Wireless Modems
- USB Bar Code Readers
- USB Software and Hardware Encryption Dongles

### **Royalty free D2XX** *Direct* **Drivers (USB Drivers + DLL S/W Interface)**

- Windows 10 32,64-bit
- Windows 8/8.1 32,64-bit
- Windows 7 32,64-bit
- Windows Vista and Vista 64-bit
- Windows XP and XP 64-bit
- Windows 98, 98SE, ME, 2000, Server 2003, XP, Server 2008 and server 2012 R2
- Windows XP Embedded
- Windows CE 4.2, 5.0 and 6.0
- Linux 2.4 and greater
- Android(J2xx)

The drivers listed above are all available to download for free from FTDI website (www .ftdichip.com). Various 3rd party drivers are also available for other operating systems - see FTDI website (www .ftdichip.com) for details.

For driver installation, please refer to http://www.ftdichip.com/Documents/InstallGuides.htm

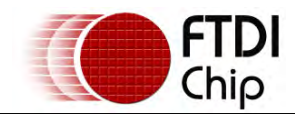

## **1.2 Part Numbers**

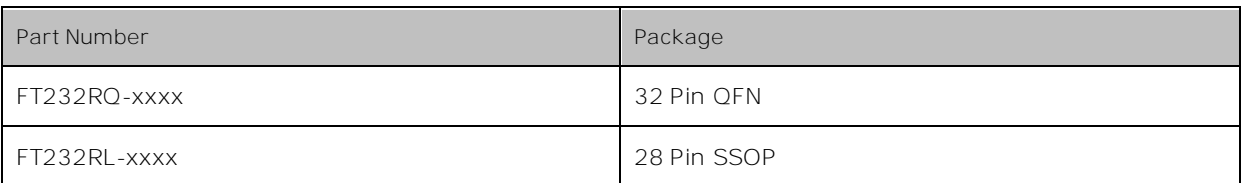

Note: Packing codes for xxxx is:

- Reel: Taped and Reel, (SSOP is 2,000pcs per reel, QFN is 6,000pcs per reel).
- Tube: Tube packing, 47pcs per tube (SSOP only)
- Tray: Tray packing, 490pcs per tray (QFN only)

For example: FT232RQ-Reel is 6,000pcs taped and reel packing

## **1.3 USB Compliant**

The FT232R is fully compliant with the USB 2.0 specification and has been given the USB-IF Test-ID (TID) 40680004 (Rev B) and 40770018 (Rev C).

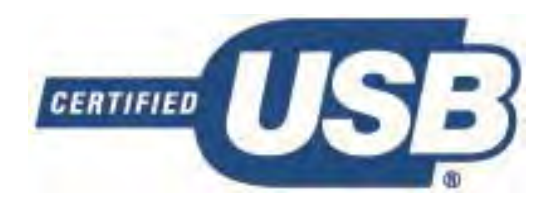

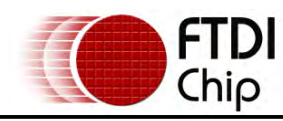

**Document No.: FT\_000053 Clearance No.: FTDI# 38**

## **2 FT232R Block Diagram**

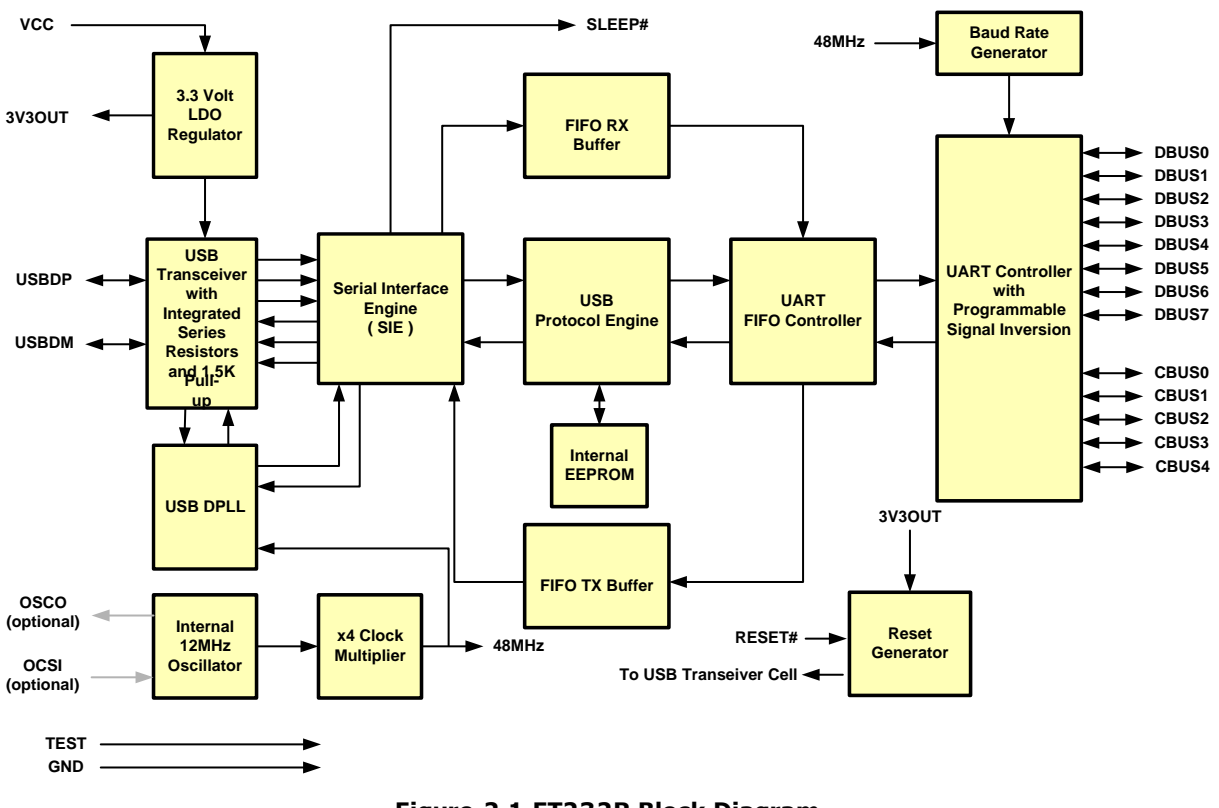

**Figure 2.1 FT232R Block Diagram**

For a description of each function please refer to Section 4.

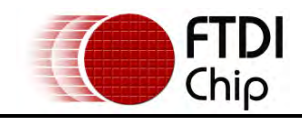

**Document No.: FT\_000053 Clearance No.: FTDI# 38**

## **7.4 USB to MCU UART Interface**

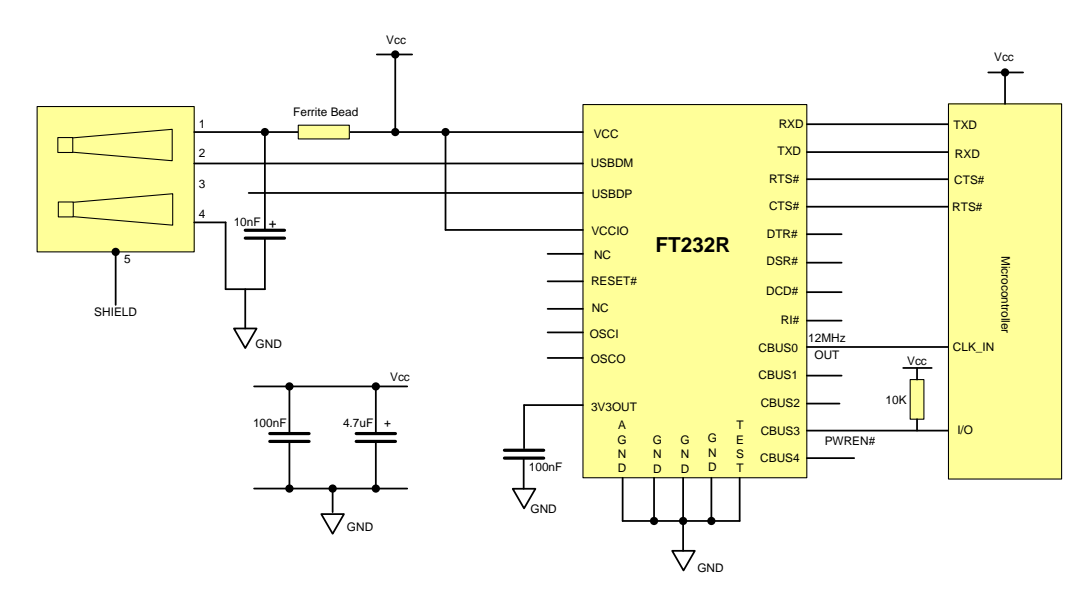

#### **Figure 7.4 USB to MCU UART Interface**

An example of using the FT232R as a USB to Microcontroller (MCU) UART interface is shown in Figure 7.4. In this application the FT232R uses TXD and RXD for transmission and reception of data, and RTS# / CTS# signals for hardware handshaking. Also in this example CBUS0 has been configured as a 12MHz output to clock the MCU.

Optionally, RI# could be connected to another I/O pin on the MCU and used to wake up the USB host controller from suspend mode. If the MCU is handling power management functions, then a CBUS pin can be configured as PWREN# and would also be connected to an I/O pin of the MCU.

## SS1P3, SS1P4

www.vishay.com Vishay General Semiconductor

## High Current Density Surface Mount Schottky Barrier Rectifiers

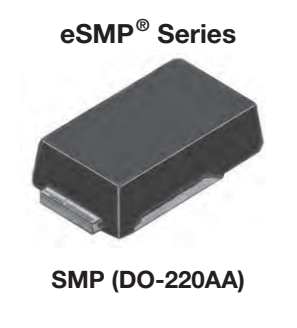

Cathode  $\bigcirc$  Anode

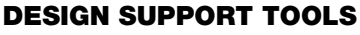

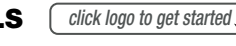

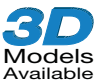

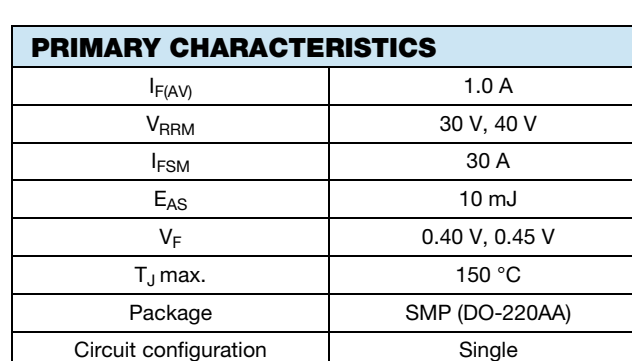

## FEATURES

- Very low profile typical height of 1.0 mm
- Ideal for automated placement
- Low forward voltage drop, low power losses
- High efficiency
- Low thermal resistance
- Meets MSL level 1, per J-STD-020, LF maximum peak of 260 °C
- Material categorization: for definitions of compliance please see www.vishay.com/doc?99912

## TYPICAL APPLICATIONS

For use in low voltage high frequency inverters, freewheeling, DC/DC converters, and polarity protection applications.

#### Note

• These devices are not AEC-Q101 qualified

## MECHANICAL DATA

Case: SMP (DO-220AA)

Molding compound meets UL 94 V-0 flammability rating

Base P/N-M3 - halogen-free, RoHS-compliant, and commercial grade

Terminals: matte tin plated leads, solderable per J-STD-002 and JESD 22-B102

M3 suffix meets JESD 201 class 2 whisker test

Polarity: color band denotes the cathode end

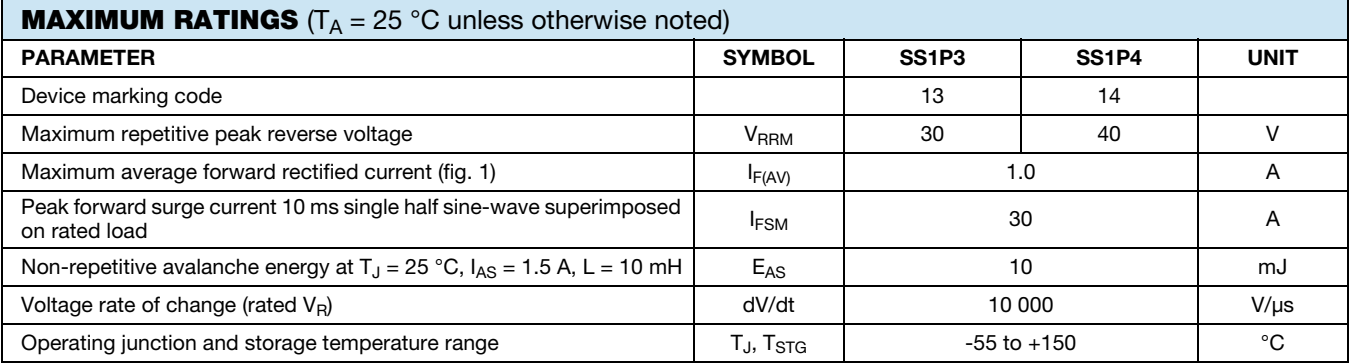

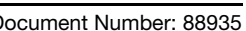

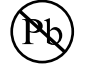

RoHS **COMPLIANT HALOGEN FREE** 

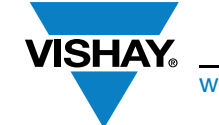

## www.vishay.com **Vishay General Semiconductor** Vishay General Semiconductor

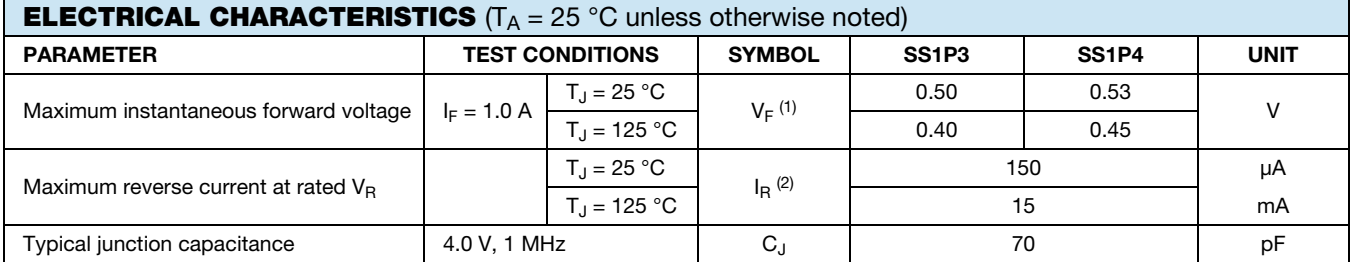

#### Notes

(1) Pulse test: 300 μs pulse width, 1 % duty cycle

(2) Pulse test: Pulse width  $\leq 40$  ms

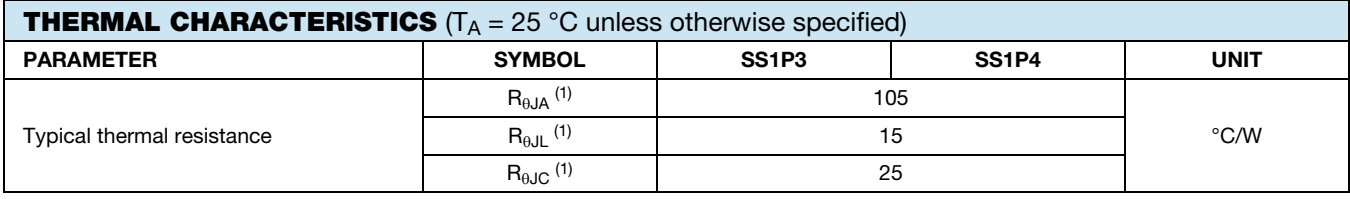

#### Note

(1) Thermal resistance from junction to ambient and junction to lead mounted on PCB with 5.0 mm x 5.0 mm copper pad areas.  $R_{0\text{UL}}$  is measured at the terminal of cathode band.  $R_{\theta JC}$  is measured at the top center of the body

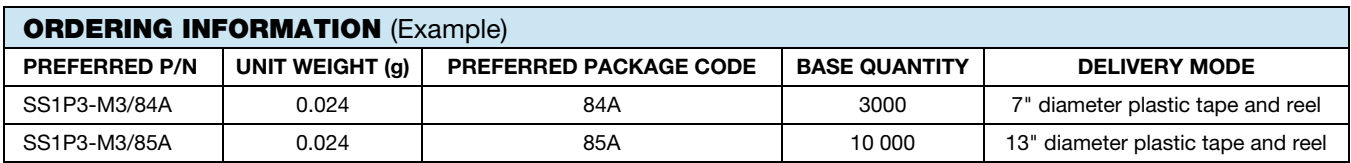

## **RATINGS AND CHARACTERISTICS CURVES** ( $T_A = 25$  °C unless otherwise noted)

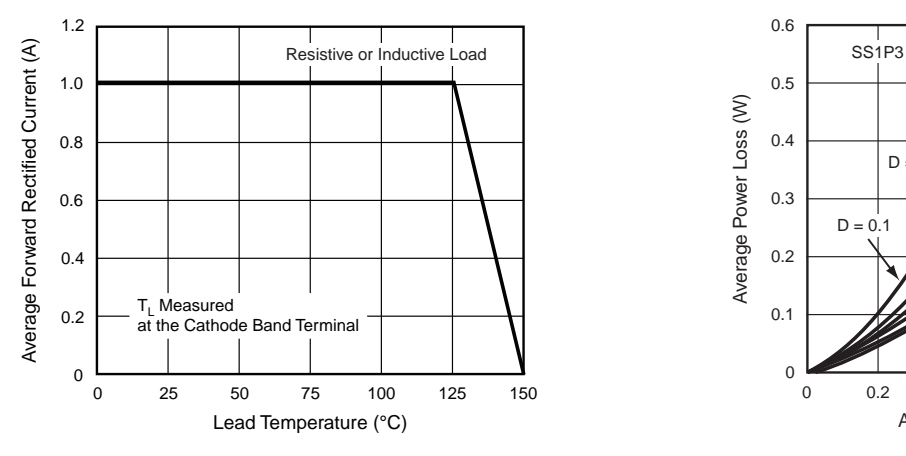

Fig. 1 - Maximum Forward Current Derating Curve Fig. 2 - Forward Power Loss Characteristics

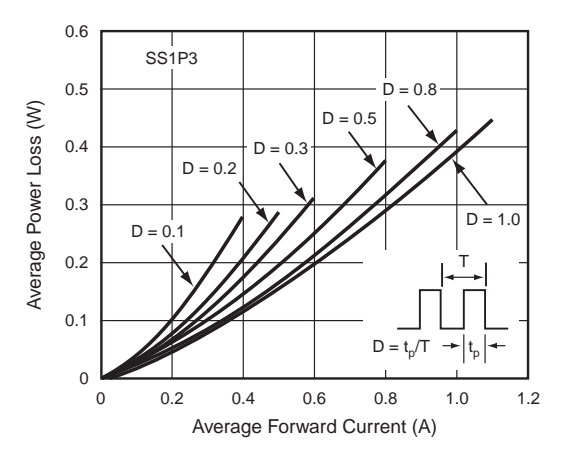

## www.vishay.com Vishay General Semiconductor

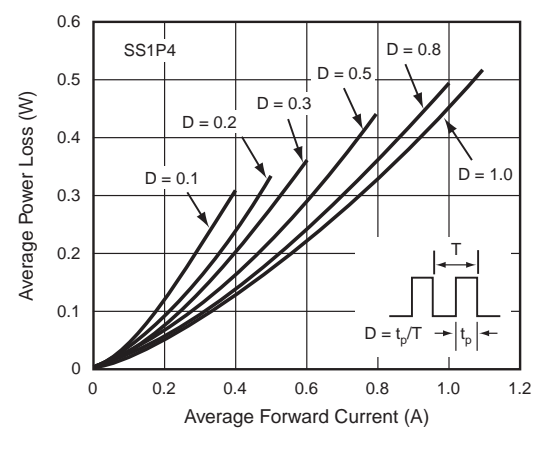

ISHAY

Fig. 3 - Forward Power Loss Characteristics

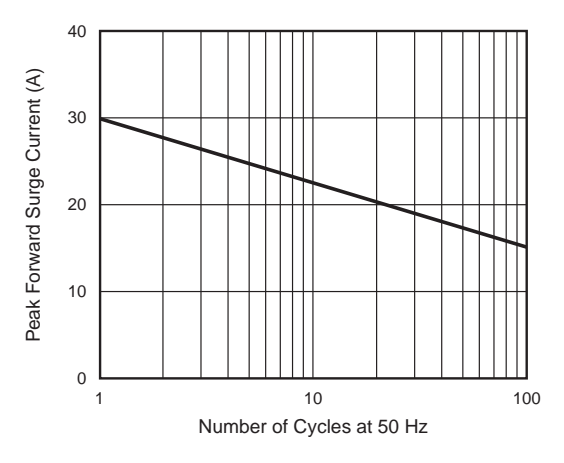

Fig. 4 - Typical Instantaneous Forward Characteristics

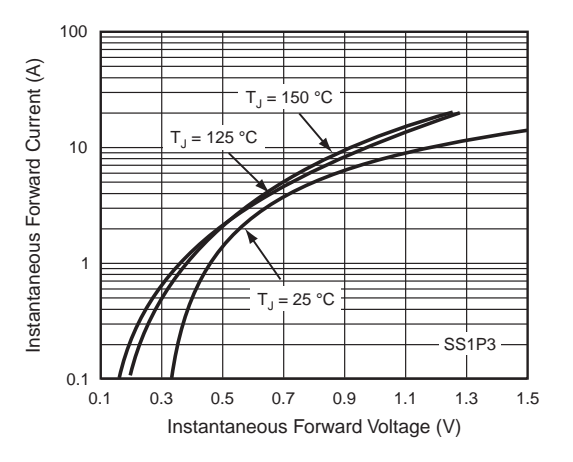

Fig. 5 - Typical Instantaneous Forward Characteristics

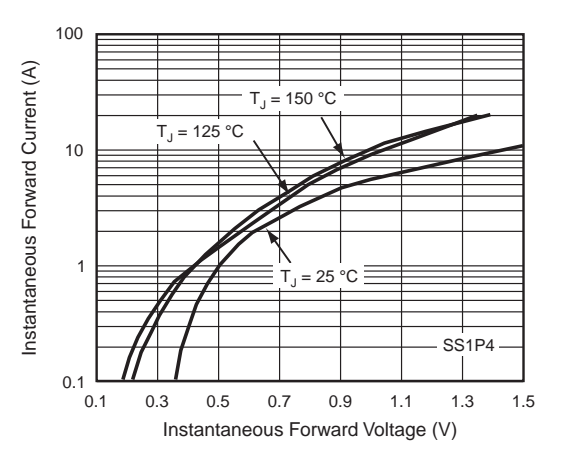

Fig. 6 - Typical Instantaneous Forward Characteristics

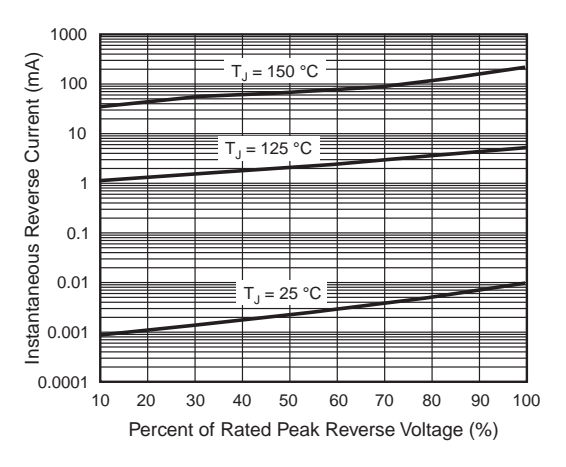

Fig. 7 - Typical Reverse Leakage Characteristics

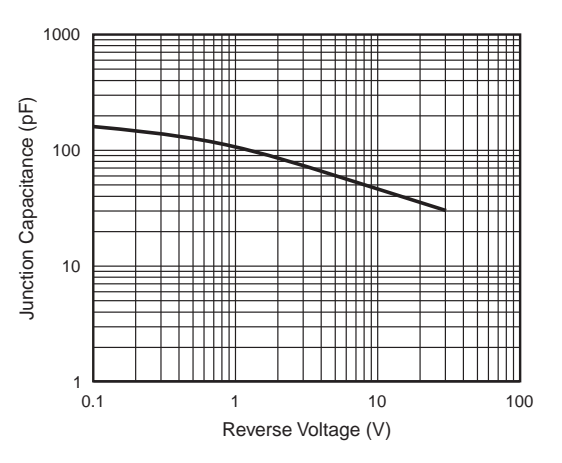

Fig. 8 - Typical Junction Capacitance

Revision: 10-Aug-2018 3 Document Number: 88935 For technical questions within your region: DiodesAmericas@vishay.com, DiodesAsia@vishay.com, DiodesEurope@vishay.com THIS DOCUMENT IS SUBJECT TO CHANGE WITHOUT NOTICE. THE PRODUCTS DESCRIBED HEREIN AND THIS DOCUMENT<br>ARE SUBJECT TO SPECIFIC DISCLAIMERS, SET FORTH AT <u>www.vishay.com/doc?91000</u>

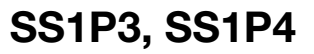

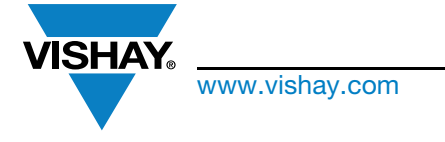

## www.vishay.com Vishay General Semiconductor

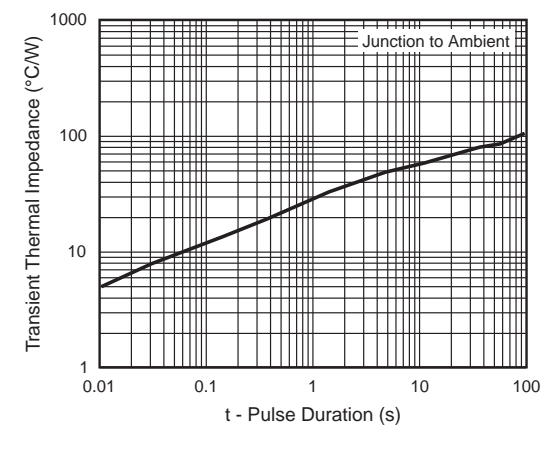

Fig. 9 - Typical Transient Thermal Impedance

## PACKAGE OUTLINE DIMENSIONS in inches (millimeters)

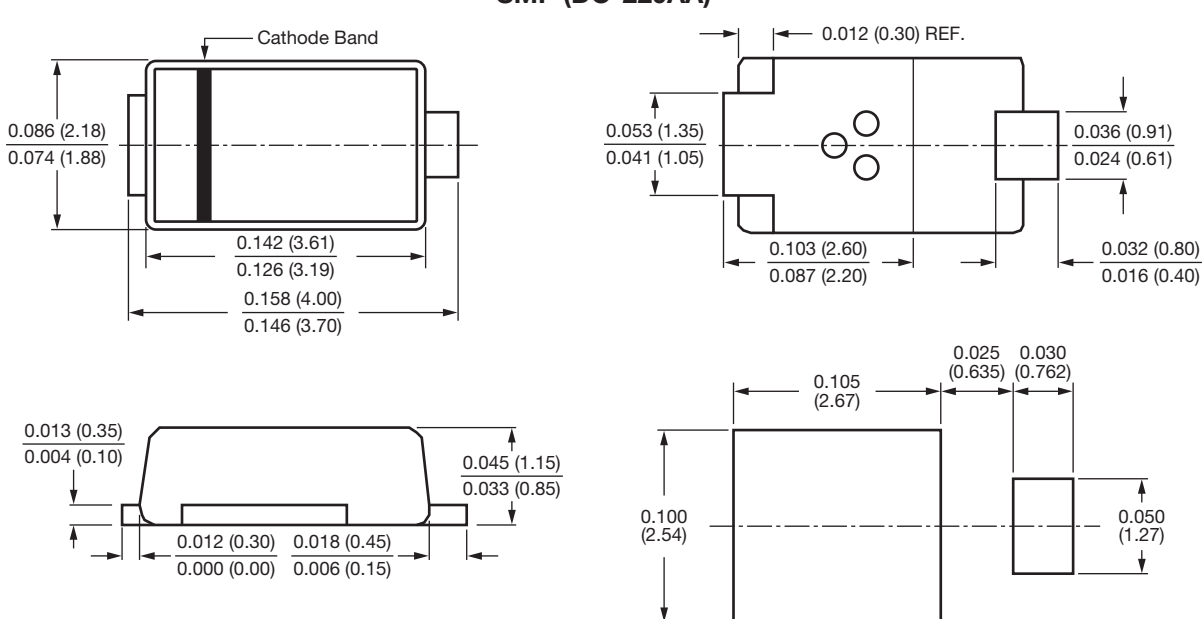

SMP (DO-220AA)

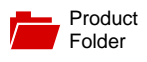

Sample & Buy

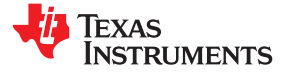

#### **LM2940-N, LM2940C**

SNVS769J –MARCH 2000–REVISED DECEMBER 2014

## **LM2940x 1-A Low Dropout Regulator**

**Technical** Documents

- 
- 
- 
- 
- 
- 
- 
- P<sup>+</sup> Product Enhancement Tested

- 
- 
- 

## **1 Features 3 Description**

Tools & **Software** 

Input Voltage Range =  $6 \vee 10 \vee 26 \vee$  The LM2940-N and LM2940C positive voltage regulators feature the ability to source 1 A of output Dropout Voltage Typically 0.5 V at  $I_{\text{OUT}} = 1 \text{ A}$  current with a dropout voltage of typically 0.5 V and a<br>Output Current in Excess of 1 A current with a dropout voltage of typically 0.5 V and a maximum of 1 V over the maximum of 1 V over the entire temperature range. • Output Voltage Trimmed Before Assembly Furthermore, a quiescent current reduction circuit has been included which reduces the ground current<br>
Reverse Battery Protection when the differential between the input voltage and<br>
Internal Short Circuit Current Limit<br>
The output voltage exceeds approximately 3 V. The the output voltage exceeds approximately 3 V. The Mirror Image Insertion Protection **Figure 2018 CONFIDENTIAL CURRENT CURRENT MIRTIAL CURRENT A** of output current and an input-output differential of  $5 \vee$  is therefore only 30 mA. Higher quiescent currents only exist when the **2** Applications **2 Applications 2 Applications 2 Applications 2 A** 

Support & **Community** 

22.

Post Regulator for Switching Supplies<br>
Designed also for vehicular applications, the LM2940-<br>
N and LM2940C and all regulated circuitry are<br>
protected from reverse battery installations or 2protected from reverse battery installations or 2-• Industrial Instrumentation battery jumps. During line transients, such as load dump when the input voltage can momentarily exceed the specified maximum operating voltage, the regulator will automatically shut down to protect both the internal circuits and the load. The LM2940-N and LM2940C cannot be harmed by temporary mirrorimage insertion. Familiar regulator features such as short circuit and thermal overload protection are also provided.

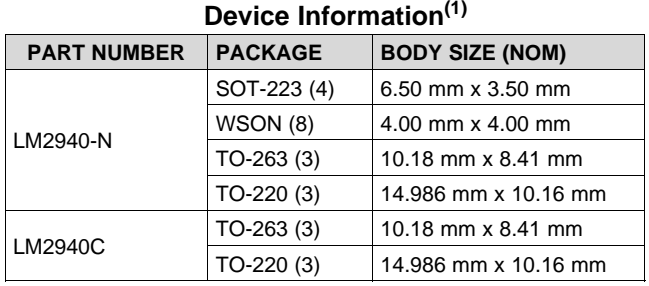

(1) For all available packages, see the orderable addendum at the end of the datasheet.

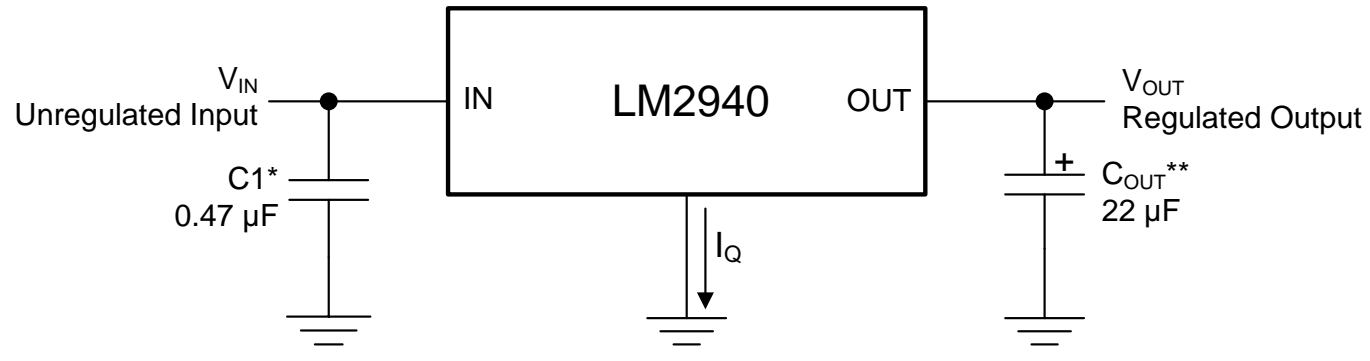

## **Simplified Schematic**

\*Required if regulator is located far from power supply filter. \*\*C<sub>OUT</sub> must be at least 22 µF to maintain stability. May be increased without bound to maintain regulation during transients. Locate as close as possible to the regulator. This capacitor must be rated over the same operating temperature range as the regulator and the ESR is critical; see curve.

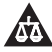

## **Table of Contents**

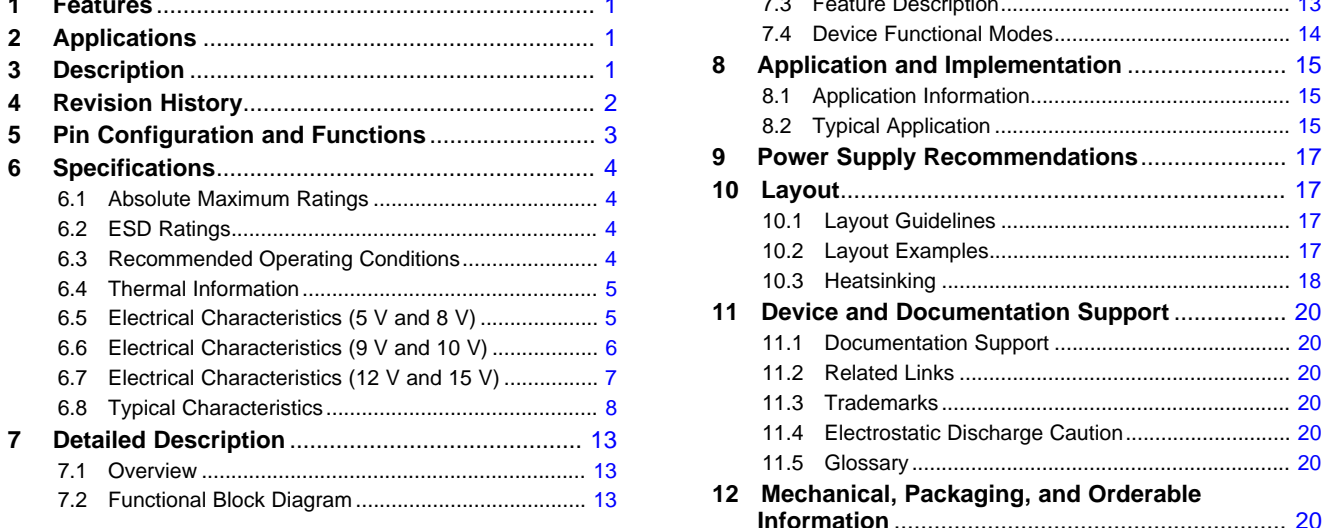

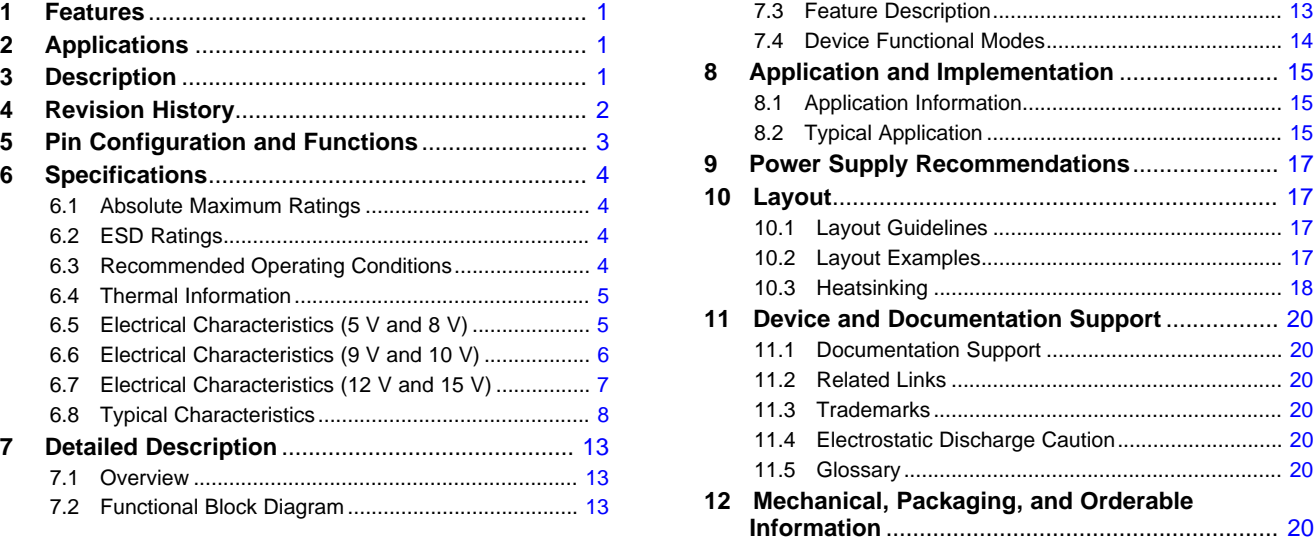

## **4 Revision History**

NOTE: Page numbers for previous revisions may differ from page numbers in the current version.

#### **Changes from Revision I (April 2013) to Revision J Page**

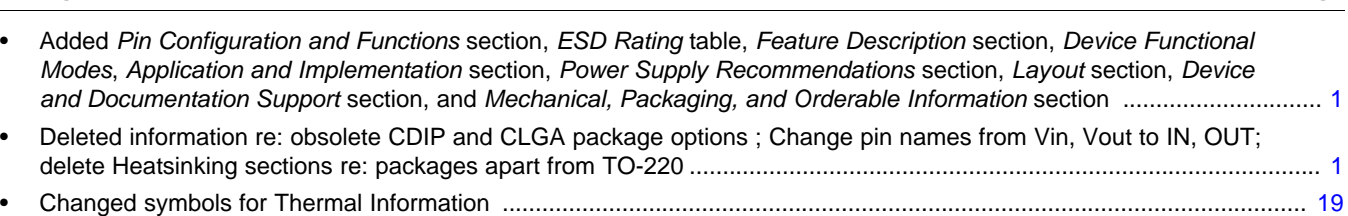

## **Changes from Revision H (April 2013) to Revision I Page**

## **TEXAS STRUMENTS**

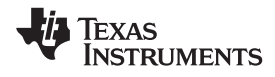

## **5 Pin Configuration and Functions**

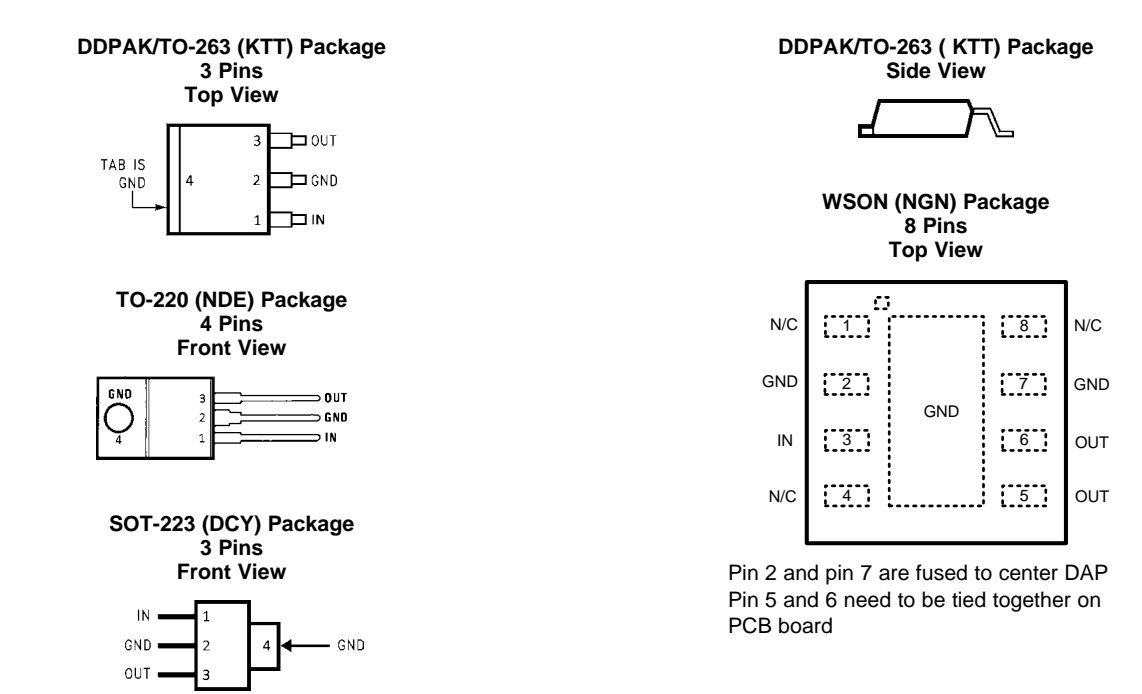

#### **Pin Functions**

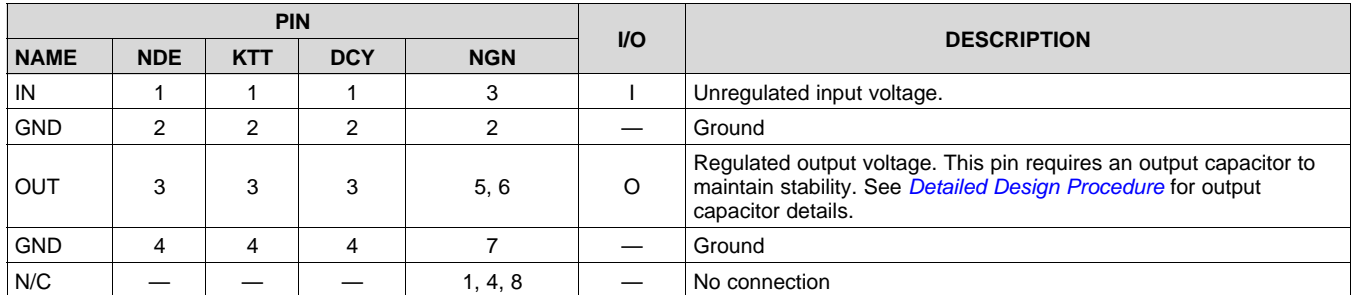

## **LM2940-N, LM2940C**

SNVS769J –MARCH 2000–REVISED DECEMBER 2014 **www.ti.com**

**TRUMENTS** 

**EXAS** 

## **6 Specifications**

## **6.1 Absolute Maximum Ratings(1)(2)**

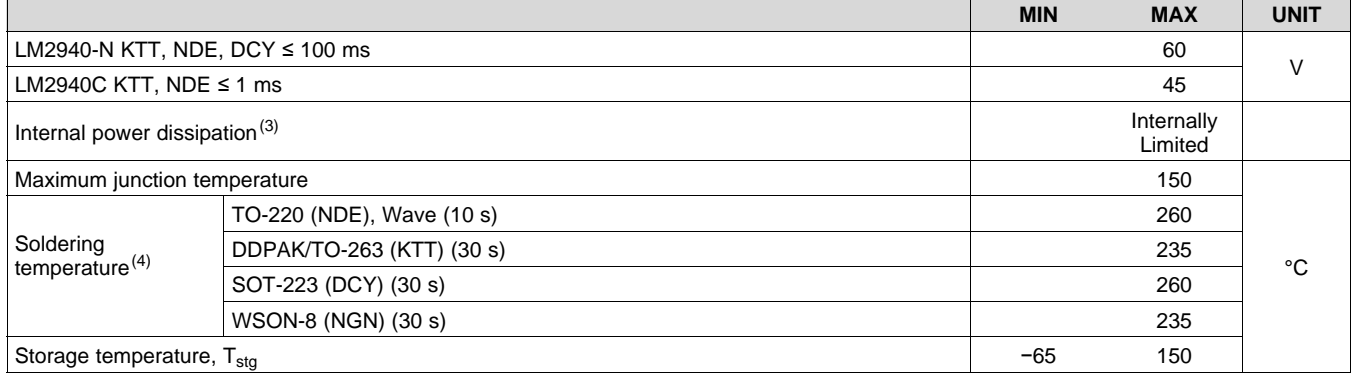

(1) Absolute Maximum Ratings are limits beyond which damage to the device may occur. *Recommended Operating Conditions* are conditions under which the device functions but the specifications might not be ensured. For ensured specifications and test conditions see the *Electrical Characteristics (5 V and 8 V)*.

(2) If Military/Aerospace specified devices are required, please contact the Texas Instruments Sales Office/ Distributors for availability and specifications.

(3) The maximum allowable power dissipation is a function of the maximum junction temperature, T<sub>J</sub>, the junction-to-ambient thermal resistance,  $R_{\theta JA}$ , and the ambient temperature,  $T_A$ . Exceeding the maximum allowable power dissipation will cause excessive die temperature, and the regulator will go into thermal shutdown. The value of R  $_{0JA}$  (for devices in still air with no heatsink) is 23.3°C/W for the TO-220 package, 40.9°C/W for the DDPAK/TO-263 package, and 59.3°C/W for the SOT-223 package. The effective value of R<sub>θJA</sub> can be reduced by using a heatsink (see *Heatsinking* for specific information on heatsinking). The value of R<sub>BJA</sub> for the WSON package is specifically dependent on PCB trace area, trace material, and the number of layers and thermal vias. For improved thermal resistance and power dissipation for the WSON package, refer to Application Note AN-1187 *Leadless Leadframe Package (LLP)* (SNOA401). It is recommended that 6 vias be placed under the center pad to improve thermal performance.

(4) Refer to JEDEC J-STD-020C for surface mount device (SMD) package reflow profiles and conditions. Unless otherwise stated, the temperature and time are for Sn-Pb (STD) only.

## **6.2 ESD Ratings**

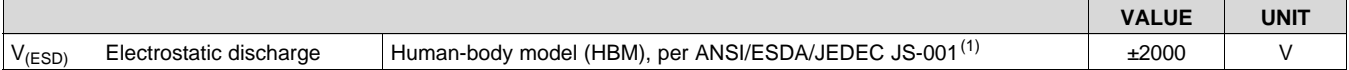

(1) JEDEC document JEP155 states that 500-V HBM allows safe manufacturing with a standard ESD control process.

## **6.3 Recommended Operating Conditions**

over operating free-air temperature range (unless otherwise noted)

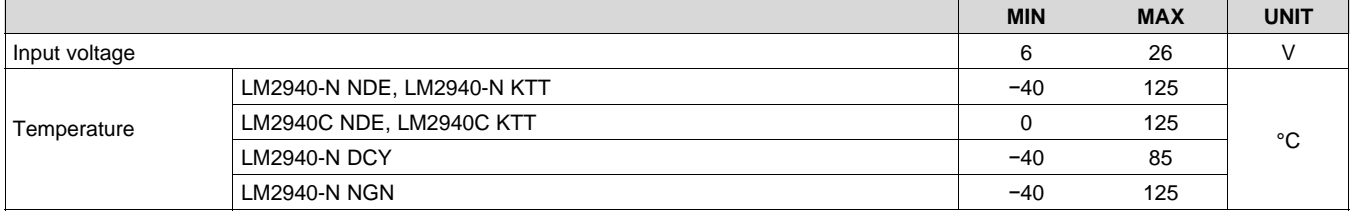

4 *Submit Documentation Feedback* Copyright © 2000–2014, Texas Instruments Incorporated

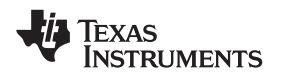

## **6.4 Thermal Information**

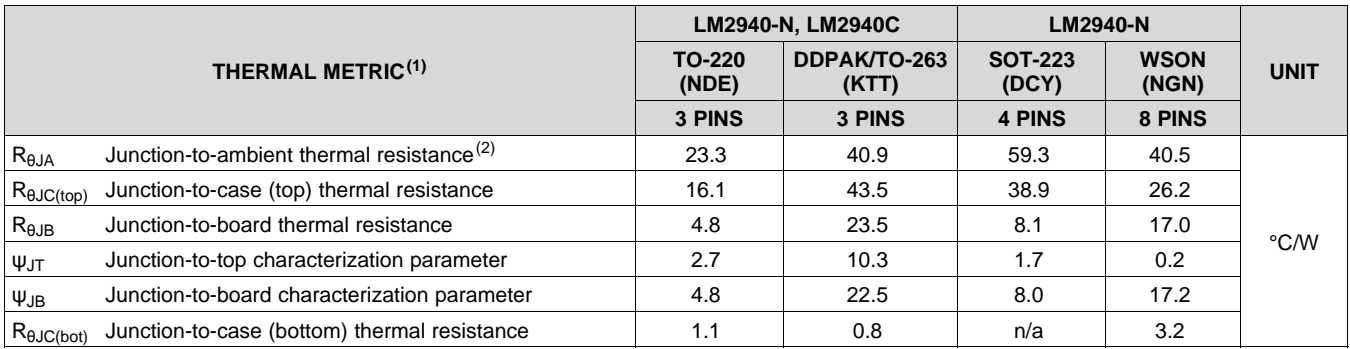

(1) For more information about traditional and new thermal metrics, see the *IC Package Thermal Metrics* application report, SPRA953. (2) Thermal information for the TO-220 package is for a package vertically mounted with a heat sink in the middle of a PCB which is compliant to the JEDEC HIGH-K 2s2p (JESD51-7). The heatsink-to-ambient thermal resistance, R<sub>OSA</sub>, is 21.7°C/W. See *Heatsinking TO-220 Package Parts* for more information.

## **6.5 Electrical Characteristics (5 V and 8 V)**

Unless otherwise specified:  $V_{IN} = V_{OUT} + 5 V$ ,  $I_{OUT} = 1 A$  and  $C_{OUT} = 22 \mu F$ . MIN (minimum) and MAX (maximum) limits apply over the recommended operating temperature range, unless otherwise noted; typical limits apply for  $T_A = T_J = 25$ °C.

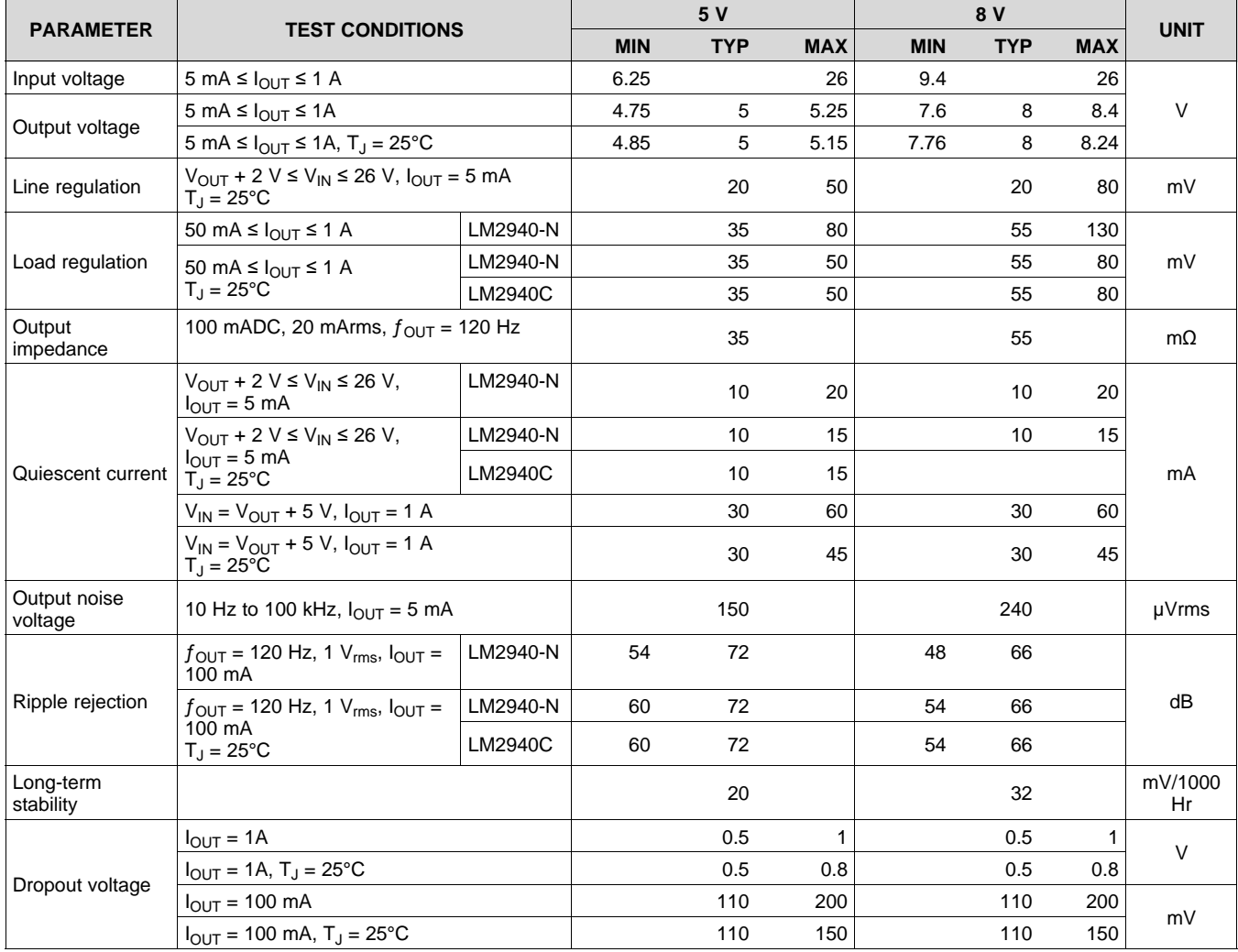

Copyright © 2000–2014, Texas Instruments Incorporated *Submit Documentation Feedback* 5

## **Electrical Characteristics (5 V and 8 V) (continued)**

Unless otherwise specified:  $V_{IN} = V_{OUT} + 5 V$ ,  $I_{OUT} = 1 A$  and  $C_{OUT} = 22 \mu F$ . MIN (minimum) and MAX (maximum) limits apply over the recommended operating temperature range, unless otherwise noted; typical limits apply for  $T_A = T_J = 25$ °C.

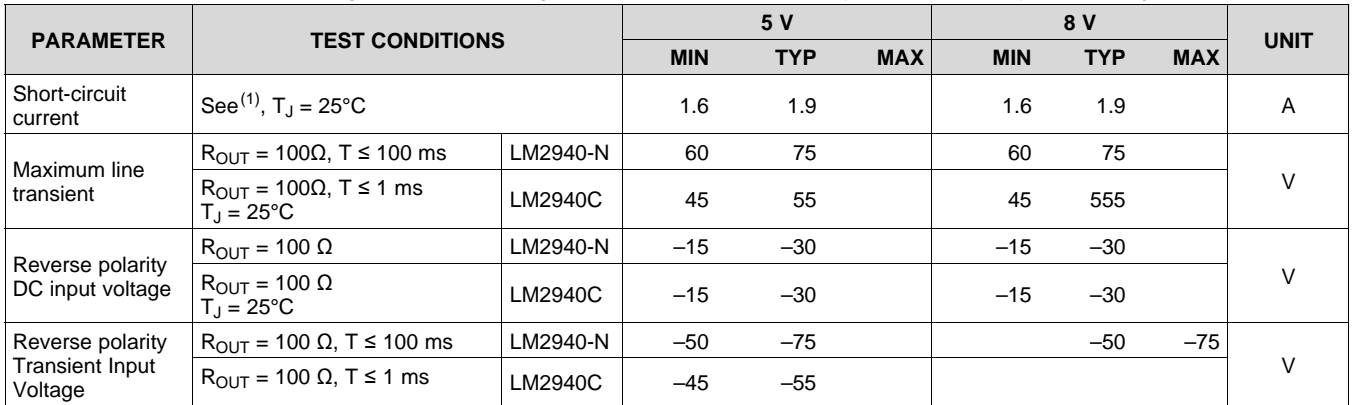

(1) Output current will decrease with increasing temperature but will not drop below 1 A at the maximum specified temperature.

## **6.6 Electrical Characteristics (9 V and 10 V)**

Unless otherwise specified:  $V_{IN} = V_{OUT} + 5 V$ ,  $I_{OUT} = 1 A$  and  $C_{OUT} = 22 \mu F$ . MIN (minimum) and MAX (maximum) limits apply over the recommended operating temperature range, unless otherwise noted; typical limits apply for  $T_A = T_J = 25^{\circ}$ C.

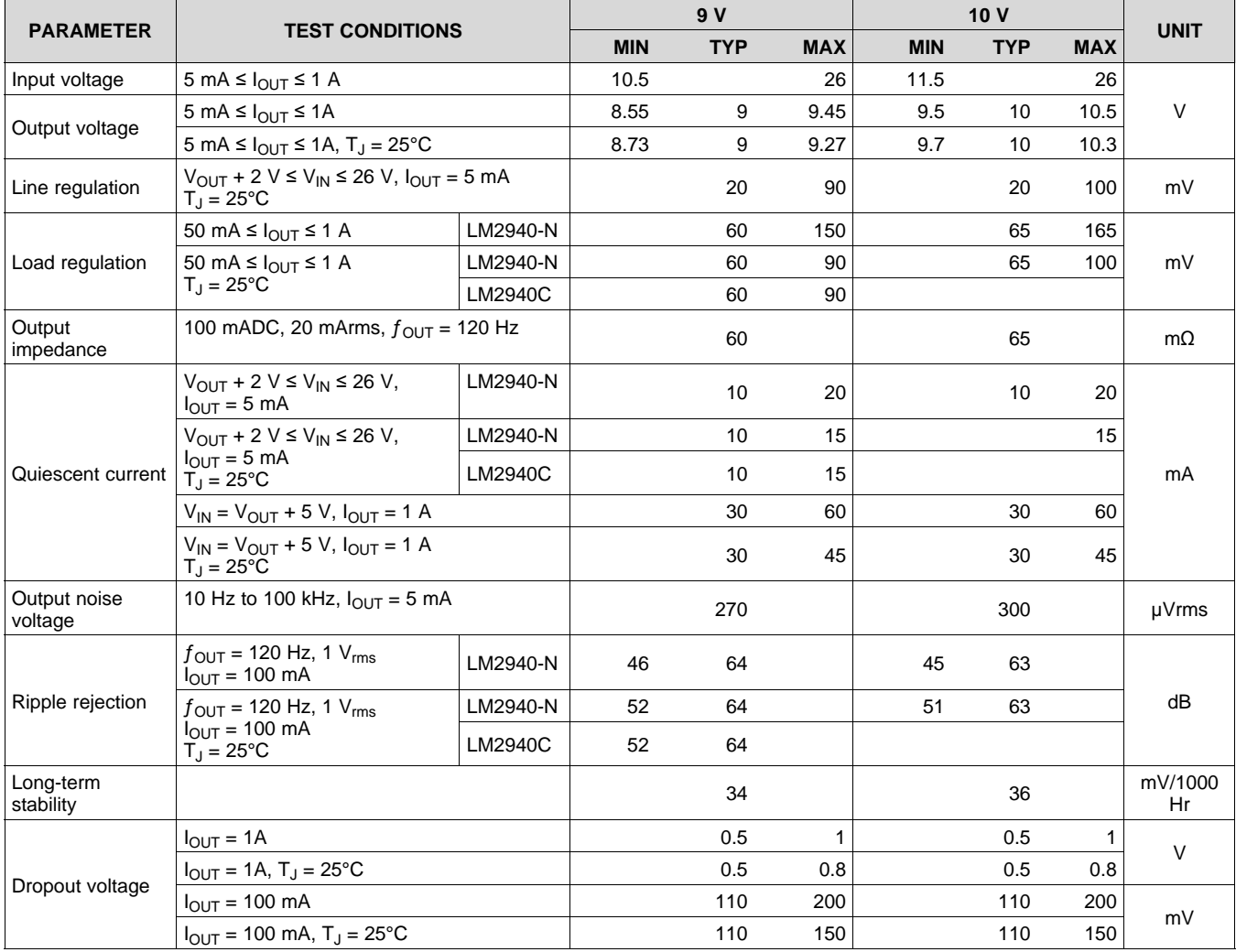

## **Electrical Characteristics (9 V and 10 V) (continued)**

Unless otherwise specified:  $V_{IN} = V_{OUT} + 5 V$ ,  $I_{OUT} = 1 A$  and  $C_{OUT} = 22 \mu F$ . MIN (minimum) and MAX (maximum) limits apply over the recommended operating temperature range, unless otherwise noted; typical limits apply for  $T_A = T_J = 25$ °C.

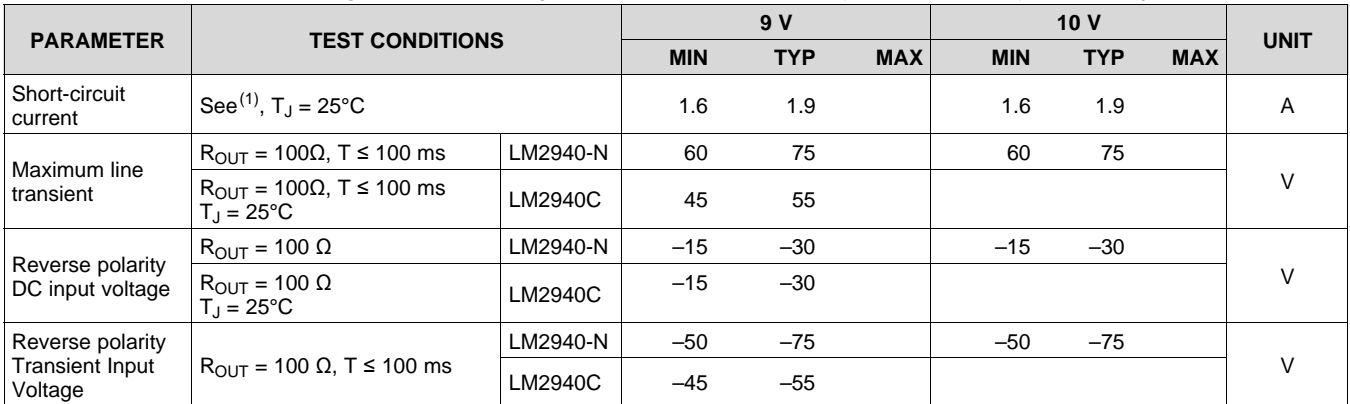

(1) Output current will decrease with increasing temperature but will not drop below 1 A at the maximum specified temperature.

## **6.7 Electrical Characteristics (12 V and 15 V)**

Unless otherwise specified:  $V_{IN} = V_{OUT} + 5 V$ ,  $I_{OUT} = 1 A$  and  $C_{OUT} = 22 \mu F$ . MIN (minimum) and MAX (maximum) limits apply over the recommended operating temperature range, unless otherwise noted; typical limits apply for  $T_A = T_J = 25^{\circ}$ C.

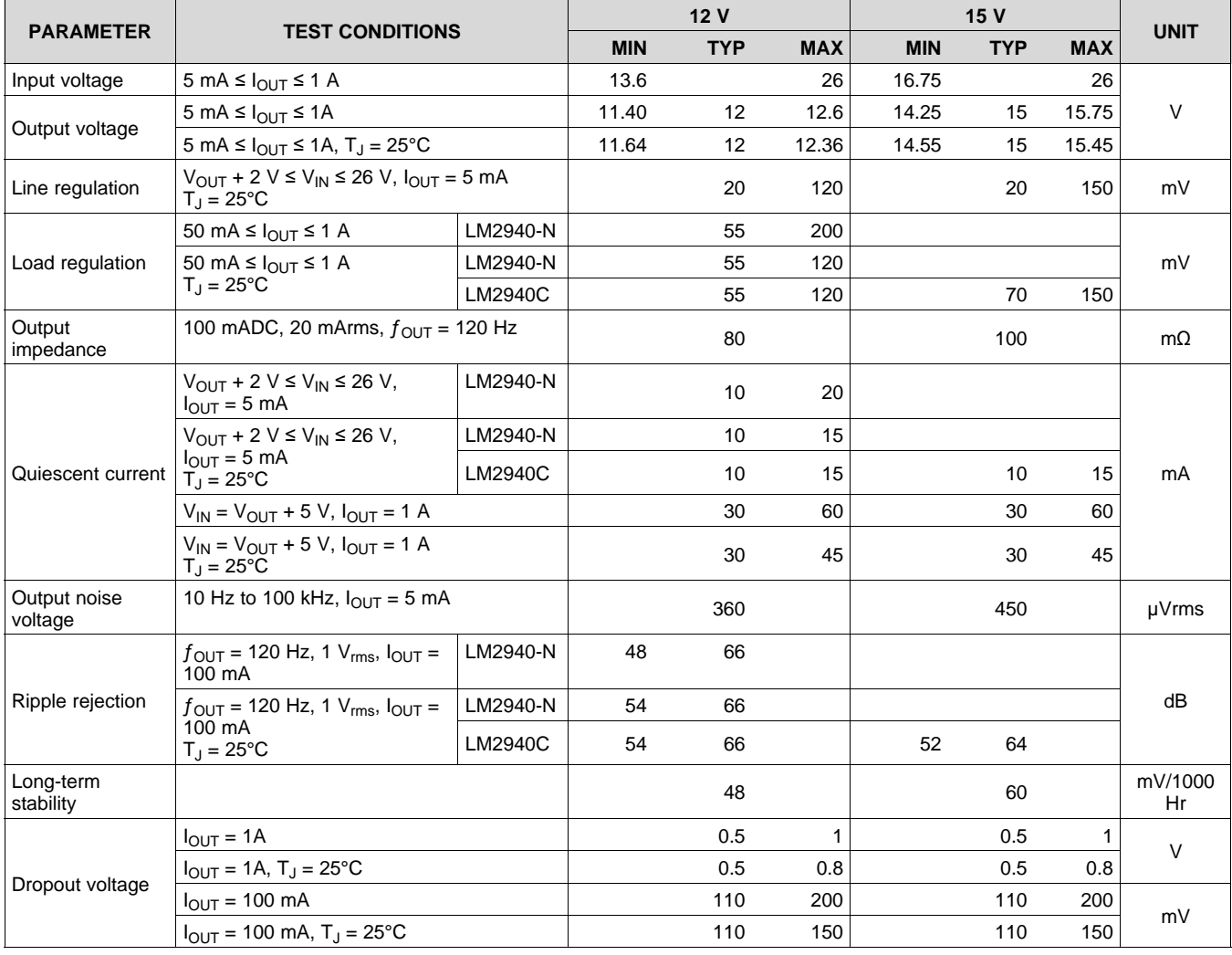

Copyright © 2000–2014, Texas Instruments Incorporated *Submit Documentation Feedback* 7

## **Electrical Characteristics (12 V and 15 V) (continued)**

Unless otherwise specified:  $V_{IN} = V_{OUT} + 5 V$ ,  $I_{OUT} = 1 A$  and  $C_{OUT} = 22 \mu F$ . MIN (minimum) and MAX (maximum) limits apply over the recommended operating temperature range, unless otherwise noted; typical limits apply for  $T_A = T_J = 25$ °C.

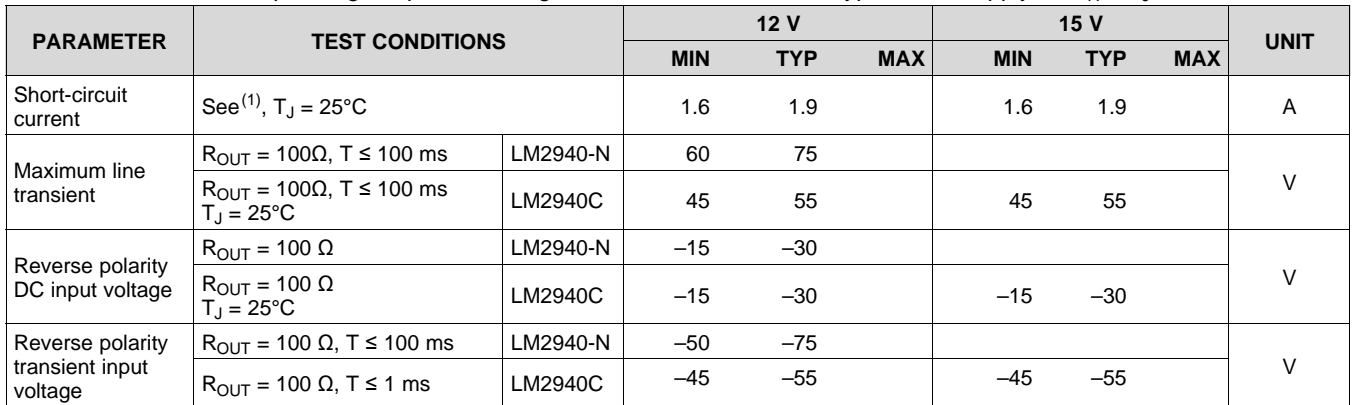

(1) Output current will decrease with increasing temperature but will not drop below 1 A at the maximum specified temperature.

## **6.8 Typical Characteristics**

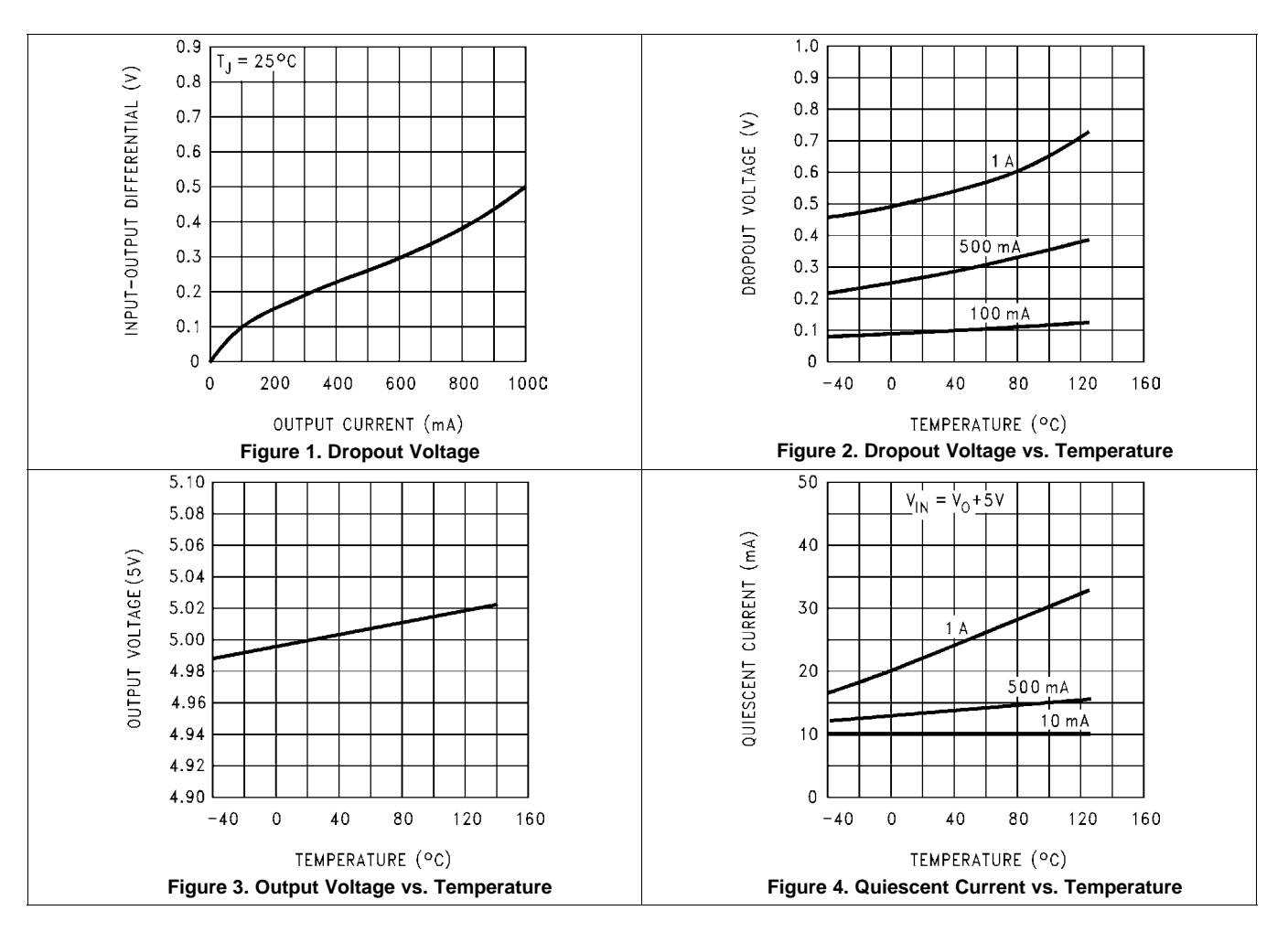

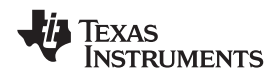

## **Typical Characteristics (continued)**

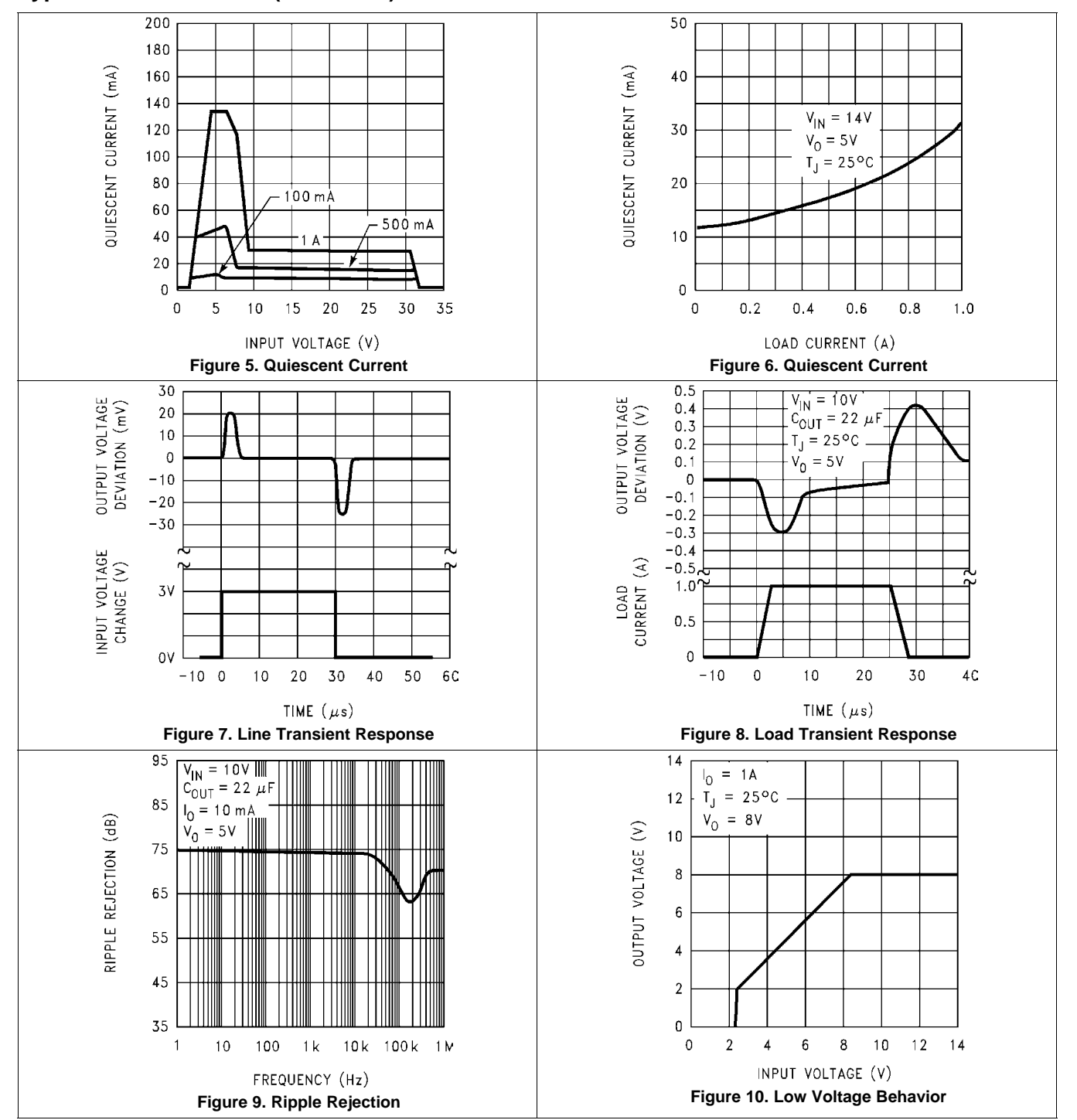

## **LM2940-N, LM2940C**

SNVS769J –MARCH 2000–REVISED DECEMBER 2014 **www.ti.com**

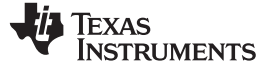

## **Typical Characteristics (continued)**

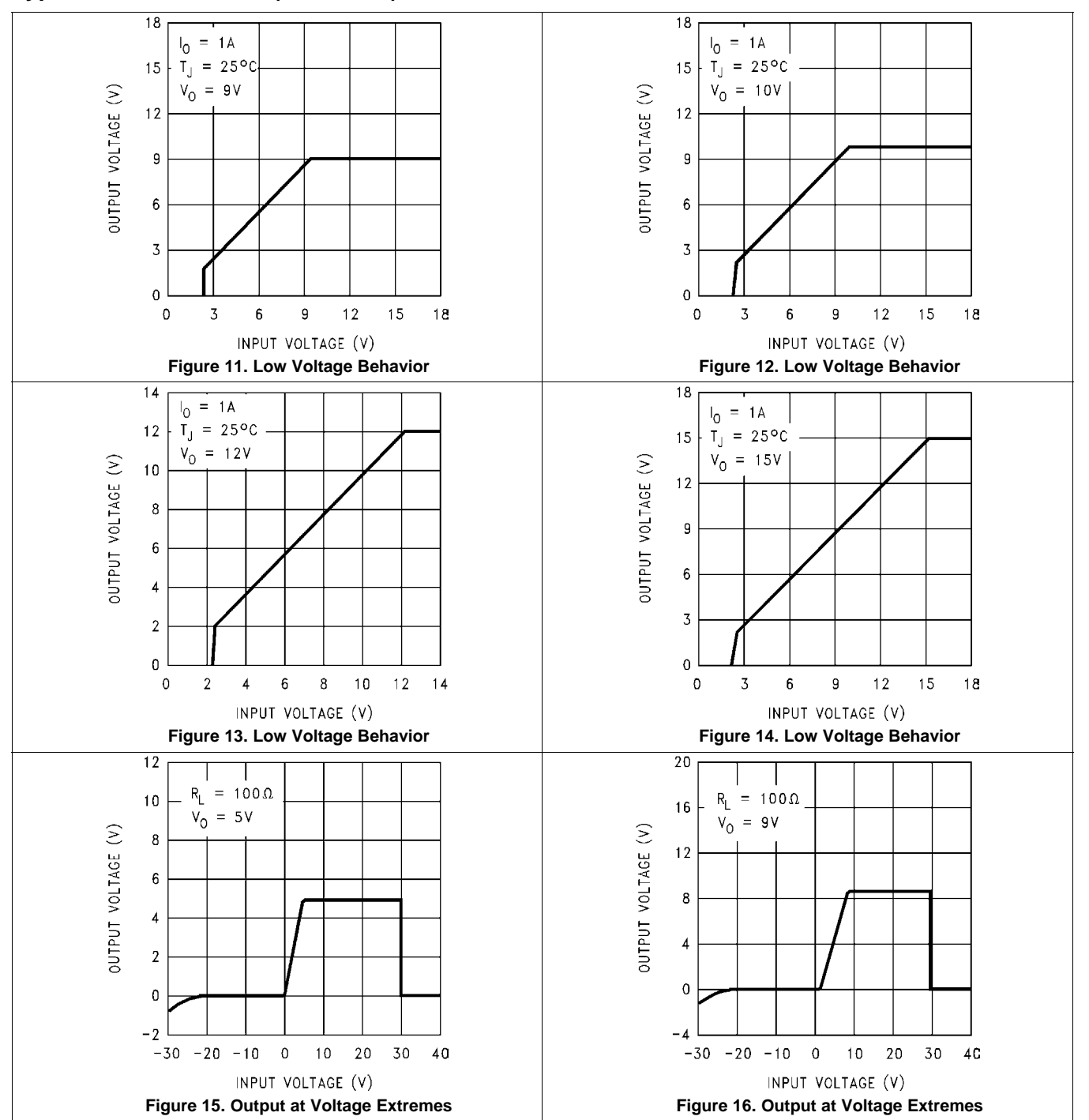

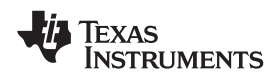

## **Typical Characteristics (continued)**

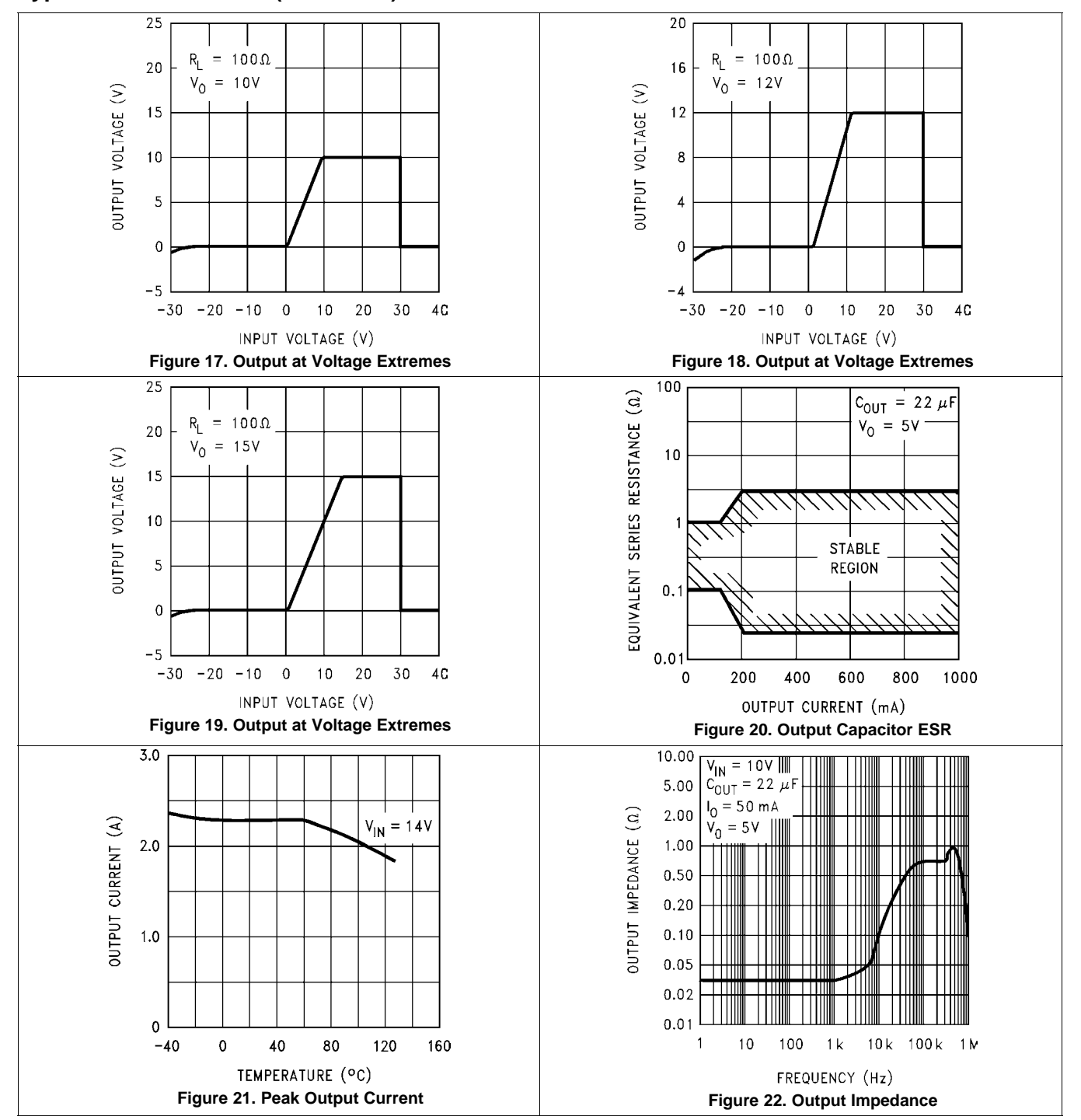

## **LM2940-N, LM2940C**

SNVS769J –MARCH 2000–REVISED DECEMBER 2014 **www.ti.com**

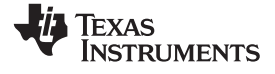

## **Typical Characteristics (continued)**

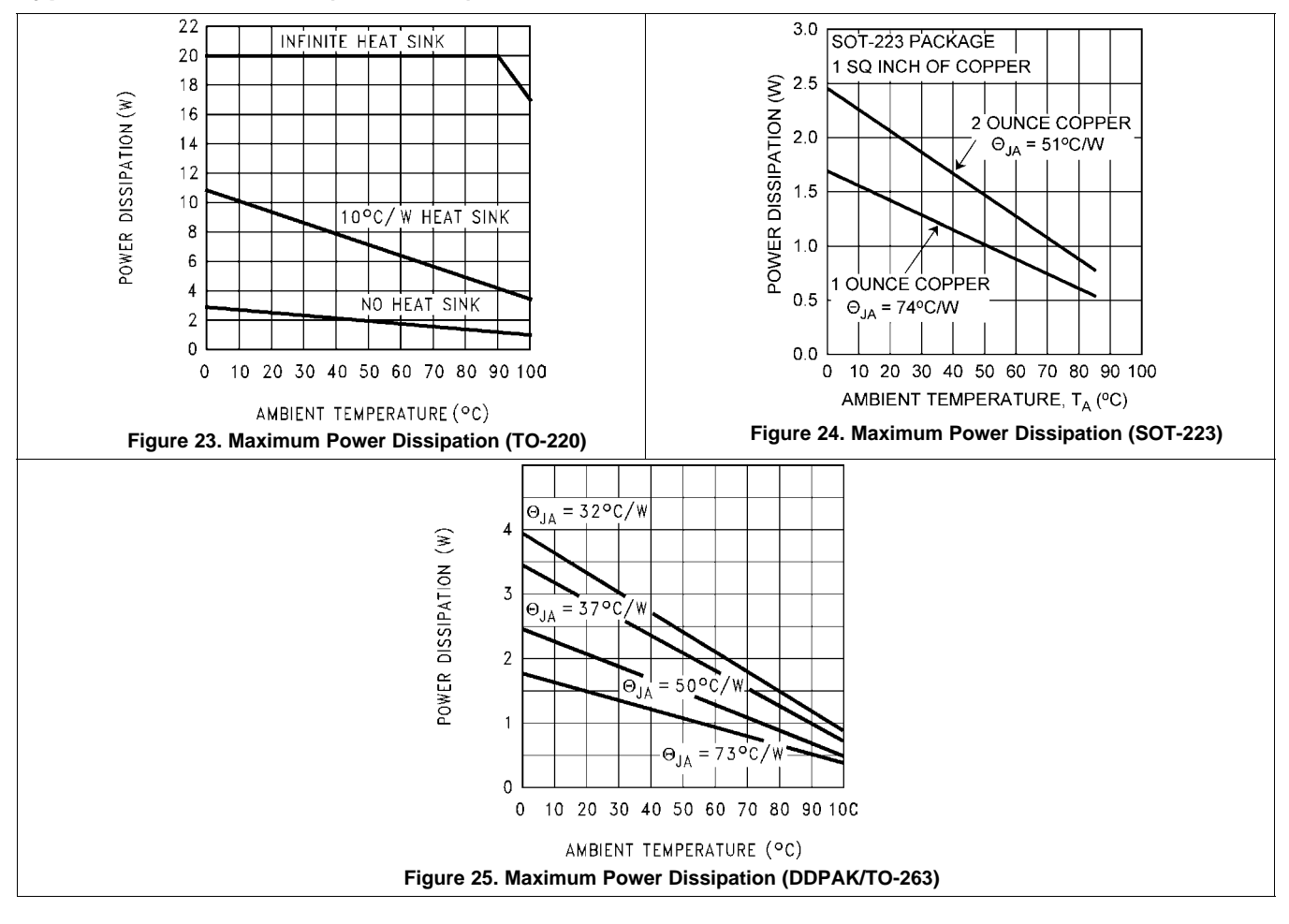

12 *Submit Documentation Feedback* Copyright © 2000–2014, Texas Instruments Incorporated

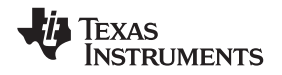

## **7 Detailed Description**

## **7.1 Overview**

The LM2940 positive voltage regulator features the ability to source 1 A of output current with a dropout voltage of typically 0.5 V and a maximum of 1 V over the entire temperature range. Furthermore, a quiescent current reduction circuit has been included which reduces the ground current when the differential between the input voltage and the output voltage exceeds approximately 3 V. The quiescent current with 1 A of output current and an input-output differential of 5 V is therefore only 30 mA. Higher quiescent currents only exist when the regulator is in the dropout mode ( $V_{IN} - V_{OUT} \leq 3$  V).

## **7.2 Functional Block Diagram**

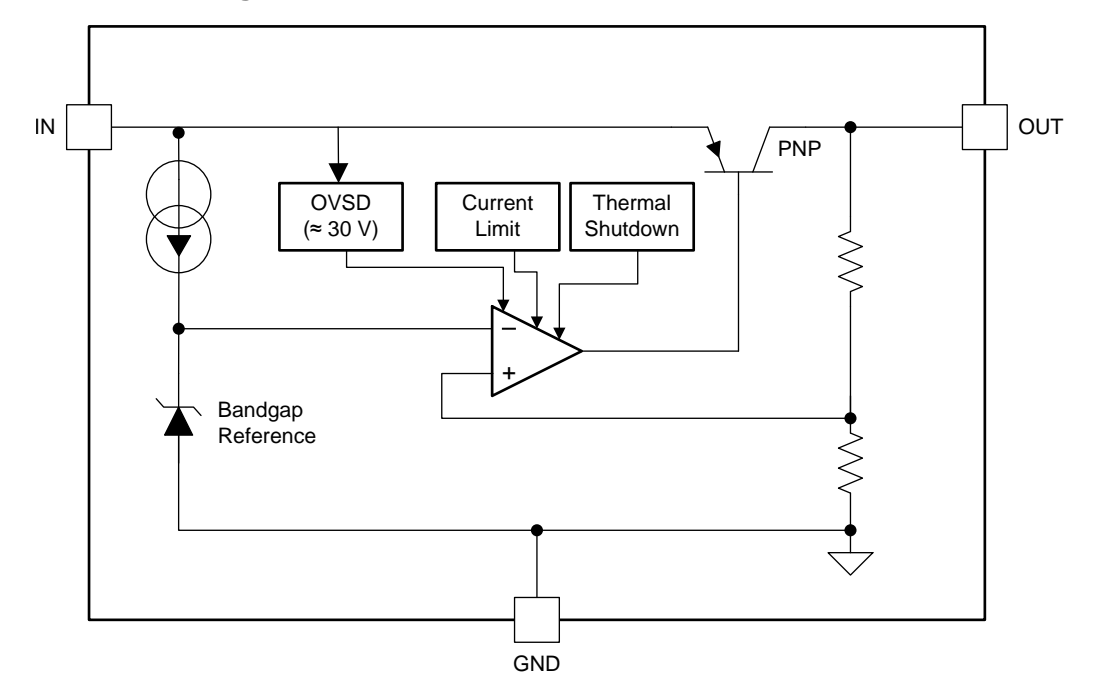

## **7.3 Feature Description**

## **7.3.1 Short-Circuit Current Limit**

The internal current limit circuit is used to protect the LDO against high-load current faults or shorting events. The LDO is not designed to operate in a steady-state current limit. During a current-limit event, the LDO sources constant current. Therefore, the output voltage falls when load impedance decreases. Note, also, that if a current limit occurs and the resulting output voltage is low, excessive power may be dissipated across the LDO, resulting a thermal shutdown of the output.

## **7.3.2 Overvoltage Shutdown (OVSD)**

Input voltage greater than typically 30 V will cause the LM2940 output to be disabled. When operating with the input voltage greater than the maximum recommended input voltage of 26 V, the device performance is not ensured. Continuous operation with the input voltage greater than the maximum recommended input voltage is discouraged.

## **7.3.3 Thermal Shutdown (TSD)**

The LM2940 contains the thermal shutdown circuitry to turn off the output when excessive heat is dissipated in the LDO. The internal protection circuitry of the LM2940 is designed to protect against thermal overload conditions. The TSD circuitry is not intended to replace proper heat sinking. Continuously running the device into thermal shutdown degrades its reliability as the junction temperature will be exceeding the absolute maximum junction temperature rating.

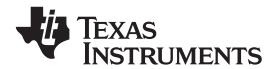

## **7.4 Device Functional Modes**

## **7.4.1 Operation with Enable Control**

The LM2940 design does not include any undervoltage lockout (UVLO), or enable functions. Generally, the output voltage will track the input voltage until the input voltage is greater than  $V_{OUT}$  + 1V. When the input voltage is greater than  $V_{OUT}$  + 1 V, the LM2940 will be in linear operation, and the output voltage will be regulated. However, the device will be sensitive to any small perturbation of the input voltage. Device dynamic performance is improved when the input voltage is at least 2 V greater than the output voltage.

14 *Submit Documentation Feedback* Copyright © 2000–2014, Texas Instruments Incorporated

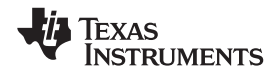

## **8 Application and Implementation**

### **NOTE**

Information in the following applications sections is not part of the TI component specification, and TI does not warrant its accuracy or completeness. TI's customers are responsible for determining suitability of components for their purposes. Customers should validate and test their design implementation to confirm system functionality.

## **8.1 Application Information**

The LM2940-N and LM2940C positive voltage regulators feature the ability to source 1 A of output current with a dropout voltage of typically 0.5 V and a maximum of 1 V over the entire temperature range. The output capacitor,  $C<sub>OUT</sub>$ , must have a capacitance value of at least 22 µF with an ESR of at least 100 mΩ, but no more than 1 Ω. The minimum capacitance value and the ESR requirements apply across the entire expected operating ambient temperature range.

## **8.2 Typical Application**

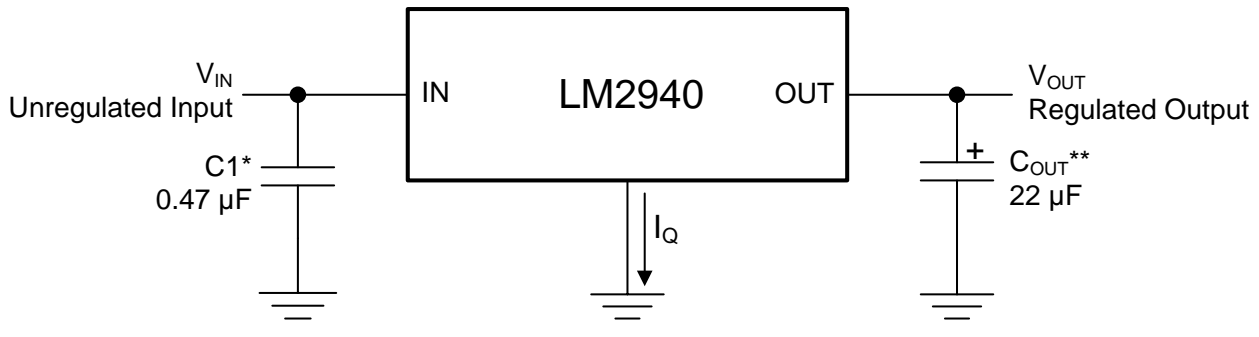

\*Required if regulator is located far from power supply filter.

\*\*C<sub>OUT</sub> must be at least 22 µF to maintain stability. May be increased without bound to maintain regulation during transients. Locate as close as possible to the regulator. This capacitor must be rated over the same operating temperature range as the regulator and the ESR is critical; see curve.

## **Figure 26. Typical Application**

## **8.2.1 Design Requirements**

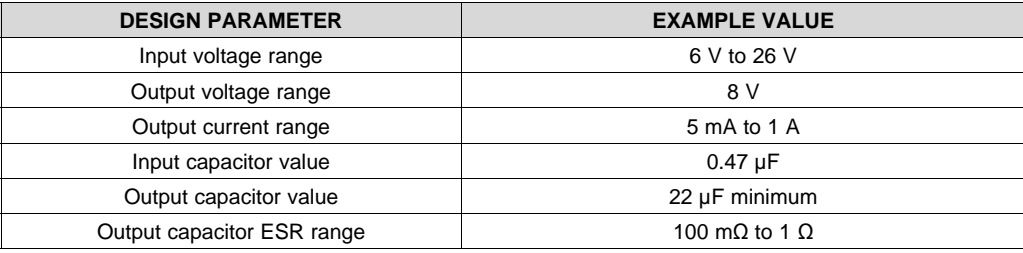

## **Table 1. Design Parameters**

## **8.2.2 Detailed Design Procedure**

## *8.2.2.1 External Capacitors*

The output capacitor is critical to maintaining regulator stability, and must meet the required conditions for both equivalent series resistance (ESR) and minimum amount of capacitance.

## **8.2.2.1.1 Minimum Capacitance**

The minimum output capacitance required to maintain stability is 22 μF (this value may be increased without limit). Larger values of output capacitance will give improved transient response.

Copyright © 2000–2014, Texas Instruments Incorporated *Submit Documentation Feedback* 15

## **LM2940-N, LM2940C**

SNVS769J –MARCH 2000–REVISED DECEMBER 2014 **www.ti.com**

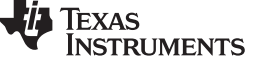

#### **8.2.2.1.2 ESR Limits**

The ESR of the output capacitor will cause loop instability if it is too high or too low. The acceptable range of ESR plotted versus load current is shown in the graph below. *It is essential that the output capacitor meet these requirements, or oscillations can result.*

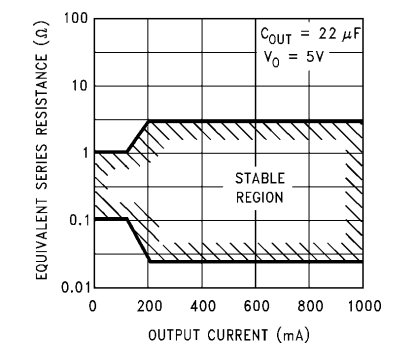

**Figure 27. Output Capacitor ESR Limits**

It is important to note that for most capacitors, ESR is specified only at room temperature. However, the designer must ensure that the ESR will stay inside the limits shown over the entire operating temperature range for the design.

For aluminum electrolytic capacitors, ESR will increase by about 30X as the temperature is reduced from 25°C to −40°C. This type of capacitor is not well-suited for low temperature operation.

Solid tantalum capacitors have a more stable ESR over temperature, but are more expensive than aluminum electrolytics. A cost-effective approach sometimes used is to parallel an aluminum electrolytic with a solid tantalum, with the total capacitance split about 75/25% with the aluminum being the larger value.

If two capacitors are paralleled, the effective ESR is the parallel of the two individual values. The flatter ESR of the tantalum will keep the effective ESR from rising as quickly at low temperatures.

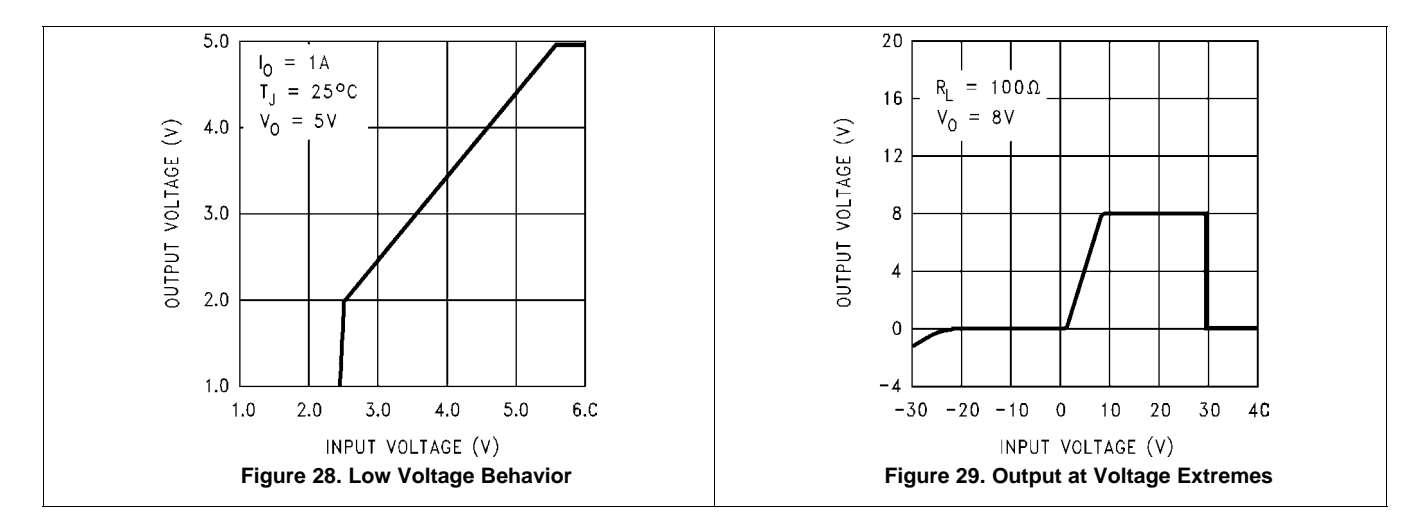

## **8.2.3 Application Curves**

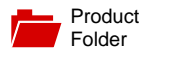

Sample & Buy

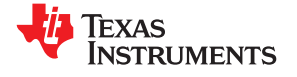

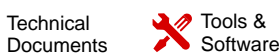

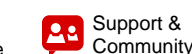

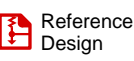

**LM1117**

SNOS412N –FEBRUARY 2000–REVISED JANUARY 2016

## **LM1117 800-mA Low-Dropout Linear Regulator**

- dropout of 1.2 V at 800 mA of load current. Adjustable Versions
- 
- 
- 
- Line Regulation 0.2% (Maximum) and 5 V.
- 
- -
	- LM1117I: −40°C to 125°C

- Post Regulator for Switching DC–DC Converter
- **Positive Efficiency Linear Regulators Constrained Bevice Information**<sup>(1)</sup>
- $B$  **Battery Chargers**
- Portable Instrumentation
- Active SCSI Termination Regulator

## **1 Features 3 Description**

Available in 1.8 V, 2.5 V, 3.3 V, 5 V, and  $\blacksquare$  The LM1117 is a low dropout voltage regulator with a

• Space-Saving SOT-223 and WSON Packages The LM1117 is available in an adjustable version, Current Limiting and Thermal Protection<br>with only two external resistors. In addition, it is<br>available in five fixed voltages 1.8 V 2.5 V 3.3 V available in five fixed voltages, 1.8 V, 2.5 V, 3.3 V,

• Load Regulation 0.4% (Maximum) The LM1117 offers current limiting and thermal • Temperature Range shutdown. Its circuit includes a Zener trimmed bandgap reference to assure output voltage accuracy – LM1117: 0°C to 125°C to within ±1%.

A minimum of 10-µF tantalum capacitor is required at **2 Applications** the output to improve the transient response and stability.

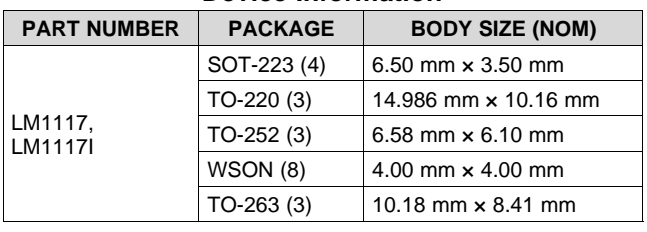

(1) For all available packages, see the orderable addendum at the end of the data sheet.

## **Adjustable Output Regulator**

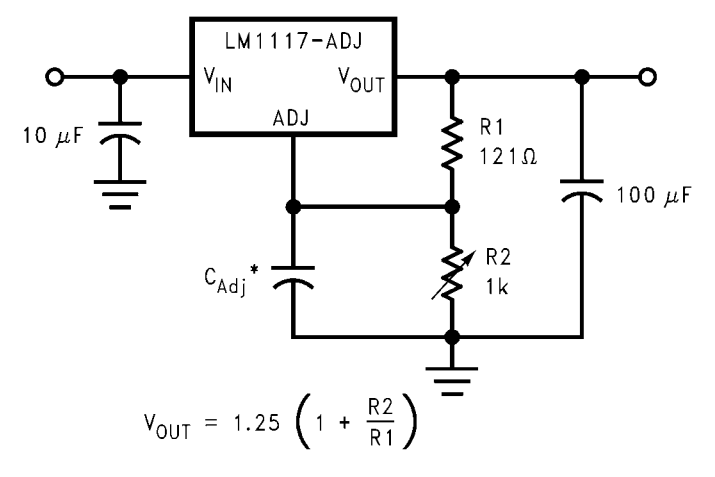

 $^*$  C<sub>Adi</sub> is optional, however it will improve ripple rejection.

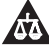

## **Table of Contents**

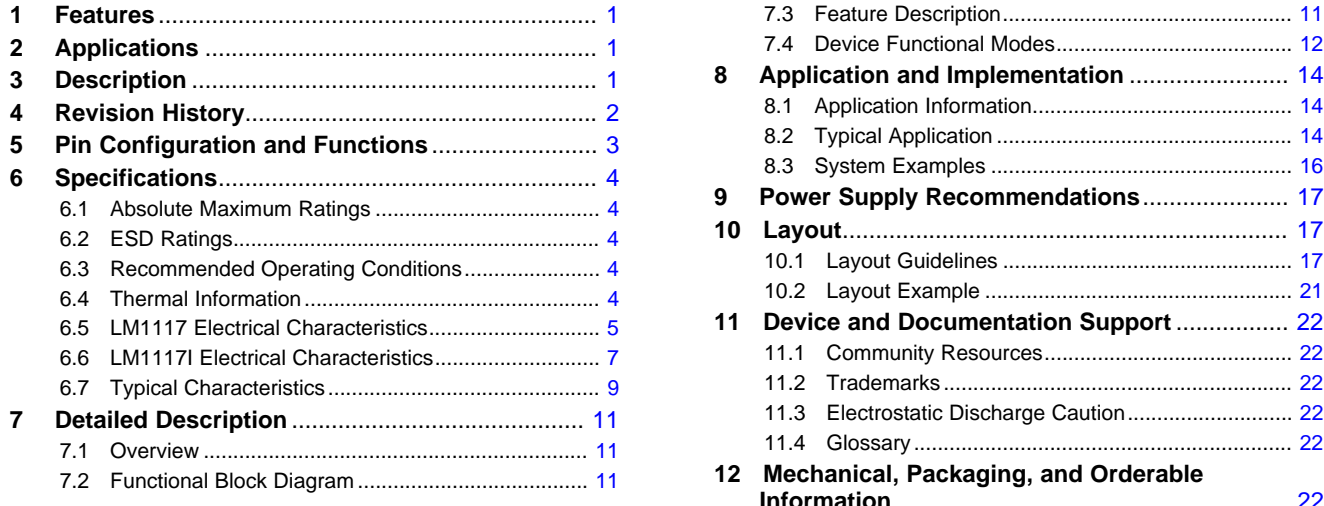

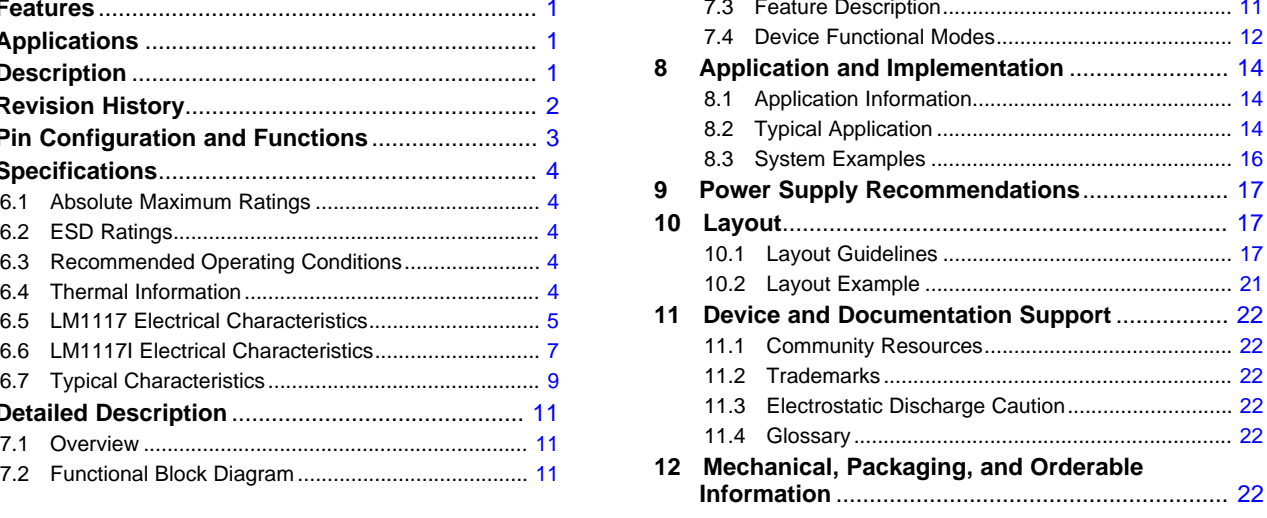

## **4 Revision History**

NOTE: Page numbers for previous revisions may differ from page numbers in the current version.

#### **Changes from Revision M (March 2013) to Revision N Page**

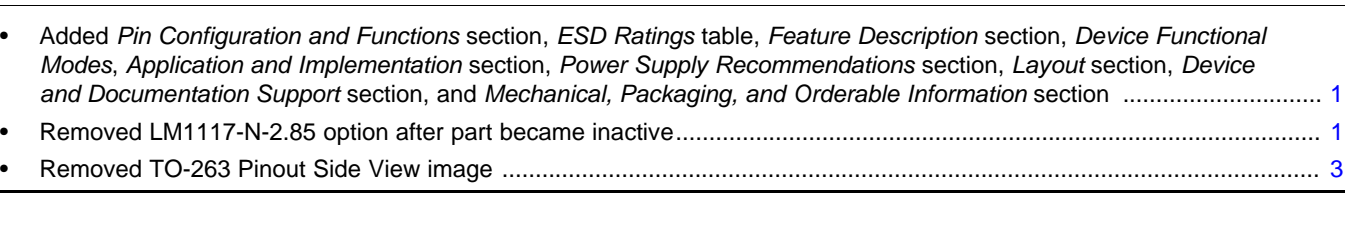

## **Changes from Revision L (July 2012) to Revision M Page**

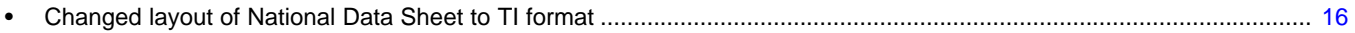
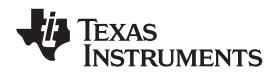

### **5 Pin Configuration and Functions**

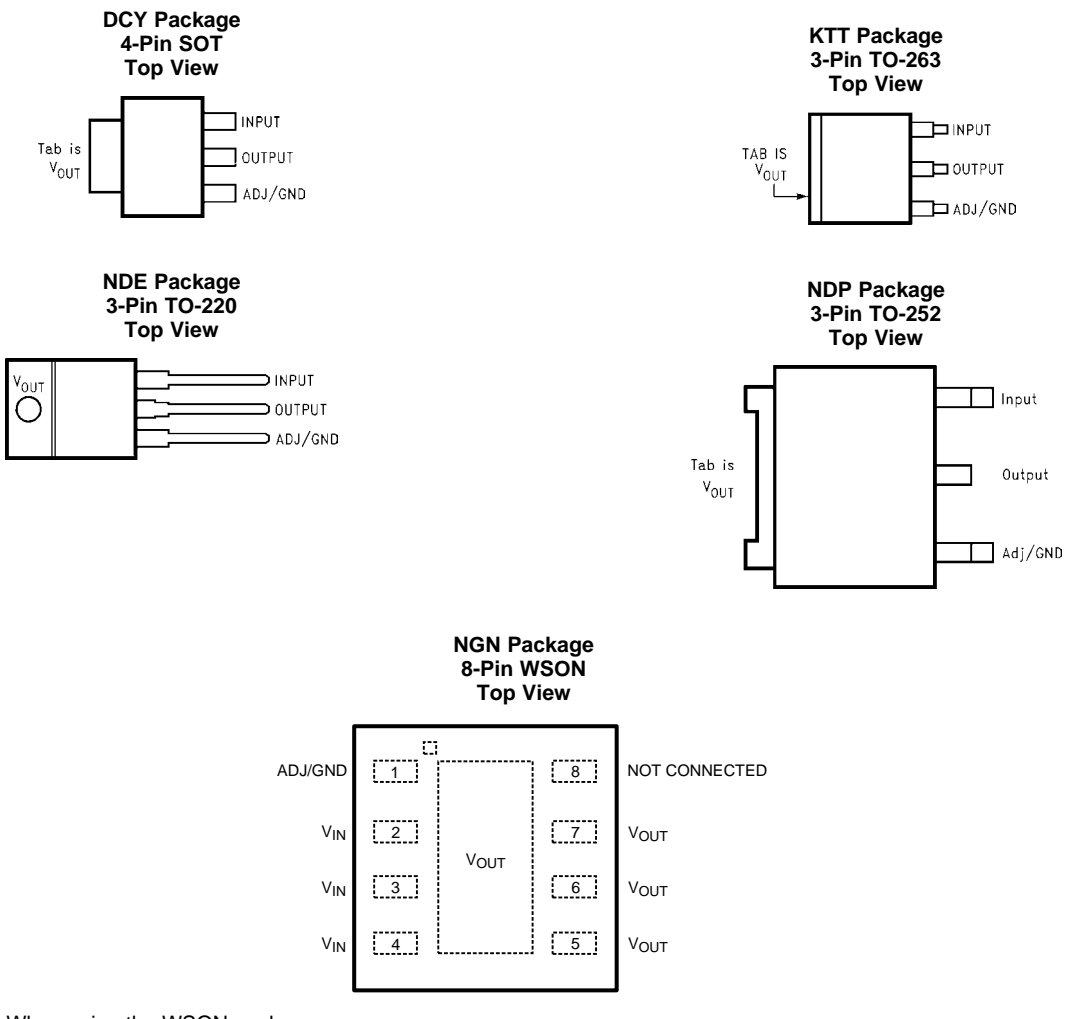

When using the WSON package

Pins 2, 3 and 4 must be connected together and Pins 5, 6 and 7 must be connected together

#### **Pin Functions**

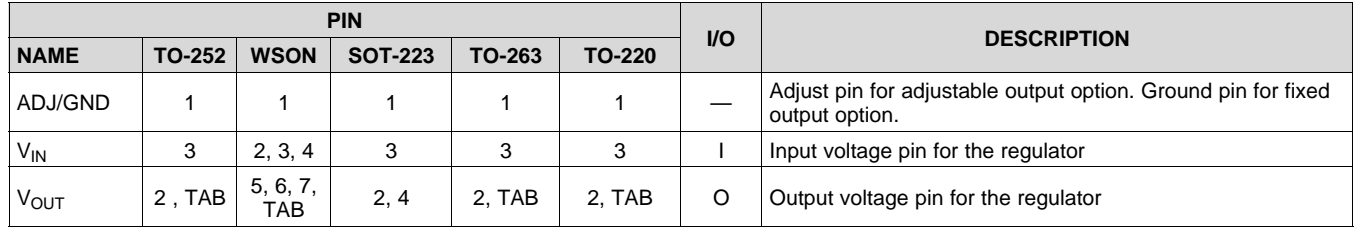

**XAS RUMENTS** 

### **6 Specifications**

### **6.1 Absolute Maximum Ratings**

over operating free-air temperature range (unless otherwise noted) $<sup>(1)</sup>$ </sup>

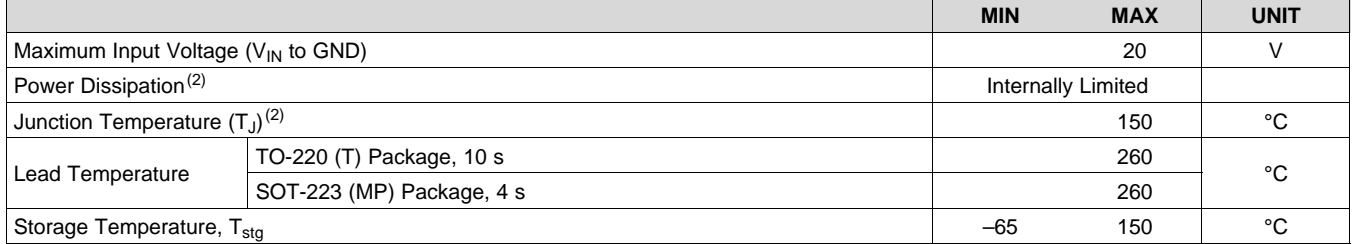

(1) Stresses beyond those listed under *Absolute Maximum Ratings* may cause permanent damage to the device. These are stress ratings only, which do not imply functional operation of the device at these or any other conditions beyond those indicated under *Recommended Operating Conditions*. Exposure to absolute-maximum-rated conditions for extended periods may affect device reliability.

(2) The maximum power dissipation is a function of  $T_{J(max)}$ , R<sub>0JA</sub>, and T<sub>A</sub>. The maximum allowable power dissipation at any ambient temperature is  $P_D = (T_{J(max)} - T_A)/R_{\theta JA}$ . All numbers apply for packages soldered directly into a PCB.

### **6.2 ESD Ratings**

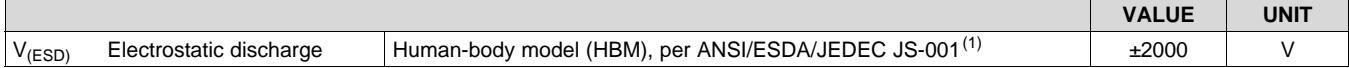

(1) JEDEC document JEP155 states that 500-V HBM allows safe manufacturing with a standard ESD control process. Pins listed as ±2000 V may actually have higher performance.

### **6.3 Recommended Operating Conditions**

over operating free-air temperature range (unless otherwise noted)

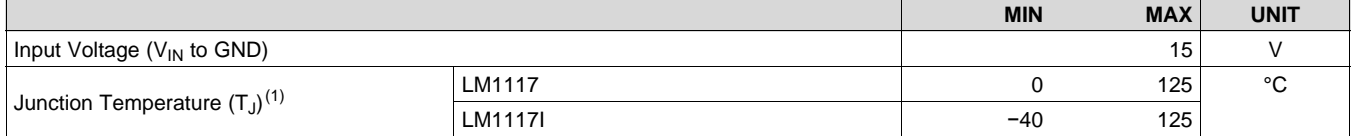

(1) The maximum power dissipation is a function of  $T_{J(max)}$ , R<sub>0JA</sub>, and T<sub>A</sub>. The maximum allowable power dissipation at any ambient temperature is  $P_D = (T_{J(max)} - T_A)/R_{BJA}$ . All numbers apply for packages soldered directly into a PCB.

### **6.4 Thermal Information**

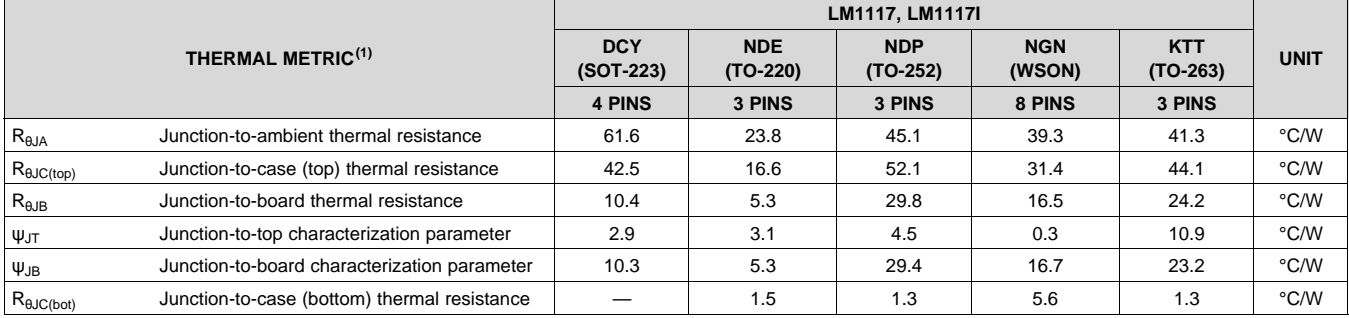

(1) For more information about traditional and new thermal metrics, see the *Semiconductor and IC Package Thermal Metrics* application report, SPRA953.

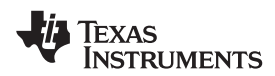

### **6.5 LM1117 Electrical Characteristics**

unless otherwise specified,  $T_J = 25$ °C.

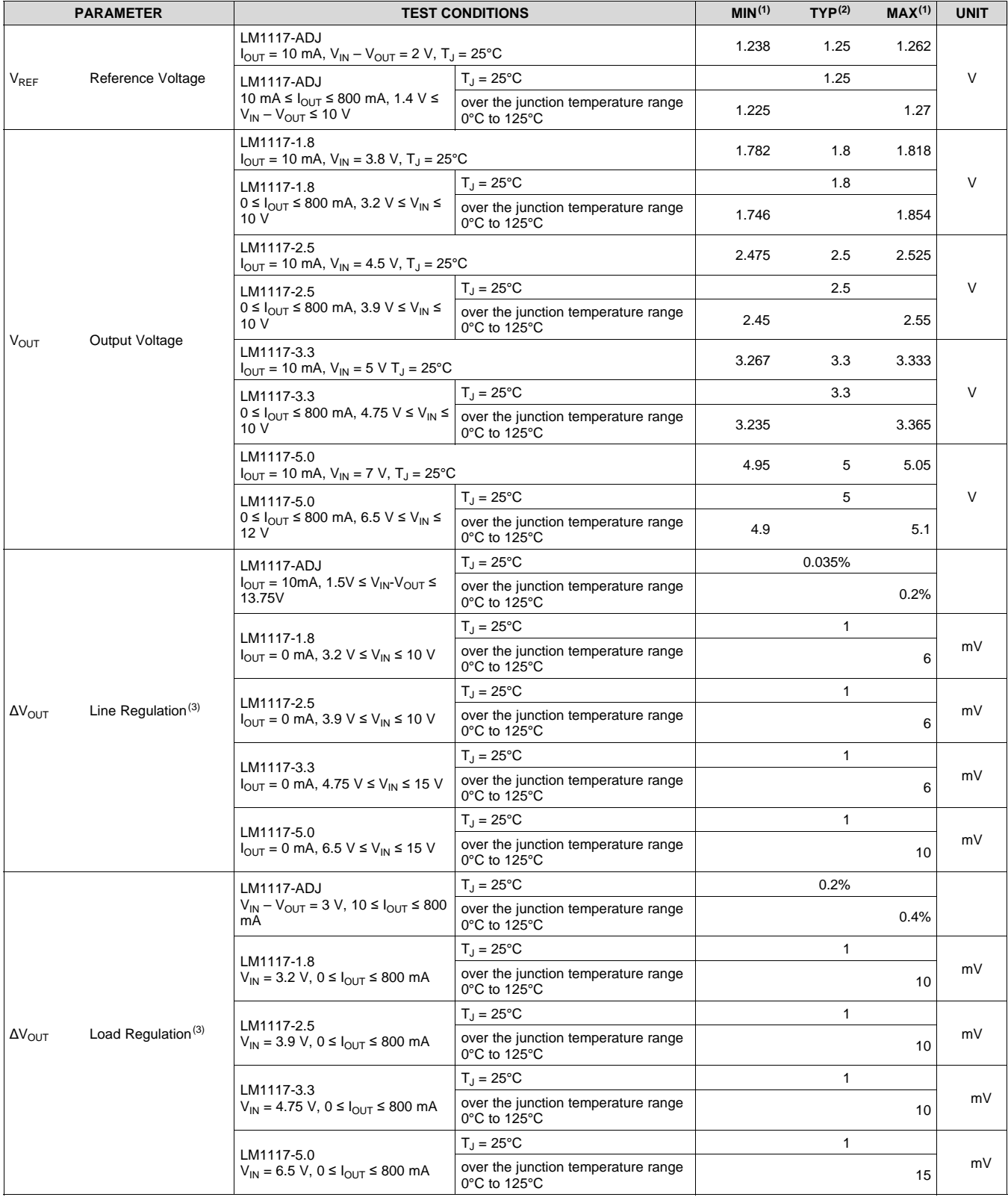

(1) All limits are ensured by testing or statistical analysis.

(2) Typical Values represent the most likely parametric normal.

(3) Load and line regulation are measured at constant junction room temperature.

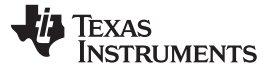

### **LM1117 Electrical Characteristics (continued)**

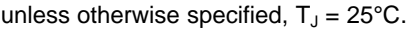

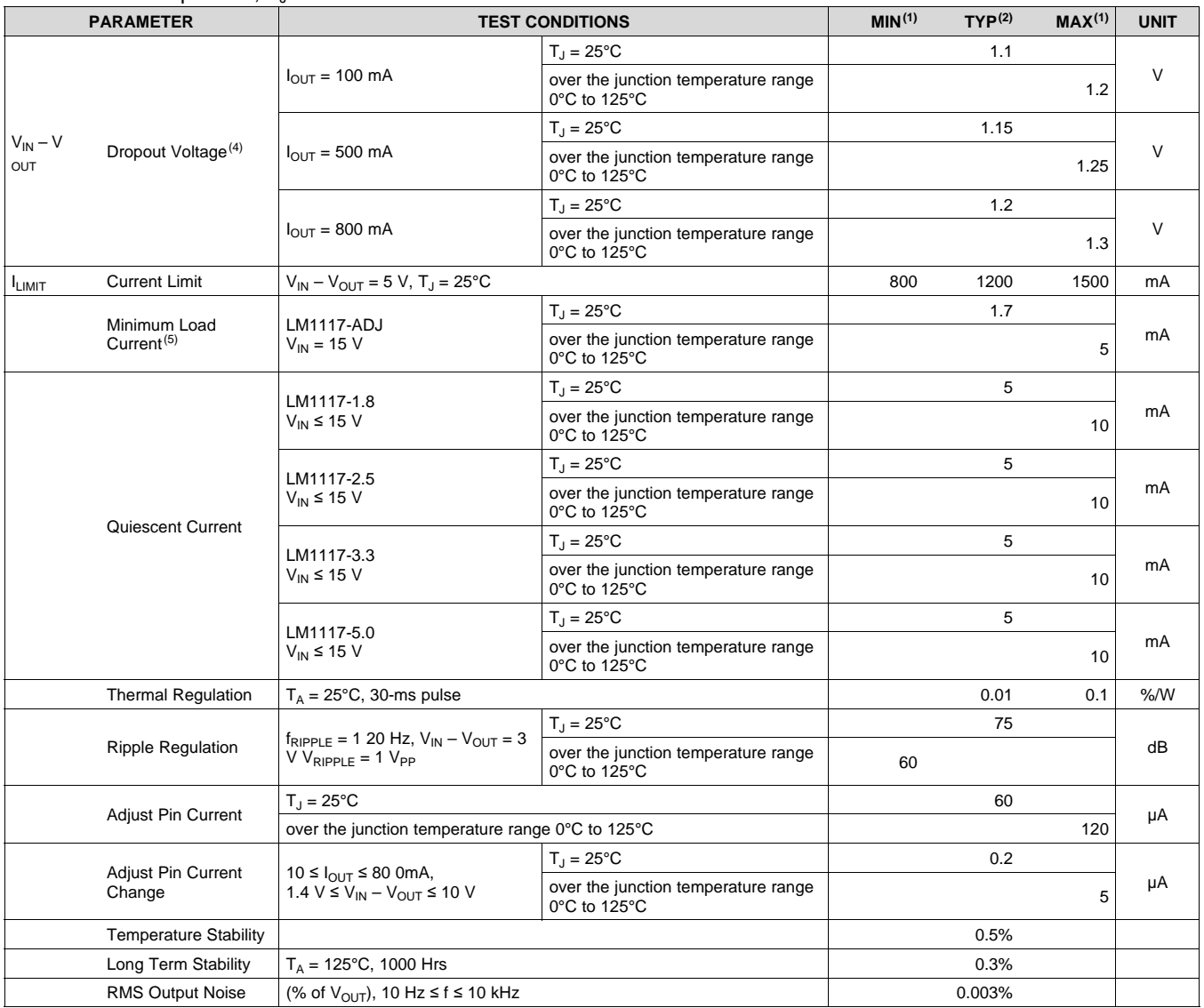

(4) The dropout voltage is the input/output differential at which the circuit ceases to regulate against further reduction in input voltage. It is measured when the output voltage has dropped 100 mV from the nominal value obtained at V<sub>IN</sub> = V<sub>OUT</sub> + 1.5 V.

(5) The minimum output current required to maintain regulation.

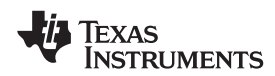

### **6.6 LM1117I Electrical Characteristics**

unless otherwise specified,  $T_J = 25$ °C.

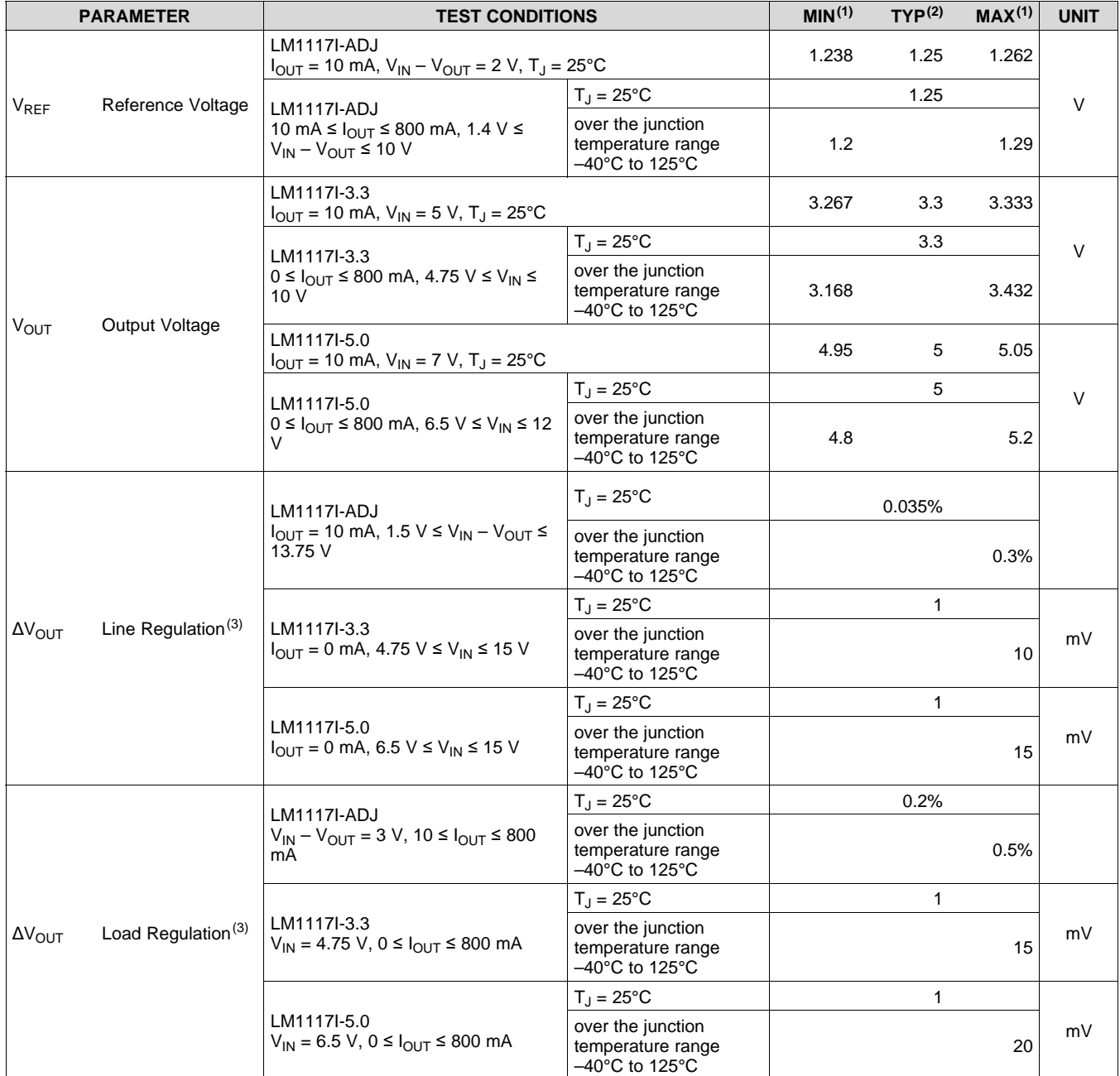

(1) All limits are ensured by testing or statistical analysis.

- (2) Typical Values represent the most likely parametric normal.
- (3) Load and line regulation are measured at constant junction room temperature.

### **LM1117I Electrical Characteristics (continued)**

unless otherwise specified,  $T_J = 25$ °C.

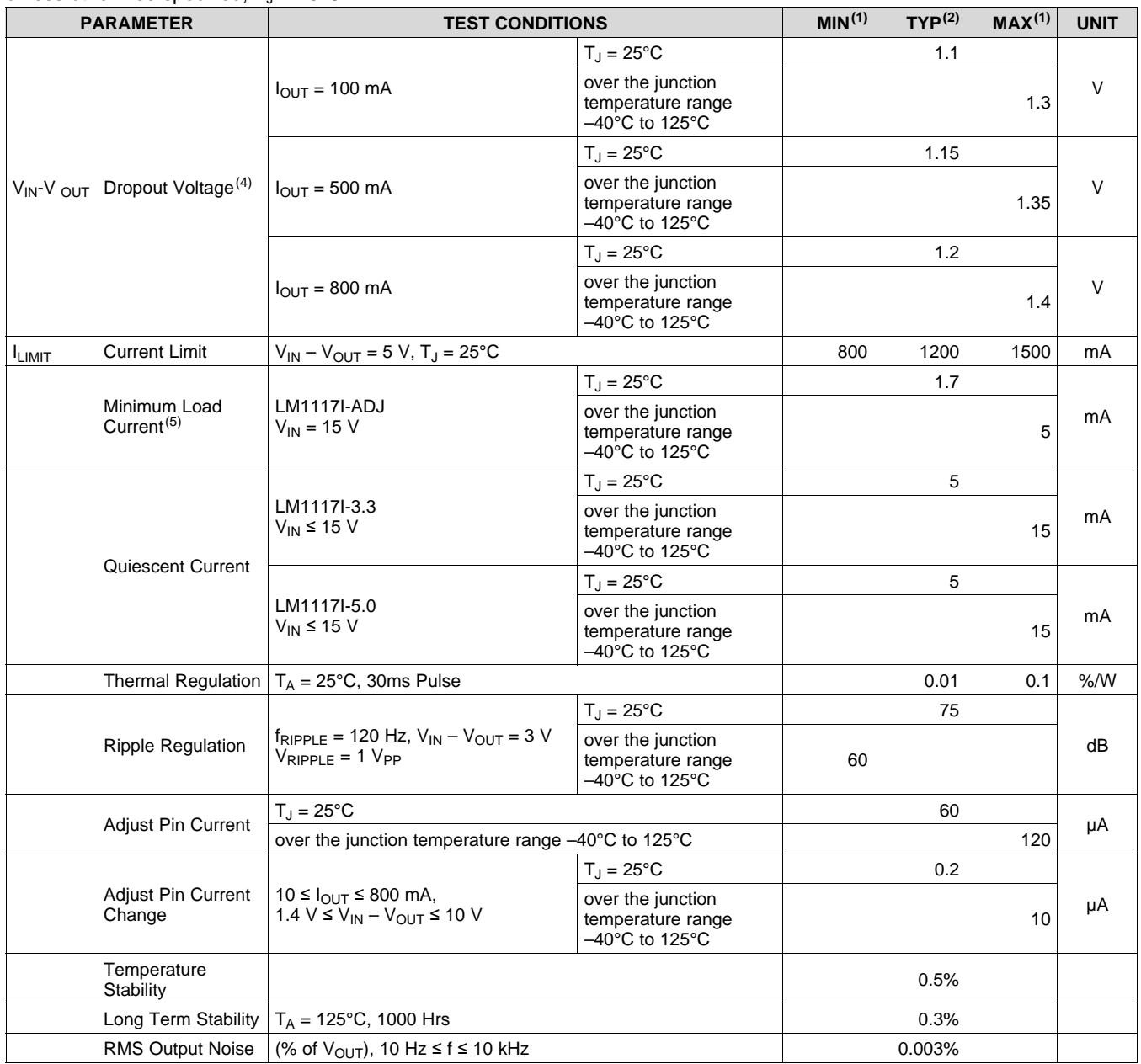

(4) The dropout voltage is the input/output differential at which the circuit ceases to regulate against further reduction in input voltage. It is measured when the output voltage has dropped 100 mV from the nominal value obtained at  $V_{IN} = V_{OUT} + 1.5 V$ .

(5) The minimum output current required to maintain regulation.

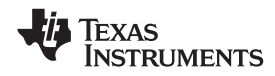

### **6.7 Typical Characteristics**

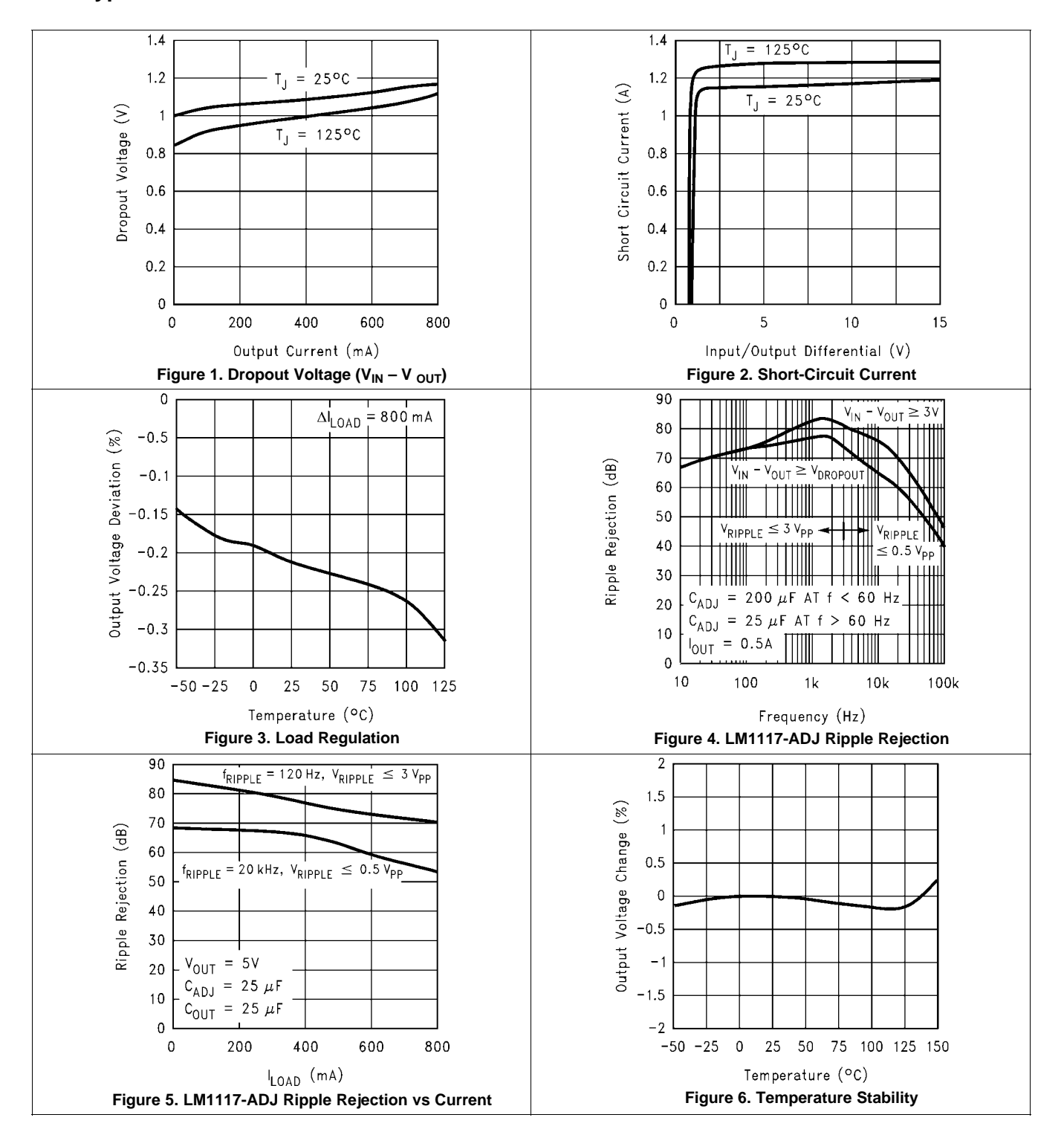

### **Typical Characteristics (continued)**

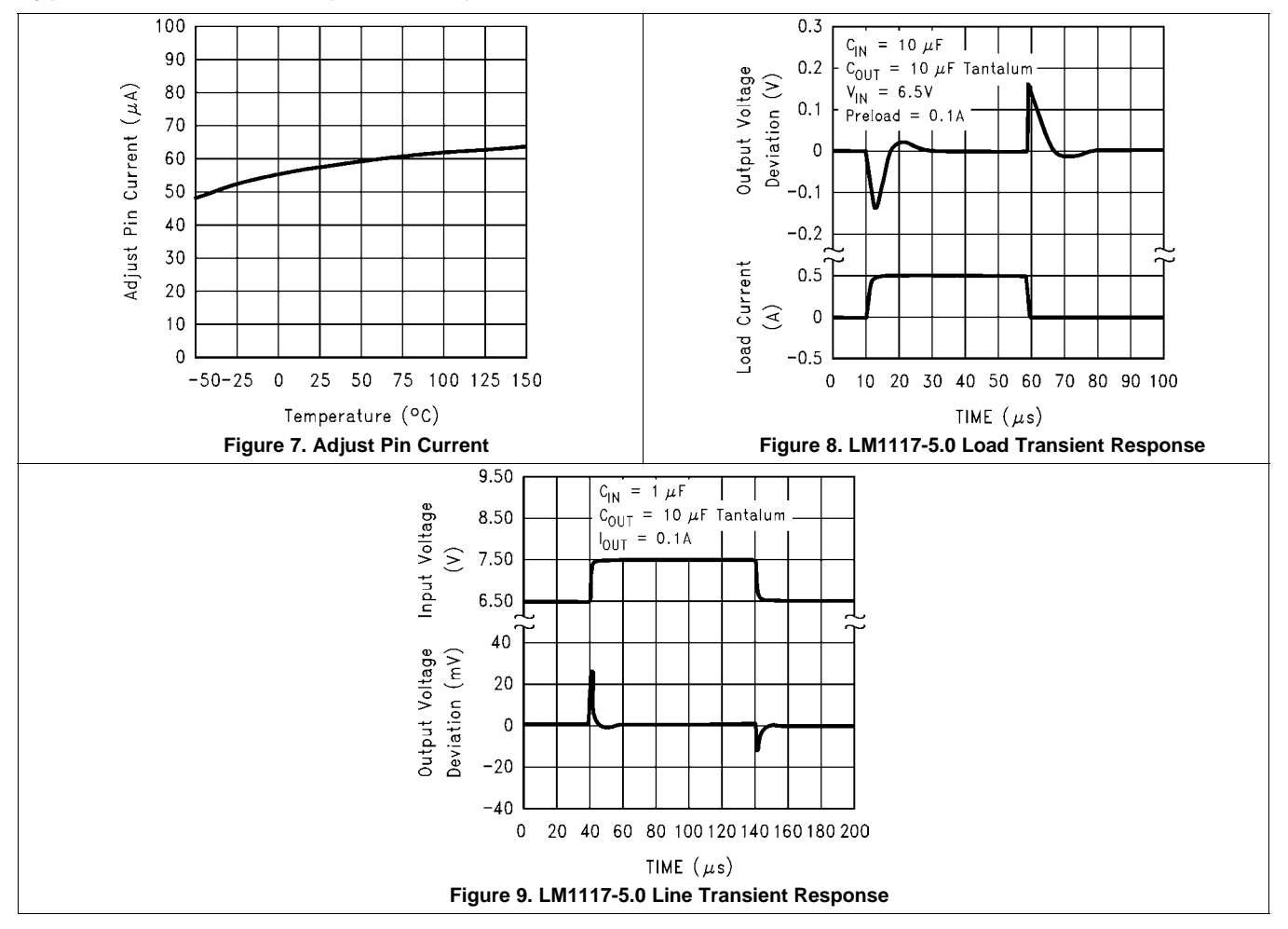

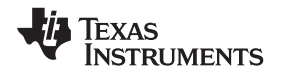

### **7 Detailed Description**

### **7.1 Overview**

The LM1117 adjustable version develops a 1.25V reference voltage,  $V_{REF}$ , between the output and the adjust terminal. As shown in Figure 10, this voltage is applied across resistor R1 to generate a constant current I1. The current  $I_{ADJ}$  from the adjust terminal could introduce error to the output. But since it is very small (60 $\mu$ A) compared with the I1 and very constant with line and load changes, the error can be ignored. The constant current I1 then flows through the output set resistor R2 and sets the output voltage to the desired level.

For fixed voltage devices, R1 and R2 are integrated inside the devices.

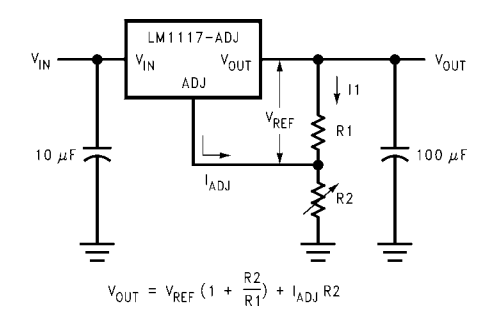

**Figure 10. Basic Adjustable Regulator**

### **7.2 Functional Block Diagram**

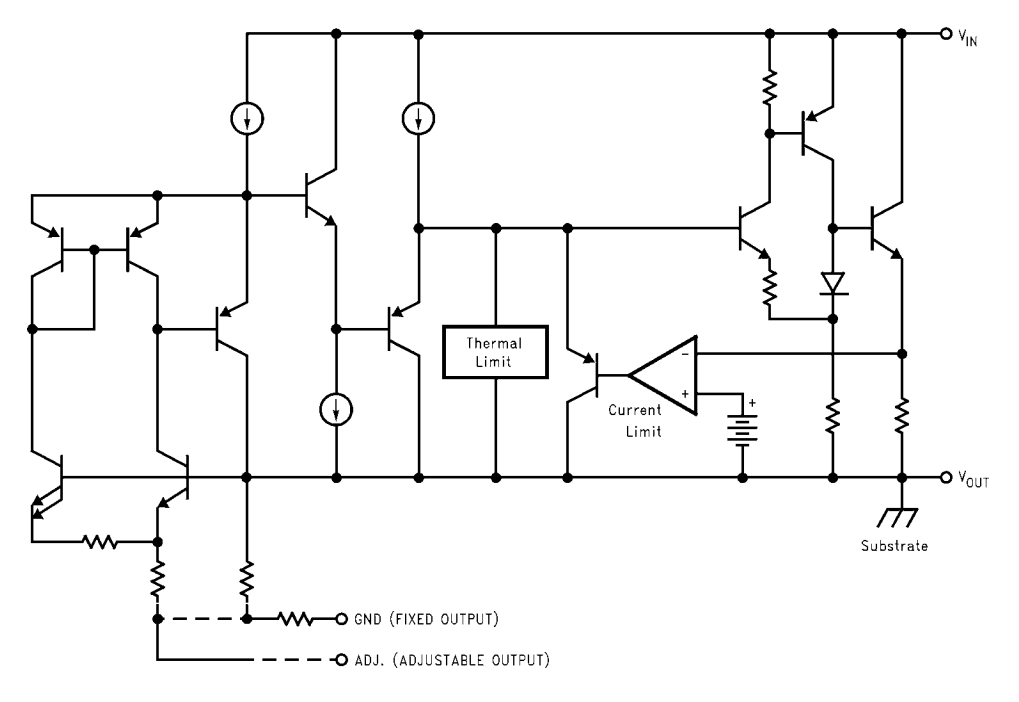

### **7.3 Feature Description**

### **7.3.1 Load Regulation**

The LM1117 regulates the voltage that appears between its output and ground pins, or between its output and adjust pins. In some cases, line resistances can introduce errors to the voltage across the load. To obtain the best load regulation, a few precautions are needed.

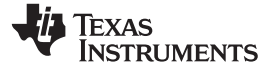

#### **Feature Description (continued)**

Figure 11, shows a typical application using a fixed output regulator. The Rt1 and Rt2 are the line resistances. It is obvious that the  $V_{\text{OAD}}$  is less than the  $V_{\text{OUT}}$  by the sum of the voltage drops along the line resistances. In this case, the load regulation seen at the  $R_{LOAD}$  would be degraded from the data sheet specification. To improve this, the load should be tied directly to the output terminal on the positive side and directly tied to the ground terminal on the negative side.

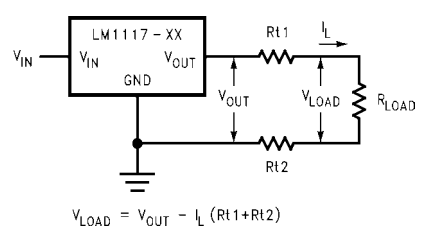

**Figure 11. Typical Application Using Fixed Output Regulator**

When the adjustable regulator is used (Figure 12), the best performance is obtained with the positive side of the resistor R1 tied directly to the output terminal of the regulator rather than near the load. This eliminates line drops from appearing effectively in series with the reference and degrading regulation. For example, a 5V regulator with 0.05Ω resistance between the regulator and load will have a load regulation due to line resistance of 0.05Ω x l<sub>L</sub>. If R1 (=125Ω) is connected near the load, the effective line resistance will be 0.05Ω (1+R2/R1) or in this case, it is 4 times worse. In addition, the ground side of the resistor R2 can be returned near the ground of the load to provide remote ground sensing and improve load regulation.

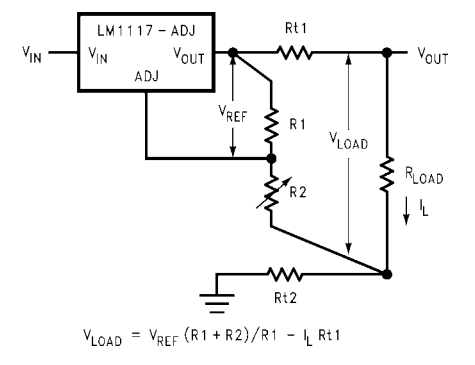

**Figure 12. Best Load Regulation Using Adjustable Output Regulator**

### **7.4 Device Functional Modes**

#### **7.4.1 Protection Diodes**

Under normal operation, the LM1117 regulators do not need any protection diode. With the adjustable device, the internal resistance between the adjust and output terminals limits the current. No diode is needed to divert the current around the regulator even with capacitor on the adjust terminal. The adjust pin can take a transient signal of ±25V with respect to the output voltage without damaging the device.

When a output capacitor is connected to a regulator and the input is shorted to ground, the output capacitor will discharge into the output of the regulator. The discharge current depends on the value of the capacitor, the output voltage of the regulator, and rate of decrease of  $V_{\text{IN}}$ . In the LM1117 regulators, the internal diode between the output and input pins can withstand microsecond surge currents of 10A to 20A. With an extremely large output capacitor (≥1000 µF), and with input instantaneously shorted to ground, the regulator could be damaged.

In this case, an external diode is recommended between the output and input pins to protect the regulator, as shown in Figure 13.

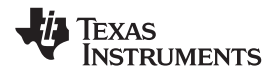

### **Device Functional Modes (continued)**

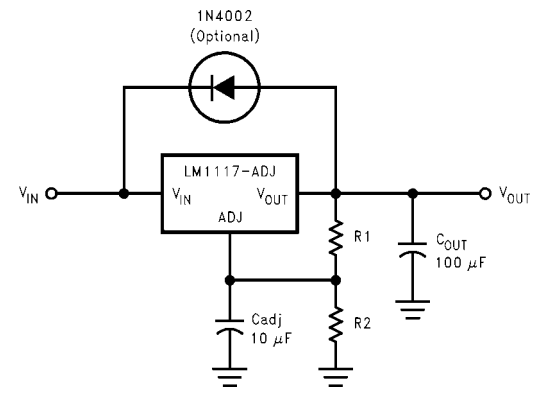

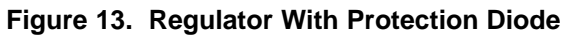

### **8 Application and Implementation**

#### **NOTE**

Information in the following applications sections is not part of the TI component specification, and TI does not warrant its accuracy or completeness. TI's customers are responsible for determining suitability of components for their purposes. Customers should validate and test their design implementation to confirm system functionality.

### **8.1 Application Information**

The LM1117 is a versatile and high performance linear regulator with a wide temperature range and tight line/load regulation operation. An output capacitor is required to further improve transient response and stability. For the adjustable option, the ADJ pin can also be bypassed to achieve very high ripple-rejection ratios. The LM1117 is versatile in its applications, including its uses as a post regulator for DC/DC converters, battery chargers, and microprocessor supplies.

### **8.2 Typical Application**

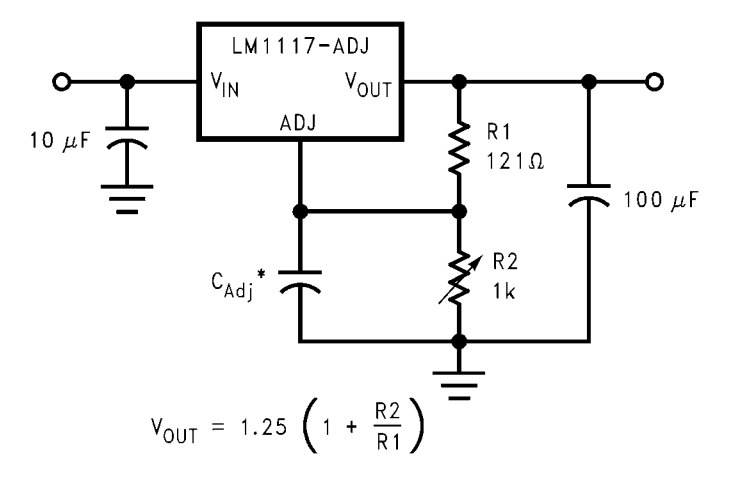

 $^*$  C<sub>Adi</sub> is optional, however it will improve ripple rejection.

#### **Figure 14. 1.25-V to 10-V Adjustable Regulator With Improved Ripple Rejection**

#### **8.2.1 Design Requirements**

The device component count is very minimal, employing two resistors as part of a voltage divider circuit and an output capacitor for load regulation. A 10-μF tantalum on the input is a suitable input capacitor for almost all applications. An optional bypass capacitor across R2 can also be used to improve PSRR. See *Recommended Operating Conditions* for more information.

#### **8.2.2 Detailed Design Procedure**

The output voltage is set based on the selection of the two resistors, R1 and R2, as shown in Figure 14. For details on capacitor selection, refer to *External Capacitors*.

#### *8.2.2.1 External Capacitors*

#### **8.2.2.1.1 Input Bypass Capacitor**

An input capacitor is recommended. A 10-µF tantalum on the input is a suitable input capacitor for almost all applications.

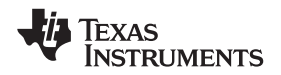

#### **Typical Application (continued)**

#### **8.2.2.1.2 Adjust Terminal Bypass Capacitor**

The adjust terminal can be bypassed to ground with a bypass capacitor  $(C_{AD,J})$  to improve ripple rejection. This bypass capacitor prevents ripple from being amplified as the output voltage is increased. At any ripple frequency, the impedance of the  $C_{AD}$ , should be less than R1 to prevent the ripple from being amplified:

$$
1/(2\pi \times f_{\text{RIPPLE}} \times C_{\text{ADJ}}) < R1
$$
\n<sup>(1)</sup>

The R1 is the resistor between the output and the adjust pin. Its value is normally in the range of 100-200Ω. For example, with R1 = 124 $\Omega$  and f<sub>RIPPLE</sub> = 120Hz, the C<sub>ADJ</sub> should be > 11µF.

#### **8.2.2.1.3 Output Capacitor**

The output capacitor is critical in maintaining regulator stability, and must meet the required conditions for both minimum amount of capacitance and equivalent series resistance (ESR). The minimum output capacitance required by the LM1117 is 10 µF, if a tantalum capacitor is used. Any increase of the output capacitance will merely improve the loop stability and transient response. The ESR of the output capacitor should range between 0.3 Ω to 22 Ω. In the case of the adjustable regulator, when the C<sub>ADJ</sub> is used, a larger output capacitance (22-µF tantalum) is required.

#### **8.2.3 Application Curve**

As shown in Figure 15, the dropout voltage will vary with output current and temperature. Care should be taken during design to ensure the dropout voltage requirement is met across the entire operating temperature and output current range.

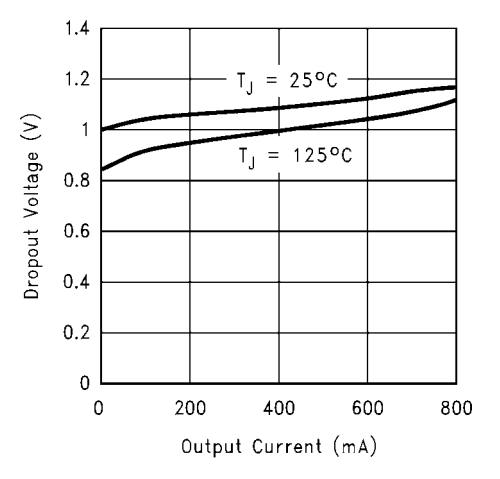

**Figure 15. Dropout Voltage (V<sub>IN</sub> – V<sub>OUT</sub>)** 

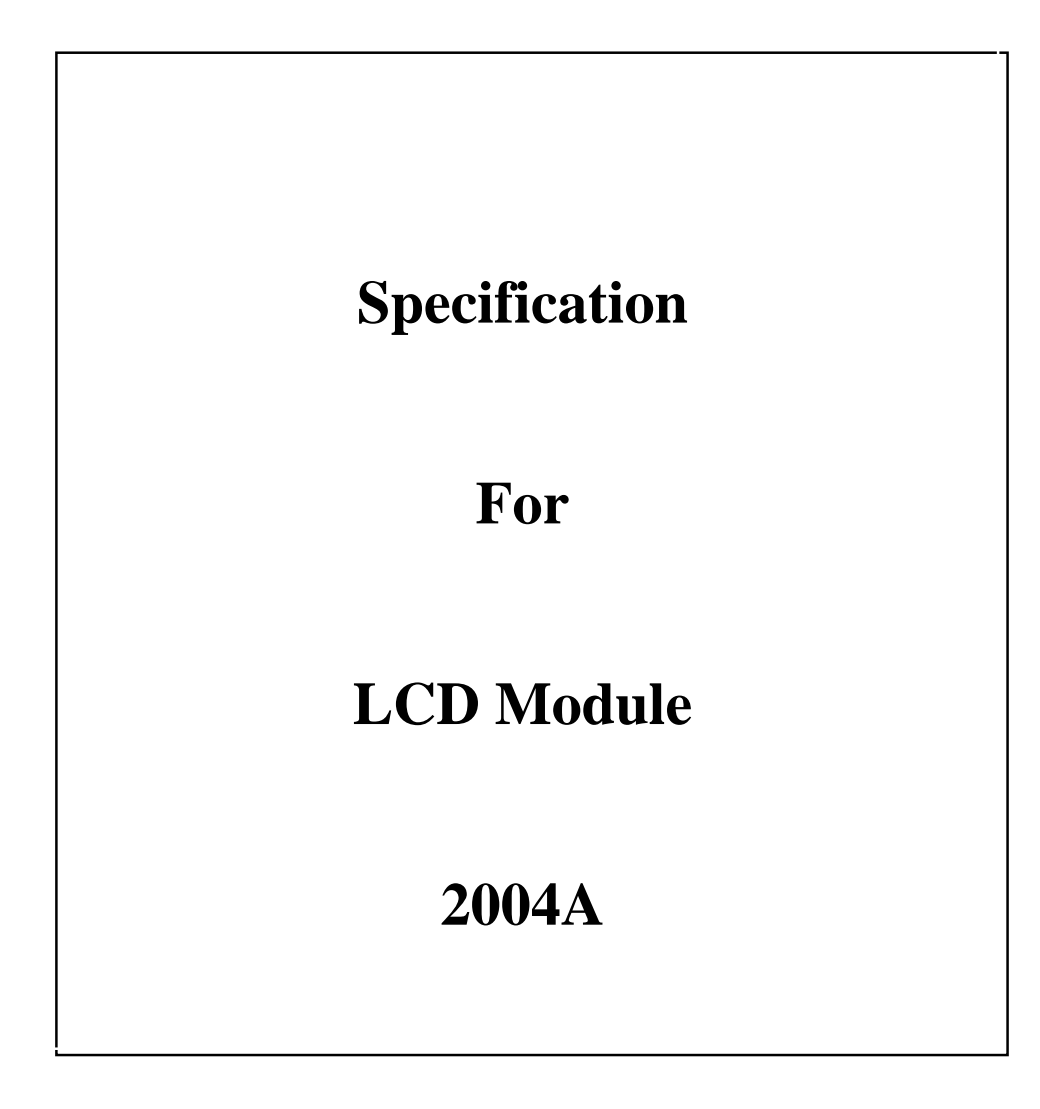

### TABLE OF CONTENTS

- 1.0 INTRODUCTION
- 1.1 FEATURE
- 2.0 DIMENSIONAL DIAGRAM
- 3.0 MECHANICAL SPECIFICATIONS
- 4.0 MAX STANDARD VALUE
- 5.0 ELECTRICAL CHARACTERISTICS
- 6.0 OPTICAL CHARACTERISTICS
- 6.1 OPTICAL MEASUREMENT SYSTEM
- 6.2 DEFINITION OF θ and Φ
- 6.3 DEFINITION OF CONTRAST RATIO Cr
- 6.4 DEFINITION OF OPTICAL RESPONSE TIME
- 7.0 INTERFACE PIN FUNCTION DESCRIPTION
- 8.0 BLOCK DIAGRAM
- 8.1 POWER SUPPLY BLOCK DIAGRAM
- 9.0 TIMING CHARACTERISTICS
- 10.0 DISPLAY CONTROL INSTRUCTION

# **1.0 INTRODUCTION**

This USER'S MANUAL is introduced the outside dimensions, optical characteristics, electrical characteristics, interface, controller commands, etc. of the custom design LCD module.

# **1.1 FEATURE**

- (1) Display mode: STN POSITIVE, TRANSFLECTIVE, YELLOW-GREEN COLOR
- (2) Display format: 20 characters X 4 line
- (3) Driving method: 1/16 Duty, 1/5 Bias
- (4) Viewing direction: 6 o'clock
- (5) Control IC: SPLC780D
- (6) Interface Input Data : 4-Bits or 8-Bits interface available
- (7) Back light: LED (Yellow-Green )

# **2.0 DIMENSION DIAGRAM**

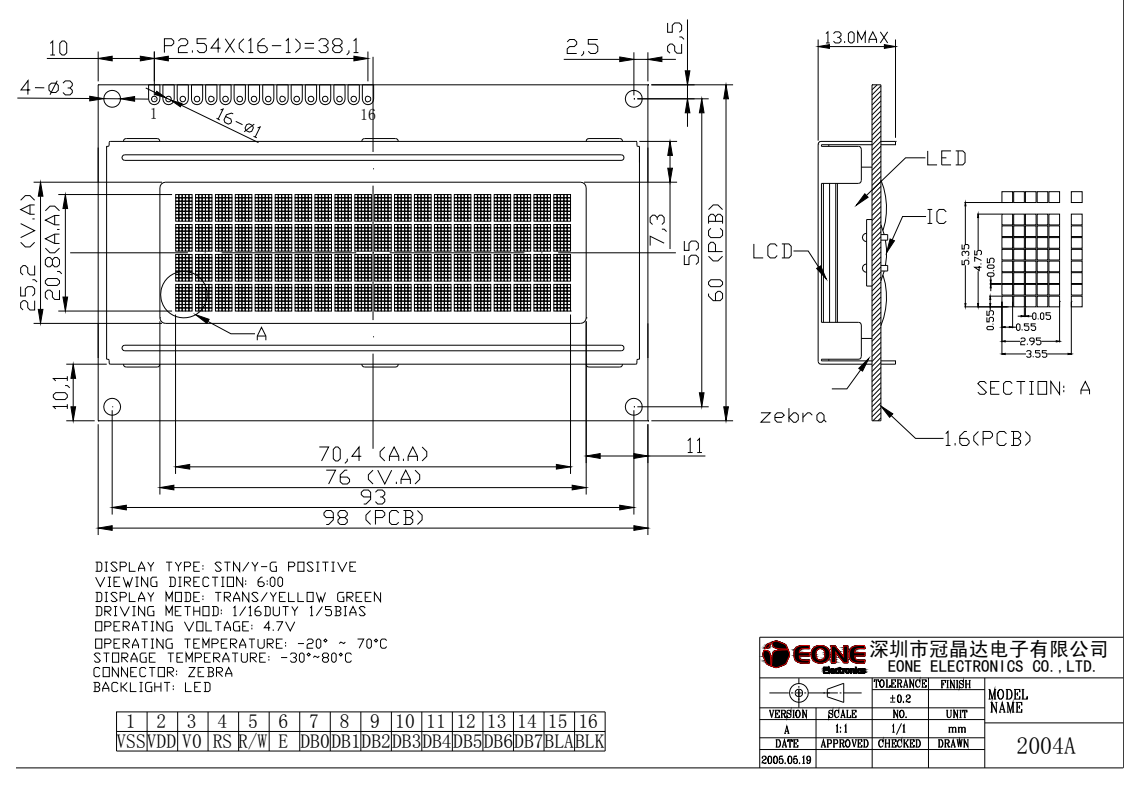

*2004A LCD Module Specification*Ver1.1 Total 14 pages3

# **3.0 MECHANICAL SPECIFICATIONS**

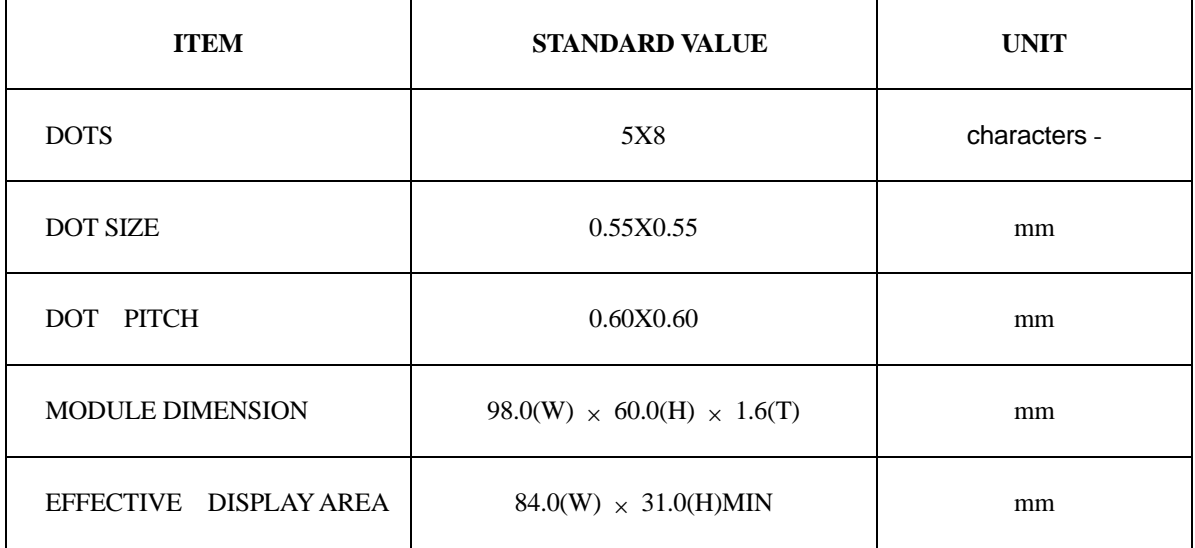

# **4.0 MAX STANDARD VALUE**

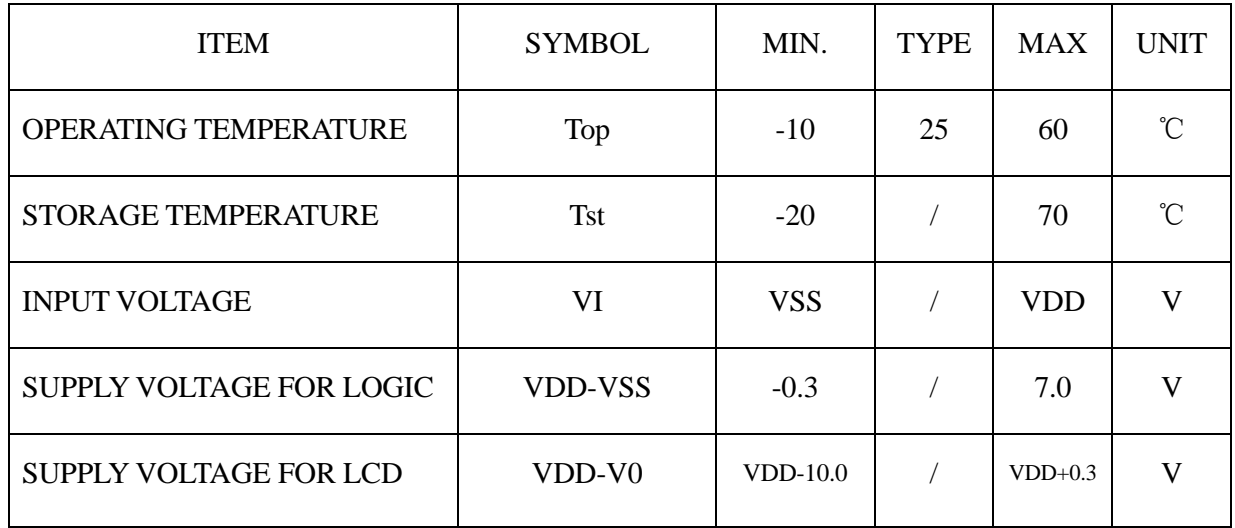

# **5.0 ELECTRICAL CHARACTERISTICS**

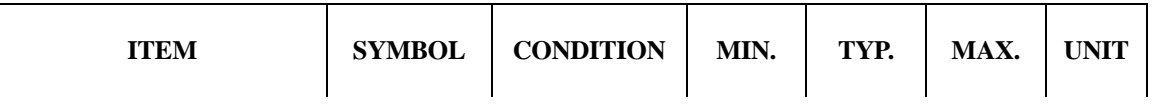

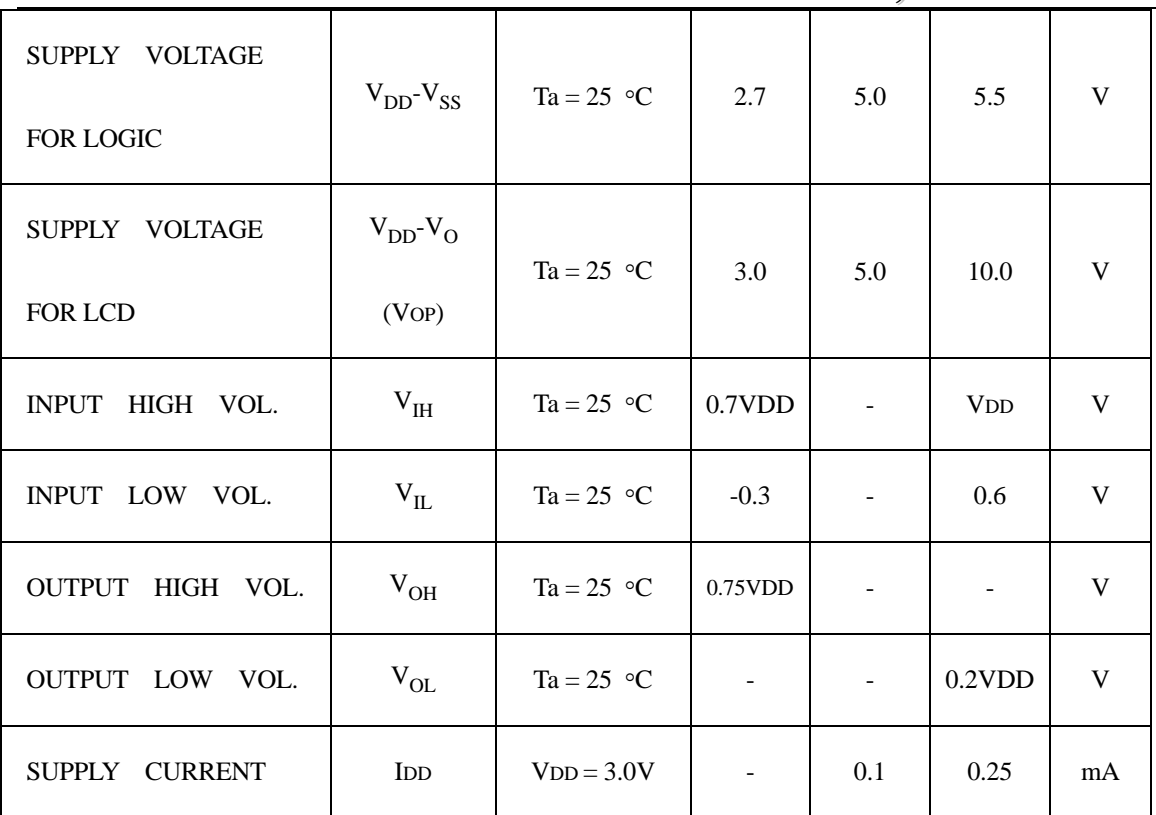

# **6.0 OPTICAL CHARACTERISTICS**

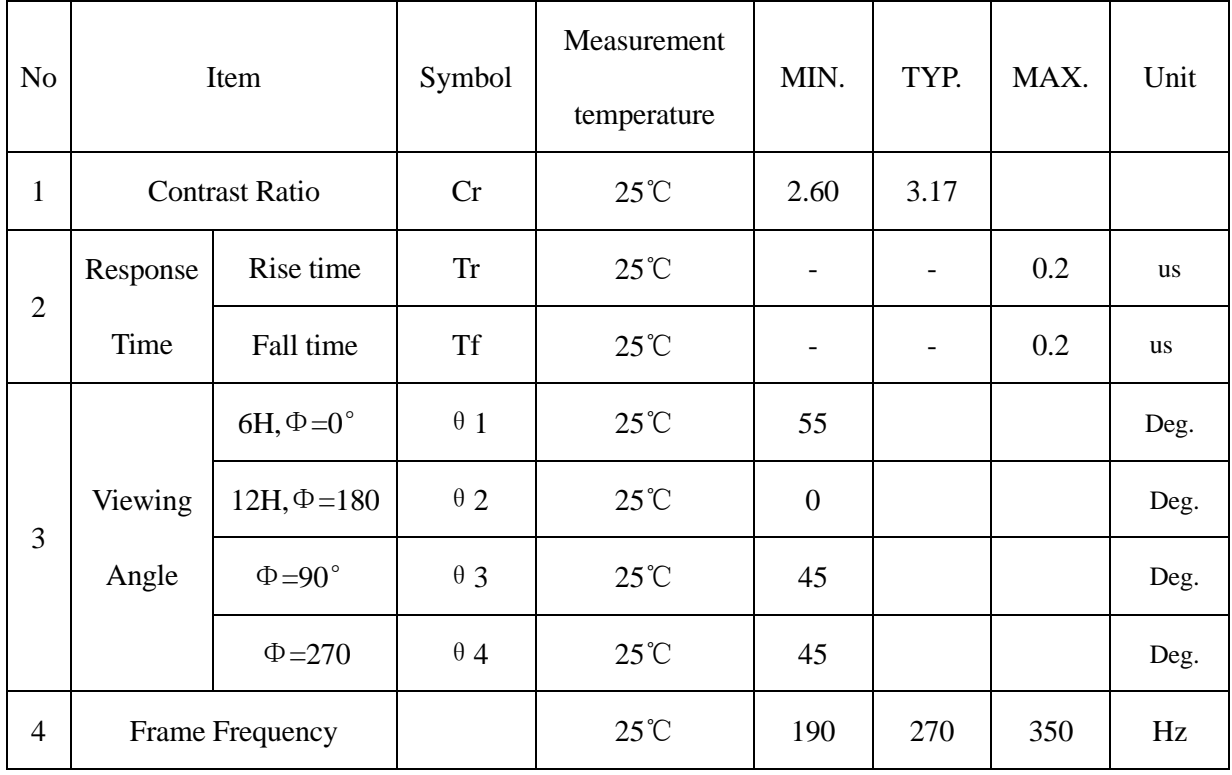

# **6.1 OPTICAL MEASUREMENT SYSTEM**

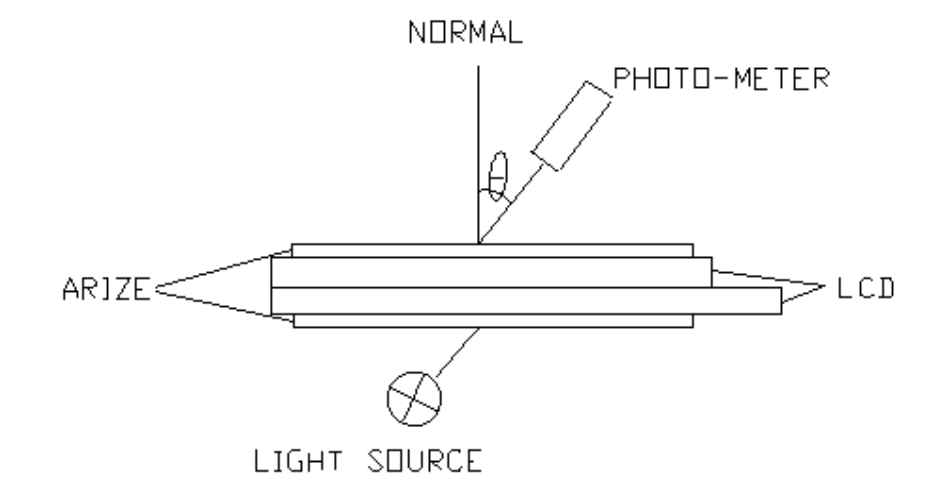

## **6.2 DEFINITION OF** θ AND Φ

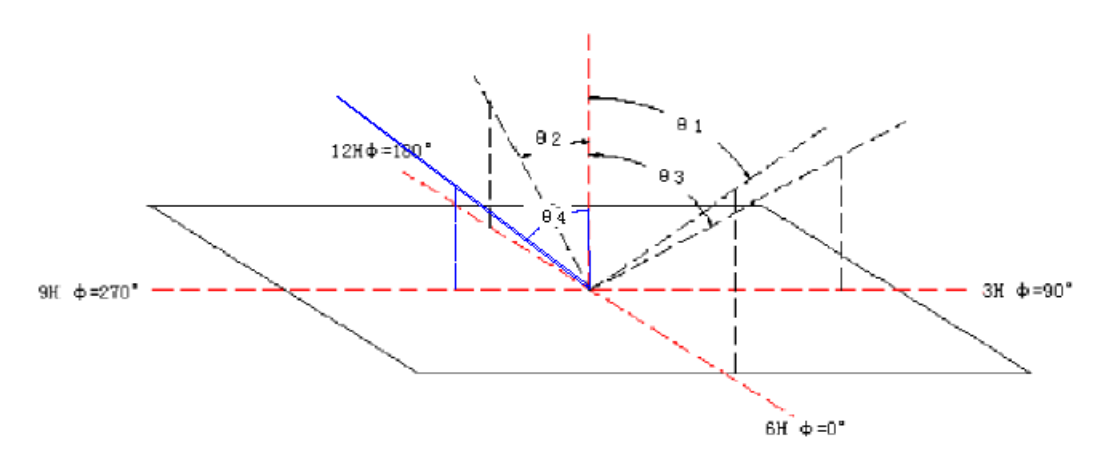

# **6.3 DEFINITION OF CONTRAST RATIO Cr**

**DEFINITION** Cr= Brightness of non-selection dot (bns)<br>Cr= Brightness of selection dot (bs) Bris Brightness curve of selection dot Brightness curve of non-selection dot Bs

# **6.4 DEFINITION OF OPTICAL RESPONSE TIME**

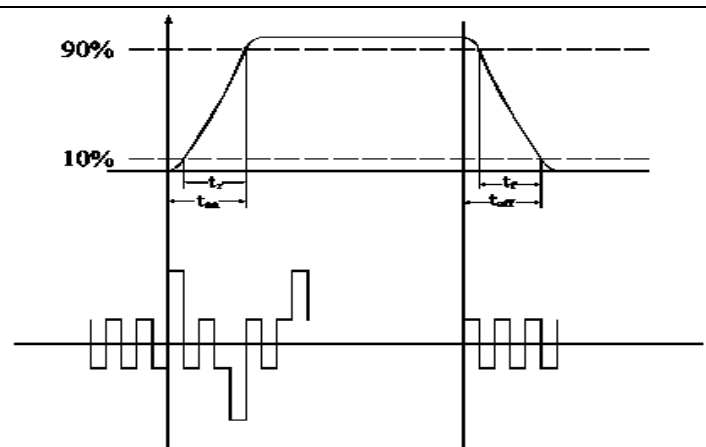

# **7.0 INTERFACE PIN FUNCTION DESCRIPTION**

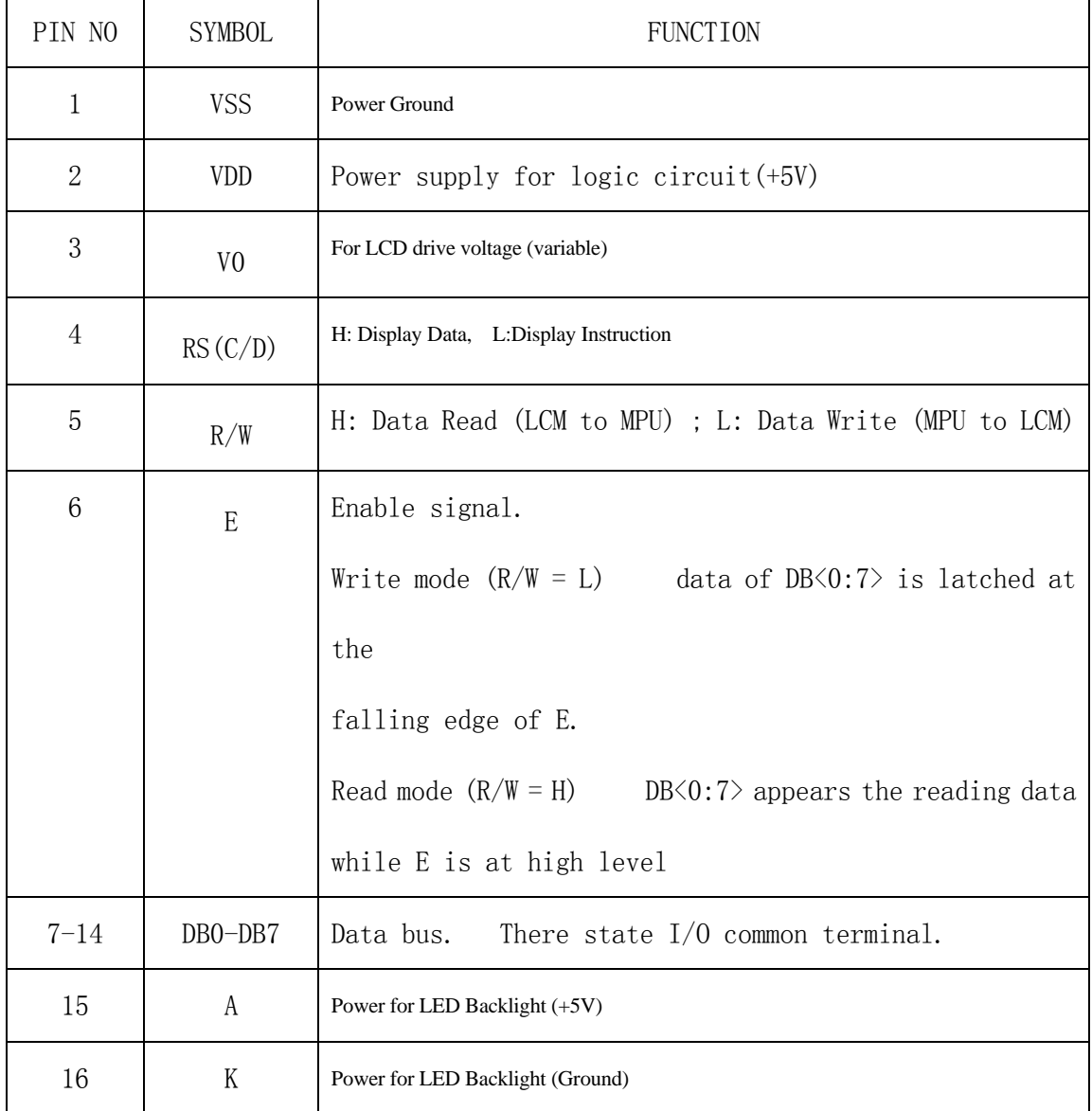

# **8.0 BLOCK DIAGRAM**

*2004A LCD Module Specification*Ver1.1 Total 14 pages7

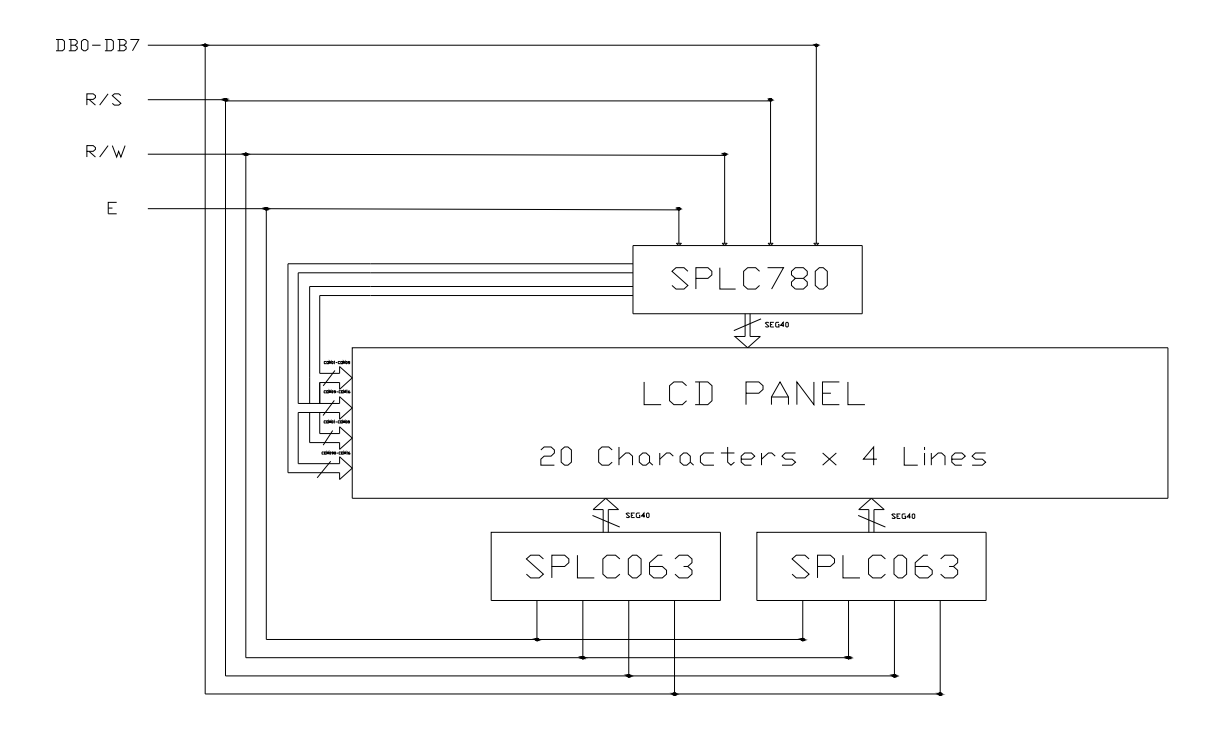

# **8.1 POWER SUPPLY BLOCK DIAGRAM**

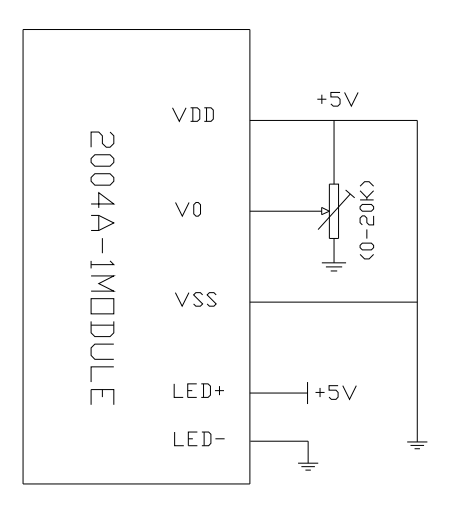

# **9.0 TIMING CHARACTERISTICS**

*2004A LCD Module Specification*Ver1.1 Total 14 pages8

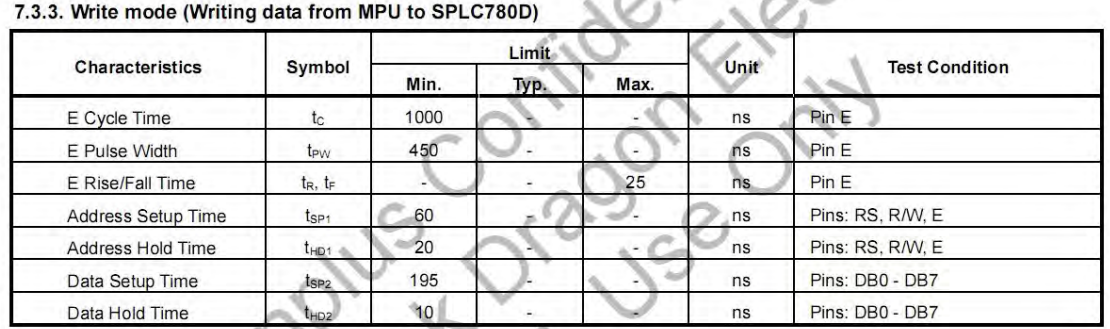

### 7.3.4. Read mode (Reading data from SPLC780D to MPU)

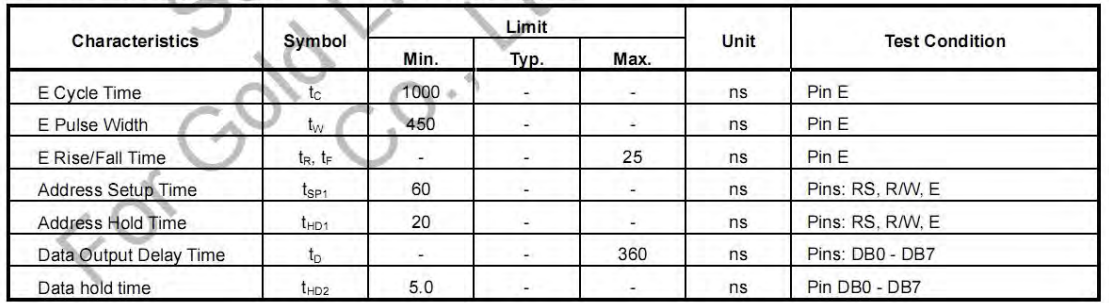

7.5.6. Write mode timing diagram (Writing Data from MPU to SPLC780D)

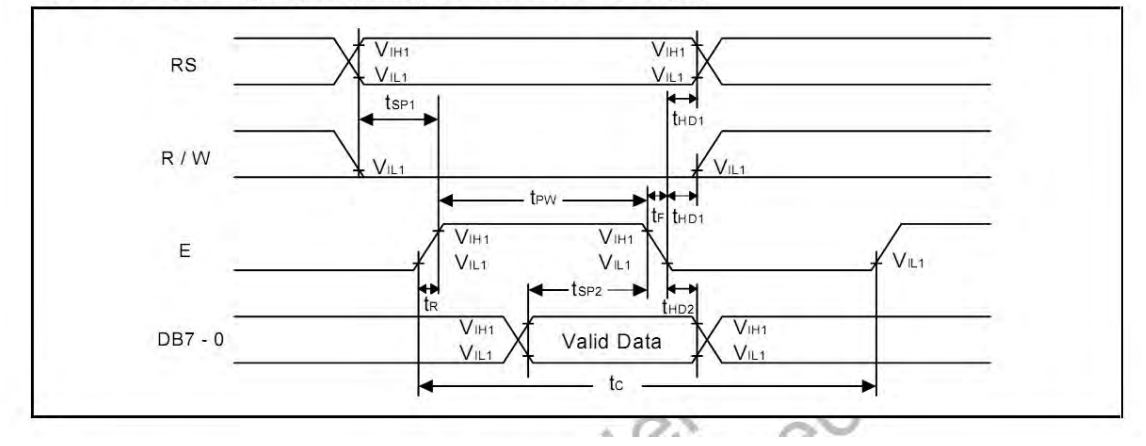

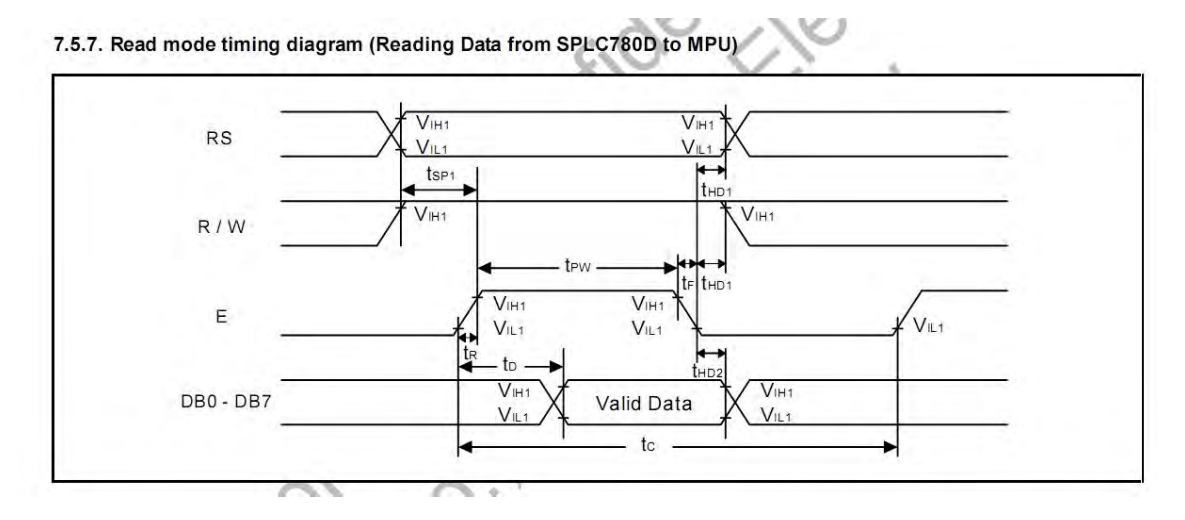

7.5.8. Interface mode with SPLC100A1 timing diagram

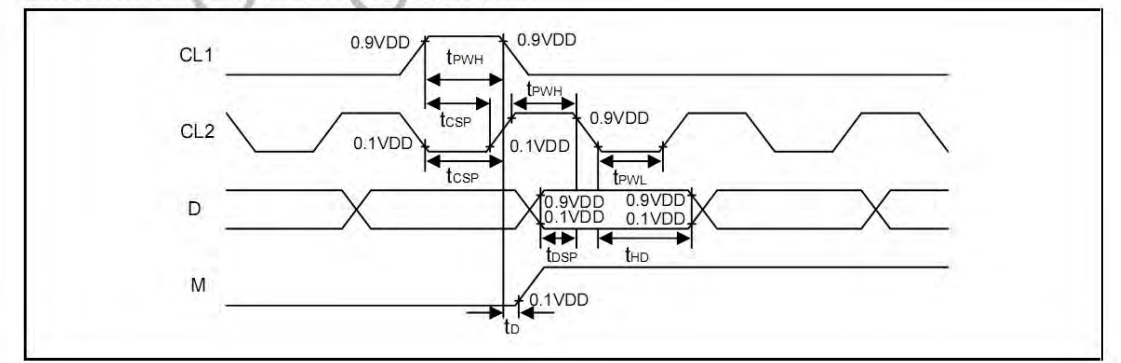

# **10.0 Display control instruction**

The display control instructions control the internal state of the SPLC780D-01. Instruction is received from

MPU to SPLC780D-01for the display control. The following table shows various instructions.

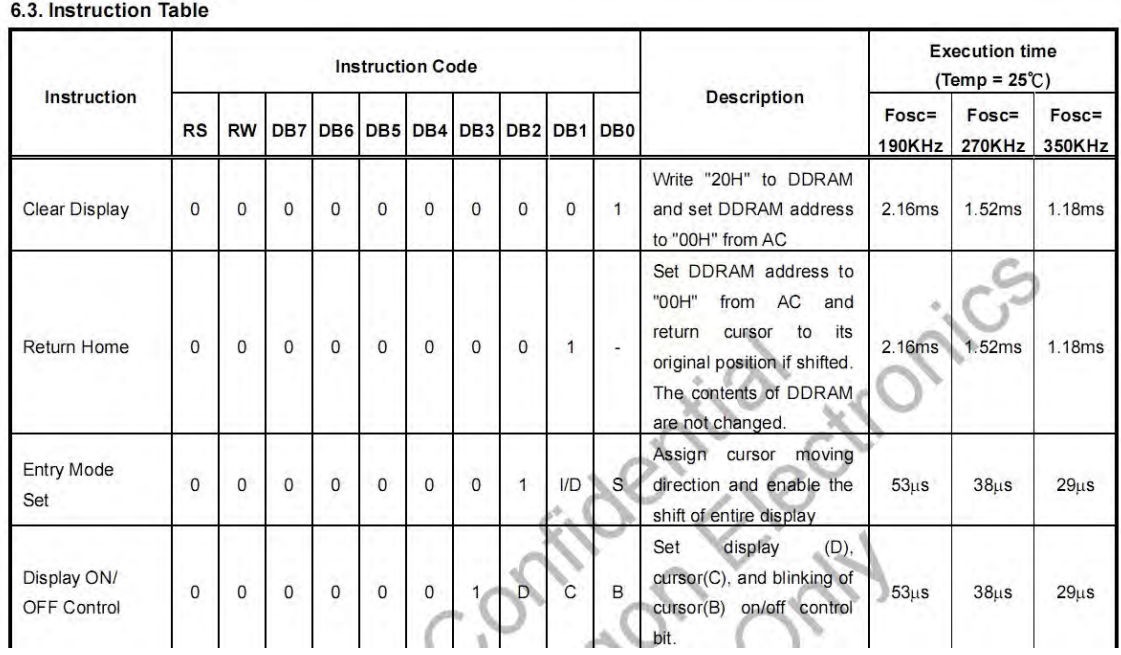

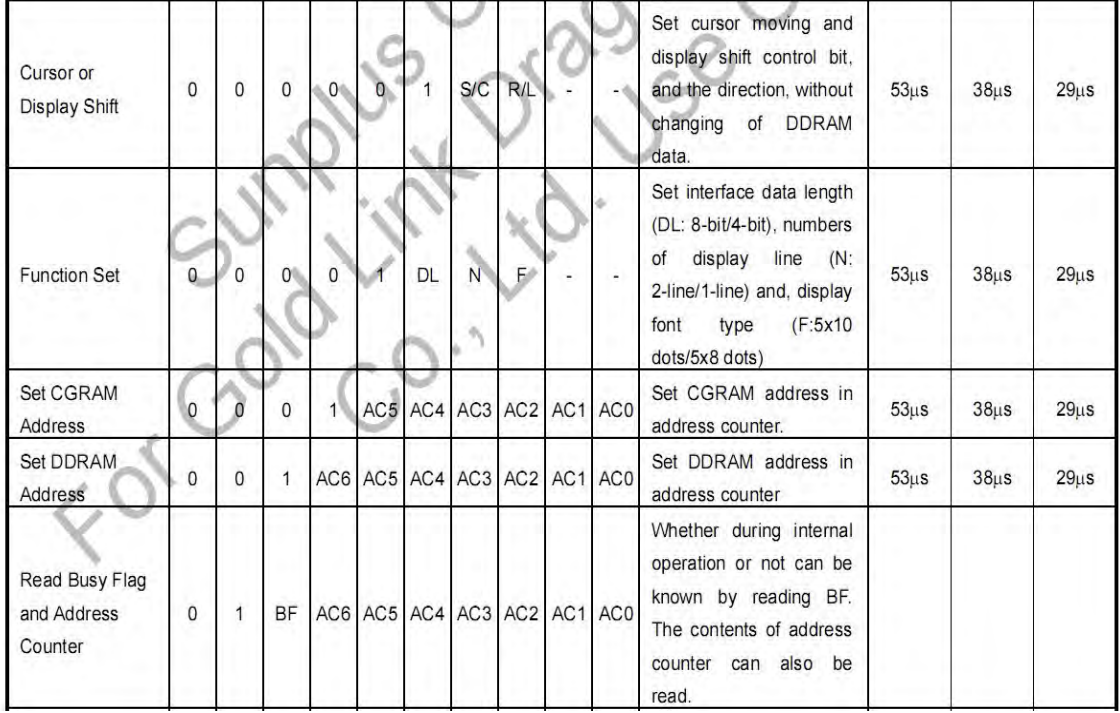

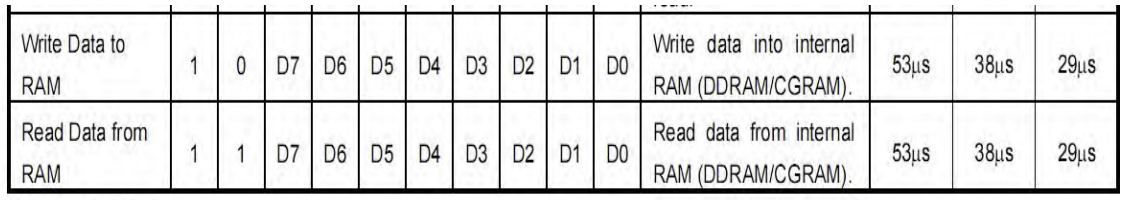

Note1: "-": don't care

Note2: In the operation condition under -20℃ ~ 75℃, the maximum execution time for majority of instruction sets is 100us, except two instructions, "Clear Display" and "Return Home", in which maximum execution time can take up to 4.1ms.

*2004A LCD Module Specification*Ver1.1 Total 14 pages11

 ${\bf APÉNDICE\ H.\ \ HOJAS\ DE\ DATOS.}$ 

# Bibliografía

- [1] P3 Strain Indicator and Recorder-Vishay Presicion Group, Disponible desde:  $\#http://www.vishaypg.com/micro-measures/instruments/p3-list/\n$
- [2] StudentDAQ-Vishay Presicion Group, Disponible desde:  $\#http://www.vishaypg.com/micro-measurements/instruments/StudentDAQ/x$ .
- [3] Hoja de datos DT9838 anexa en Apéndice H.
- [4] NI-9237 NATIONAL INSTRUMENTS, Disponible desde: «http://www.ni.com/es $mx/support/model.ni-9237.html$
- [5] Medidores de tensión, proceso y temperatura de DIN 1/8 con relés opcionales y salida analógica, Disponible desde: «https://mx.omega.com/pptst/DP25B.html».
- [6] Cervera Ruiz, Miguel y Blanco Díaz, Elena, Resistencia de materiales, Publicado por Centro Internacional de Métodos Numéricos en Ingeniería (CIMNE), 2015, pág 20.
- [7] Mercedes Granada, Miguel y Mediavilla Bolado, Elena, Instrumentación electrónica: Transductores y acondicionadores de señal, Editorial de la Universidad de Cantabria. Colección de textos universitarios, 2010, Pág 4-7.
- [8] WOLF STANLEY y SMITH RICHARD, Guía para mediciones electrónicas y prácticas de laboratorio, F.M. Editorial Prentice Hall, 2002.
- [9] Galga extensiométrica [sensor de deformación] Ingeniería mecafenix., Disponible desde: «http://www.ingmecafenix.com/automatizacion/galga-extensiometrica/».
- [10] Rincon Rincon,Esther, Castro Martínez, Lucas, Iglesias, Daniel, Resistencia de materiales. Determinación de tensiones y deformaciones, Editorial Visión Libros. 2006. 128 pág.
- [11] COUGHLIN ROBERT F y DRISCOLL FREDERICK F, Amplificadores operacionales y circuitos integrados líneales, Prentice Hall Hispanoamericana S.A, Cuarta edición, 1999, Pág 2-21.
- [12] Coughlin Robert F y Driscoll Frederick F, Amplicadores operacionales y circuitos integrados líneales, Prentice Hall Hispanoamericana S.A, Cuarta edición, 1999, Pág 44-62.
- [13] Coughlin Robert F y Driscoll Frederick F, Amplicadores operacionales y circuitos integrados líneales, Prentice Hall Hispanoamericana S.A, Cuarta edición, 1999, Pág 209-222.
- [14] L. FLOYD THOMAS Fundamentos de sistemas digitales, Edit. Prentice Hall. Novena Edición, 2006, Pág. 836-854.
- [15] Valdés Pérez, Fernando E y Pallás Areny, Ramón, Microcontroladores. Fundamentos y aplicaciones con PIC, Editorial Alfaomega, 2007, Pág 1-16,23.
- [16] USERS/coordinado por Daniel Benchimol, MICROCONTROLADORES: Funcionamiento, programación y aplicaciones prácticas, Publicado por Fox Andina Primera edición. 2011. Pág 103-104
- [17] Han-Way Huang, The HCS12/9S12: An Introduction to Software and Hardware Interfacing, DELMAR Cengage Learning. Segunda Edición, 2010, Pág 532-538.
- [18] CELDA DE CARGA DE 10 KG BARRA RECTA, Disponible desde: «http://tdrobotica.co/celda $de-carga-de-10-kg-barra-recta-/400.html.$
- [19] Hoja de datos HX711 anexa en Apéndice H.
- [20] HX711 Weighing Sensor Dual-Channel 24 Bit Precision A/D weight Pressure SENSOR, Disponible desde:  $\kappa h(tps://potential labs.com/cart/hx711-weighting-sensor-module$  $india.$
- [21] Esquemático Arduino Nano anexo en Apéndice H.
- [22] Hoja de datos FT232RL anexa en Apéndice H.
- [23] Torres Artero, Oscar, ARDUINO Curso práctico de formación, Editorial Alfaomega. Primera edición. 2013. Pág 83.
- [24] Hoja de datos Arduino NANO V3.0 anexa en Apéndice H.
- [25] ARDUINO NANO V3.0 ATMEGA328 5V 16MHZ (COMPATIBLE)  $\hat{A}$  IBEROBOTICS, Disponible desde:  $\kappa https://www.iberobotics.com/producto/arduino-nano-v3-0-atmega328-5v 16mhz$ -compatible/».
- [26] TORRES ARTERO, OSCAR, ARDUINO Curso práctico de formación, Editorial Alfaomega. Primera edición. 2013. Pág 68 y 69.
- [27] TORRES ARTERO, OSCAR, *ARDUINO Curso práctico de formación*, Editorial Alfaomega. Primera edición. 2013. Pág 222-225.
- [28] Moro Piñeiro, María. METROLOGÍA: Introducción, conceptos e Instrumentos. Servicio de publicaciones Universidad de Oviedo. 2000. Pág. 46.
- [29] ROBINSON, PAUL. FÍSICA CONCEPTUAL: manual de usuario. Editorial Pearson. 1998. Pág 332.
- [30] Considerando los Elementos Parásitos en los Condensadores cohenelec.cl, Disponible desde:  $\kappa$ https://www.cohenelec.cl/elementos-parasitos-condensadores/».
- [31] PAREJA APARACIO, MIGUEL. Diseño y desarrollo de circuitos impresos con KICAD. Editorial RC Libros. 2010. Pág 1-8.
- [32] Horngren,Charles T, Datar Srikant y M.Foster,George. Contabilidad de costos: Un enfoque gerencial. Editorial Pearson. Decimosegunda Edición. 2007.
- [33] TORRES ARTERO, OSCAR. ARDUINO Curso práctico de formación. Editorial Alfaomega. Primera edición. 2013. Pág 67.
- [34] TORRES ARTERO, OSCAR. ARDUINO Curso práctico de formación. Editorial Alfaomega. Primera edición. 2013. Pág 149.
- [35] EVANS, BRIAN W. Arduino programming notebook. Primera edición. 2007. Disponible desde: «http://creativecommons.org/licenses/by-nc-/».

QUÉ ES ADQUISICIÓN DE DATOS?, Disponible desde:  $\kappa h t t p$ ://www.ni.com/data $acquisition/what-is/esa/|.$ 

Mascarilla con tinta fotoimaginable, Disponible desde:  $\#http://www.mextronics.com/index.php/fabrica-tus-pcb-s/tutoriales/tutoriales-mascarilla-tum.$  $con$ -tinta-fotoimaginable».

DICCIONARIO DE UNA PCB, Disponible desde: «http://www.futureworkss.com/tecnologicos/electronica/m

QUÉ ES ARDUINO?, Disponible desde: «http://arduino.cl/que-es-arduino/».

ARDUINO PRODUCTS, Disponible desde: «https://www.arduino.cc/en/Main/Products».

ARDUINO REFERENCE, Disponible desde: «https://www.arduino.cc/reference/en/language/variables/con

Fritz,Adolf, Goebel,Ulrich, Hess,Armin, Isert,Karheinz y Schaefer,Ulrich. Microelectrónica en el vehículo motorizado. Publicado por  $\bigcirc$ Robert Bosch GmbH. 2002.

Avendaño, Luis Enrique. Fundamentos de Instrumentación. Editorial Alfaomega. Universidad Tecnológica de Pereira